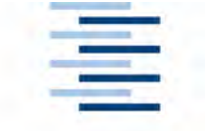

Hochschule für Angewandte Wissenschaften Hamburg **Hamburg University of Applied Sciences** 

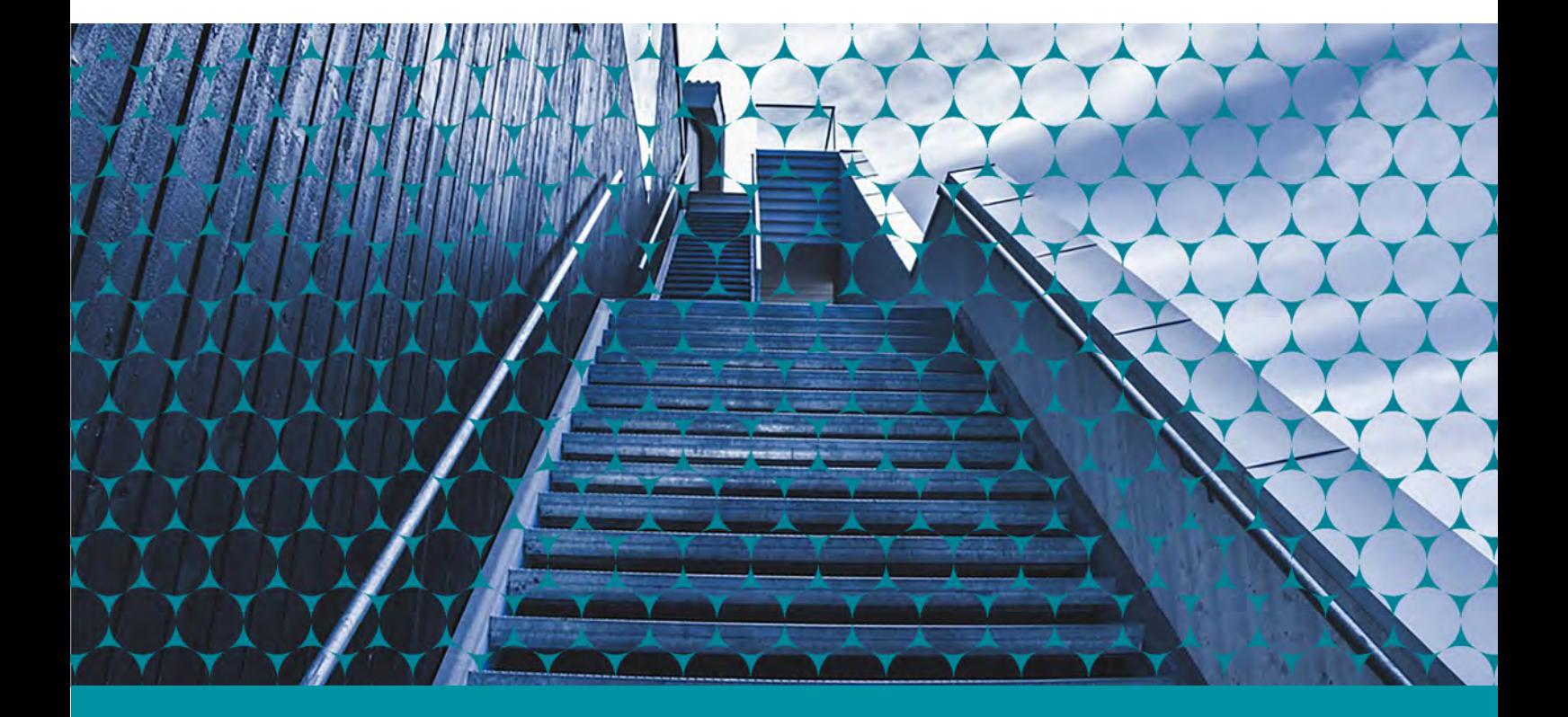

**Hamburger Materialien zur Medien-Information 73**

*Projektteam RelaisON Ralph Schmidt (Hrsg.)*

# *RelaisON*

**Strategische Evaluation zu Usability, Wahrnehmbarkeit und Markenprofilierung des Website Relaunch für das Jobportal** *Stellenwerk.de*

**– Projektbericht –**

**HAW Hamburg, 2016**

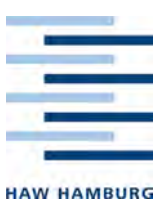

# **Hamburger Materialien zur Medien-Information**

Schriftenreihe zur Theorie, Methodik und Praxis der Medieninformationsarbeit

**73**

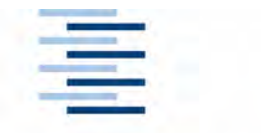

Hochschule für Angewandte Wissenschaften Hamburg **Hamburg University of Applied Sciences** 

Abteilung Information

Hamburger Materialien zur Medien-Information 73

Projektteam RelaisON Ralph Schmidt (Hrsg.)

# *RelaisON*

**Strategische Evaluation zu Usability, Wahrnehmbarkeit und Markenprofilierung des Website Relaunch für das Jobportal** *Stellenwerk.de*

Projektbericht HAW Hamburg, Januar 2016

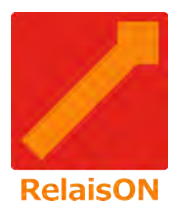

Der Projektbericht ist ein Ergebnis des Forschungs- und Entwicklungsprojekts *RelaisON – Strategische Evaluation zu Usability, Wahrnehmbarkeit und Markenprofilierung des Website Relaunch für das Jobportal Stellenwerk*

Das Vorhaben ist als fächerübergreifendes Studienprojekt nach § 16, Abs. 4, Punkt 7 der Prüfungs- und Studienordnungen der Studiengänge Bachelor of Arts in Medien und Information (Media and Information) an der Hochschule für Angewandte Wissenschaften Hamburg (University of Applied Sciences) vom 29. Februar 2012 ein studienbegleitender Teil der Bachelorprüfung.

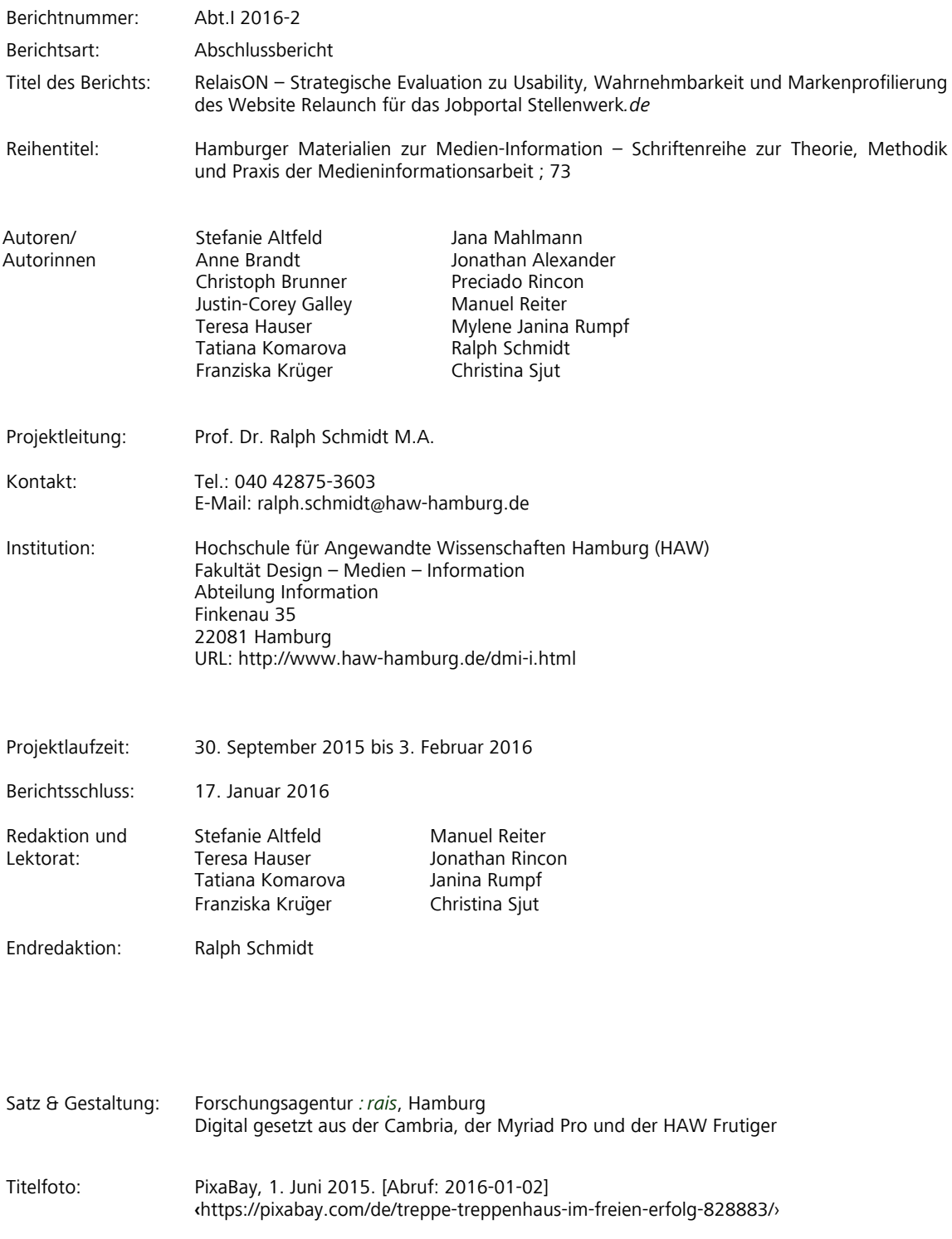

© 2016, Hochschule für Angewandte Wissenschaften Hamburg, Abteilung Information

# **Abstract**

Im Auftrag der Firma Avonis haben insgesamt zwölf Studierende der Studiengänge Medien und Information sowie Bibliotheks- und Informationsmanagement an der HAW Hamburg an einem Projekt gearbeitet, das von Prof. Ralph Schmidt geleitet wurde. Auftrag war eine strategische Evaluation zu Usability, Wahrnehmbarkeit und Markenprofilierung des Website Relaunch für das Jobportal Stellenwerk.

Innerhalb der Projektgruppe haben sich drei Untergruppen gebildet. Eine Gruppe hat sich mit der User Experience auf der neuen Website beschäftigt. Die Bestandteile des Analysedesigns waren: ein Usability-Test, Eytracking-Tests, heuristische Evaluation und Cognitive Walkthrough. Ziel war es, die Website auf Gebrauchstauglichkeit und auf Wahrnehmung verschiedener Seitenelemente zu prüfen. Nach Durchführung aller Tests wurden die Ergebnisse ausführlich ausgewertet und analysiert. Es hat sich herausgestellt, dass die Website noch einige Hindernisse für den User beinhaltet. So werden manche Seitenelemente, wie beispielsweise die Sprachauswahl, kaum wahrgenommen. Außerdem sind manche Bezeichnungen der Navigation noch unklar.

# *RelaisON –* **Strategische Evaluation zu Usability, Wahrnehmbarkeit und Markenprofilierung des Website Relaunch für das Jobportal** *Stellenwerk.de*

Die zweite Gruppe hatte die Aufgabe, die Website Stellenwerks auf ihre Wahrnehmbarkeit hinsichtlich Design, Kundenansprache und Content zu prüfen. Konkret, wie Stellenwerk im Vergleich zu Mitbewerbern abschneidet. In Absprache mit Stellenwerk wurden dazu die Portale Staufenbiel, Absolventa und Jobmensa ausgewählt. Mittels einer Konkurrenzanalyse und einer Zielgruppenbefragung wurde ermittelt, wie die Website vor allem optisch wahrgenommen wird. Insgesamt schneidet Stellenwerk im Vergleich zu den Mitbewerbern, vor allem optisch, sehr gut ab. Die Schrift sollte an manchen Stellen noch lesbarer gestaltet werden. Außerdem hinkt Stellenwerk im Bereich Content noch hinterher.

Die dritte Gruppe hat zwei Konzepte erarbeitet. Ein Konzept ist für Matching auf der Jobmesse Stellenwerks gedacht, das andere für ein Matching Tool auf der Website. Die Studierenden sind dabei so vorgegangen, dass sie nach bereits bestehenden Tools recherchiert und diese anschließend analysiert haben. Hierbei wurden ebenfalls wieder die Mitbewerber Staufenbiel, Absolventa, Jobmensa und Matching Box und deren Angebote zum Matching untersucht. Doch

es ist nicht nur auf die Recruiting-Branche eingegangen worden, auch in anderen Branchen im Inund Ausland hat die Gruppe recherchiert. Für das Matching auf der Jobmesse hat sie wiederum nachgeforscht, wie die Angebote auf anderen Messen aussahen. Dabei ist ein Vorschlag für ein Tool entstanden, das sich vor allem durch seine geringe Datenerhebung auszeichnet. Dies ist das Alleinstellungsmerkmal sowohl für das das Matching Tool auf der Stellenwerk-Jobmesse als auch für Matching auf Stellenwerk.de.

# **Deskriptoren**

*• Stellenbörse • Onlineportal • Stellenwerk • Usability-Test • User Experience • Eyetracking • Cognitive Walkthrough • Konkurrenzanalyse • Matching • Evaluation • Studie •*

# **Vorwort**

Der vorliegende Business-Report "RelaisON – Strategische Evaluation zu Usability, Wahrnehmbarkeit und Markenprofilierung des Website Relaunch für das Jobportal Stellenwerk" ist im Rahmen eines fachübergreifenden Projekts der Studiengänge "Medien und Information" und "Bibliotheks- und Informationsmanagement" an der Hochschule für Angewandte Wissenschaften Hamburg entstanden. Dies ist das Resultat des Studienprojekts, indem verschiedene Aspekte des neuen Internetauftritts des Jobportals Stellenwerk wurde.

Das Projekt wurde vom Auftraggeber Avonis UG, vertreten durch Daniel Mross, initiiert. Zusammen mit dem Projektleiter Ralph Schmidt, wurden die Forschungsfragen, die unserem Projekt zugrunde liegen, ausgearbeitet. Zwölf Studierende aus dem fünften Semester waren an dem Projekt beteiligt, das sich in drei in sich geschlossene Bereiche gliedert. Den Rahmen bildeten eine nutzerorientierte Evaluationsstudie, die Prüfung der Wahrnehmbarkeit von Stellenwerk.de im Vergleich zu Konkurrenzportalen und die Konzeption eines Matching Tools für die Stellenwerk Jobmesse. Im Zeitraum vom 30.9.2015 bis 3.2.2016 erfolgten die Recherchen, die Datenerhebung und die Auswertung sowie das Verfassen des Business Reports.

Bei der Durchführung der Untersuchungen wurde das Team Immer wieder vor neue Herausforderungen gestellt, doch mit problemorientierten Lösungen waren wir dennoch in der Lage unsere Forschungsfragen zu beantworten. Glücklicherweise stand uns unserer Projektleiter Ralph Schmidt, seitens der HAW und der Auftraggeber Daniel Mross seitens der Avonis UG, jederzeit helfend zur Seite. Sie beantworteten unsere Fragen geduldig und ausführlich.

Wir möchten an dieser Stelle die Gelegenheit nutzen und uns bei unserem Auftraggeber Daniel Mross und unserem Projektleiter Ralph Schmidt für die Unterstützung und angenehme Begleitung während des gesamten Projekts bedanken. Des Weiteren möchten wir allen Personen, die wir im Rahmen unserer Arbeit interviewt haben, danken. Ohne ihre Kooperation hätten wir unser Studienprojekt nicht realisieren können. Zum Abschluss möchten wir einen besonderen Dank unserer Studiengruppe aussprechen. Die Zusammenarbeit innerhalb der Gruppe, sowie auch gruppenübergreifend war stets interessant und wertvoll. Wir konnten uns jeder Zeit untereinander zu unseren Forschungsbereichen austauschen.

Wir hoffen, dass der Business-Reports Ihnen viele aufschlussreiche Ergebnisse und Konzepte liefert.

#### *Ihr RelaisON-Team*

Hamburg, am 1. Februar

# **Inhalt**

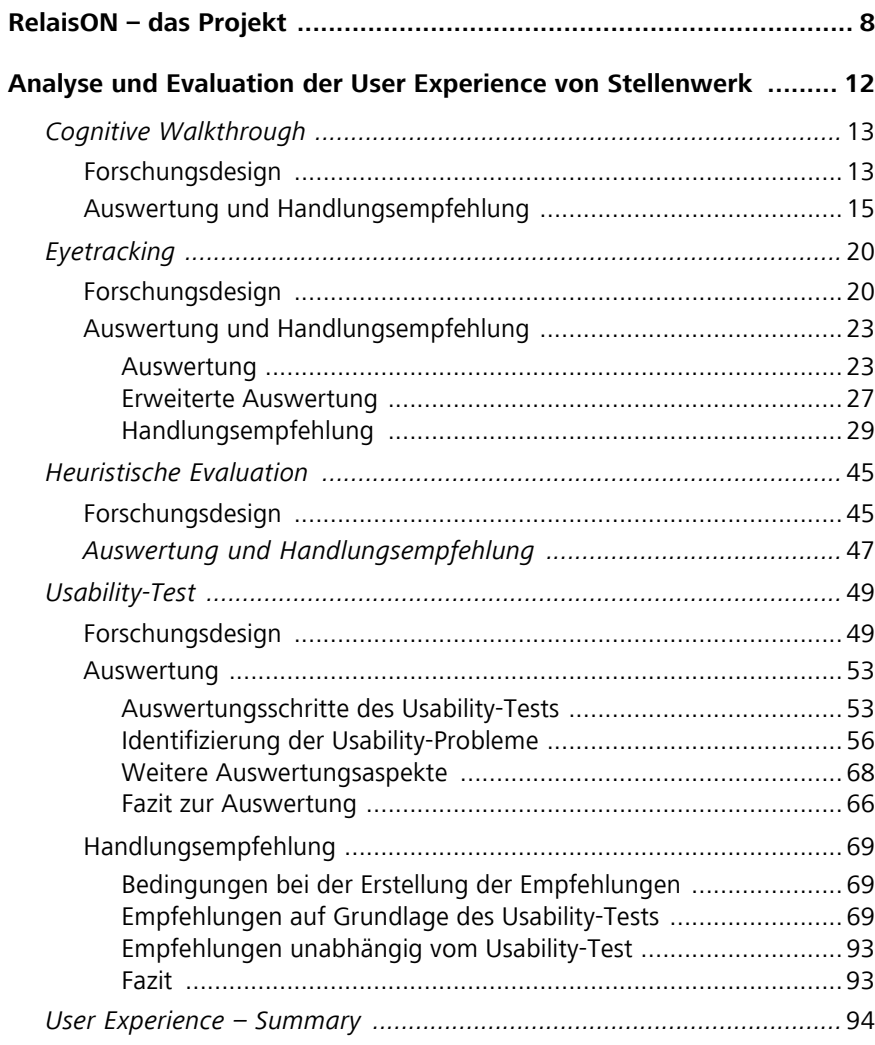

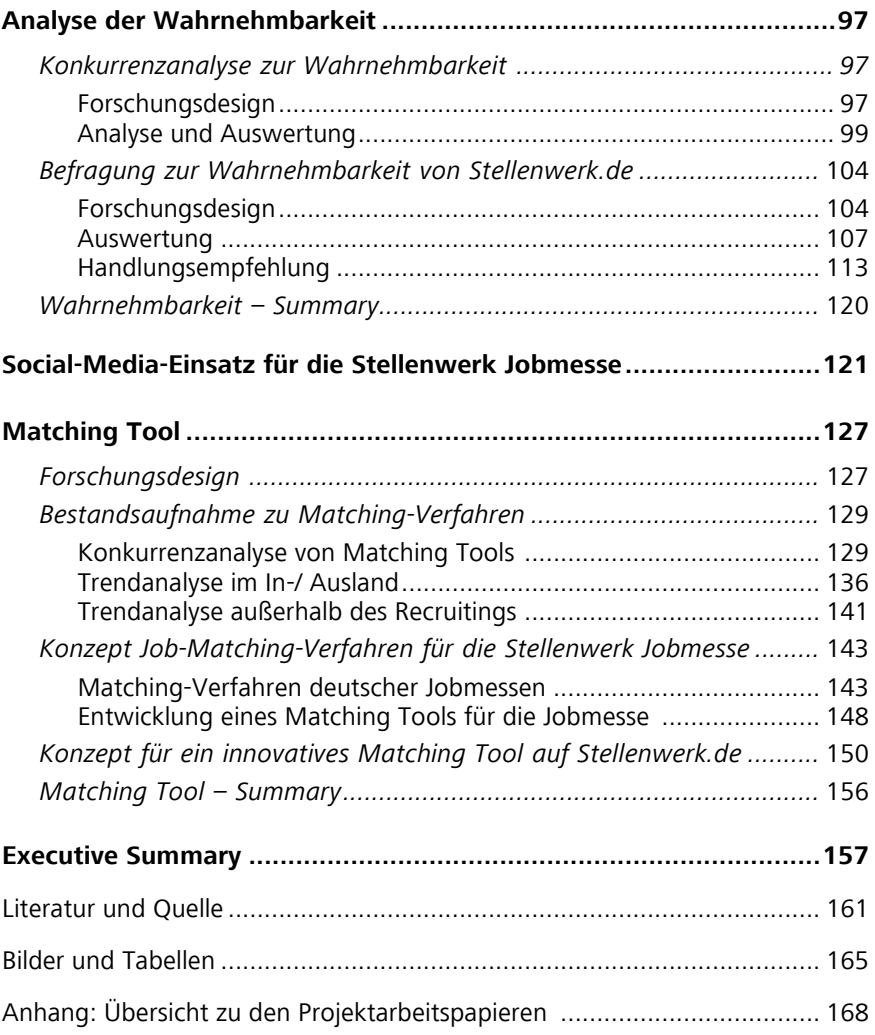

# **RelaisON – das Projekt**

Die Agentur Avonis entwickelt den Relaunch für die Website des Jobportals Stellenwerk der Universität Hamburg Marketing GmbH, der im Frühjahr 2016 abgeschlossen sein wird. Nach der inhaltlichen, funktionellen und visuellen Überarbeitung und Neukonzeption der Website soll der neugestaltete Prototyp nach Gesichtspunkten der Gebrauchstauglichkeit, der Nutzerakzeptanz und gegebenenfalls der Markttauglichkeit evaluiert werden, um die erarbeiteten Lösungen auf der Grundlage wissenschaftlicher Untersuchungen abzusichern, gegenüber dem Auftraggeber zu legitimieren und gegebenenfalls anzupassen.

# **Ziel und Auftrag des Projekts**

Im Auftrag der Agentur Avonis erstellte das Forschungsteam der HAW Hamburg eine nutzerorientierte Evaluationsstudie zur Neukonzeption des Jobportals Stellenwerk, wobei folgende Analyseaspekte vorrangig zu bearbeiten waren:

- Entwicklung eines angepassten Methodenarsenals als Basis der Usability-Untersuchungen;
- Durchführung geeigneter Usability-Tests, -Beobachtungen und -Befragungen;
- Dokumentation und Auswertung der Analyseergebnisse;
- Formulierung von Befunden und Optimierungsvorschlägen in Form einer Expertise.

Zusätzlich zu den Analysen der Gebrauchstauglichkeit der Website sind je nach Kapazitäten und inhaltlichem An-spruch folgende Projektmodule Gegenstand des Projektauftrags:

- explorative Ermittlung zur generellen Wahrnehmbarkeit des Website-Prototypen
	- in Hinblick auf Suchmachinenoptimierung und -marketing (Präsenz),
	- in Hinblick auf gestalterische, ästhetische und wirkungsbezogene Anmutung auf die Zielgruppe (Salienz),
	- in Hinblick auf Eignung zur Kundenbindung durch Kundenansprache und Content-Marketing (Valenz);
- Trendanalysen zu internet-basierten Diensten und Produkten im Recruitingmarkt, die sich zum Beispiel auf
	- neuartige Content-Angebote,
	- optimierte Rechercheoptionen,
	- innovative Social-Media-Optionen
	- oder ein intensiviertes Customer Relation Management

beziehen und die mittels

- einer systematischen Konkurrenzanalyse,
- einer Good-Practice-Sammlung auch im englisch-sprachigen Ausland
- sowie der Auswertung von Trendberichten in der Fachliteratur erhoben werden;

• konzeptionelle Ausarbeitung der Produktidee eines »Matching Tools«, mit dem auf Basis der Erhebung von Profil-daten und Job-Interessen studentische Nutzer gezielt über neue passende Stellenangebote informiert werden.

Die Ergebnisse der Evaluation sind in diesem Bericht dokumentiert, der dem Auftraggeber Avonis rechtzeitig zum Projektabschluss zur Verfügung gestellt wurde.

*Nach der inhaltlichen, funktionellen und visuellen Neukonzeption der Website* stellenwerk.de *soll der neugestaltete Prototyp nach Gesichtspunkten der Gebrauchstauglichkeit und der Nutzerakzeptanz evaluiert werden.*

# **Auftraggeber: Avonis UG**

Avonis firmiert als Agentur für neue Medien, die durch die Verbindung aus Technologie und Kreativität nachhaltige und wertsteigernde Kommunikationslösungen im digitalen Umfeld konzipiert und entwickelt. Avonis realisiert Online-Portale, Softwarelösungen und Apps, um für die Kunden der Agentur digitale Potentiale zu nutzen. Zu den Kunden gehören Unternehmen wie der Axel Springer Verlag, das Universitätsklinikum Eppendorf (UKE Hamburg), die Staatsbibliothek der Universität Hamburg, die Zeitschrift Brand eins, der Energieanbieter Lichtblick, der Holtzbrink Verlag, Libri, Starcar und andere mehr.

# **Auftragnehmerin: Department Information der HAW Hamburg**

Die HAW Hamburg ist mit ihren mehr als 15.000 Studierenden eine der größten ihrer Art in der Bundesrepublik. Praxisorientierte Ausbildung steht im Vordergrund, gefördert durch Forschung und Entwicklung.

Das Studiendepartment Information bildet seit 1970 als erstes westdeutsches Bibliotheks-Ausbildungsinstitut Diplom-Bibliothekare für den Dienst in Öffentlichen und Wissenschaftlichen Bibliotheken sowie in Informationsstellen aus. Seit 1993 werden in einem eigenständigen Studiengang Experten für Medien-Informationsmanagement auf die Arbeit in Medienarchiven, Recherche- und Informationsabteilungen von Medienbetrieben und PR-Agenturen vorbereitet.

Das Department unterhält gute Kontakte zu fast allen Hamburger Medienbetrieben, zu den wichtigsten Medieninstitutionen und -unternehmen im ganzen Bundesgebiet sowie zu vielen Medienbetrieben und Ausbildungsstätten im europäischen Ausland. Das Studiendepartment bekennt sich ausdrücklich zum »forschenden Lernen«. Das heißt, einzelne Professoren engagieren sich – oft in Kooperation mit den Studierenden – in anwendungsbezogener Forschung und Entwicklung. In fächerübergreifenden Projekten sammeln die Studierenden Erfahrungen in der praktischen Anwendung mediendokumentarischer Methoden und im Projektmanagement.

# **Das Projektmanagement**

Wichtigstes Kommunikationsinstrument innerhalb der Koordination des Projektteams war die Mittwochsbesprechung am HAW-Standort Finkenau in Hamburg. Während dieser festen Treffen wurden:

- Ziele und Aufgaben definiert;
- Ideen entwickelt und Vorgehensweisen diskutiert;
- Aufgaben verteilt und Verantwortlichkeiten geregelt;
- Informationen an die Gruppe weitergegeben;
- nach Lösungen für auftretende Probleme gesucht;
- Erfahrungen ausgetauscht;
- Zwischenergebnisse präsentiert;
- konstruktive Kritik geübt und Konflikte geregelt.

Die wichtigsten Ergebnisse einer Besprechung wurden im Protokoll festgehalten, damit sich alle Beteiligten über getroffene Verabredungen, Vereinbarungen und Beschlüsse informieren konnten. Die einzelnen Sitzungen wurden von jedem Teammitglied mindestens einmal geleitet und moderiert. Der Projektleiter verstand sich als fachlich und methodisch geschulter und erfahrener Begleiter des Projekts. Beratende Funktion hatte der Leiter des Projekts bei Fragen der Problemstrukturierung, bei Fragen der internen und externen Projektorganisation und bei Fragen der Öffentlichkeitsarbeit und Ergebnisdarstellung. Der Projektleiter war insbesondere verantwortlich für:

- die Projektakquisition;
- die Einführung und Beratung in Dingen der Projektorganisation;
- die Vertretung der Teaminteressen in der Abteilung Information;
- die Bereitstellung und die Organisation von
	- finanziellen Projektmitteln;
	- EDV-Ressourcen,
	- Sekretariatskapazitäten,
	- Planungsinstrumenten wie Arbeits-, Zeitund Einsatzplan;
- die Abnahme von Arbeitspapieren und Qualitätskontrolle des Endberichts;
- die Leistungsbewertung und -honorierung der einzelnen Teammitarbeiterinnen;
- die Ausstellung qualifizierter Projektzeugnisse.

### **Der Arbeits- und Zeitplan**

Eine der Vorgaben im Projekt bestand darin, pünktlich zum Termin der Ergebnispräsentation alle geplanten Arbeiten abgeschlossen zu haben. Die zeitliche Beschränkung durch das Semesterende konnte nur durch eine äußerst restriktive Zeitplanung der Aufgaben und Termine im Projekt aufgefangen werden. Die 13 Projektmitarbeiterinnen und die Projektleiter konnten das Projekt termingerecht innerhalb von 17 Wochen abschließen. Somit standen für die Forschungs- und Entwicklungsarbeiten im Projekt RelaisON insgesamt die Kapazität von insgesamt 6880 Zeitstunden oder 4,1 Menschjahren zur Verfügung.

Anhand eines Arbeits- und Zeitplans, der eine Aufstellung aller Arbeitspakete in ihrer zeitlich logischen Abfolge darstellt und Angaben über Terminierungen und Dauer der einzelnen Arbeitspakete gibt, konnte ein strukturierter Überblick über das Projekt gewährleistet werden (Bild 1). Der Arbeits- und Zeitplan gibt unter anderem Auskunft über:

- Arbeitsschwerpunkte;
- Arbeitsphasen und deren Abfolge;
- methodische Instrumente und Verfahren;
- Arbeitsprodukte und -teilprodukte;
- Aufwandskalkulation für die einzelnen Arbeitspakete nach Menschtagen;
- Zuständigkeiten für die Arbeitspakete;
- eine Gesamtkalkulation, aus der ablesbar ist, dass alle Aufgaben und Arbeiten im vorgegeben Zeitrahmen erfüllt werden konnten.

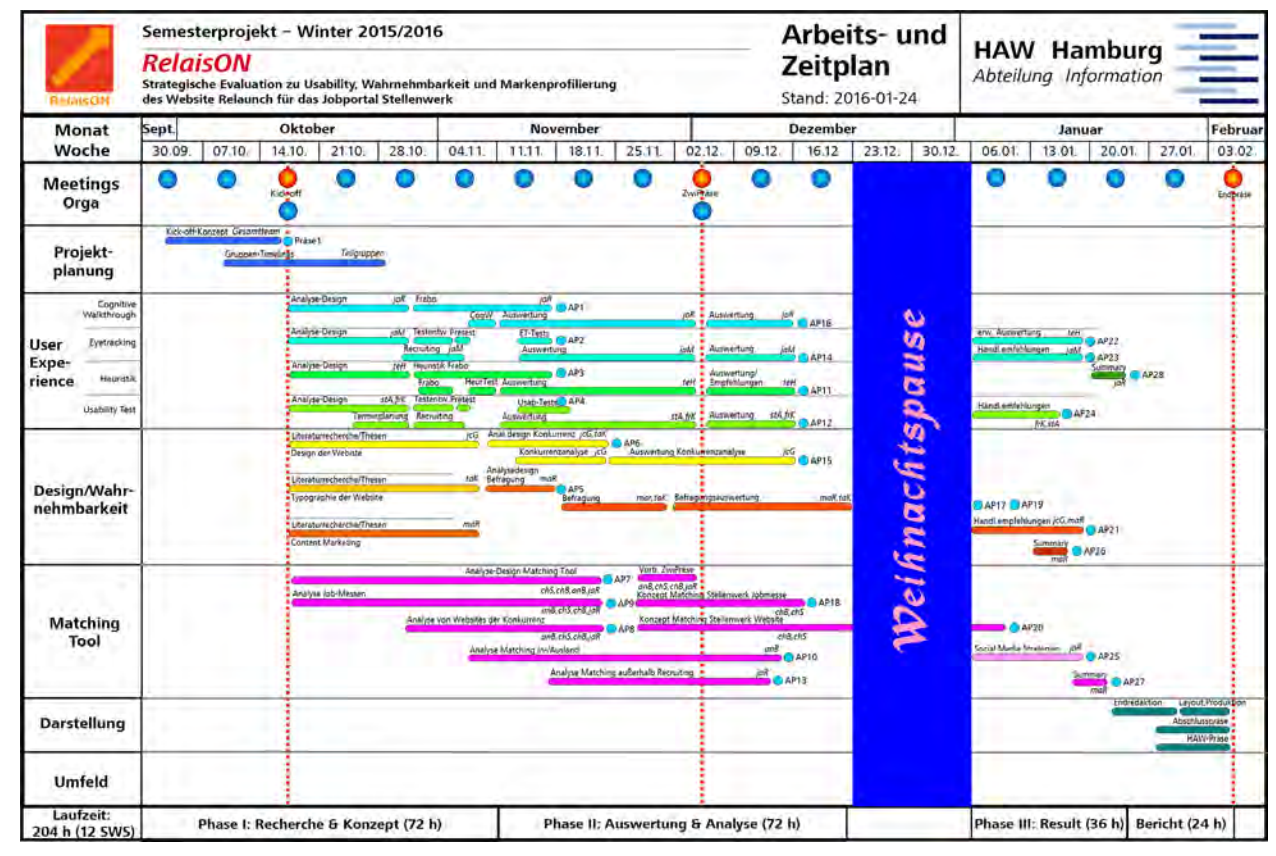

Bild 1: Arbeits- und Zeitplan im Projekt RelaisON

Für jedes Teammitglied wurde darüber hinaus kontinuierlich festgehalten, wie lange an einer Teilaufgabe gearbeitet wurde und wie viel Zeit aus dem verbleibenden Arbeitszeitreservoir noch übrig blieb. So konnte sichergestellt werden, dass die Arbeitsbelastung für jedes Teammitglied ungefähr gleich ausfiel. Solange die Konzeptionen und Pläne mit allen anderen Teammitgliedern abgestimmt und schriftlich fixiert wurden, hatte das Projektteam alle Freiheiten der Ausgestaltung und Organisation von Projektaufgaben.

# **Das Projekt in Zahlen**

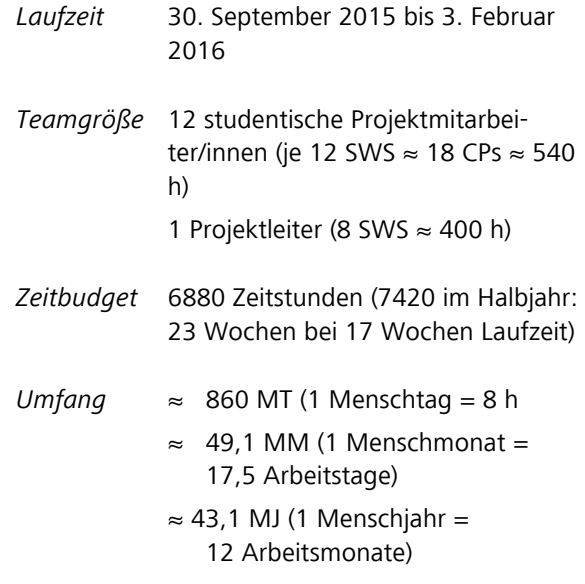

# **Analyse und Evaluation der User Experience von Stellenwerk.de**

Die Analyse und Evaluation der User Experience von dem Relaunch der Website Stellenwerk.de gliedert sich in die vier Bereiche Cognitive Walkthrough, Heuristische Evaluation, Eyetracking-Test und Usability-Test.

Jeder Teilbereich durchläuft ein Testverfahren, um die Gebrauchstauglichkeit der Website zu beurteilen. Bei dem Eyetracking-Test und dem Usability-Test hat die Hauptzielgruppe von Stellenwerk teilgenommen. Die Heuristische Evaluation und der Cognitive Walkthrough sind expertenbasierte Untersuchungsmethoden, die von Mitarbeiter des Projekts RelaisON selbst durchgeführt wurden.

Auf Grundlage der erhobenen und ausgewerteten Daten werden Handlungsempfehlungen ausgesprochen, um die User Experience auf Stellenwerk.de zu optimieren.

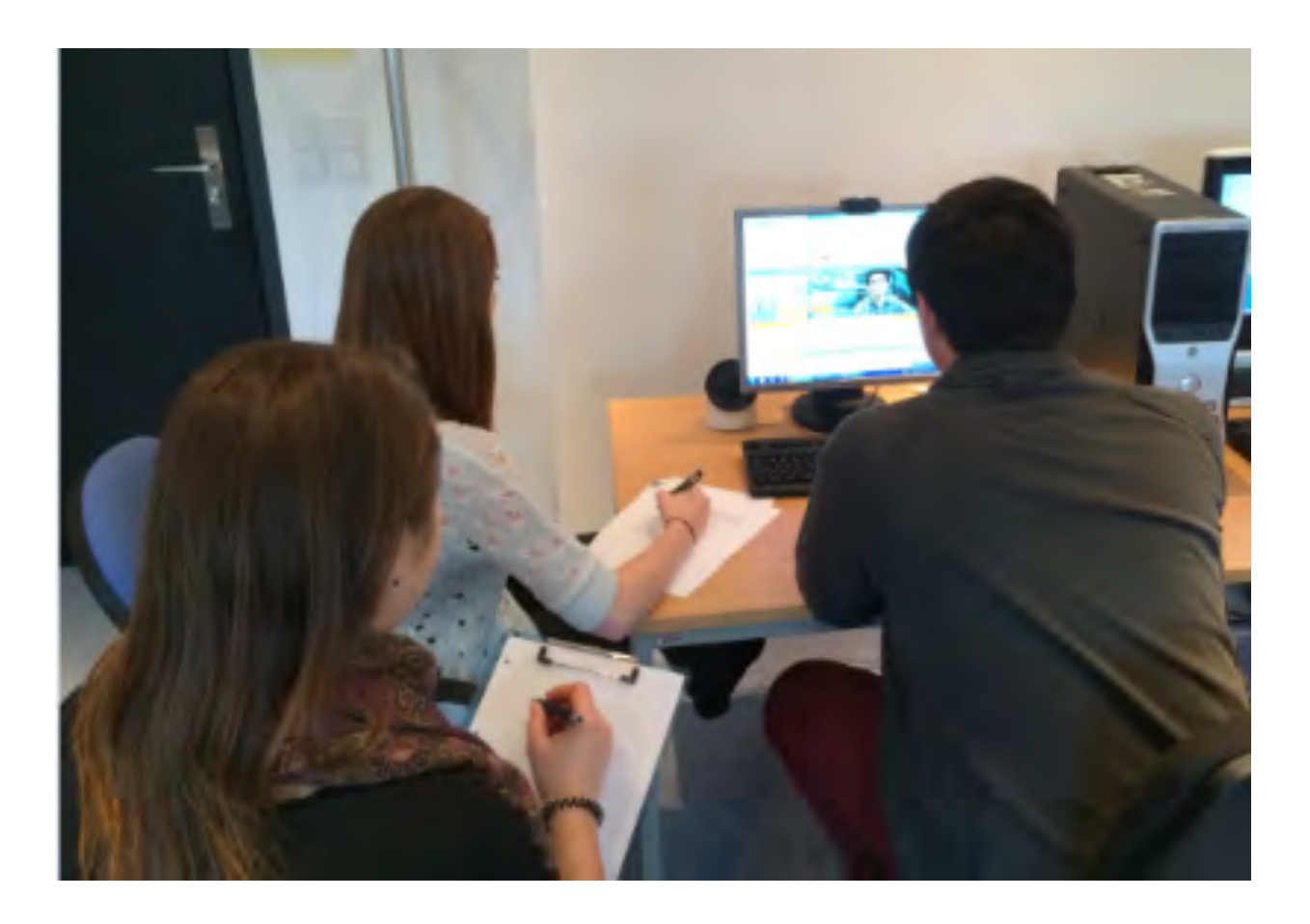

# **Cognitive Walkthrough Forschungsdesign**

Der Cognitive Walkthrough ist eine Inspektionsmethode der Usability, die im Gegensatz zum klassischen Usability-Test ohne Testpersonen durchgeführt wird.

Der Schwerpunkt dieser Methode ist der mentale Prozess eines Nutzers beim Erledigen bestimmter Aufgaben. Um die Erlernbarkeit einer Webseite zu ermitteln, gehen Experten die mentalen Prozesse eines Nutzers im Rahmen hypothetischer Nutzungssituationen nach. Dabei gehen die Usability-Experten davon aus, dass der Nutzer den Weg mit dem geringsten kognitiven Aufwand zur Lösung der Aufgaben gehen wird (BERLIN USABILITY 2015).

#### **Expertenteam**

Die Testmitarbeiter bestehen aus den Mitgliedern der Usability-Test-Gruppe sowie aus einer externen Person, die genügend Kenntnisse in dem Interface-Design-Bereich besitzt. Es ist erforderlich, dass die Experten sich in die Nutzer hineinversetzen können ohne dabei den Gesamtkontext aus den Augen zu verlieren.

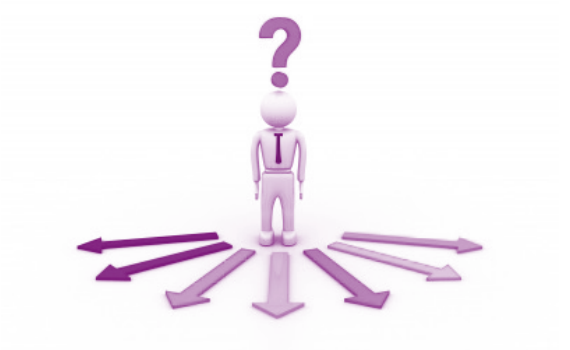

Bild 2: Entscheidungswege des Nutzers

# **Technik und Testumgebung**

Da diese Methode durch Experten ohne jegliche teilnehmende Beobachtung oder mündliche Befragung angewandt wird, gibt es keinen Bedarf an speziellen Räumlichkeiten, die zur Verfugung gestellt werden müssten. Jedoch ist es notwendig, dass die Experten bei der Durchführung von den im Fragebogen gestellten Aufgaben über ein internettüchtiges Gerät mit einer angemessenen Bildschirmgröße verfügen. Es ist nicht ratsam die Evaluation mit einem Smartphone durchzuführen, da die endgültige Version der Webseite noch nicht getestet werden kann und mit einem Klick-Dummy gearbeitet wird.

# **Testdesign**

Es soll sichergestellt werden, dass die Experten die Aufgaben so erledigen wie ein Nutzer es auch tun würde. Dabei es ist davon auszugehen, dass der Nutzer den einfachsten und am wenigsten aufwendigen Weg gehen wird. Des Weiteren sollen Design-Fehler aufgedeckt sowie Missverständnisse vermieden werden. Der Nutzer soll die Webseite intuitiv bedienen können ohne viel stolpern zu müssen, denn Misserfolge beeinträchtigen den sogenannten "Joy of use" (REEPS 2006).

#### *Beispiel*

#### *Gewünschte Aktion*  $\rightarrow$  Button  $\mu$ + Jobs anbieten" anklicken und Anzeige aufschalten

*Durchgeführte Aktion* ! Der Nutzer nutzt die Suche, um eine Anzeige zu schalten. Sieht der Nutzer den Call-to-Action-Button nicht, liegt ein klares Usability-Problem vor (Bild 3).

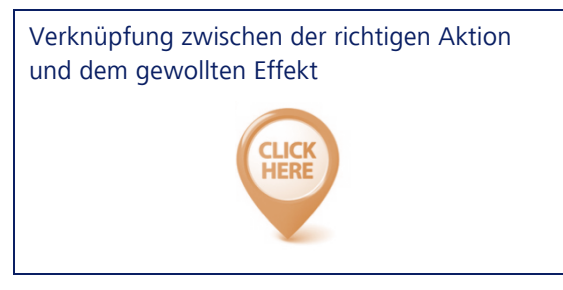

Bild 3: Call-to-Action

# **Aufgabenstellungen**

Die Experten sollen sechs Testaufgaben lösen. Es wird mit realen Szenarien gearbeitet, um reale Ergebnisse erzielen zu können. Um die User Experience der Experten erfassen zu können, wurden zu jeder Testaufgabe einige Fragen entwickelt, die die Experten nach der Durchführung des jeweiligen Szenarios kurz in Form von Schulnoten-Bewertungen (1 = sehr gut bis  $5 =$  mangelhaft) beantworten sollten.

#### *Beispiel*

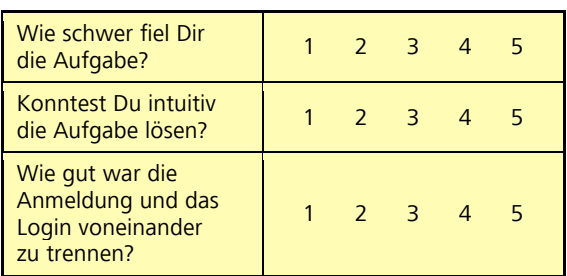

# **Durchführung**

Jeder Experte löst die Testaufgaben auf seine Art und Weise in seiner bevorzugten Umgebung. Da es sich um keinen Usability-Test handelt, entfallen jegliche Arbeitsschritte, die sonst beim Usability-Test undenkbar sind.

# **Datenerhebung**

Es werden quantitative und qualitative Daten erhoben. Jeder Experte führt die Testaufgaben mithilfe eines Fragenbogens durch. Dieser Bogen beinhaltet Fragen zu wichtigen Bestandteilen und Funktionalitäten der Webseite. Zum einen bewerten die Experten quantitativ z. B. durch das Bewerten der Aufgabeschwierigkeit in einer 1-bis-5- Skala. Zum anderen bewerten die Experten qualitativ, indem sie Verbesserungsvorschläge bzw. Kommentare zu jeder Testaufgabe ausarbeiten

# **Auswertung**

Bei der Auswertung der Testaufgaben lassen sich alle Usability-Probleme erkennen.

Bei der quantitativen Auswertung wird die Expertenbewertung analysiert und es werden Verbesserungsvorschläge bzw. Kommentare zu den Testaufgaben berücksichtigt.

Die daraus abgeleiteten Handlungsempfehlungen werden im Abschlussbericht graphisch dargestellt. Da sich die Seite noch in der Entwicklung befindet, kann es vorkommen, dass einige Beanstandungen bereits behoben wurden, wenn der Bericht fertig ist. Das ist allerdings kein Problem, da die überflüssig gewordenen Handlungsempfehlungen ohne weiteres einfach übergangen werden können.

Nach der Auswertung wird sich herausstellen welche Bestandteile der Webseite einen höheren kognitiven Aufwand von den Nutzern verlangen. Es wird geprüft, ob die Auffälligkeiten ein Usability-Problem darstellen und inwieweit dieses behoben werden kann.

> *Testaufgaben, die einen zu hohen kognitiven Aufwand vom Nutzer verlangen, werden als Usability-Problem eingestuft.*

# **Cognitive Walkthrough Auswertung und Empfehlungen**

#### **Die Methode**

Der Cognitive Walkthrough ist eine Inspektionsmethode der Usability, die im Gegensatz zum klassischen Usability-Test ohne Testpersonen durchgeführt wird. Der Schwerpunkt dieser Methode ist der mentale Prozess eines Nutzers beim Erledigen bestimmter Aufgaben. Um die Erlernbarkeit einer Website zu ermitteln, gehen Experten die mentalen Prozesse eines Nutzers im Rahmen hypothetischer Nutzungssituationen nach. Dabei gehen die Usability-Experten davon aus, dass der Nutzer den Weg mit dem geringsten kognitiven Aufwand zur Lösung der Aufgaben gehen wird (vgl. BERLIN USABILITY 2015).

# **Durchführung**

Die Experten nahmen selbst die Nutzersicht ein und führten fünf Testaufgaben durch. Es wurde mit realen Szenarien gearbeitet, um reale Ergebnisse zu erzielen. Um die User Experience der Experten erfassen zu können, wurden zu jeder Testaufgabe Fragen entwickelt, die die Experten nach der Durchführung der Testszenarien kurz in Form von Schulnoten-Bewertungen (1 = sehr gut bis 5 = mangelhaft) beantworten sollen (Bild 4).

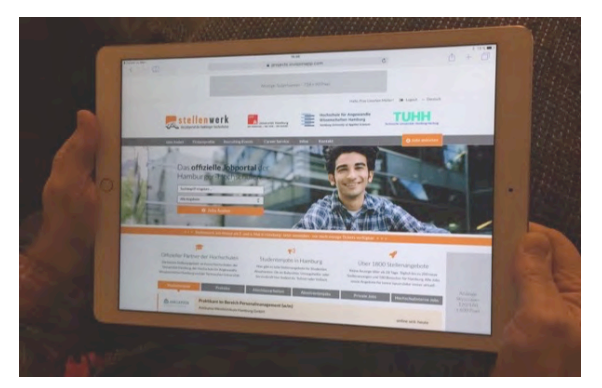

Bild 4: Durchführung der Testaufgaben beim Cognitive Walkthrough

### **Auswertung**

Die von den Experten ausgefüllten Fragebögen wurden einzeln ausgewertet. Jede Testaufgabe bestand aus einem Testszenario und drei bis fünf zusätzlichen Fragen, die in Form von Schulnoten bewertet wurden, sowie aus einem Kommentarfeld für Verbesserungsvorschläge.

Vor der Auswertung wurden Handlungssequenzen definiert, um festlegen zu können, welchen Weg die Nutzer, in diesem Fall die Experten, bis zur Lösung der Testaufgaben gegangen sind. Es wurde für jede Aufgabe ein eigener Cognitive Walkthrough erarbeitet (vgl. SCHULZ 2015).

#### Folgende Elemente wurden untersucht:

- die Hauptnavigationsleiste
- die Suchfunktion
- die Mehrsprachigkeit der Webseite
- das Aufschalten einer Jobanzeige (Private Person und Unternehmen)
- der B2B-Bereich

#### *Anmerkung*

Aufgrund der technischen Beschränktheit des Klick-Dummys konnten einige der Testaufgaben nicht vollständig durchgeführt werden. Aus diesem Grund tritt in vielen der folgenden Tabellen die schlechteste Bewertung, sprich die Schulnote 5 = mangelhaft, sehr oft auf. Dennoch konnten einige Erkenntnisse gewonnen werden.

> *Vor der Auswertung wurden Handlungssequenzen definiert, um festlegen zu können, welchen Weg die Experten bis zur Lösung der Testaufgaben gegangen sind.*

#### **Testaufgabe 1**

*Ziel:* Neuanmeldung – neuen Account erstellen

#### *Der "Call to Action Button***"** *ist sehr gut sichtbar.*

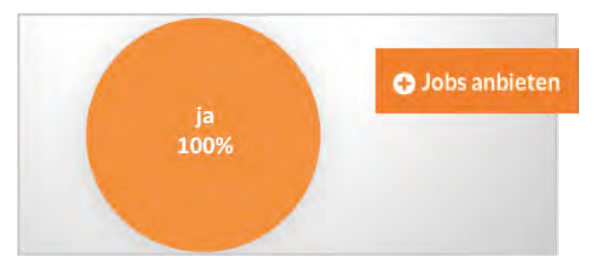

*Die Anmeldung ist vom Login gut zu unterscheiden.*

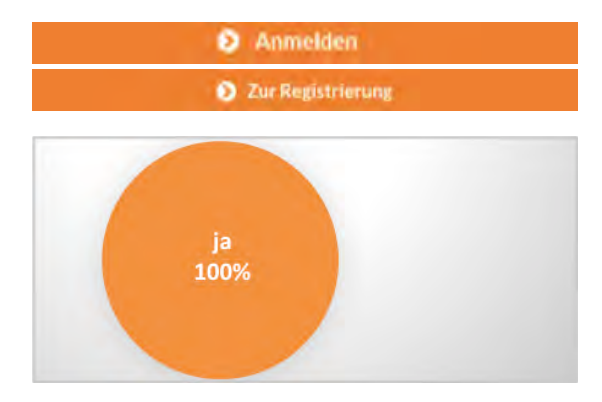

#### **Handlungsempfehlung**

Der Login-Button oben rechts auf der Startseite ist nicht intuitiv bedienbar:

# $\rightarrow$  Login

Die Benennung des Login-Buttons wurde von zwei Experten als irreführend empfunden. Konkreter wäre z. B. "Firmenkunden Login". Somit könnte man die Entstehung von Missverständnissen vermeiden und den kognitiven Aufwand verringern.

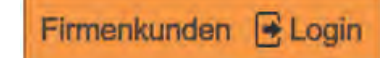

Darüber hinaus wäre es für die bereits existierenden Stellenwerk-Kunden sehr hilfreich, wenn sie nicht immer auf den "+ Jobs anbieten"-Button klicken müssten, um sich einzuloggen. Daher wäre ein Mouse-over-Effekt auf dem Login-Button eine gute Lösung für ein schnelles Login.

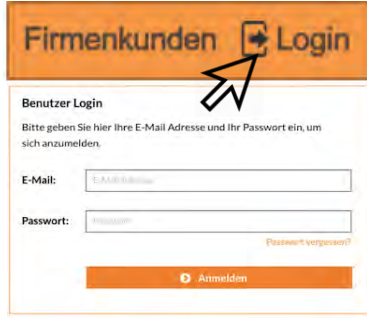

Die "Begrüßung" vom System: "Hallo, Herr Max Mustermann!" schien zwei Experten altmodisch. Es wurde vorgeschlagen ein "Willkommen, Max Mustermann" oder ein "Willkommen" mit einem Platzhalter für ein Foto entweder vom Mitarbeiter oder von der Firma zu benutzen.

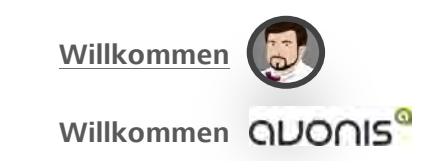

Ein weiterer Verbesserungsvorschlag betrifft die Logos der Hochschulen auf der Startseite. Die Logos sind sehr groß und nehmen zu viel Platz ein, um eventuell ein Login- und ein Registrier-Button ansprechender darzustellen zu können.

Folgende Lösungswege wurden vorgeschlagen:

- A. Die Logos kleiner darstellen.
- B. Die Logos neben dem großen Bild auf der Startseite darstellen.

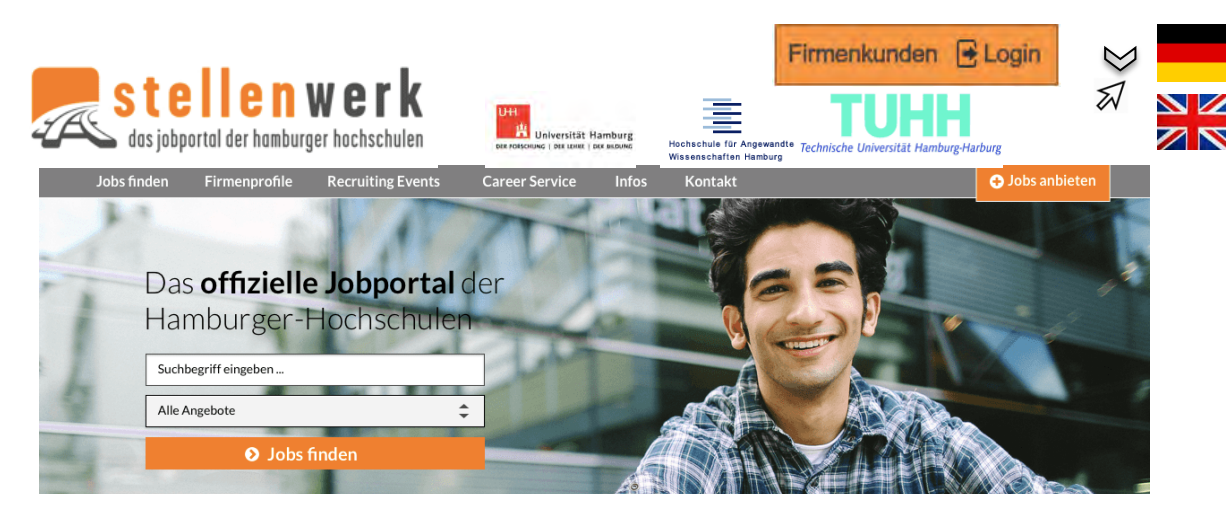

Bild 5: Screenshot der Stellenwerk-Startseite mit Visualisierung der Handlungsempfehlungen

# **Testaufgabe 3**

*Ziel:* sich über B2B Dienstleistungen zu informieren.

#### *Der B2B-Bereich wird wahrgenommen, aber ist nicht intuitiv auf der Seite zu finden.*

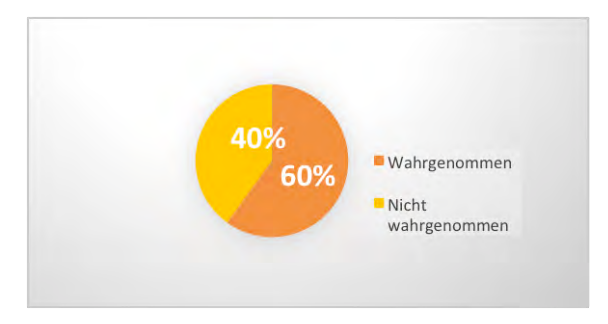

# **Testaufgabe 2**

*Ziel:* Jobangebote für englischsprachige Studenten zu finden

#### *Die Englische Version der Website könnte sichtbarer dargestellt werden.*

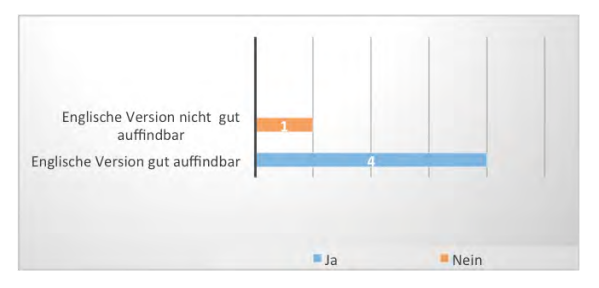

# **Handlungsempfehlung**

Wegen der technischen Beschränktheit des Klick-Dummys wurde diese Testaufgabe nur teilweise gelöst. Die Sprachauswahl konnten alle Experten finden, dennoch wurde mehrmals geäußert sie sei zu klein und leicht zu übersehen. Die Experten schlugen vor, sich an die Konventionen zu halten, sprich die Flagge des jeweiligen Landes als Visualisierung zu benutzen.

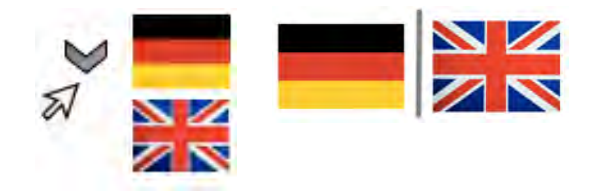

# **Handlungsempfehlung**

Aufgrund der eher schlechten Auffindbarkeit des B2B-Bereichs, wurde vorgeschlagen, diesen in die Hauptnavigation einzubauen. Sollte eine zusätzliche Rubrik in der Navigationsleiste als zu viel empfunden werden, könnte man auf die Rubrik "Infos" verzichten und diese durch den B2B-Bereich ersetzen. Was sich genau unter "Infos" verbirgt, konnte nicht festgestellt werden. Ein anderer Vorschlag war es, die Rubrik "Infos" im Footer zu platzieren, um mehr Übersichtlichkeit in der Hauptnavigationsleiste zu schaffen.

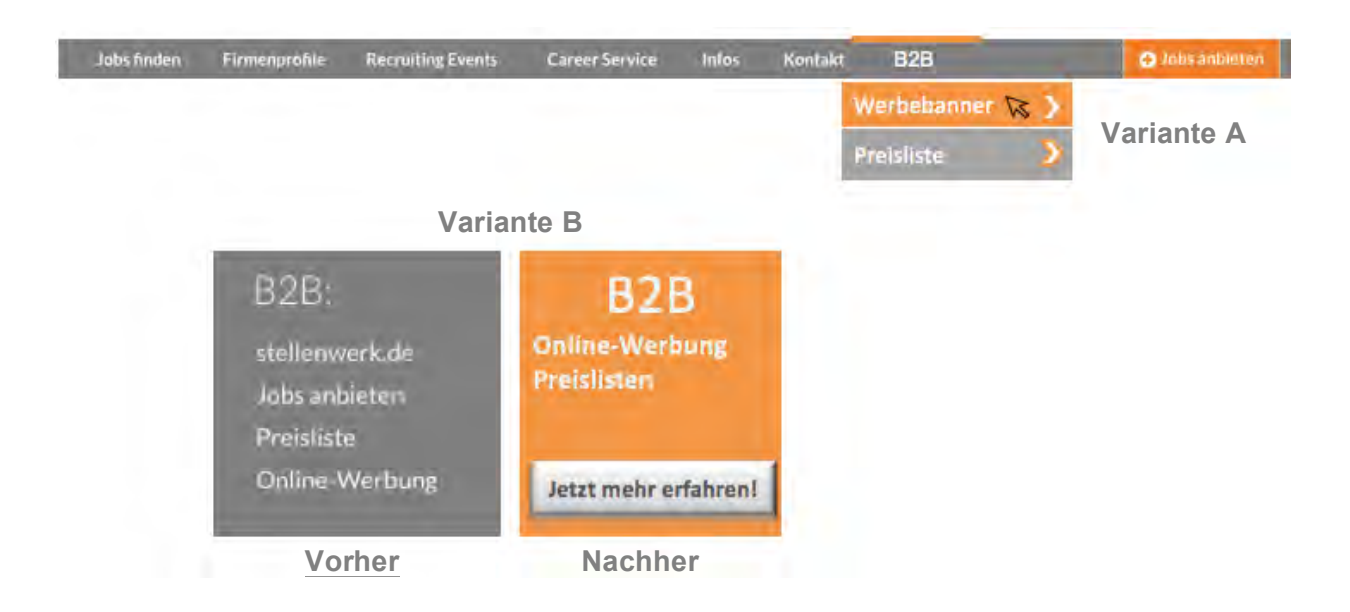

Sollte der Auftraggeber und seine Kundin sich gegen eine Aufnahme des B2B-Bereichs in der Hauptnavigationsleiste entscheiden, könnte man dennoch den Footer Bereich moderner darstellen wie z. B. durch einen Call-to-Action-Button, der Aufmerksamkeit im Footer erregt. Des Weiteren sollten nur relevante Aspekten aufgelistet werden. In dem aktuellen Klick-Dummy sind nicht passende Begriffe wie "Stellenwerk.de" in dem B2B-Bereich zu finden.

### **Testaufgabe 4**

*Ziel:* Information sammeln und private Anzeige schalten.

Nur ein Experte fand folgendes heraus: Wenn der Privatanbieter auf "+ Jobs anbieten" klickt, sorgt die Überschrift für Verwirrung, denn sie schließt Angebote von Privatanbietern aus.

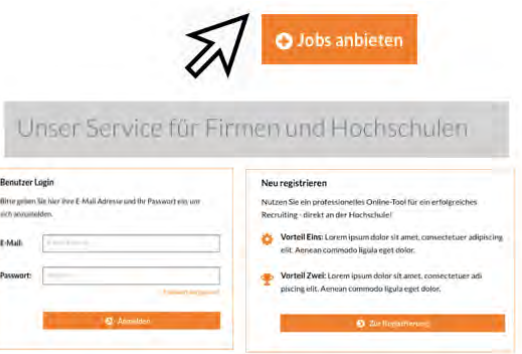

#### **Handlungsempfehlung**

Anstatt "Unser Service für Firmen und Hochschulen" zu benutzen, wäre es geeigneter eine Formulierung wie: "Unser Service für Jobanbieter". Alle in Frage kommenden Personengruppen sollte man benennen: "Unser Service für Firmen, Hochschulen und Privatpersonen".

#### *Private Jobangebote sind gut von den anderen zu unterscheiden*

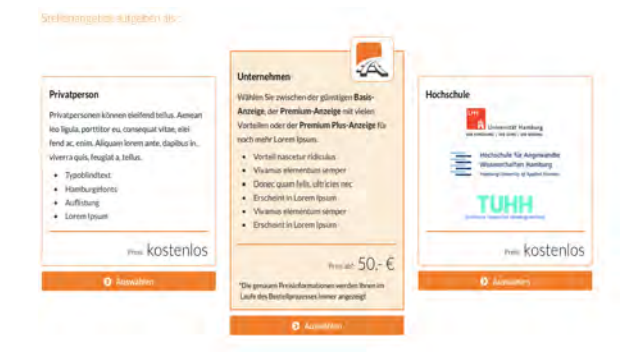

# **Testaufgabe 5**

#### *Ziel:* Firmenprofile in der IT-Branche

Diese Testaufgabe konnte ebenfalls nicht vollständig durchgeführt werden, da weder die Suche noch die Filtermöglichkeiten im Klick-Dummy funktionieren.

#### *Die Firmenprofile sind in der Hauptnavigationsleiste gut zu finden*

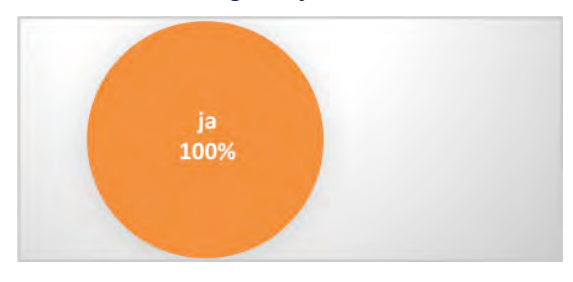

Dennoch fanden die Experten die Suche und die Filtermöglichkeiten sehr ansprechend. Sie machten aber auch auf den störenden Effekt des Werbebanners inmitten der Firmenprofile aufmerksam. Die Zwischenwerbung lenkt ab und unterbricht die Wiedergabe der gefundenen Ergebnisse.

#### *Die Suche und die Filtermöglichkeiten sind optisch sehr ansprechend.*

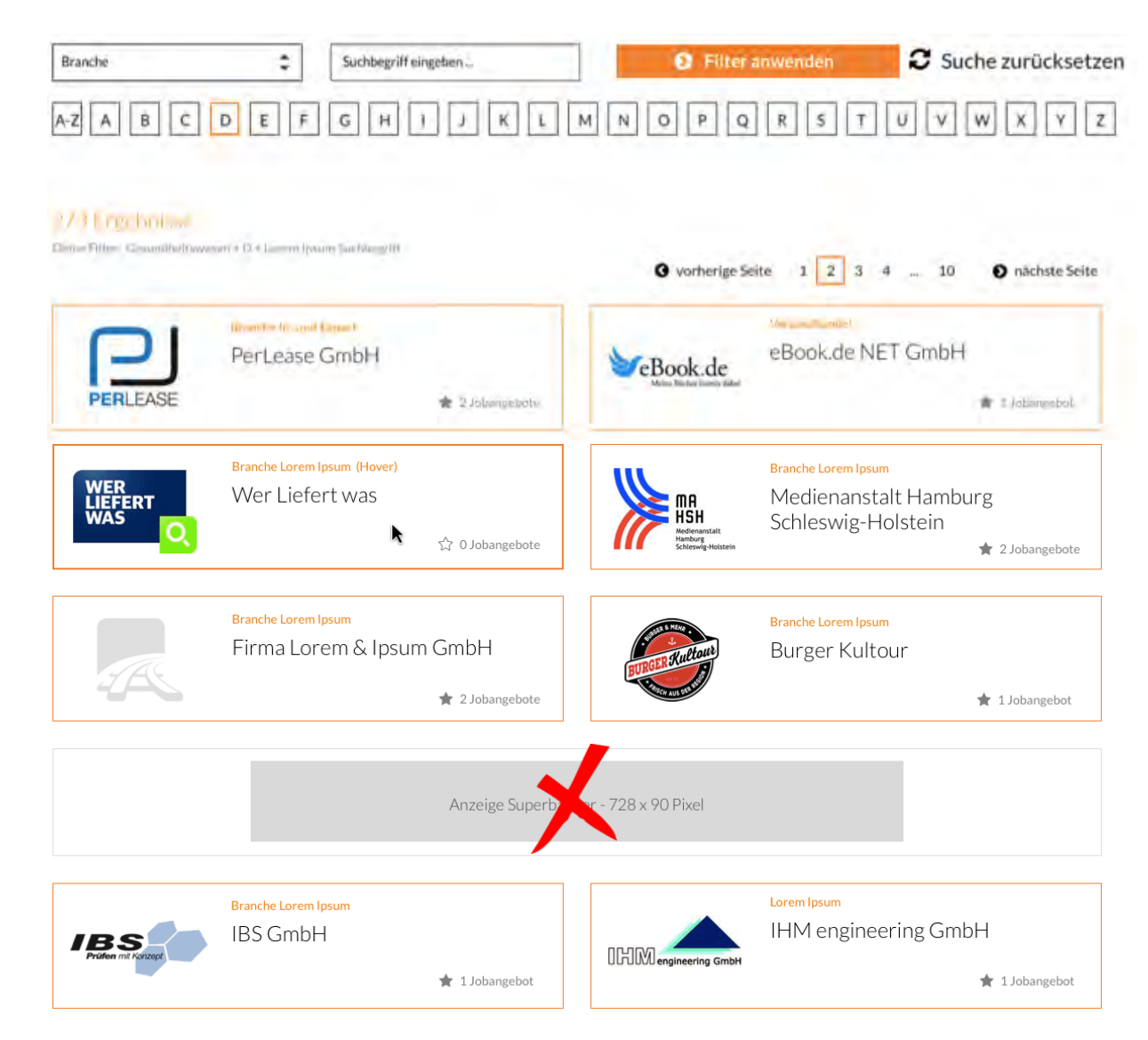

# **Eyetracking Forschungsdesign**

# **Das Forschungsdesign**

Im Forschungsdesign für den Eyetracking-Test werden alle internen und externen Faktoren, ein Zeitplan sowie die benötigten Ressourcen festgehalten. Der Eyetracking-Test überprüft die Wahrnehmbarkeit einzelner Elemente einer Website. Dabei geht es nicht um die Gestaltung sondern um das, was das Auge erfasst.

# **Warum Eyetracking?**

Der Eyetracking-Test ist eine Ergänzung des klassischen Usability-Tests und sollte daher nur in Verbindung mit diesem erfolgen. Während ein Usability-Test mit bewussten Handlungen und verbalen Äußerungen der Probanden arbeitet, wird durch den Eyetracking-Test die unbewusste Wahrnehmung erfasst. Dadurch wird deutlich, welche Elemente vom Nutzer in einem beschränkten Zeitraum erfasst und verstanden werden und welche nicht (SARDONICK/BRAU 2011).

> *Die externen Restriktionen definieren die festen Grundsäulen des Eyetracking-Tests.*

# **Die externen Restriktionen**

Im folgenden Abschnitt werden die direkten oder indirekten Variablen, die den Test von außen beeinflussen können, beschrieben.

#### *Testumgebung und technische Ausstattung*

Der Eyetracking-Test findet im eigenen Usability-Labor der HAW Finkenau, am Eyetracking-Computer "Tobii T60" statt. Der Computer besteht aus dem Tobii-Eyetracking-Monitor mit integriertem Infrarot-Scanner, der an einen Desktop-Computer angeschlossen ist. Für den Test wird das Programm "Tobii Studio 3.1.6." verwendet.

#### *Bestimmung der Testmitarbeiter*

Sollte die Testleiterin an einem der Testtermine nicht teilnehmen können, wird sie von einem Mitglied aus der UX-Test-Gruppe vertreten. Der Testleiter sowie die Testmitarbeiter werden im Umgang mit den technischen Geräten, in diesem Fall dem Tobii T60, geschult.

#### *Probanden*

Da mit Eyetracking ermittelt werden soll, welche Elemente von verschiedenen Menschen deutlich wahrgenommen werden, müssen besonders viele Personen befragt werden, um ein sehr gutes durchschnittliches Ergebnis zu bekommen. Die Fachliteratur empfiehlt 30 bis 50 Probanden (SAR-DONICK/BRAU 2011. S. 178). Durch die begrenzten Rahmenbedingungen werden 21 Probanden den Test durchführen. Diese Anzahl ist dennoch ausreichend, um ein aussagekräftiges Ergebnis zu erzielen (KERKMANN/MAHLMANN 2015). Die Probanden bestehen aus Studierenden der Studiengänge der HAW Fakultät DMI (Design, Medien und Information). Da manche Studiengänge stärker der Zielgruppe entsprechen als andere, wurde die prozentuale Aufteilung demnach angepasst (Bild 6).

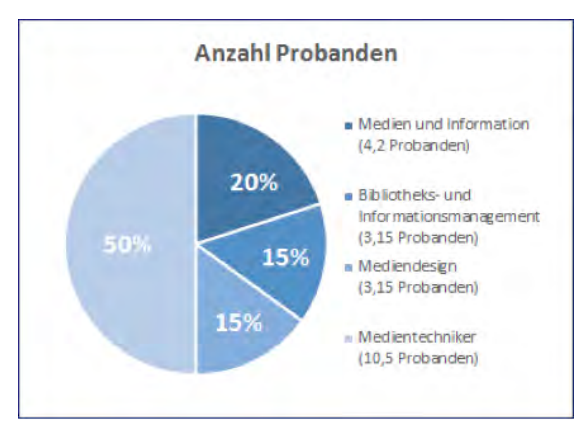

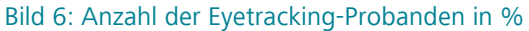

### Eyetracking

# **Testdesign**

#### *Die Zielsetzung*

Die Gebrauchstauglichkeit der neuen Website des Jobportals Stellenwerk soll untersucht werden. Durch den Eyetracking-Test wird festgestellt, welche Elemente der Website vom Nutzer deutlich wahrgenommen werden und welche nicht. In der Auswertung werden die Antworten mit den Ergebnissen des Eyetracking-Tests abgeglichen. Aus diesen Erkenntnissen können nachfolgend Handlungsempfehlungen erarbeitet werden.

#### *Beschreibung der Evaluationsmethode*

Beim Eyetracking wird die Augen- bzw. Blickbewegung eines Probanden aufgezeichnet. Dabei wird gemessen, in welcher Reihenfolge, wann und wie lange Bereiche des Bildes betrachtet werden. In diesem Test wird videobasiertes Eyetracking mit Infrarot-Technologie verwendet. Diese ist direkt in den Bildschirm des Tobii-T60- Monitors integriert. Der Vorteil gegenüber älterer bzw. anderer Verfahren ist, dass die Probanden nicht in ihren natürlichen Bewegungsabläufen beeinträchtigt werden und dadurch die Ergebnisse nicht nachhaltig verfälscht werden (EYE TRACKING KOMPETENZZENTRUM 2009).

#### *Überblick der Aufgabenstellungen*

Da es nicht sinnvoll und zu aufwendig wäre, jede einzelne Seite zu testen, wurden Seiten ausgewählt, die einen besonders hohen Grad an individuellem Aufbau zeigen: Startseite, Stellenbeschreibung und Arbeitgeber-Account. Die Aufgabenstellung wird daraus bestehen, dass sich die Probanden für 15 Sekunden einen Screenshot anschauen und anschließend Fragen zu ihrer Wahrnehmung beantworten werden. Die Vor- und Hauptbefragung wird mit einem Fragebogen durchgeführt.

Die Entscheidung, den Probanden nur 15 Sekunden Zeit zu lassen, basiert auf einer Studie von Microsoft Research. Diese besagt, dass die ersten 10 bis 20 Sekunden über die Verweildauer des Probanden entscheiden. Dabei gibt es eine 99 prozentige Wahrscheinlichkeit, dass die Seite nach 10 bis 20 Sekunden wieder verlassen wird (negativer Alterungseffekt). Das resultiert daraus, dass die Websites im Internet einen hohen Grad an variabler Qualität enthalten und der Nutzer daher darin geübt ist, schnell Daten zu erfassen und die Seite wieder zu verlassen. In Bild 7 wird dies anhand einer Kurve dargestellt. Die y-Achse visualisiert die Wahrscheinlichkeit, dass die Seite verlassen wird und die x-Achse die Länge des Seitenbesuchs in Sekunden (NIELSEN 2011).

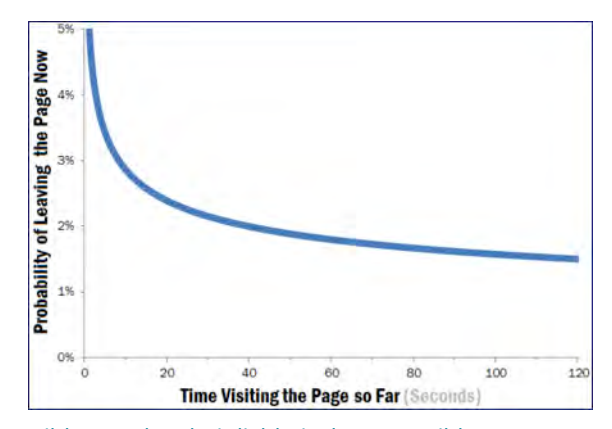

Bild 7: Wahrscheinlichkeit der Verweildauer von Nutzern (Quelle: NIELSEN 2011)

*Die Nutzer bleiben nicht länger als 20 Sekunden auf einer Website. Daher sollten die wichtigsten Elemente schnell wahrnehmbar sein.*

# **Evaluation des Testinstruments – Pretest**

Durch einen Pretest unter realistischen Umständen wird vom Testhersteller sichergestellt, dass der Test erfolgreich umgesetzt werden kann. Zusätzlich kann ermittelt werden, wie viel Zeit der Test in Anspruch nimmt. Während der Durchführung des Eyetracking-Tests sind keine Probleme aufgetreten. Die Probanden haben unabhängig voneinander jedoch angemerkt, dass sie offene Fragen

oder sogar falsche Behauptungen einfügen würden. Diese Anmerkungen wurden in den endgültigen Test mit eingearbeitet.

# **Durchführung des Testinstruments**

Damit der Eyetracking-Test reibungslos ablaufen kann, müssen bestimmte Schritte eingehalten werden. Bevor der Proband anwesend ist, muss die technische Ausstattung funktionsbereit sein und alle Unterlagen zur Verfügung stehen. Zum Testmaterial gehört:

- Interviewleitfaden,
- Fragebogen,
- Einverständniserklärung,
- Annahmeerklärung des Gutscheins
- und der Zeitplan.

Nachdem der Proband begrüßt wurde, erhält er eine Einweisung in den Eyetracking-Test und eine Übersicht über den Ablauf. Außerdem wird er darauf hingewiesen, dass seine Augenbewegungen per Infrarot aufgenommen und als Video gespeichert werden. Außerdem klären wir ihn darüber auf, dass seine Daten vertraulich behandelt und anonymisiert werden. Gestartet wird der Test mit einer kurzen Vorbefragung, danach beginnt direkt die Hauptbefragung. Auf Wunsch bekommt der Proband die erzeugten Daten gezeigt und hat die Möglichkeit, Fragen zu stellen. Wenn dies nicht der Fall ist, ist der Test beendet.

# **Konzept zur Auswertung der erhobenen Daten**

Für die Auswertung der Testergebnisse werden die Daten zuerst gesammelt und schriftlich zusammengefasst. Danach erfolgt die Analyse der erhobenen Daten. Aus den gewonnenen Erkenntnissen können nun die Hypothesen überprüft und Handlungsempfehlungen abgeleitet werden. Zum Schluss erfolgt die Erstellung des schriftlich und grafisch aufbereiteten Abschlussberichts.

*Eyetracking ist eine Ergänzung zum klassischen Usability-Test und zeichnet die Wahrnehmung der Probanden von einzelnen Elementen der Website auf.*

# **Eyetracking Auswertung**

# **Befragungsablauf**

Dieser Abschnitt befasst sich mit den allgemeinen Informationen zum Testablauf und damit, wie die Daten ausgewertet wurden.

#### **Probanden & Technik**

Insgesamt haben 22 Probanden am Eyetracking-Test teilgenommen. Bis auf zwei Testläufe funktionierte der Tobii-Computer einwandfrei. Die fehlerhaften Testläufe wurden wiederholt.

#### **Fragen und Szenarien**

Die Wahrnehmungen wurden abgefragt, wie zum Beispiel "Hast du das Logo der HAW wahrgenommen?". Teilweise mussten die Szenarien spontan angepasst werden. Wenn ein Proband beispielsweise noch nie die Stellenwerk-Website besucht hatte, wurde das ursprüngliche Szenario, in dem sie die Seite erneut besuchen, umgeändert. In dem angepassten Szenario hat ein Freund ihnen die Stellenwerk-Website empfohlen.

#### **Auswertungstabelle**

Alle Probanden haben schon bei der Befragung eine eindeutige Identifikationsnummer erhalten. Beispielsweise bedeutet "EM03", dass es sich um einen Eyetracking-Test handelt, deren Testleiterin Frau Mahlmann war, und es sich um den Probanden Nummer 03 handelt. Somit ist gewährleistet, dass die Probanden anonymisiert werden und die Ergebnisse trotzdem eindeutig zuzuordnen sind.

Die statistische Auswertung erfolgte mit Dummy-Variablen, auch Scheinvariablen genannt (ECKSTEIN et al. 1994, S. 91). Diese ermöglichen eine quantitative Auswertung, bei der die eigentliche Information durch eine Dummy-Variable ersetzt wird. Der Vorteil ist, dass ähnliche oder dieselben Aussagen zusammengefasst und auswertbar gemacht werden (vgl. BROSIUS 2013, S. 321). Wenn eine Aussage beispielsweise zutrifft, wird in der Tabelle die Dummy-Variable "1" vergeben. Stimmt eine Aussage nicht, wird eine "0" vermerkt (ECKSTEIN et al. 1994, S. 91). Die Summe dieser Auswertung muss am Ende immer 22 ergeben, da es 22 Probanden gibt.

#### **Heatmaps**

Die Heatmaps zeigen das zusammengerechnete Ergebnis von 22 Probanden. Je roter die Bereiche sind, desto länger und öfter haben die Probanden diesen Bereich angesehen. Je grüner die Bereiche sind, desto kürzer wurden sie angesehen. Sind Bereiche transparent beziehungsweise ohne Einfärbung, werden sie gar nicht betrachtet.

> *Eine Heatmap wird aus den Eyetracking-Aufnahmen aller Probanden erstellt.*

# **Resultate der Vorbefragung**

In der Vorbefragung wird abgefragt, um was für Personen es sich bei dem Eyetracking-Test handelt. Es wurde darauf geachtet, dass die Probanden einen möglichst unterschiedlichen Hintergrund mitbringen.

#### **Die durchschnittliche Probandin**

Die Probanden, die sich für den Eyetracking-Test bereit erklärt haben, sind größtenteils weiblich und im Durchschnitt 24 Jahre alt. Dreizehn von ihnen studieren im Bereich Information, fünf im Bereich Technik und vier im Bereich Design. Das gewährleistet einen sehr guten Durchschnitt durch die verschiedenen Fähigkeiten und Interessensgebiete eines Studierenden. Die Meisten der Probanden haben vorher an keinem Eyetracking-Test teilgenommen. Dies kann von Vorteil sein, da sie dadurch unvoreingenommener an den Test herangehen. Vierzehn der 22 Probanden haben im Jahr 2015 schon mal ein Jobportal besucht, acht von ihnen nicht. Zwölf der 22 Probanden kannten Stellenwerk. Dies ist ebenfalls ein guter Querschnitt durch die Erfahrungen mit einem Jobportal und lässt eine allgemeingültigere Aussage treffen.

#### **Interneterfahrung**

Die Probanden sollten mit dem Medium Internet vertraut sein, um die einzelnen Elemente schnell voneinander unterscheiden zu können. Zum Beispiel sollten sie wissen, dass eine Internetseite immer eine Hauptnavigation besitzt. Sie sollten in der Nutzung deswegen geübt sein, weil es sich beim Eyetracking-Test nur um Screenshots handelt, die betrachtet werden. Es gibt keine Interaktion mit der Website.

In der Auswertung kam heraus, dass alle Probanden das Internet täglich mehr als drei Stunden benutzen. Das bedeutet, es kann davon ausgegangen werden, dass die Probanden eine sehr gute Kenntnis des Mediums Internet besitzen.

# **Resultate der Hauptbefragung**

Der folgende Abschnitt beinhaltet die Ergebnisse der Auswertung. Dabei wurden die Auswertung der einzelnen Heatmaps und die der Befragung zusammengeführt, um ein abschließendes Ergebnis formulieren zu können. Die Ergebnisse sind unterteilt in "deutlich wahrgenommene Bereiche" und "nicht so deutlich wahrgenommene Bereiche".

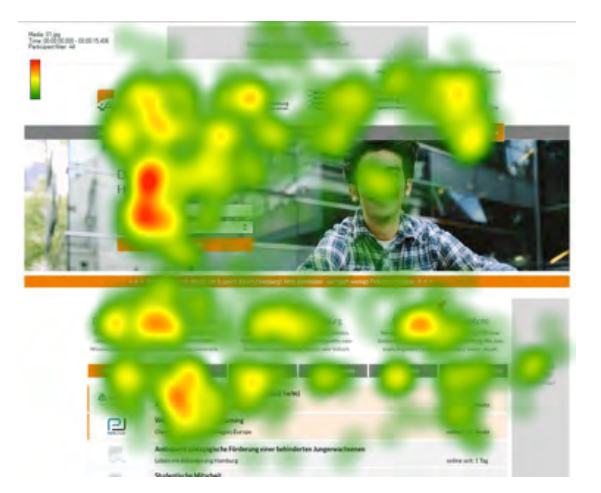

Bild 8: Heatmap der Startseite vom ersten Screenshot

Allgemein zeigen die Ergebnisse, was die Probanden intensiv und deutlich wahrgenommen haben. Deutlich wahrgenommen bedeutet, dass der Bereich auf der Heatmap als Hotspot markiert wurde und sich der Proband daran erinnert kann, dass er es gesehen hat.

*Die Probanden haben einen sehr unterschiedlichen Hintergrund, sind aber alle sehr affin in der Benutzung des Mediums Internet. Das sind optimale Voraussetzungen für allgemeingültige Ergebnisse.*

#### **Startseite**

Auf der Startseite gibt es einige Bereiche die deutlich wahrgenommen werden (Bild 8). Zum Beispiel das Logo von Stellenwerk und die Logos der Partneruniversitäten. Auch das Suchformular auf der linken Seite des Fotobanners ist den Probanden ins Auge gefallen und wird lange angesehen. Auffällig war zudem die Informationstexte unter dem Newsticker, wie zum Beispiel "Offizieller Partner der Hochschulen". Die farblich unterlegten Jobs fallen den Probanden ebenfalls ins Auge.

Weiter unten auf der Startseite befindet sich eine Banderole von Unternehmenslogos. Was auffällt ist, dass die Logos, je weiter das Auge nach rechts schweifen muss, immer weniger wahrgenommen werden (Bild 9). Eine Ausnahme scheinen die Logos von sehr bekannten Firmen (wie der Telekom)

# Eyetracking

zu sein. Diese werden auch an einer hinteren und schwächeren Position deutlich wahrgenommen.

Der orangefarbene Stellenanzeigen-Kasten für Arbeitnehmer wird ebenfalls lange und intensiv angesehen. Auch die Überschriften der News-Artikel werden deutlich wahrgenommen, sowie die Werbeanzeigen auf der unteren Hälfte der Startseite. Es gibt jedoch auch Bereiche, die nicht so deutlich wahrgenommenen werden, darunter fällt auf der oberen Hälfte der Startseite die Sprachauswahl, das Werbebanner "Superbanner" und der Newsticker.

Auf der unteren Hälfte der Startseite wird das Logo von Neo Advertising nicht so gut wahrgenommen, sowie der "nach oben"-Link.

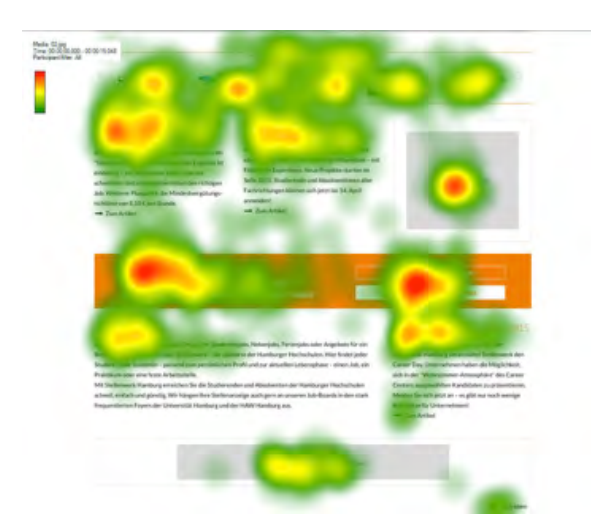

Bild 9: Heatmap der Startseite vom zweiten Screenshot

*Orange unterlegte Elemente fallen besonders ins Auge und werden lange und intensiv betrachtet.*

#### **Jobprofil**

Auf der Seite einer Stellenanzeige werden die Informationen insgesamt sehr gut wahrgenommen (Bild 10). Die Seite teilt sich auf in einen großen farbig unterlegten Kasten und eine zusätzliche rechte Spalte. Im Kasten befinden sich Informationen wie "online seit", "Job-ID" und "Jobbeschreibung", das Anforderungsprofil an den zukünftigen Praktikanten, Detailangaben zur Bewerbung, wie die Art der Beschäftigung, die Vergütung sowie die Firmenkontaktdaten und "weitere Informationen". Alle diese Elemente werden daher deutlich von den Probanden wahrgenommen. Auch die Links innerhalb des Textes konnten schnell erfasst werden. In der rechten Spalte befinden sich nochmal Informationen wie Firmenkontaktdaten, zusätzliche Interaktionsmöglichkeiten wie "per E-Mail senden", "PDF download" und die "Kartenansicht", sowie zwei Newsartikel und eine Anzeige "Medium Rectangle". Das alles wird auch deutlich wahrgenommen.

Die Stellenanzeigenüberschrift wird nur teilweise, am Anfang jedoch sehr intensiv angeschaut, allerdings nicht komplett gelesen.

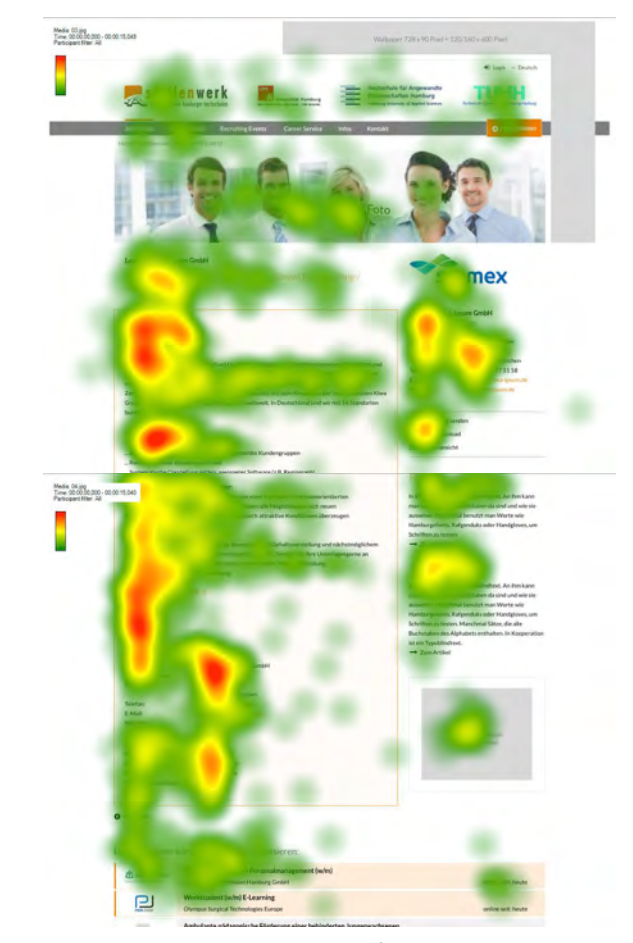

Bild 10: Heatmaps des Jobprofils vom ersten und zweiten Screenshot

Andere Bereiche die eher nicht wahrgenommen werden, betreffen den gesamten Bereich über dem Kasten Stellenanzeige und ganz unten den Bereich "Diese Angebote könnten Dich auch interessieren".

#### **Arbeitgeber-Account**

Loggt der Arbeitgeber sich in sein Profil ein, bekommt er zuerst einer Übersichtsseite zu sehen (Bild 11). Auf dieser befindet sich ein farbig unterlegter Kasten mit der Kundennummer und der eigenen Firmenadresse. Daneben befinden sich die Kontaktdaten zu Stellenwerk. Diese Elemente werden deutlich wahrgenommen, genauso wie die aktuellen Stellenanzeigen, die Stellenanzeigen die auf Freischaltung warten und die abgelaufenen Stellenanzeigen.

Der Bereich, der eher nicht so wahrgenommen wird, ist der Bereich über dem farbigen Kasten. Darunter fällt die rote Meldung, dass eine Rechnung noch nicht beglichen wurde genauso, wie das gesamte Submenü des Unternehmens-Accounts.

> *Trotz der vielen Informationen wird die Jobprofilseite sehr lange und intensiv betrachtet und dadurch gut wahrgenommen.*

*Die meisten Funktionen des Arbeitgeber-Account, wie die zu verwaltenden Stellenanzeigen, wurden deutlich wahrgenommen.*

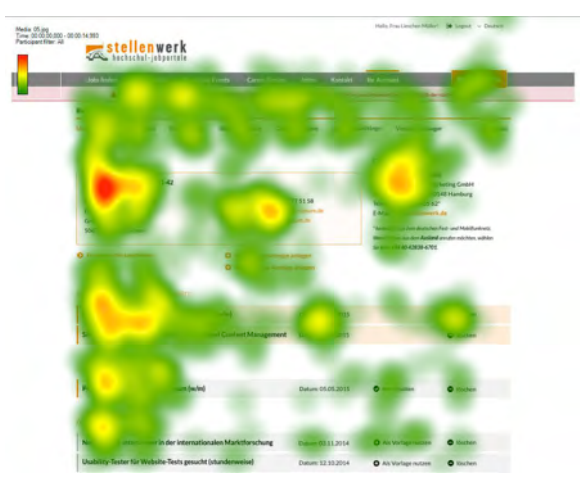

Bild 11: Heatmap des Arbeitgeber-Accounts

# **Eyetracking erweiterte Auswertung**

In diesem Abschnitt werden die Daten, die während der Eyetracking-Studie erhoben wurden, miteinander in Beziehung gesetzt und in einem neuen Zusammenhang ausgewertet. Die Ergebnisse dieser Auswertung dienen nicht unbedingt der direkten Herleitung von kurzfristigen Handlungsempfehlungen, sondern eher als Anstoß für längerfristige Überlegungen in Bezug auf die Zielgruppen und unterschiedliche Wahrnehmungen der Website.

#### **Besuch von Jobbörsen in 2015**

Dieses Merkmal wurde untersucht, um festzustellen, welche Vorerfahrungen die Probanden mit Jobbörsen/Jobportalen im Internet bereits haben. Wie in Bild 12 zu erkennen ist, war die Kenntnis von Stellenwerk unter allen Probanden nicht übermäßig hoch, Jobportalbesucher kannten die Seite zu 50 %, die andere Gruppe immerhin zu 25 %.

Eine weitere deutliche Differenz ließ sich bei der Wahrnehmung der Werbeanzeigen erkennen – Probanden, die 2015 ein Jobportal besuchten, nahmen diese zu 57 % wahr, Probanden, die 2015 keine Jobbörse besucht hatten, zu 38 %. Bei der Wahrnehmung der Uni- und Firmenlogos lagen die Nicht-Besucher anteilsmäßig vorne, der Unterschied lag hier jedoch maximal bei bis zu

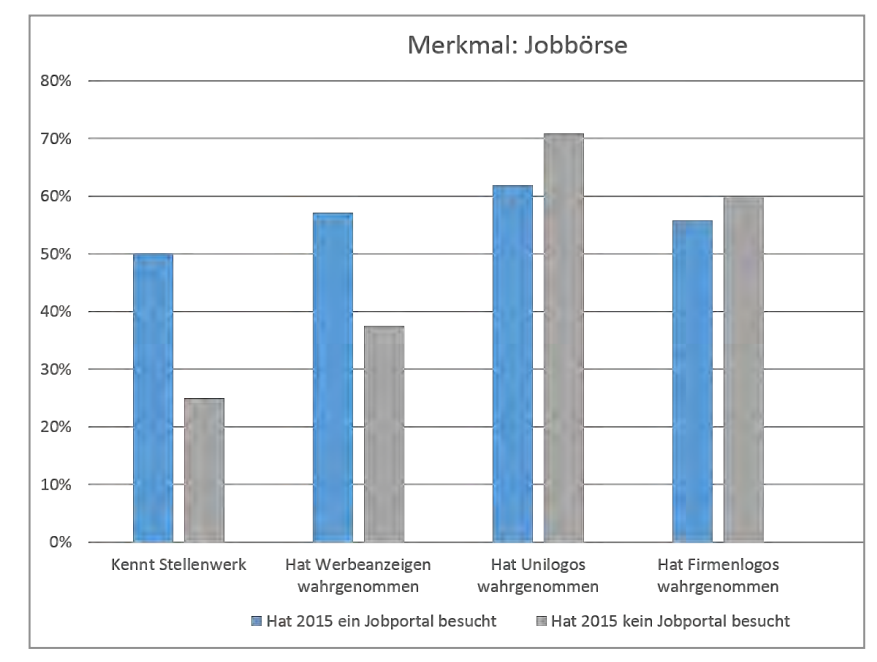

Bild 12: Wahrnehmung bestimmter Website-Elemente bei Probanden, die 2015 eine bzw. keine Jobbörse besucht haben

9 %. Daraus lässt sich folgern, dass Probanden, die 2015 kein Jobportal besuchten, Uni- und Firmenlogos eher, Werbeanzeigen dagegen weniger wahrgenommen haben als die anderen Probanden.

# **Kenntnis von Stellenwerk**

Dieses Merkmal wurde untersucht, um herauszufinden, ob die Kenntnis der vorherigen Stellenwerk Website einen Einfluss auf die Wahrnehmung der neuen Seite hat, vor allem in Bezug auf die Wahrnehmung bestimmter Elemente wie Logos oder Anzeigen. Die Ergebnisse der Auswertung sind in Bild 13 dargestellt.

Von allen Probanden haben diejenigen, die Stellenwerk vor dem Test bereits kannten, in Bezug auf die vier untersuchten Merkmale jeweils einen höheren Anteil dargestellt als die Probanden, die Stellenwerk nicht kannten.

*50 % der Probanden, die 2015 ein Jobportal besuchten, kannten Stellenwerk.*

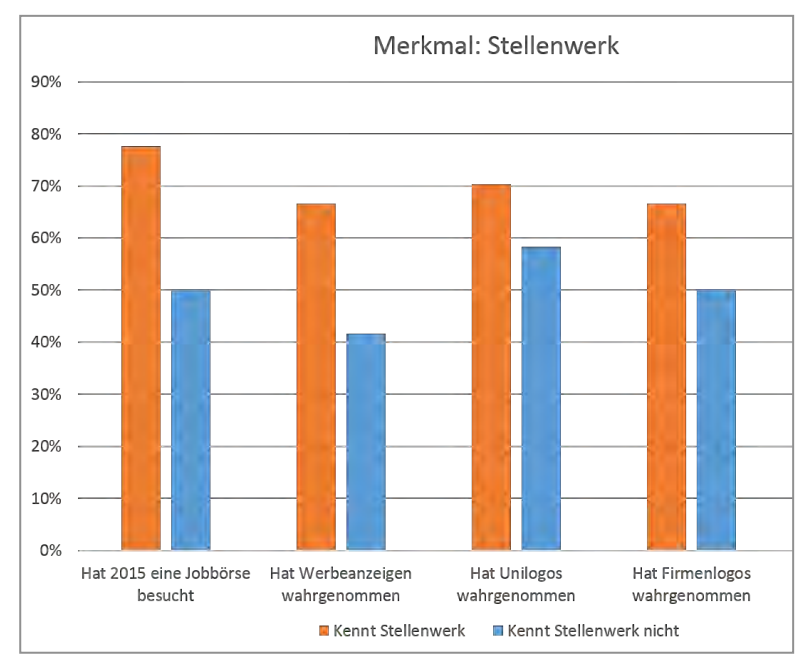

### **Wahrnehmung nach Alter**

#### *Altersgruppe 21 bis 23*

Die Altersgruppe von 21 bis 23 Jahren kannte Stellenwerk am wenigsten (22,2 %) und hatte auch den geringsten Anteil an Probanden, die 2015 eine Jobbörse besuchten (55,5 %). Sie nahmen Werbeanzeigen seltener wahr (33,3 %), dafür aber Uni- (77,6 %) und Firmenlogos (73,2 %) mit Abstand am häufigsten.

#### *Altersgruppe 27 bis 30*

Die Probanden im Alter von 27 bis 30 Jahren lagen sowohl bei der Kenntnis von Stellenwerk (33,3 %) als auch bei dem Besuch von Jobbörsen (66,6 %) und der Wahrnehmung von Werbeanzeigen (50%) anteilsmäßig jeweils mittig im Vergleich zu den anderen beiden Gruppen. Die Wahrnehmung der Uni- (50 %) und Firmenlogos (46,6%) war verhältnismäßig gering (Bild 14).

*Probanden, die Stellenwerk vor dem Test kannten, haben die Werbeanzeigen zu 25 % eher wahrgenommen als Probanden, die Stellenwerk nicht kannten.*

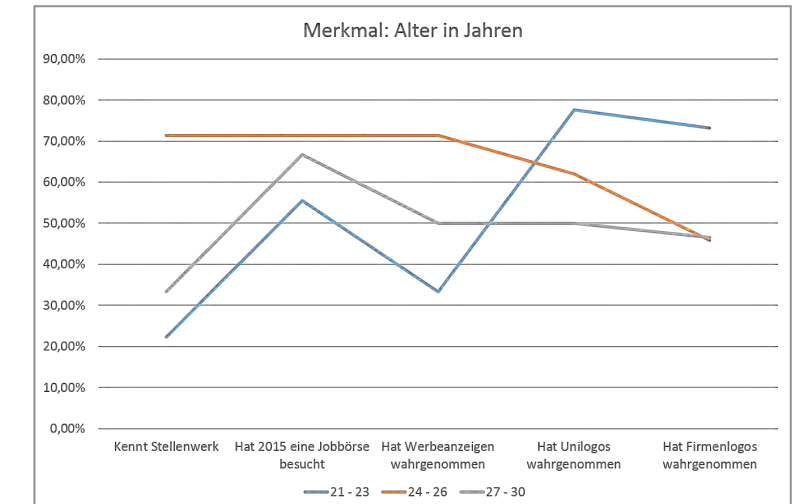

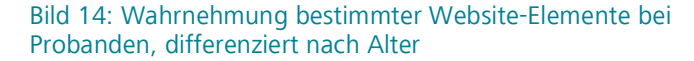

Bild 13: Wahrnehmung bestimmter Website-Elemente bei Probanden, die Stellenwerk kannten bzw. nicht kannten

Der Anteil der Jobportal-Besucher in 2015 lag bei 78 % (Stellenwerk-Kenner) und 50 % (nicht Stellenwerk-Kenner).

Von den Probanden, die Stellenwerk kannten, haben 67 % die Werbeanzeigen wahrgenommen, 70% die Unilogos und 67 % die Firmenlogos. Die Probanden, die Stellenwerk vorher nicht kannten, haben zu 42 % die Werbeanzeigen, zu 58% die Unilogos und zu 50 % die Firmenlogos wahrgenommen.

#### *Altersgruppe 24 bis 26*

In der Altersspanne von 24 bis 26 Jahren ist die Kenntnis von Stellen-

werk (71,4 %), die Zahl der Jobbörsenbesucher in 2015 (71,4 %) und Wahrnehmung der Werbeanzeigen (71,4 %) prozentual am höchsten im Vergleich zu den anderen beiden Gruppen. Die Wahrnehmung der Unilogos (62 %) ist im Vergleich wieder geringer und die Wahrnehmung der Firmenlogos (45,8 %) ist auch relativ gering.

# **Eyetracking Handlungsempfehlungen**

Der Eyetracking-Test dient zur Aufdeckung von konkreten Wahrnehmungsproblemen seitens des Nutzers. Die ausgewerteten Daten des Eyetracking-Tests dienen dabei als Grundlage. Die aufbereiteten Daten beziehen sich auf den Klick-Dummy. Anhand der gefundenen Wahrnehmungsprobleme können Handlungsempfehlungen abgeleitet werden. Dabei werden die Grundlagen der Gestaltung und die Ansprüche sowie Erwartungen der Nutzer mit einbezogen. Die entwickelten Vorschläge können dabei von konzeptioneller, gestalterischer oder technischer Natur sein. Es wird zuerst auf die Bedingungen bei der Erstellung der Handlungsempfehlungen eingegangen. Anschließend folgen kurz- und langfristige Empfehlungen. Zusätzlich werden Handlungsempfehlungen erläutert, die sich nicht auf den vorangegangenen Eyetracking-Test beziehen. Dazu gehören weitere analysebedürftige Bereiche und zukünftige Maßnahmen für den Internetauftritt von Stellenwerk.

# **Bedingungen bei der Erstellung der Empfehlungen**

Bei der Erstellung der Handlungsempfehlungen wird darauf geachtet, dass sich die Aussagen auf eine spezifische Problemstellung beziehen und alle benötigten Details deutlich benannt werden. Dabei können sich Empfehlungen nicht nur auf kleine Elemente beziehen, sondern können das ganze Layout betreffen. Auch wenn einige Empfehlungen entweder aus zeitlichen oder finanziellen Gründen erst später oder eventuell auch gar nicht umgesetzt werden können, werden sie dennoch mit aufgenommen. Dabei werden die unternehmenspolitischen Überlegungen von Stellenwerk nur teilweise mit eingezogen, da die Handlungsempfehlungen neutral, kreativ und vorrangig für die Nutzer erstellt werden. Daher ist ein aufgetretenes Problem auch nie die Schuld des Probanden, sondern sollte als Chance gesehen werden die Seite zu optimieren. Nicht jede Erkenntnis ist gleichwertig wichtig, daher werden sie in kurz-, langfristige und weitere Empfehlungen aufgeteilt. Je schwerwiegender ein Problem ist, je kurzfristiger sollte es bearbeitet werden. (vgl. SCHADE 2013)

# **Kurzfristige Empfehlungen**

Die Grundlage für kurzfristige Empfehlungen sind zum einen die Schwere des Wahrnehmungsproblems oder die schnelle Umsetzbarkeit. Wurden Elemente gar nicht wahrgenommen, handelt es sich um ein Problem, welches schnell behoben werden sollte. Auch Empfehlungen, die zeitlich schnell umgesetzt werden können, sind hier vermerkt, damit möglichst viele Probleme in einem kurzen Zeitraum behoben werden können. Die folgenden Probleme könnten noch bis zum Relaunch umgesetzt werden.

### **Startseite**

**Problem 1: Die Sprachauswahl wird kaum wahrgenommen.**

# **Handlungsempfehlung**

Wird die Sprachauswahl in die Website implementiert, sollte sie grafisch deutlicher kenntlich gemacht werden (Bild 15). Dies kann durch ein Flagge-Icon umgesetzt werden (Bild 16). Je nachdem in wie viele Sprachen die Website übersetzt werden soll, könnte überlegt werden die Flaggen alle nebeneinander zu positionieren (Bild 17).

#### *Original*

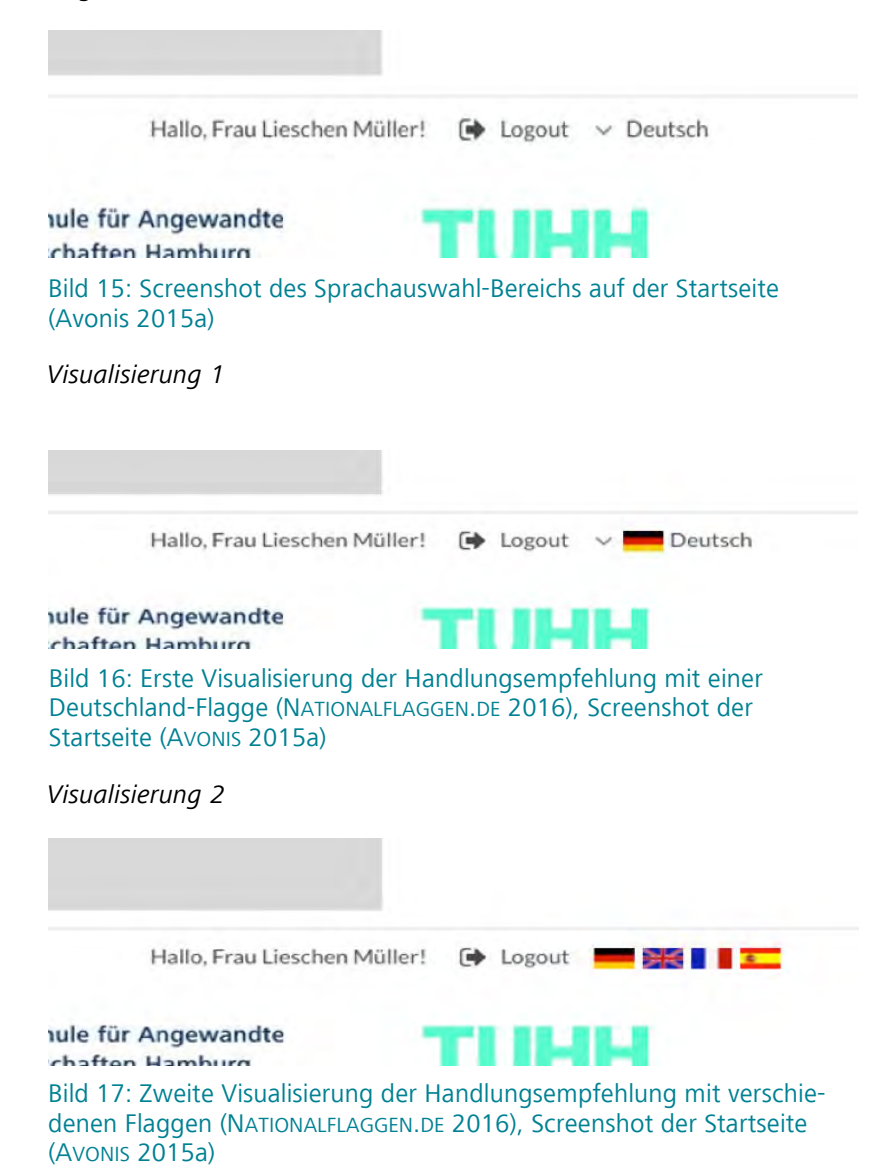

### Eyetracking

**Problem 2: Die Wahrnehmung der Logos der Partnerfirmen nimmt zur rechten Seite hin stetig ab.**

#### **Handlungsempfehlung**

Um der stetig abnehmenden Wahrnehmung der Partnerlogos entgegenzuwirken, wird empfohlen die Logos so anzuordnen, dass die der bekannten Firmen auf der rechten Seite platziert werden, da sie unabhängig von den anderen Logos stärker wahrgenommen werden (Bild 18 und 19). Die klassische Leserichtung unseres Kulturkreises verläuft von links nach rechts. Die Elemente die links positioniert werden, fallen schneller ins Auge (vgl. MEIDL 2014, S. 27). Auf der linken Seite bekommen die Logos der anderen Firmen mehr Aufmerksamkeit.

#### *Original*

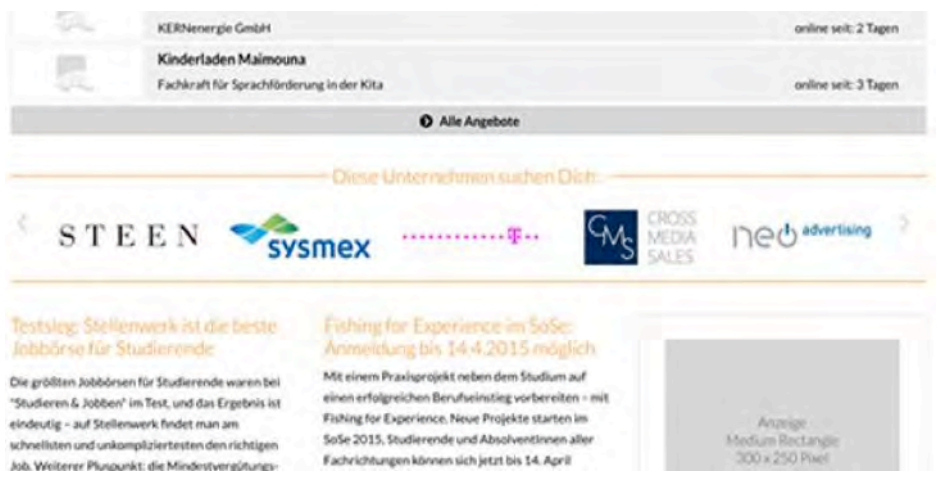

#### Bild 18: Screenshot des Bereichs der Partnerlogos auf der Startseite (AVONIS 2015a)

#### *Visualisierung*

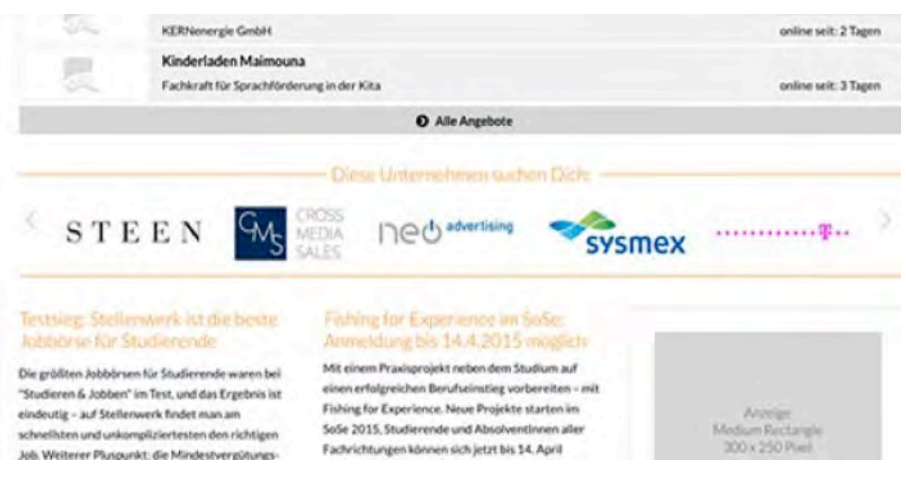

Bild 19: Visualisierung der Handlungsempfehlung mit veränderter Reihenfolge der Partnerlogos, Screenshot der Startseite (AVONIS 2015a)

# Eyetracking

# **Problem 3: Der "nach oben"-Link wird kaum wahrgenommen.**

# **Handlungsempfehlung**

Es wird empfohlen den "nach oben"-Link zu einem Button umzugestalten (Bild 20 und 21), der wesentlich auffälliger ist als der Link. Alternativ könnte der schwarze Pfeil animiert werden. Er könnte langsam nach oben und danach wieder nach unten gleiten. Die Animation sollte nicht zu ruckartig oder extrem sein, um nicht vom Inhalt abzulenken.

# *Original* **Q** nach oben nformationen: **B2B:** Bild 20: Screenshot des "nach oben"-Links, Screenshot der Startseite (Avonis 2015a)

### *Visualisierung*

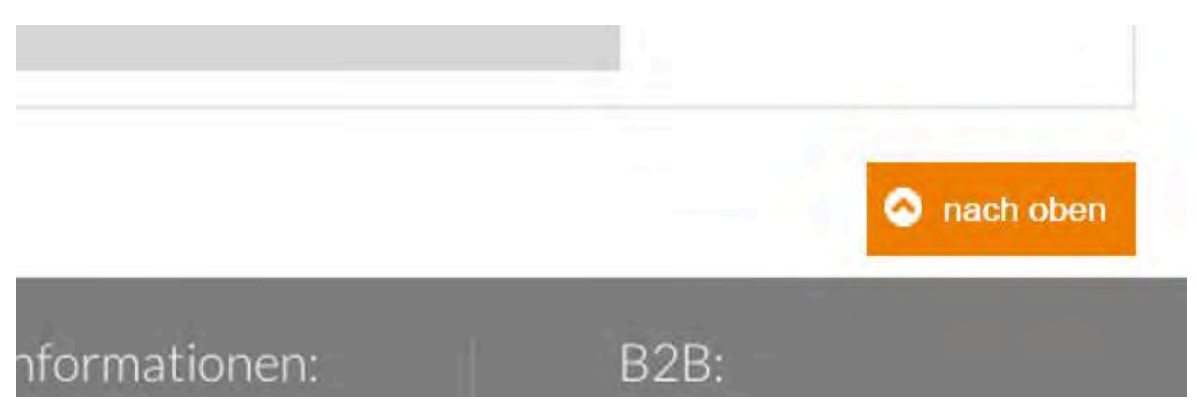

#### Bild 21: Visualisierung des "nach oben"-Links, Screenshot der Startseite (Avonis 2015a)

### **Jobprofil**

**Problem 4: Der Bereich "Diese Angebote könnten dich auch interessieren" wird nicht deutlich wahrgenommen.**

#### **Handlungsempfehlung**

Der Bereich "Diese Angebote könnten dich auch interessieren" geht am unteren Rand der Stellenanzeige unter (Bild 22). Es kann davon ausgegangen werden, dass der Nutzer sich mehrere Stellen anschauen möchte, deshalb könnte die Box auf die rechte Seite wandern (Bild 23).

#### *Original*

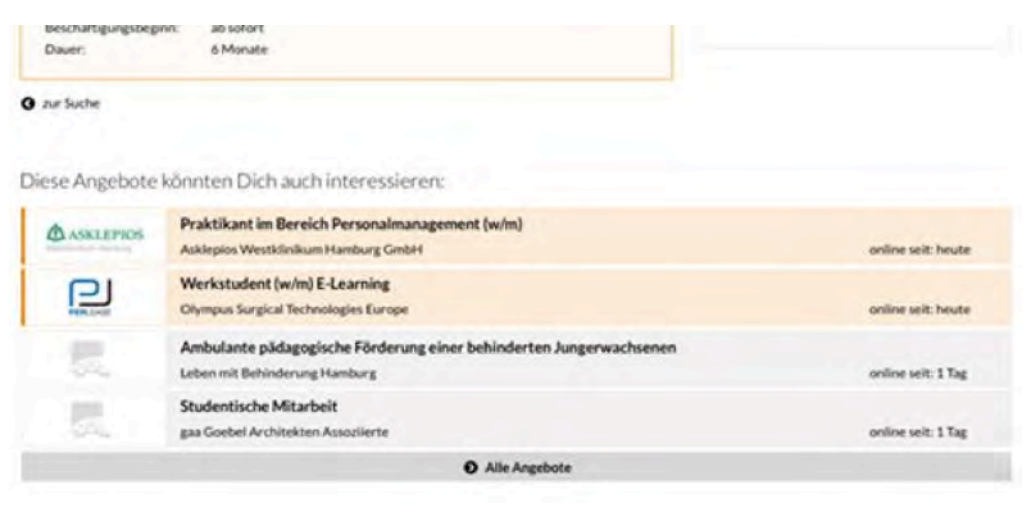

Bild 22: Screenshot des Bereichs "Diese Angebote könnten Dich auch interessieren" im Jobprofil (AVONIS 2015d)

#### *Visualisierung*

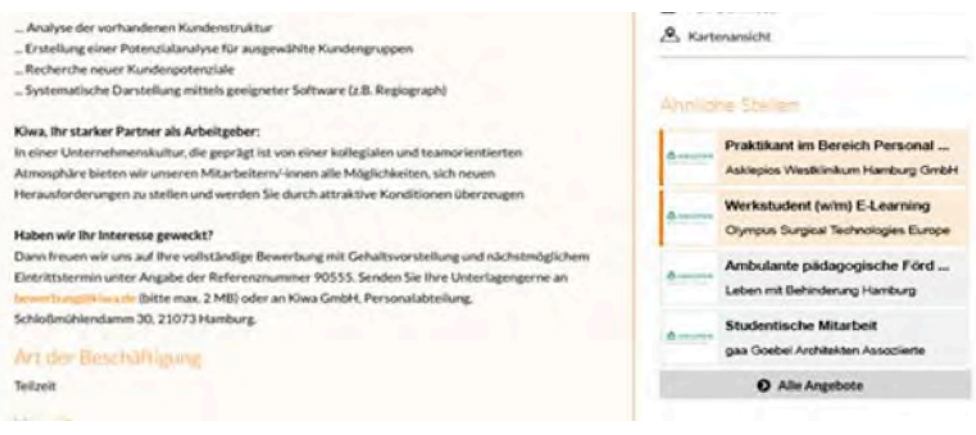

Bild 23: Visualisierung der Handlungsempfehlung (AVONIS 2015d)

# Eyetracking

#### **Account**

# **Problem 5: Die Meldung "Ihre Rechnung …" ist zu undeutlich.**

### **Handlungsempfehlung**

Die Meldung "Ihre Rechnung ..." sollte sich farblich deutlich stärker von der allgemeinen Farbgebung abheben (Bild 24). Da sich ähnliche Farben mit wenig Kontrast, die nah beieinander liegen, nicht so sehr voneinander unterscheiden lassen. Das liegt zum einen daran, dass sich viele orangefarbene Elemente im direkten Umfeld befinden (WÜNSCHMANN 2008, S. 111). Zum anderen liegen sie aber auch in der Farbpalette zu nah beieinander und erfüllen keine Differenzierungsfunktion mehr. Besonders sehbehinderte Menschen können damit Probleme haben (BUDD et al. 2007, S. 79). Daher wird empfohlen, dass sich die Farbe der Meldung verändert und die orangenen Elemente minimiert werden (Bild 25).

#### *Original*

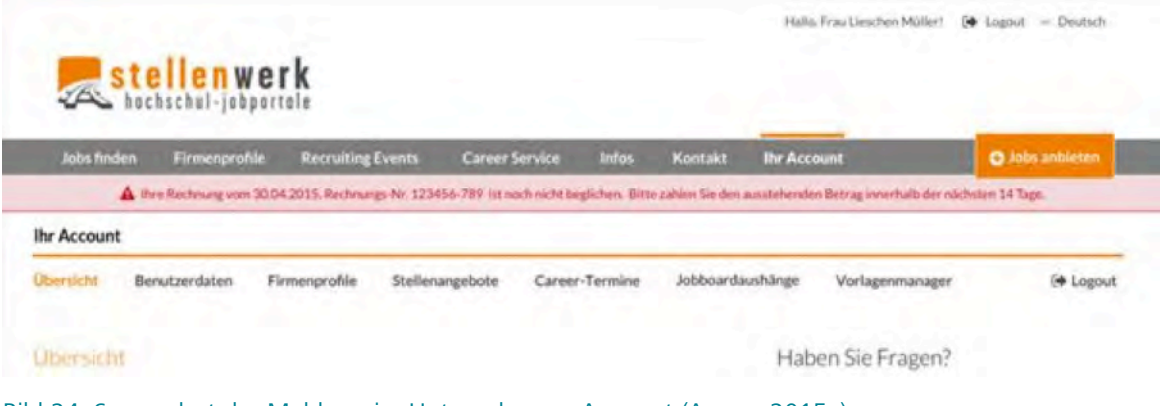

Bild 24: Screenshot der Meldung im Unternehmens-Account (AVONIS 2015e)

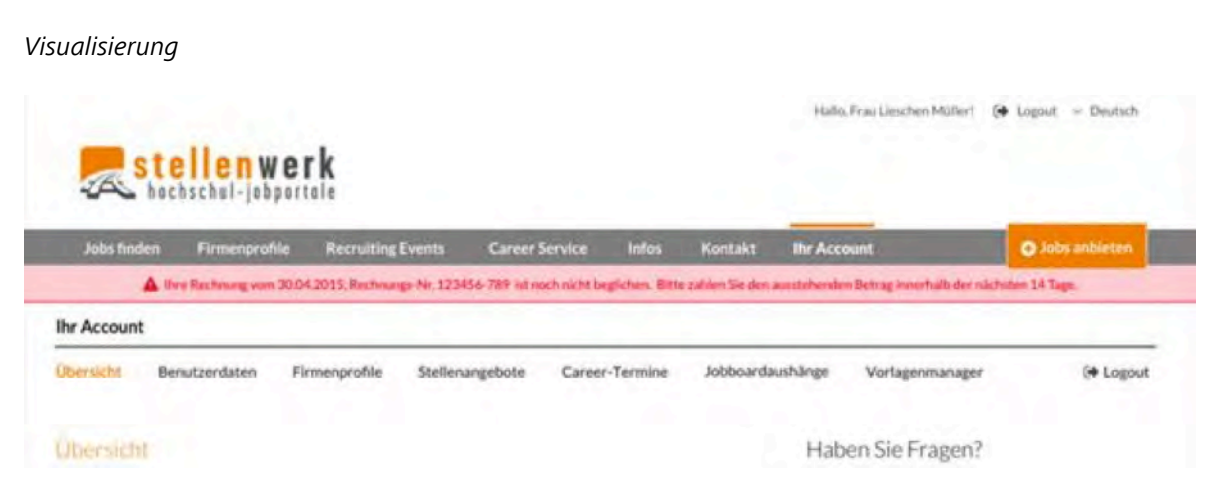

Bild 25: Visualisierung der Handlungsempfehlung für die Meldung im Unternehmens-Account (AVONIS 2015e)

### Eyetracking

**Problem 6: Die Kontaktdaten zu Stellenwerk werden nicht deutlich wahrgenommen.**

# **Handlungsempfehlung**

Es wird empfohlen das Element "Haben Sie Fragen?" durch ein Symbol umzugestalten, um für die Nutzer schneller und leichter identifizierbar zu sein (Bild 27). Auf der anderen Seite stellt sich die Frage, ob es insgesamt der richtige Ort für diese Hilfestellung ist. Es ist auch denkbar, sie woanders zu positionieren (Bild 28).

*Eine weitere Empfehlung zu diesem Bereich wird bei Problem 13 erläutert.*

#### *Original*

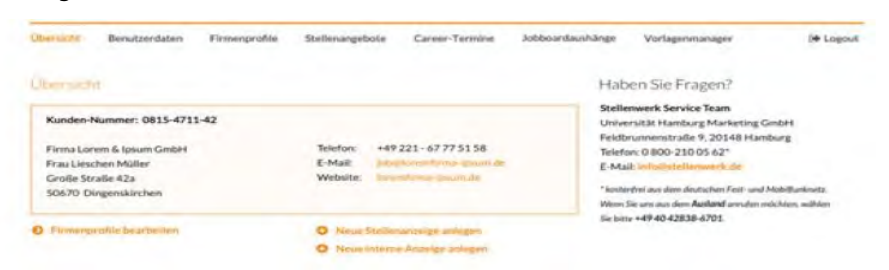

Bild 26: Screenshot der Stellenwerk-Kontaktdaten im Unternehmens-Account (AVONIS 2015e)

#### *Visualisierung 1*

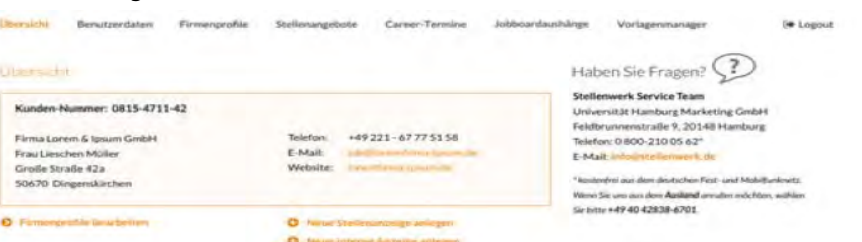

Bild 27: Erste Visualisierung der Empfehlung der Stellenwerk-Kontaktdaten mit Icon (FORRESTER, 2013) im Unternehmens-Account (AVONIS 2015e)

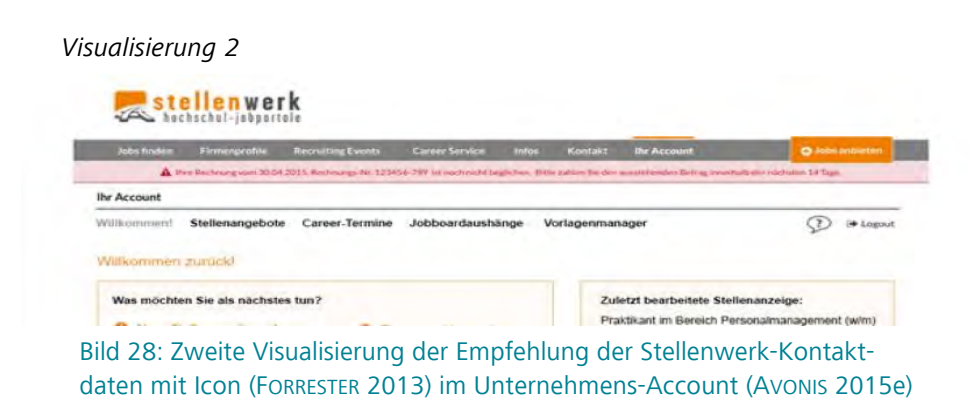
## Eyetracking

**Problem 7: Zusätzliche Funktionen der Stellenanzeigen werden nicht so deutlich wahrgenommen.**

## **Handlungsempfehlung**

Die weiteren Möglichkeiten wie "freischalten", "als Vorlage benutzen" oder "löschen" (Bild 29) können eingefärbt werden, damit sie die Nutzer schneller wahrnehmen (Bild 30).

## *Original*

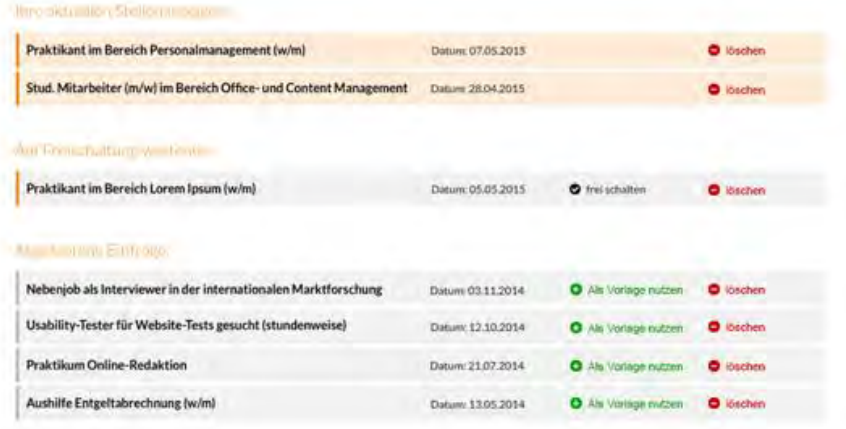

## Bild 29: Screenshot zusätzlicher Funktionen im Unternehmens-Account (AVONIS 2015e)

## *Visualisierung*

| <b>If you continued to the contents of the contents of the contents of the contents of the contents of the contents of the contents of the contents of the contents of the contents of the contents of the contents of the conte</b> |                   |                        |                  |
|----------------------------------------------------------------------------------------------------|-------------------|------------------------|------------------|
| Praktikant im Bereich Personalmanagement (w/m)                                                                                                    | Datum: 07.05.2015 |                        | <b>O</b> löschen |
| Stud. Mitarbeiter (m/w) im Bereich Office- und Content Management                                                                                                    | Datum: 28.04.2015 |                        | <b>O</b> Muchen  |
| Wirt Freez bulbane work com-                                                                                                    |                   |                        |                  |
| Praktikant im Bereich Lorem Ipsum (w/m)                                                                                                    | Datum 05.05.2015  | <b>O</b> frei schälten | <b>O</b> löszhen |
| <b>Captural Film Private and</b>                                                                                                    |                   |                        |                  |
| Nebenjob als Interviewer in der internationalen Marktforschung                                                                                                    | Datum: 03.11.2014 | O Ah Vorlage matzen    | <b>O</b> löschen |
| Usability-Tester für Website-Tests gesucht (stundenweise)                                                                                                    | Datum: 12.10.2014 | O Als Vorlage nutzers  | <b>O</b> löschen |
| Praktikum Online-Redaktion                                                                                                    | Datum: 21.07.2014 | O Als Vorlage nutzen   | <b>O</b> löschen |
| Aushilfe Entgeltabrechnung (w/m)                                                                                                    | Datum: 13/05.2014 | O Als Verlage nutzen   | <b>O</b> löschen |

Bild 30: Visualisierung zusätzlicher Funktionen im Unternehmens-Account (AVONIS 2015e)

## Eyetracking

## **Langfristige Empfehlungen**

Langfristige Probleme bedeuten bei der Umsetzung meistens einen höheren Aufwand und sollten daher nur in Angriff genommen werden, wenn der Nutzen den finanziellen Aufwand überwiegt.

## **Startseite**

**Problem 8: Das Werbebanner am Kopf der Startseite wird nicht so deutlich wahrgenommen.**

## **Handlungsempfehlung**

Dadurch dass nachvollzogen werden kann, wie viele Nutzer das Werbebanner gesehen und angeklickt haben, ist die Entscheidung zu fällen, ob es wirklich sinnvoll ist, dieses Banner an dieser Stelle zu platzieren (Bild 31). Durch die große Stellenwerk-Grafik wird der Blick schnell abgelenkt und die Nutzer nehmen das Banner nicht so deutlich wahr, daher könnte es entfernt werden (Bild 32). Es wird empfohlen während der ersten Wochen zu prüfen, wie viele Nutzer das Banner anklicken und dann nochmal zu entscheiden, ob es an dieser Stelle sinnvoll ist.

#### *Original*

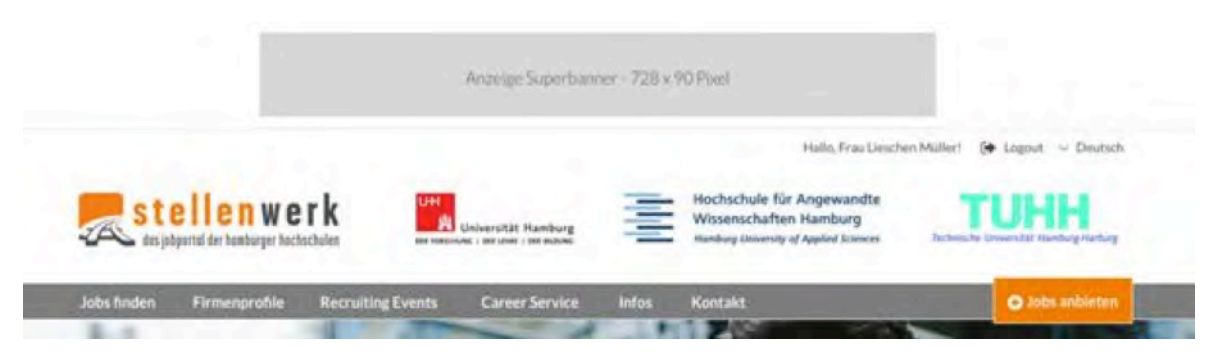

## Bild 31: Screenshot des "Anzeige Superbanner"-Werbebanner auf der Startseite (Avonis 2015a)

## *Visualisierung*

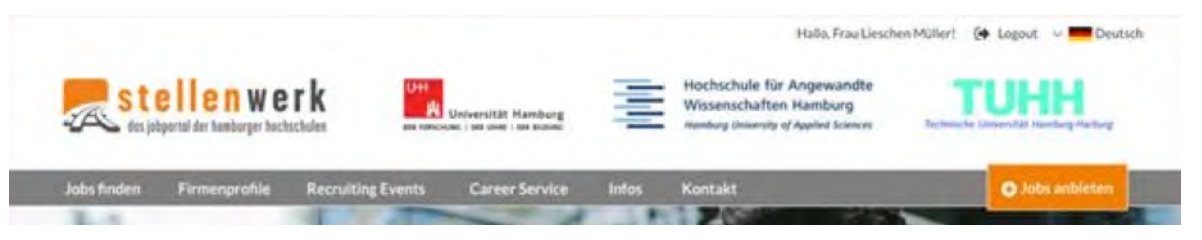

## Bild 32: Visualisierung ohne das "Anzeige Superbanner"-Werbebanner (Avonis 2015a)

## **Problem 9: Der Newsticker wird nicht wahrgenommen.**

## **Handlungsempfehlung**

Die Nachrichten auf dem Newsticker sollten animiert sein, um wahrgenommen zu werden. Jedoch ist abzuwägen, ob ein Newsticker wirklich notwendig ist, wenn keine Redaktion geplant ist. Zudem ist die Frage was regelmäßig dort erscheinen soll, ob er immer eingeblendet ist, oder bei fehlenden News ausgeblendet wird (Bild 33 und 34). Außerdem können animierte Newsticker die Aufmerksamkeit stören. Daher wird empfohlen diese Funktion nicht umzusetzen. Wenn sie dennoch umgesetzt werden soll, sollte genau definiert werden, welche Inhalte darüber laufen werden.

#### *Original*

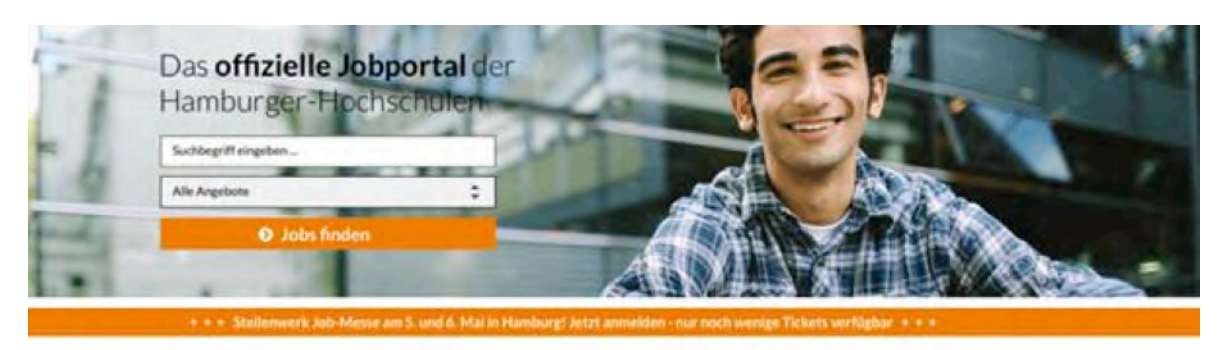

Offizieller Partner der Hochschulen Die besten Stellenangebote an Euren Hachschulen: der Universität Hamburg, der Hochschule für Angewandte Wissenschaften Hamburg und der Technischen Universität.

Studentenjobs in Hamburg Hier gibt ex tolle Stellenangebote für Studenbin. Absolventen, Ob als Babysitter, Ummanhelfer oder Servicekraft hier findest du Teilzeit oder Vollzeit.

## Über 1800 Stellenangebote

Keine Anzeige Mer als 28 Tage. Taglich bis zu 200 neue Stellenanzeigen und 580 Besucher für Hamburg. Alle Jobs sowie Angebote für forem ispum dolor immer aktuell.

## Bild 33: Screenshot des Newstickers auf der Startseite (Avonis 2015a)

#### *Visualisierung*

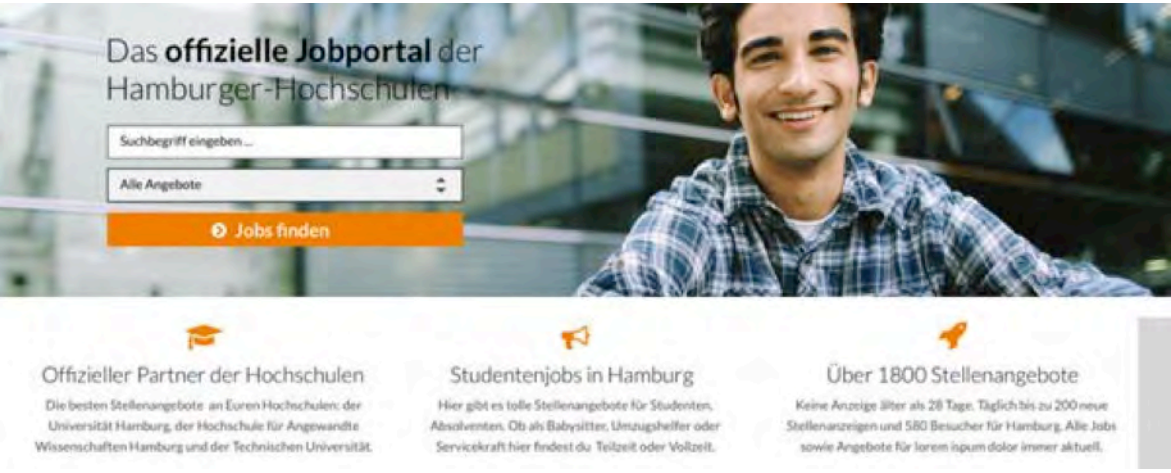

Bild 34: Visualisierung der Empfehlung des Newstickers auf der Startseite (AVONIS 2015a)

## **Problem 10: Die Job-Navigation wird kaum beachtet.**

## **Handlungsempfehlung**

Es ist nicht klar zu erkennen, dass es sich um eine Navigation handelt (Bild 35). Die Schrift ist relativ klein und sie teilt sich in sechs Navigationspunkte auf. Es wird empfohlen die Navigation mit Icons zu illustrieren (Bild 36). Dadurch kann mehr Aufmerksamkeit für diesen Bereich geweckt werden.

#### *Original*

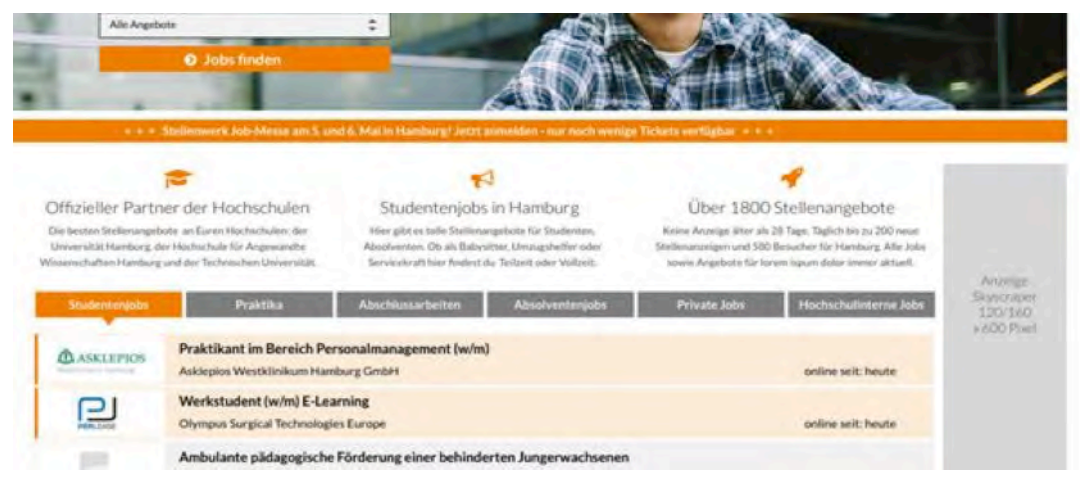

Bild 35: Screenshot der Job-Navigation auf der Startseite (AVONIS 2015a)

## *Visualisierung*

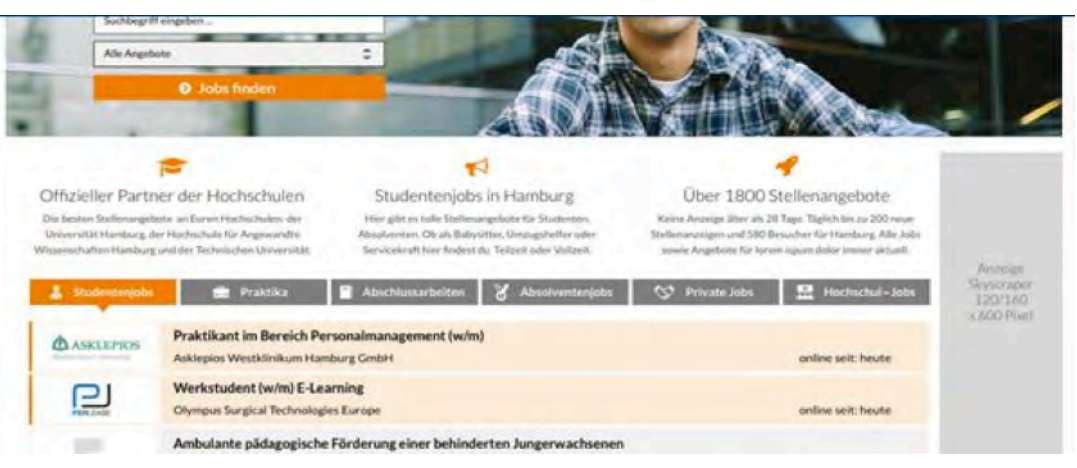

Bild 36: Visualisierung der Handlungsempfehlung der Job-Navigation mit Icons (FORRESTER 2013) auf der Startseite (AVONIS 2015a)

## Eyetracking

## **Jobprofil**

**Problem 11: Alles oberhalb des Kastens der Stellenanzeige wird nicht deutlich wahrgenommen.**

## **Handlungsempfehlung**

Das Foto oberhalb der Firma wurde kaum beachtet und kann daher wesentlich kleiner gestaltet werden (Bild 37). Auch die Überschrift wurde eher weniger beachtet. Daher wird empfohlen den oberen Teil der Stellenanzeige kürzer zu gestalten (Bild 38).

#### *Original*

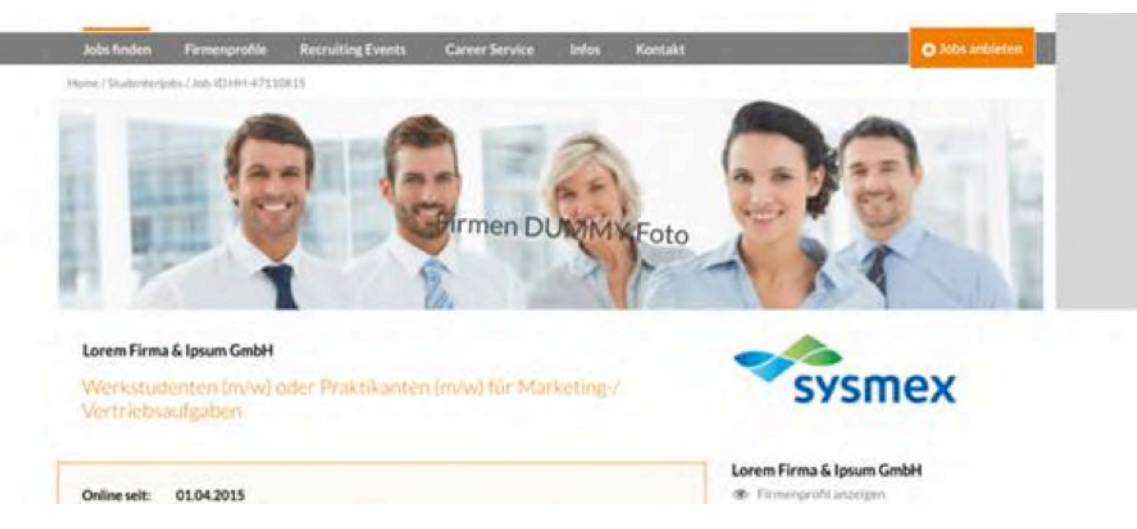

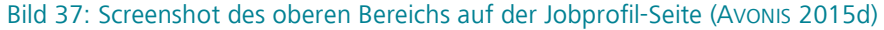

#### *Visualisierung*

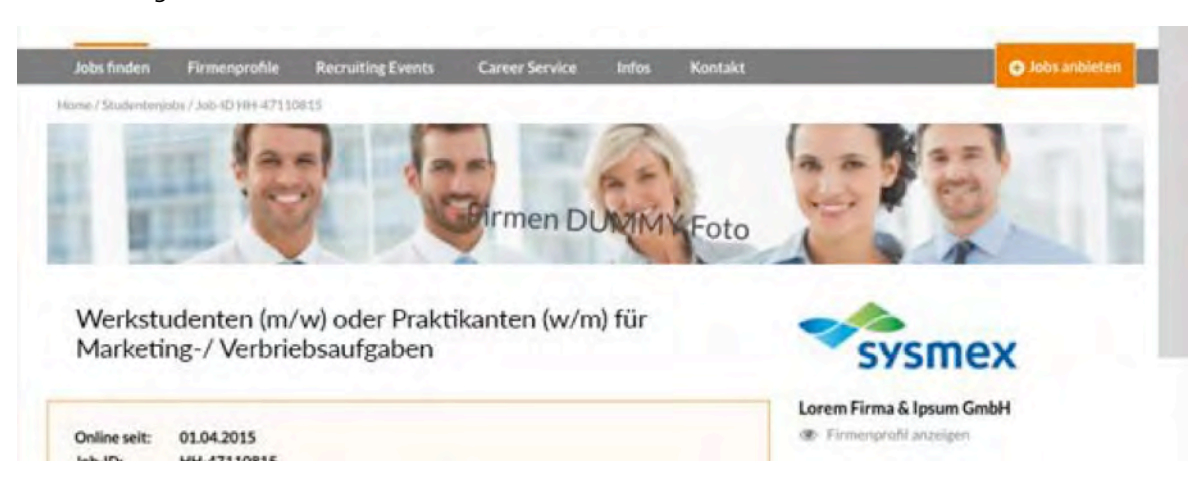

Bild 38: Visualisierung der Handlungsempfehlung des oberen Bereichs auf der Jobprofil-Seite (AVONIS 2015d)

## **Account**

## **Problem 12: Die Subnavigation wird nicht deutlich wahrgenommen**

## **Handlungsempfehlung**

Die Subnavigation scheint für den Betrachter etwas haltlos zu schweben (Bild 39). Einerseits wird durch die einheitliche Anordnung (WÜNSCHMANN 2008, S. 111) wahrgenommen, dass sich dort etwas Funktionales befindet, allerdings kann vermutet werden, dass die Navigation nicht gleich als solche erkannt wird. Die Probanden haben diesen Bereich im Gegensatz zu anderen Bereichen dieser Webseite sehr wenig wahrgenommen. Daher wird empfohlen die Subnavigation umzustrukturieren und anders darzustellen (Bild 40).

#### *Original*

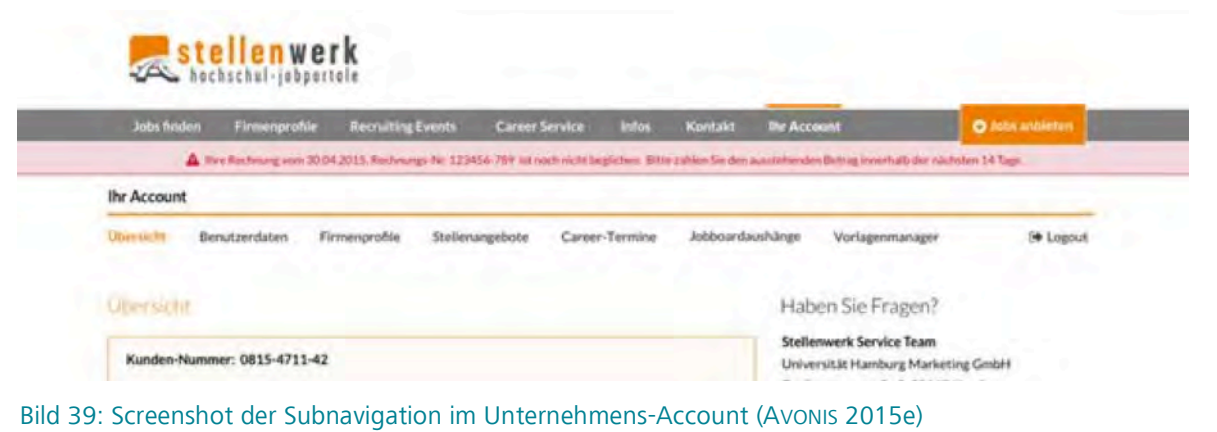

#### *Visualisierung*

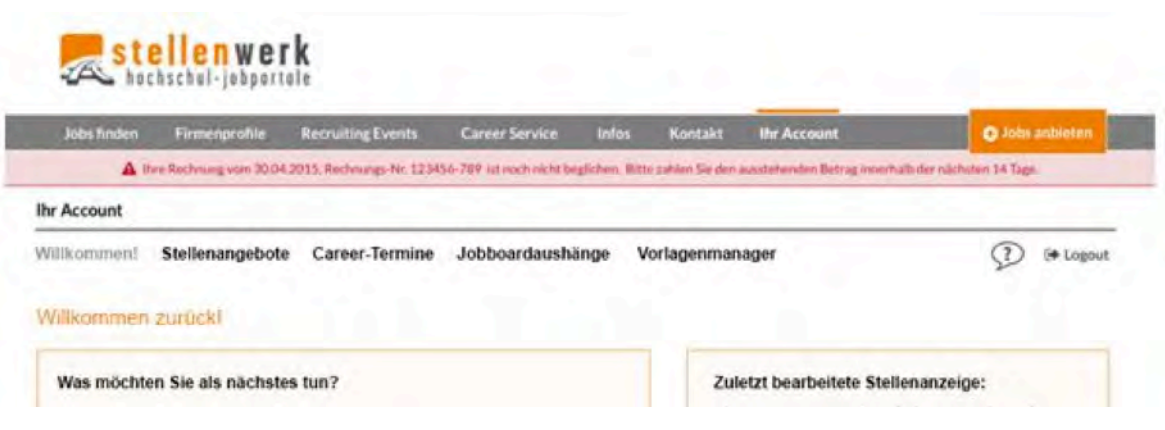

Bild 40: Visualisierung der Handlungsempfehlung der Subnavigation im Unternehmens-Account (AVONIS 2015e)

## Eyetracking

Firmenverzeichnis Lorem

Schriften zu testen.

Career Center ipsum

- Zum Artikel

In Kooperation ist ein Typoblindtext. An ihm kann

man sehen, ob alle Buchstaben da sind und wie sie aussehen. Manchmal berutzt man Worte wie

Hamburgefonts, Rafgenduks oder Handgloves, um

In Kooperation ist ein Typoblindtext. An ihm kann

man sehen, ob alle Buchstaben da sind und wie sie

aussehen. Manchmal benutzt man Worte wie Hamburgetonts, Ratgerybiks oder Handelmans vm

## **Weitere Empfehlungen**

Folgende Handlungsempfehlungen beruhen ebenfalls auf den Daten des Eyetracking-Tests, jedoch stellen sie kein spezifisches Problem dar.

**Empfehlung 1: Die Rechte Spalte auf dem Jobprofil wird deutlich wahrgenommen, jedoch sollte sie besser genutzt werden.**

## **Handlungsempfehlung**

Da in den Gesprächen mit Stellenwerk herauszuhören war, dass es keine Redaktion geben wird, ist davon auszugehen, dass die Artikel in der Relaunch-Version der Website nicht auf der rechten Seite zu sehen sein werden. Daher wird empfohlen den Bereich anders auszunutzen, da die Probanden den Bereich gut wahrgenommen haben. Es wird empfohlen, ähnliche Firmen, Events oder gezielte Werbung dort erscheinen zu lassen (Bild 42).

#### *Original*

#### Kiwa, the starker Partner als Arbeitgeber:

In einer Unternehmenskultur, die geprägt ist von einer kollegialen und teamorientierten Atmosphäre bieten wir unseren Mitarbeitern/-innen alle Möglichkeiten, sich neuen Herausforderungen zu stellen und werden Sie durch attraktive Konditionen überzeugen

#### Haben wir Ihr Interesse geweckt?

Dann freuen wir uns auf Ihre vollständige Bewerbung mit Gehaltsvorstellung und nächstmöglichem Eintrittstermin unter Angabe der Referenznummer 90555. Senden Sie Ihre Unterlagengerne an bewerthung ikiwa sie (bitte max, 2 MB) oder an Kiwa GmbH, Personalabteilung, Schloßmühlendamm 30, 21073 Hamburg.

#### Art der Beschäftnamg

Teilyeit

#### Bild 41: Screenshot der rechten Spalte des Unternehmens-Accounts (AVONIS 2015d)

#### *Visualisierung*

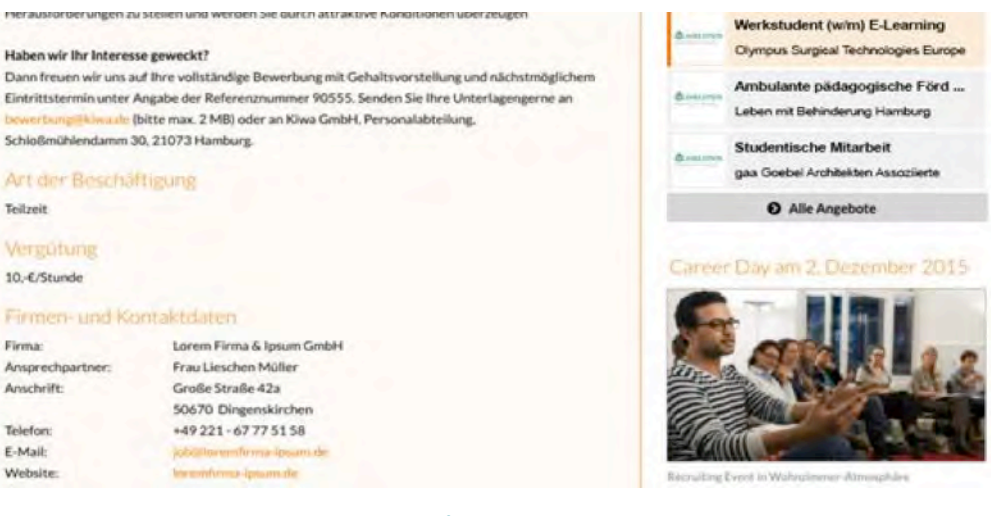

Bild 42: Visualisierung der Handlungsempfehlung der rechten Spalte des Unternehmens-Accounts (AVONIS 2015d)

## Eyetracking

## Empfehlung 2: Der Bereich "Über**sicht" im Unternehmens-Account ist unübersichtlich**

## **Handlungsempfehlung**

Es wird empfohlen diesen Teil der Webseite komplett umzustrukturieren (Bild 43 und 44). Es stellt sich die Frage, ob der Kunde jedes Mal nach dem einloggen seine eigenen Kundendaten sehen muss. Außerdem werden die Kontaktinformationen zu Stellenwerk als solche nicht wahrgenommen. Insgesamt wird empfohlen den Bereich aktiver und mit einem Appell zu gestalten, damit die Kunden dazu animiert werden Stellenanzeigen zu schalten.

#### *Original*

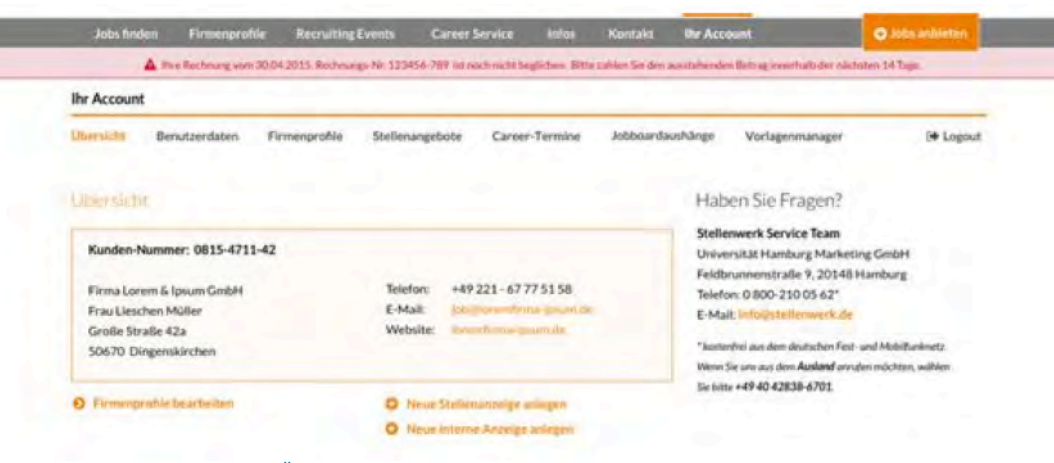

Bild 43: Screenshot der "Übersicht" im Unternehmens-Account (AVONIS 2015e)

### *Visualisierung*

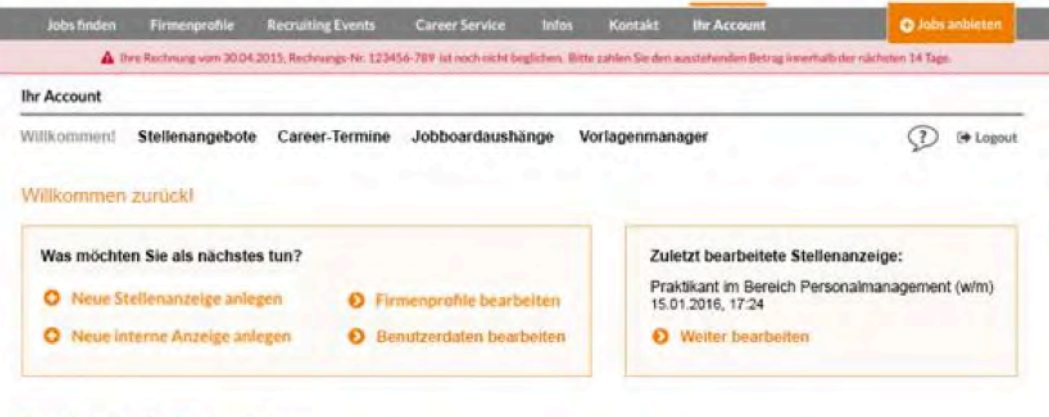

#### Ihre aktuellen Stellenanzeigen:

Bild 44: Visualisierung der Handlungsempfehlung des "Übersicht"-Bereichs im Unternehmens-Account (AVONIS 2015e)

## **Empfehlungen unabhängig vom Eyetracking-Test**

Die Handlungsempfehlungen die folgend beschrieben werden, stehen nicht im Zusammenhang mit den Ergebnissen des Eyetracking-Tests. Zusätzlich muss beachtet werden, dass sie auf Grundlage des Klick-Dummys vor dem Relaunch der Website beruhen. Der folgende Abschnitt bezieht sich auf die Optimierung der Website nach dem Relaunch. Sie beschreiben zum einen die Bereiche, die aus verschiedenen Gründen nicht analysiert werden konnten und zum anderen zukünftige Maßnahmen, die durchgeführt werden können.

## **Weitere analysebedürftige Bereiche**

Der Eyetracking-Test wurde mit dem Klick-Dummy durchgeführt. Dabei konnten nicht alle Bereiche der Website von Stellenwerk getestet werden, da diese noch nicht vollständig zur Verfügung standen. Es sollten zusätzlich folgende Bereiche/Seiten, die nicht durch den Eyetracking-Test untersucht worden sind, analysiert werden:

- Firmenprofil
- Preisliste für Anzeigen
- Check-Out-Prozesse
- Recruiting Events
- Career Service
- Registrierung
- Stellenangebote anlegen

## **Zukünftige Maßnahmen**

Die Handlungsempfehlungen wurden aus den Daten der zu dem Zeitpunkt aktuellen Website, bzw. des Klick-Dummy erstellt. Da sich die neue Website für Stellenwerk jedoch noch inmitten der Entwicklung befindet und sich diese auch weiterhin verändern wird, muss der aktuelle Status zu einem späteren Zeitpunkt noch einmal getestet werden. Daher wird empfohlen die erarbeiteten Handlungsempfehlungen noch vor dem Relaunch umzusetzen und das daraus resultierende Ergebnis erneut zu testen. Ein Eyetracking-Test sollte jedoch immer nur ergänzend zu einem Usability-Test durchgeführt werden.

## **Fazit**

Insgesamt werden die wichtigen Elemente und Bereiche der neuen Stellenwerk-Website gut wahrgenommen. Dennoch gibt es Bereiche die optimiert werden können. Die meisten der erarbeiteten Handlungsempfehlungen können in kurzer Zeit umgesetzt werden. Die Integration der Vorschläge in die Stellenwerk-Website ist daher vor dem Relaunch noch möglich. Es sollte nach dem Relaunch ein weiterer Eyetracking-Test durchgeführt werden, um herauszufinden ob die Optimierungen eine positive Veränderung der Wahrnehmung bewirkt haben. Außerdem konnten aus technischen Gründen leider nicht alle Bereiche eingehend getestet werden, jedoch verschaffen die Ergebnisse einen sehr guten Gesamteindruck vom Optimierungspotenzial.

## **Heuristische Evaluation Forschungsdesign**

Die heuristische Evaluation ist eine expertenbasierte Untersuchungsmethode. Das bedeutet, dass keine externen Probanden benötigt werden, da der Test von Mitarbeitern des Projekts Relais-ON selbst durchgeführt wird. Die neue Website von Stellenwerk wird dabei nach den zehn Heuristiken von Nielsen (1995a) überprüft, die allgemeingültig und objektiv für jede Website anwendbar sind (Bild 45).

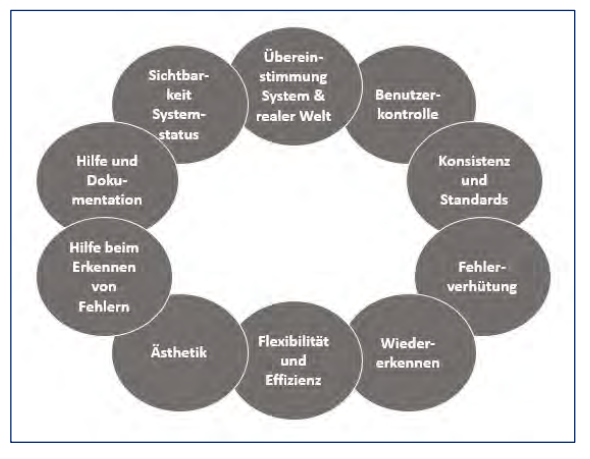

Bild 45: Die zehn Heuristiken nach NIELSEN (1995a)

## **Probanden**

Die Experten, die die Evaluation vornehmen, sind durch ein fortgeschrittenes Studium der Medienwissenschaften, Erfahrung im Bereich der Usability und eingehendes Wissen über den Testleitfaden qualifiziert, sodass sie die Charakteristika der Heuristischen Evaluation gut kennen und bewerten können.

Da es sich um eine objektive Bewertung der Website handelt, die ohne die Verwendung von Szenarien, Personas oder zielgruppenspezifischer Nutzercharakteristika auskommt, hat das Fehlen projektfremder Probanden und Testteilnehmern mit Arbeitgeberperspektive keinen Einfluss auf die Qualität der Ergebnisse der Evaluation.

## **Testdesign**

Die Evaluation soll determinieren, inwiefern die Website von einem objektiven Standpunkt aus eine gute Usability aufweisen kann. Das Ziel ist, die Seite auf das Vorhandensein bzw. Nicht-Vorhandensein von bestimmten Merkmalen zu prüfen, die für die Gebrauchstauglichkeit einer Website universal notwendig sind. Dazu wurden aus den zehn Heuristiken jeweils Ist-Zustände abgeleitet, deren Erfüllungsgrad im nächsten Schritt durch Fragen überprüft werden kann.

### *Beispiel*

Heuristik  $\rightarrow$  Sichtbarkeit Systemstatus

Ist-Zustand  $\rightarrow$  Der Nutzer weiß jederzeit, was gerade passiert. Die Website gibt stets über den aktuellen Status Rückmeldung.

Frage  $\rightarrow$  Wird ein Suchvorgang, wenn er länger als fünf Sekunden dauert, visuell dargestellt?

Die Fragen sind so konzipiert, dass sie mit Ja oder Nein beantwortet werden müssen. Bei Ja ist der Ist-Zustand erfüllt und keine weitere Erläuterung ist von Nöten. Bei einer negativen Antwort bewertet der Experte, inwiefern es sich bei dem Nicht-Vorhandensein dieses Merkmals um ein Usability-Problem handelt. Dies geschieht auf einer Bewertungsskala von 0 bis 4 (NIELSEN 1995b).

- 1 nur ein kosmetisches Problem braucht nicht behoben zu werden, solange keine zusätzliche Zeit zur Verfügung steht.
- 2 kleines Usability Problem Behebung erhält geringe Priorität.
- 3 großes Usability-Problem sollte behoben werden; hohe Priorität.
- 4 Usability-Katastrophe sollte unbedingt behoben werden bevor Produkt eingeführt wird.

## **Auswertung**

Bei der Auswertung der Evaluation lassen sich durch die Bewertung durch die Experten sehr gut große Usability-Probleme erkennen. Die Bewertungen werden addiert und dann durch die Anzahl der Experten geteilt, so dass ein durchschnittliches Ergebnis festgestellt werden kann. Alle einzelnen Ergebnisse werden jedoch zusammen mit den Durchschnittswerten und den daraus abgeleiteten Handlungsempfehlungen schlussendlich ebenfalls im Abschlussbericht dargestellt.

## **Durchführung**

Die Durchführung der heuristischen Evaluation durch die Experten erfolgt jeweils unabhängig voneinander. Jeder Experte testet die Seite anhand des Evaluationsinstrumentes und bewertet gefundene Probleme. Ausstattungstechnisch sind dabei nur ein PC mit Internetanschluss sowie der Zugang zur aktuellen Version der neuen Stellenwerk-Seite notwendig.

Wenn die Seite zum Zeitpunkt der Evaluation noch nicht online ist, wird der Test mit dem Klick-Dummy durchgeführt werden. Dadurch kann es sein, dass einige Merkmale nicht überprüft werden können. Sollte die Seite nach der Durchführung der Evaluierung, aber noch zeitig genug vor dem Abschließen des Projektes online verfügbar sein, kann die Evaluierung aktualisiert werden.

*Aus den Bewertungen der Experten werden Durchschnittswerte errechnet, um Tendenzen erkennen und Handlungsempfehlungen ableiten zu können.*

## **Heuristische Evaluation Auswertung und Empfehlungen**

Die neue Website von Stellenwerk wurde von den fünf Experten der UX-Gruppe mithilfe des Fragebogens evaluiert und die dadurch entdeckten Usability-Probleme auf der Skala nach Nielsen 1995b von 0 bis 4 bewertet. Jeder Experte hat die Evaluation individuell für sich mit dem Klick-Dummy und in einem Umfeld seiner/ihrer Wahl durchgeführt. Bei dem Test des Dummys traten keine technischen Probleme auf.

## **Auswertung**

Die Durchschnittsbewertung der gesamten Website anhand des Klick-Dummys beträgt 1,77. Auf der Bewertungsskala von Nielsen entspricht dies einem kleinen Usability-Problem, dessen Behebung geringe Priorität erhält. Insgesamt wurden 45 Fragen beantwortet und ausgewertet, die aus mehreren Kategorien stammen, die in fünf Bereiche zusammengefasst und geordnet wurden, um Wiederholungen zu vermeiden. Die jeweiligen Durchschnittsbewertungen, wurden aus den Angaben aller Experten errechnet (Bild 46).

> *Die Durchschnittsbewertung der gesamten Website beträgt 1,77 auf der Nielsen-Skala von 0 bis 4.*

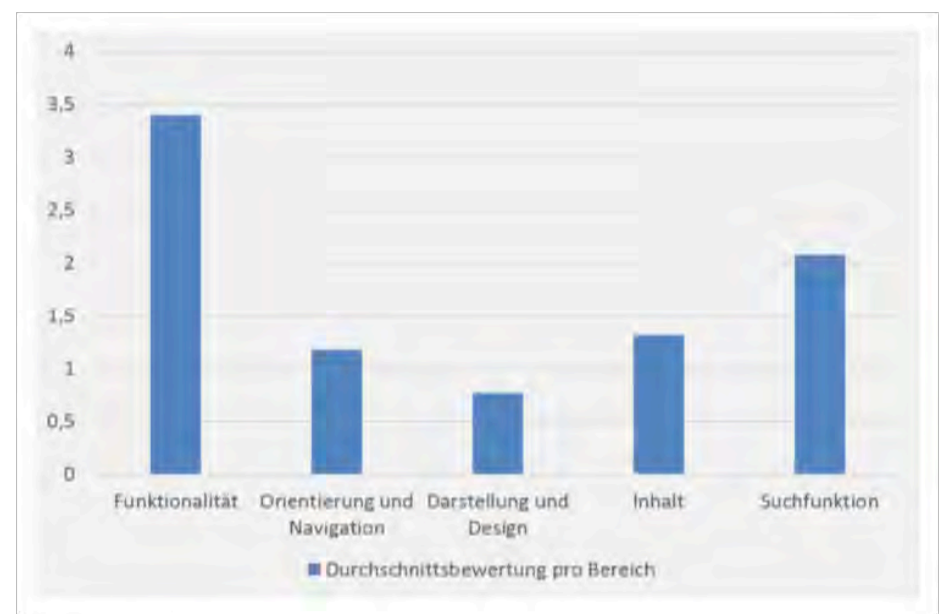

Bild 46: Die Durchschnittbewertung der fünf Bereiche nach NIELSEN 1995b

## **Handlungsempfehlungen**

Auf Grundlage der Auswertung aller Expertenevaluierungen haben sich vier Probleme herauskristallisiert, die zu beheben die neue Website von Stellenwerk aus heuristischer Sichtweise von Usability-Problemen befreien wird.

einer Unterseite die wichtigsten Elemente direkt finden können. Dies wird vor allem auf der Trefferseite der Suche deutlich, ist aber durch die große Präsenz der Logos im oberen Bereich sowie den Einsatz von Bildern über dem eigentlichen Inhalt der Seiten durchgängig auf der ganzen Website zu finden. Dadurch wird die Usability eingeschränkt.

### *Onlinestatus ändern*

Da der Großteil aller entdeckten Usability-Probleme auf den Online-Status der Website zurückzuführen sind, soll an dieser Stelle der Vollständigkeit halber noch einmal die Empfehlung ausgesprochen werden, die Seite online zu stellen.

## **Content** *.***above** the *fold"*

Der Aufbau der Website ist nicht darauf ausgelegt, dass User ohne zu scrollen auf Um dies zu vermeiden wäre es sinnvoll, den Einsatz von Logos und einer Vielzahl von Bildern zu vermindern und sie groß beispielsweise nur noch auf der Startseite anzuzeigen und auf Unterseiten kleiner an selbiger Stelle, an der Seite oder unten im Footer-Bereich.

#### *FAQ und/oder Hilfeoption einbauen*

Die Möglichkeit, sich auf der Stellenwerk-Website Hilfe in Form von Frequently Asked Questions oder einer Hilfefunktion zu holen, war zum Zeitpunkt der Evaluation nicht gegeben. Da die Verständlichkeit einer Seite ohne externe Beratung ein wesentlicher Bestandteil der Heuristik ist, sollte eine derartige Möglichkeit in Form einer FAQ- oder Hilfeseite definitiv noch eingebaut werden, um dem User die Selbstständigkeit auf der Website zu gewährleisten.

## *Hervorheben von Suchbegriffen in Suchergebnissen*

Auf der Suchergebnisseite werden oberhalb der Ergebnisse noch einmal die Suchterme angezeigt in den Ergebnissen an sich sind diese jedoch nicht zu sehen. Das Einfügen eines kleinen Beschreibungstextes, in dem die übereinstimmenden Wörter markiert werden, könnte für den User bei der Vorauswahl der angezeigten Angebote sehr hilfreich sein.

*Durch das Anpassen des Online-Status, des above the fold content und der FAQ-Seite kann die Stellenwerk-Website in einen heuristisch einwandfreien Zustand versetzt warden.*

# **Usability-Test Forschungsdesign**

Das Forschungsdesign dient als Projektplan und erläutert die benötigten Ressourcen. In dem Usability-Test wird die Gebrauchstauglichkeit des neuen Internetauftritts des Jobportals Stellenwerk überprüft.

## **Die externen Restriktionen**

In diesem Abschnitt werden die Variablen beschrieben, die den Test von außen beeinflussen können, sei es direkt oder indirekt.

## **Testumgebung und technische Ausstattung**

Der Usability-Test wird im Usability-Labor des HAW Departments Information an der Finkenau durchgeführt (Bild 47). Für die Durchführung wird der Usability-Computer genutzt, auf dem die Software *Morae Report* (Aufzeichung) und *Morae Manager* (Auswertung) verfügbar ist.

*Die externen Restriktionen bilden die Grundlage des Forschungsdesigns und somit des Usability-Tests.*

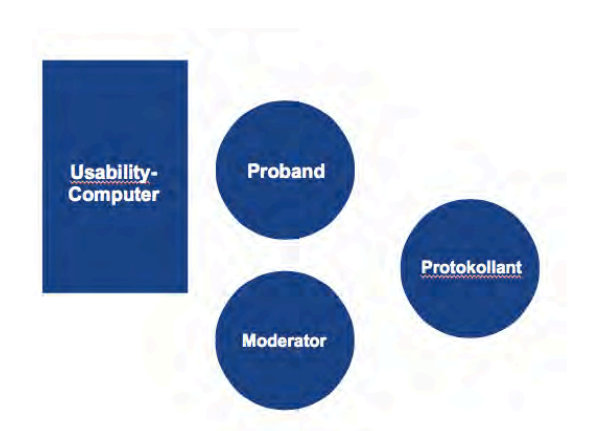

Bild 47: Usability Labor des HAW Departments Information

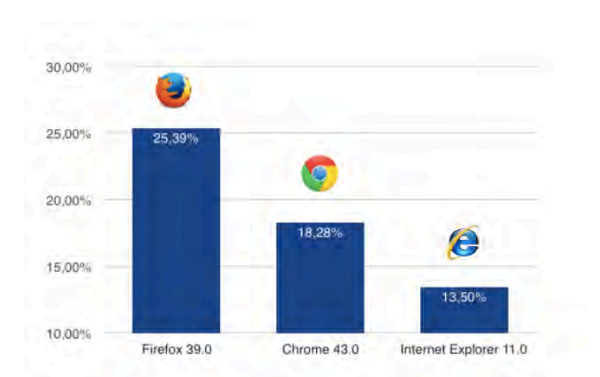

Bild 48: Die Browser-Marktanteile in Deutschland (nach STATISTA 2015)

Der Test wird mit dem Browser *Mozilla Firefox* durchgeführt, da laut STATISTA (2015) der Marktanteil von Firefox im Juli 2015 mit rund 25 Prozent am größten ist (Bild 48).

## **Bestimmung der Testmitarbeiter**

Die Testmitarbeiter bestehen aus den Mitgliedern der Usability-Test-Gruppe. Jedes Teammitglied ist mit der technischen Ausstattung des Usability-Labors und mit den verschiedenen Rollen während des Tests vertraut. Bei der Durchführung des Tests sind ein Moderator und ein Protokollant anwesend. Der Moderator interagiert mit dem Probanden und leitet das Interview, der Protokollant ist stiller Beobachter.

#### **Probanden**

Stellenwerk ist ein bekanntes Hochschul-Jobportal, deren Zielgruppe zum einen Studierende oder Absolventen und zum anderen Unternehmen sind. Studierende sind auf der Suche nach geeigneten Jobangeboten, während Unternehmen nach geeigneten Angestellten suchen. Um einen umfassenden Eindruck zu bekommen und möglichst alle Usability-Probleme aufzudecken, wird der Usability-Test mit neun Probanden durchgeführt.

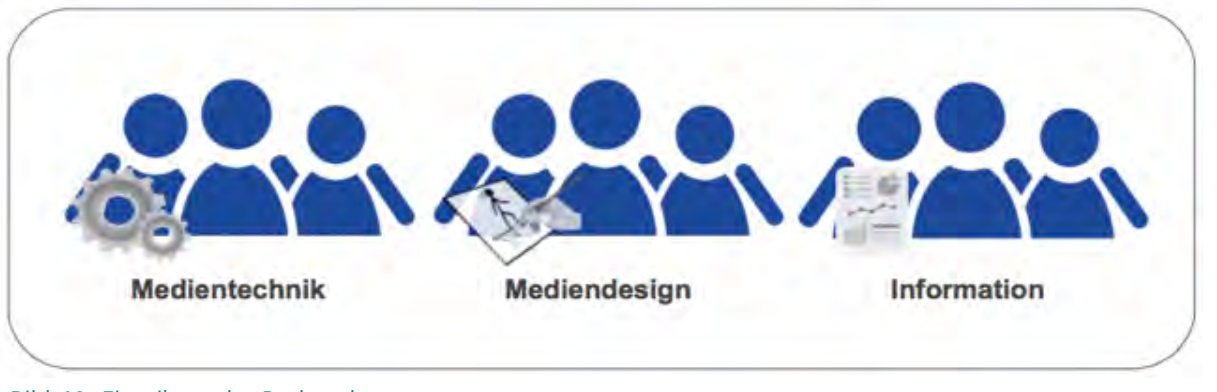

#### Bild 49: Einteilung der Probanden

Mit dieser Anzahl können im Durchschnitt ca. 92 Prozent der Probleme gefunden werden (NIELSEN 2000). Die Probanden sind Studierende der HAW aus dem Department Information, das in die Fachrichtungen Medientechnik, Design und Information untergliedert ist. Aus jedem der drei Bereiche werden jeweils drei Probanden rekrutiert (Bild 49), um eine breite Spanne an Fähigkeiten und Kenntnissen der Studierenden abzubilden.

## **Testdesign**

#### **Die Zielsetzung**

Die Gebrauchstauglichkeit des neuen Webauftritts des Jobportals Stellenwerk wird untersucht. Die Zielsetzung des Tests ist es, unbekannte Usability-Probleme aufzudecken. Wie einfach ist es für den Nutzer eine Aufgabe zu erledigen? Wie schnell können die Nutzer die Aufgabe erledigen? Wie viele Fehler werden während der Aufgaben gemacht? Aus diesen Erkenntnissen werden Verbesserungsvorschläge entwickelt.

#### **Beschreibung der Evaluationsmethode**

Ein Usability-Test ermittelt die Gebrauchstauglichkeit einer Website. Nach der Definition der ISO 9241-210:2010 ist Usability das Ausmaß in dem ein Produkt, System oder Dienst durch bestimmte Nutzer in einem bestimmten Anwendungskontext genutzt werden kann, um bestimmte Ziele effektiv, effizient und zufriedenstellend zu erreichen. Die Usability bezeichnet die Benutzbarkeit eines Produktes; in diesem Fall: der Website.

Der Ablauf eines qualitativen Usability-Tests ist in drei Phasen unterteilt: der Vorbereitungs-, Durchführungs-, und Auswertungsphase. In der Vorbereitungsphase wird das Testmaterial erstellt, Probanden rekrutiert und ein Pretest durchgeführt. Zu dem Testmaterial gehören:

- Interviewleitfaden
- Fragenbogen
- Einverständniserklärung
- Gewichtungen der Fragen
- Annahmeerklärung des Gutscheins
- Zeitplan.

Nach dieser Phase folgt die Testdurchführung. Der Ablauf ist folgendermaßen: Zuerst erhält der Proband eine Einführung durch den Moderator, bei dem er eine Einweisung in den Usability-Test und alle wichtige Informationen erhält. Es erfolgt eine kurze Sichtung der Website, um einen ersten Eindruck zu gewinnen. Anschließend wird dieser mittels eines Fragebogens erfasst.

In der Hauptbefragung führt der Proband praktische Aufgaben auf der Website aus. Anhand der Durchführung wird analysiert, wie leicht bzw. schwer er diese Aufgaben ausführen kann. Aus den gewonnen Erkenntnissen können Rückschlüsse auf die Gebrauchstauglichkeit geschlossen werden. In der Abschlussbesprechung wird der Proband ebenfalls mittels Fragebogen nach seinem jetzigen Eindruck der Website gefragt. Nach der Abschlussbesprechung ist der Usability-Test beendet und es folgt die Testauswertung.

*Mit dem Usability-Test wird erkannt, ob bestimmte Ziele aus Sicht des Nutzers effektiv, effizient und zufriedenstellend erreicht worden sind.*

## **Überblick zu den Aufgabenstellungen**

Bild 50 zeigt, für welche Zielgruppen die Aufgabenstellungen zum Usability-Test konzipiert wurden.

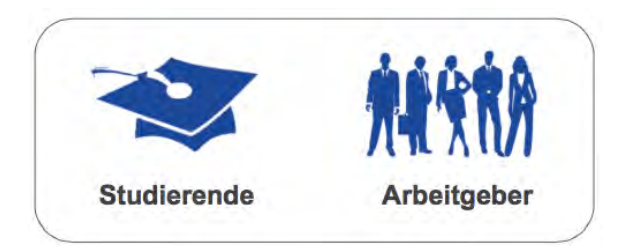

## Bild 50: Zielgruppen von Stellenwerk

Der Usability-Test ist in drei Abschnitte unterteilt:

- Vorbefragung inkl. Sichten der Website
- Hauptbefragung
- Nachbefragung

Die Vor- und Nachbefragung wird mittels eines Fragebogens und die Hauptbefragung durch das Lösen von praktischen Aufgaben durchgeführt. Dabei haben alle Fragen und Aufgaben eine Gewichtung von 0 bis 4, um die Dringlichkeit der Probleme, die durch den Test aufgedeckt werden, bewerten zu können.

Bei der Vor- und Nachbefragung wird der Proband nach dem Eindruck der Website gefragt, wobei der Proband beim ersten Sichten der Website durchaus einen anderen Eindruck haben kann, als bei der Nachbefragung, bei der er sich ausführlicher mit der Website beschäftigt hat. Auch wird der Proband gezielt nach Verbesserungsvorschlägen gefragt.

Bei der Hauptbefragung erhält der Proband insgesamt zwei Szenarien mit verschiedenen Aufgaben. Durch die verschiedenen Szenarien werden die Zielgruppen von Stellenwerk abgedeckt. In dem ersten Szenario versetzt sich der Proband in die Situation eines Studierenden, der gerade einen Nebenjob sucht. Das Erstellen eines Firmenprofils, aus Sicht eines Angestellten im Personalbereich, ist das zweite Szenario und deckt somit die Zielgruppe der Arbeitgeber ab.

## **Evaluation des Testinstruments – Pretest**

Der Pretest überprüft den erarbeiteten Fragebogen auf die Verständlichkeit der Fragen und Aufgaben und dient zur Einschätzung der Testdauer. Während des Pretests stellte sich heraus, dass die Entwicklungsumgebung für den Usability-Test nicht verwendet werden kann, da der Relaunch der Seite Stellenwerk noch nicht abgeschlossen ist (Stand: 04.11.2015).

Daher dient der Klick-Dummy als Website für den Usability-Test (siehe Bild 51). Deshalb wurden die Fragen aus dem Fragebogen auf den Klick-Dummy abgestimmt. Dabei stellte sich heraus, dass mehr Bereiche mit Bildern hinterlegt sind, die für die Zielgruppe der Studierenden interessant ist,

als für den Arbeitgeber. Daher wird die Usability-Untersuchung im Bereich der Studierenden umfangreicher ausfallen.

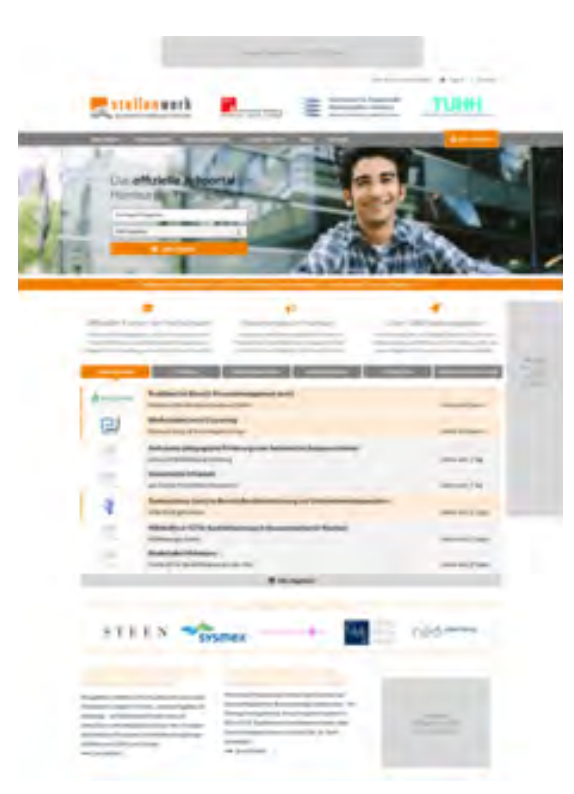

Bild 51: Screenshot der Startseite Stellenwerk vom Klick-Dummy (AVONIS 2015a)

*Der Pretest überprüft die zuvor erarbeiteten Testinstrumente auf Verständlichkeit.*

## **Durchführung der Tests**

Bei der Durchführung des Usability-Tests (Bild 52) müssen bestimmte Abläufe eingehalten werden. Bevor der Proband anwesend ist, muss die technische Ausstattung funktionsbereit sein und alle notwendigen Unterlagen zur Verfügung stehen. Beim Eintreffen des Probanden erhält dieser nach der Begrüßung eine Einweisung in den Usability-Test und eine Übersicht über den Testablauf. Er wird darauf hingewiesen, dass er mit Bild und Ton aufgezeichnet wird, seine Daten vertraulich behandelt und nur anonymisiert weitergegeben werden und dass er über die Website Stillschweigen bewahrt.

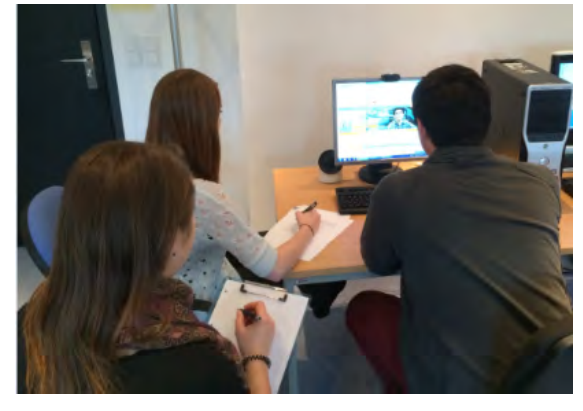

Bild 52: Testmitarbeiter und Proband während eines Usability-Tests

*Die strukturierte Auswertung beinhaltet das Sammeln, Analysieren, Erstellen und Ableiten von Erkenntnissen.*

Dies unterschreibt der Proband mit der Einverständniserklärung. Auch wird er dazu angehalten während des Tests laut zu denken, damit jederzeit seine Gedanken zur Website festgehalten werden können. Gestartet wird der Test dann mit dem ersten Sichten des Klick-Dummies und der anschließenden Vorbefragung.

Danach folgt die Hauptbefragung mit den praktischen Aufgaben und unmittelbar daran schließt sich das Debriefing an, bei dem der Proband nach dem jetzigen Eindruck der Website gefragt wird. Anschließend ist der Test beendet.

**Sammeln** 

**Analysieren** 

**Erstellen** 

**Ableiten** 

## **Konzept zur Auswertung der Daten**

Die Auswertung der Daten erfolgt in einer bestimmten Reihenfolge (Bild 53). Beim Usability-Test werden qualitative Daten erhoben. Die Sicht der Testteilnehmer steht im Mittelpunkt der Untersuchung.

> *Bei der Durchführung des Usability-Tests müssen bestimmte Abläufe eingehalten werden.*

## **Phasen der Auswertung**

Die handschriftlich festgehaltenen Daten während des Usability-Tests werden gesammelt von der analogen in die digitale Form gebracht. Anschließend werden die Daten aufbereitet und in Microsoft Excel zusammengefasst.

Die aufbereiteten Daten werden zueinander in Beziehung gesetzt. Anhand der vorher festgelegten Gewichtungen der Fragen und Aufgaben kann festgelegt werden, welche Daten besonders wichtige Erkenntnisse bringen und in welchen Bereichen Usability Probleme vorliegen.

Die gewonnenen Erkenntnisse werden in einem Abschlussbericht zusammengetragen und sowohl schriftlich als auch graphisch aufbereitet.

Aus den identifizierten Usability-Problemen werden Verbesserungsvorschläge abgeleitet.

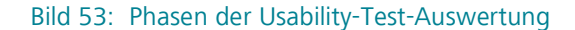

## **Usability-Test Auswertung**

Das Ziel des Usability-Tests ist die Identifizierung von konkreten Usability-Problemen. Die Auswertung beginnt mit einer Einschätzung der Testbedingungen. Anschließend folgen die inhaltliche und systematische Bewertung der Auswertung und die Ergebnisse der Usability-Probleme in Form von einer Tabelle je Problem. Die Auswertung schließt mit der Zusammenfassung der positiven Aspekte und einem Fazit.

## **Auswertungsschritte des Usability-Tests**

## **Bewertung der Zielgruppennähe**

Die im Vorfeld gewünschte Zielgruppe kann ausreichend vertreten werden. Im Folgenden sind die Merkmale der am Test teilgenommenen Probanden in grafischer Form aufgeführt.

#### *Geschlecht der Probanden*

Bild 54 zeigt die Geschlechterverteilung der Probanden. Um eine gleichwertige Verteilung zu gewährleisten, wurden vier männliche und fünf weibliche Probanden befragt, da die Wahrnehmung der Usability von den Geschlechtern durchaus unterschiedlich empfunden werden kann.

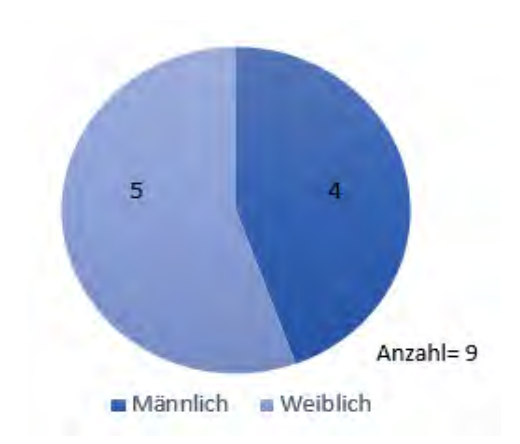

## *Studienrichtung der Probanden* Bild 54: Geschlecht der Probanden

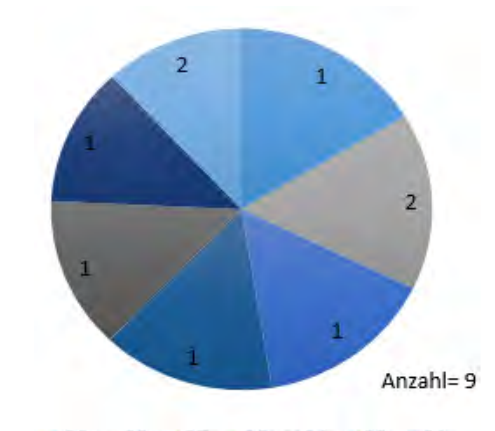

 $29 \times 28 \times 27 \times 26 \times 24 \times 22 \times 21$ 

### *Alter der Probanden*

Bild 55 zeigt das Alter der Probanden. Die Altersspanne der Probanden liegt zwischen 21 und 29 Jahre. Das Durchschnittsalter beträgt rund 25 Jahre. Um eine möglichst gleichwertige Verteilung des Alters zu gewährleisten, sind Probanden verschiedenen Alters vertreten. Die Wahrnehmung der Usability kann von Personen unterschiedlichen Alters durchaus als unterschiedlich empfunden werden. Die gewünschte Zielgruppe kann hier vertreten werden.

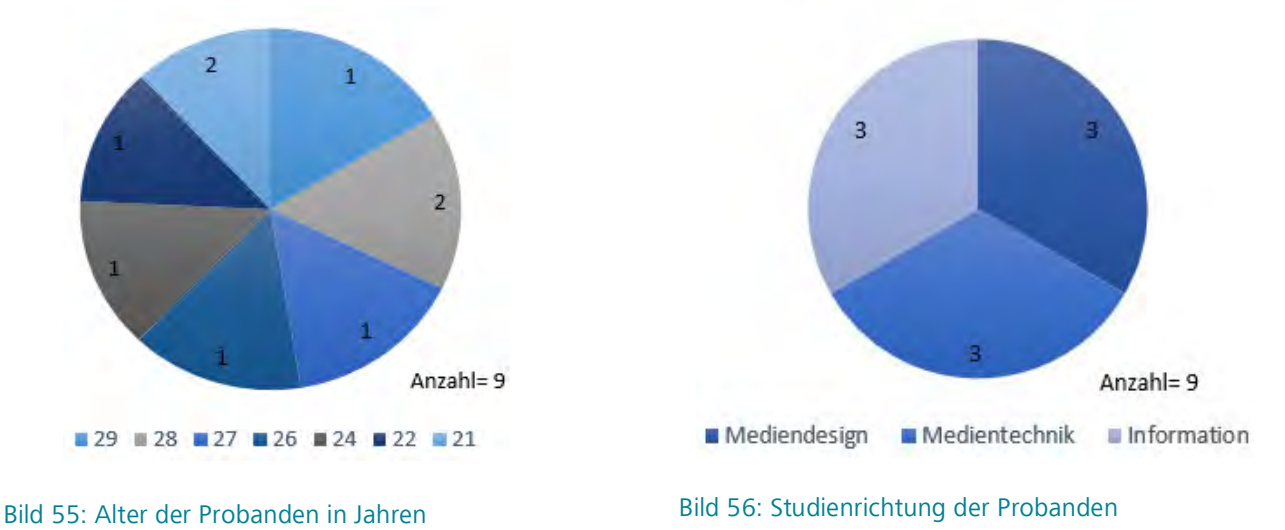

Die Studienrichtung der Probanden wird in Bild 56 dargestellt. Jeweils drei Probanden studieren die Fachrichtung Mediendesign, Medientechnik oder Information. Das Ziel, jeweils drei Probanden je Studienrichtung zu finden, ist demnach erreicht. Die Interessen und Kenntnisse der Fachrichtungen der Studierenden weichen stark voneinander ab. Die gewünschte Zielgruppe ist demnach vertreten.

### *Tägliche Internetnutzung*

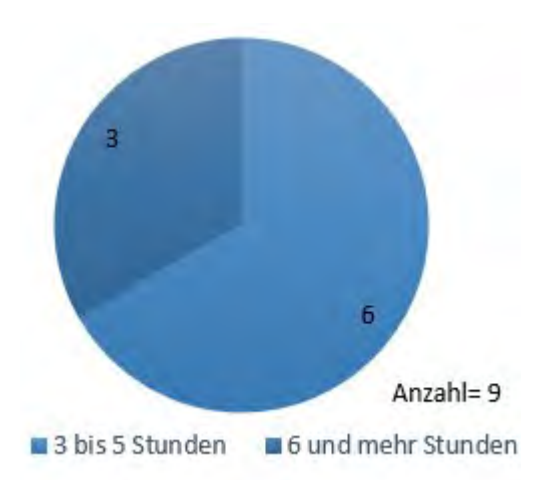

# Bild 57: Dauer der täglichen Internetnutzung der

Die tägliche Internetnutzung der Probanden ist in Bild 57 dargestellt. Zwei von drei Probanden halten sich täglich drei bis fünf Stunden im Internet auf und einer von drei beschäftigt sich bis

zu sechs Stunden und mehr mit dem Internet. Um die Gebrauchstauglichkeit der Website zu testen, sind die Erfahrungen des Teilnehmers im Umgang mit dem Internet von Bedeutung. Ein Teilnehmer der sich täglich mehr als sechs Stunden im Internet bewegt, findet sich auf Websites besser zurecht als unerfahrene Teilnehmer. Dennoch sollte die Website von Stellenwerk auch für ungeübte Nutzer leicht zu bedienen sein. Alle Probanden sind sehr internetaffin und kennen sich mit dem Umgang auf einer Website bestens aus. Die gewünschte Zielgruppe kann hier nicht ausreichend vertreten werden, da keine Nutzer mit wenig Interneterfahrung vertreten sind.

*Vorherige Teilnahme an einem Usability-Test*

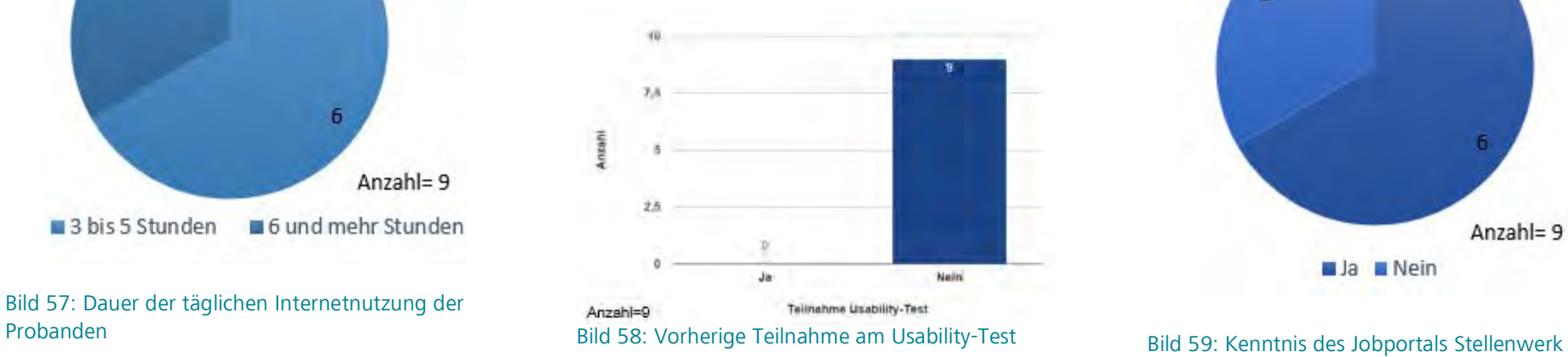

Bild 58 zeigt, ob die Probanden bereits vorher an einem Usability-Test teilgenommen haben. Keiner der neun Probanden hat vorher bereits an einem Usability-Test teilgenommen.

Diese Frage ist für die Bewertung der Gebrauchstauglichkeit der Website irrelevant, jedoch ist sie für den Moderator wichtig. Es lässt sich ableiten, inwieweit der Moderator den Teilnehmer unterstützt und anregt zum lauten Denken. Da kein Proband bisher an einem Usability-Test teilgenommen hat, war es während des Tests wichtig, den Probanden vermehrt darauf aufmerksam zu machen, seine Gedanken laut mitzuteilen.

#### *Kenntnis des Jobportals Stellenwerk*

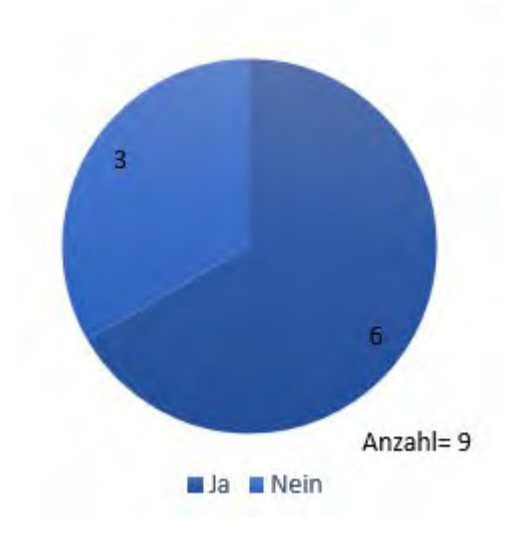

Bild 59 zeigt, dass zwei Drittel der Probanden die aktuelle Website von Stellenwerk kennen. Wenn ein Proband bereits die aktuelle Website von

Stellenwerk kennt, ist es für ihn leichter sich mit dem Klick-Dummy zurecht zu finden. Der Aufbau ist in etwa der gleiche, wie die der Website. Auch kann darauf eingegangen werden, inwiefern der Proband die Veränderungen und Neuerungen gegenüber der vorherigen Version bewertet. Ob die Seite bekannt ist oder nicht hat keine Auswirkungen auf die Gewichtung der Usability-Probleme. Eine Neuerung der Seite ist beispielsweise die Kartenfunktion in den Suchergebnissen der Jobanzeigen. Hier merken sechs von neun Probanden an, dass diese Neuerung im Gegensatz zur aktuellen Version sehr positiv ist.

#### *Kenntnis von anderen Jobportalen*

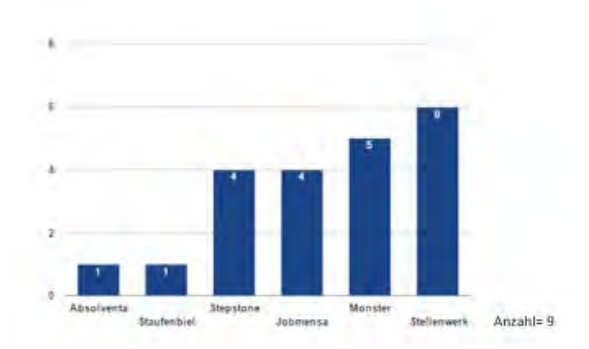

#### Bild 60: Kenntnis von anderen Jobportalen

Den Probanden werden einzelne Jobportale genannt und erfragt, ob sie diese bereits für die Suche nach Jobangeboten verwendet haben. Die direkten Konkurrenten von Stellenwerk, Absol-

venta und Staufenbiel, werden nur jeweils von einem Probanden für die Suche nach einem Studentenjob verwendet (Bild 60). Der Konkurrent Jobmensa wird von vier Probanden genutzt. Die Jobportale Stepstone und Monster stellen keine direkte Konkurrenz zu Stellenwerk dar, da sie nicht ausschließlich Jobangebote für Studierende anbieten. Dennoch nutzen vier Probanden Stepstone und fünf Monster. In Bild 60 wurden die Ergebnisse der Frage nach der Kenntnis des Jobportals Stellenwerk integriert. Sie zeigt, dass sechs und somit die meisten der Probanden das Jobportal Stellenwerk kennen. Insgesamt ist das Jobportal Stellenwerk am bekanntesten bei den befragten Probanden. Jedoch ist anzumerken, dass diese Angabe nicht repräsentativ ist, da nur neun Probanden qualitativ befragt wurden. Die gewünschte Zielgruppe kann hier vertreten werden.

Die gewünschte Zielgruppe kann bis auf ein Merkmal vertreten werden, die geringe Interneterfahrung. Dies beeinflusst die Auswertung in einem gewissen Grad und stellt eine minimale Abweichung zu der gewünschten Zielgruppe dar.

## **Erfüllung der verwendeten Testgrundlage**

Für die Durchführung des Tests wird der Klick-Dummy als Testgrundlage verwendet. Alle Aufgaben könnten mit dem Klick-Dummy durchgeführt werden.

### **Bewertung der Aufgabenrepräsentanz**

Die gestellten Aufgaben repräsentieren den Nutzerkontext. Die Szenarien sind für die gewünschten Zielgruppen ausgerichtet. Aus den gestellten Aufgaben können Usability- Probleme nach ihrem Schwierigkeitsgrad gewichtet und aufgelistet werden.

## **Identifizierung der Usability-Probleme**

In diesem Abschnitt werden die analysierten Usability-Probleme aufgelistet. Zu Beginn wird ein Überblick der Usability-Probleme in Form einer Übersichtstabelle und einer Word-Cloud gegeben. Anschließend wird jedes einzelne Problem näher beschrieben.

## **Überblick der Usability-Probleme – Word-Cloud**

Bild 61 zeigt eine Word-Cloud, die eine erste Übersicht über die häufigsten Wörter, die bei Usability-Problemen genannt wurden, bietet. Die Größe eines Wortes zeigt die Frequenz des genannten Wortes.

Dadurch sieht man auf einen Blick, wo die schwerwiegendsten Usability-Probleme liegen (AL-BERT 2010, S.151). Diese Word-Cloud wird mit Hilfe des Anbieters Wordle.net erstellt. Für die Erstellung wird der Text der analysierten Usability-Probleme verwendet. Anhand der Word-Cloud er-

> kennt man, dass auf der Startseite, der Suche und dem Firmenprofil Usability-Probleme vorliegen, da diese Wörter häufig genannt wurden. Auch bestehen bei dem Firmen-Account, den Stellenangeboten, der Filtermöglichkeit und den Bezeichnungen Verbesserungspoten ziale.

## **Überblick der Usability-Probleme – Tabelle**

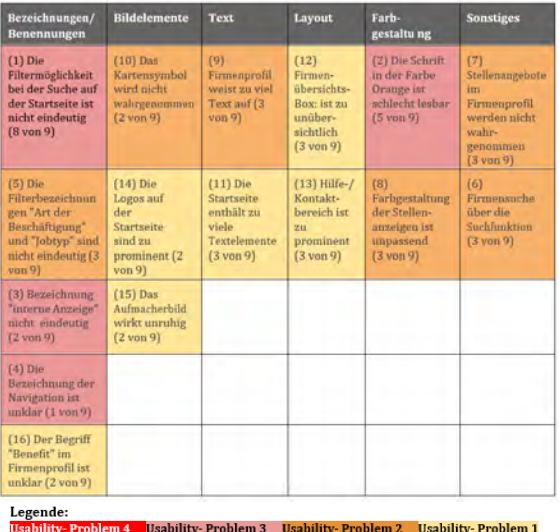

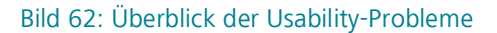

Bevor die Usability-Probleme ausführlich einzeln beschrieben werden, ist im Folgenden eine Auflistung der Usability-Probleme zu finden. Dabei werden den einzelnen Usability-Problemen Kategorien zugeordnet (Bild 62). Die Probleme sind in sechs Kategorien eingeteilt. Die Kategorien lehnen sich an die sieben möglichen Bereiche nach Nielsen an. Laut Nielsen gibt es sieben mögliche Bereiche, in denen Usability-Probleme auftreten: Search, Findability, Page design, Information, Task support, Fancy design und Others (NIELSEN/

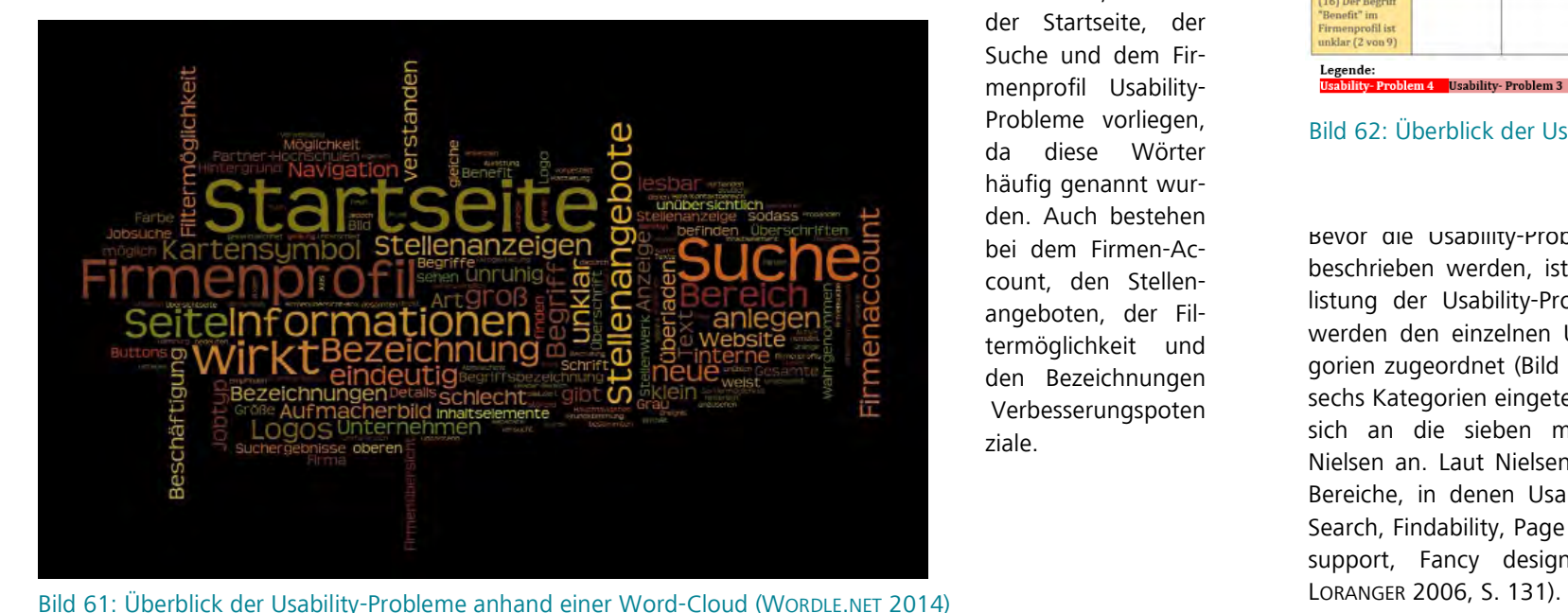

## **Analysierte Usability-Probleme**

Es werden 16 Usability-Probleme identifiziert. Sie sind chronologisch sortiert, beginnend mit den schwerwiegendsten Problemen. Innerhalb einer Gewichtung orientiert sich die Reihenfolge anhand der Anzahl der Teilnehmer, die das Usability-Problem identifiziert haben.

## *Screenshot zu Problem 1:*

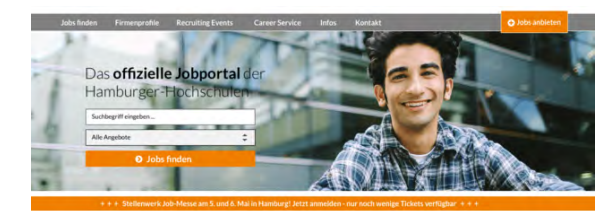

Bild 63: Screenshot der Startseite im Klick-Dummy AVONIS 2015a)

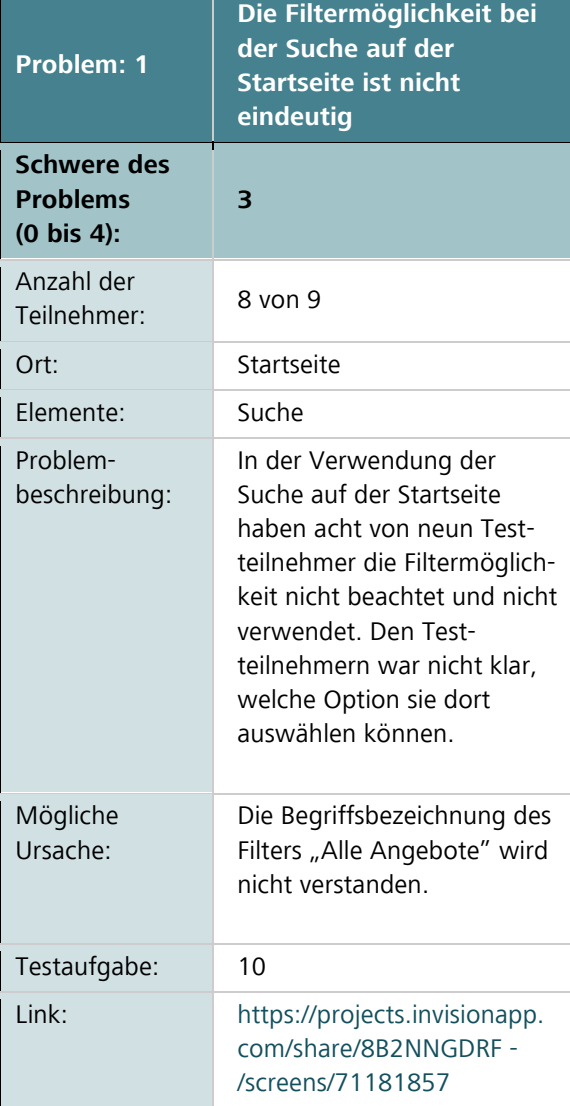

## Usability-Test

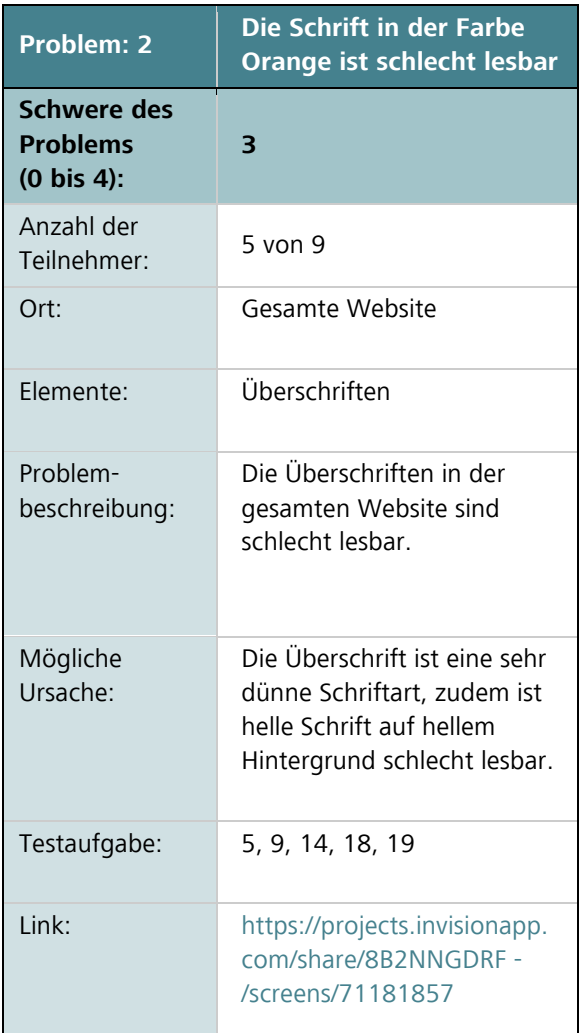

## *Screenshot zu Problem 2:*

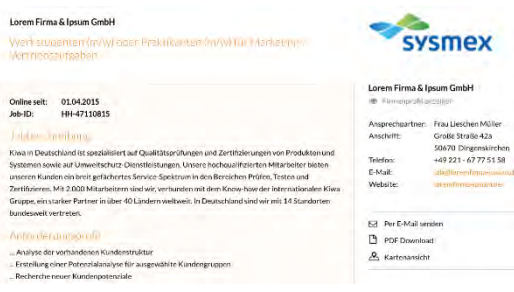

Bild 64: Screenshot des Firmenprofils im Klick-Dummy (AVONIS 2015d)

## *Screenshot zu Problem 3:*

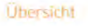

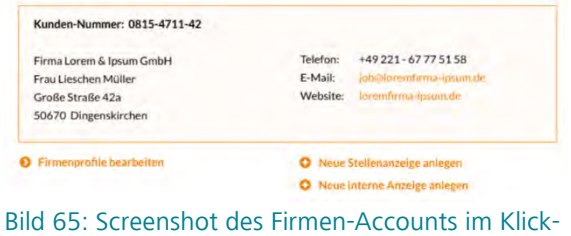

Dummy (AVONIS 2015e)

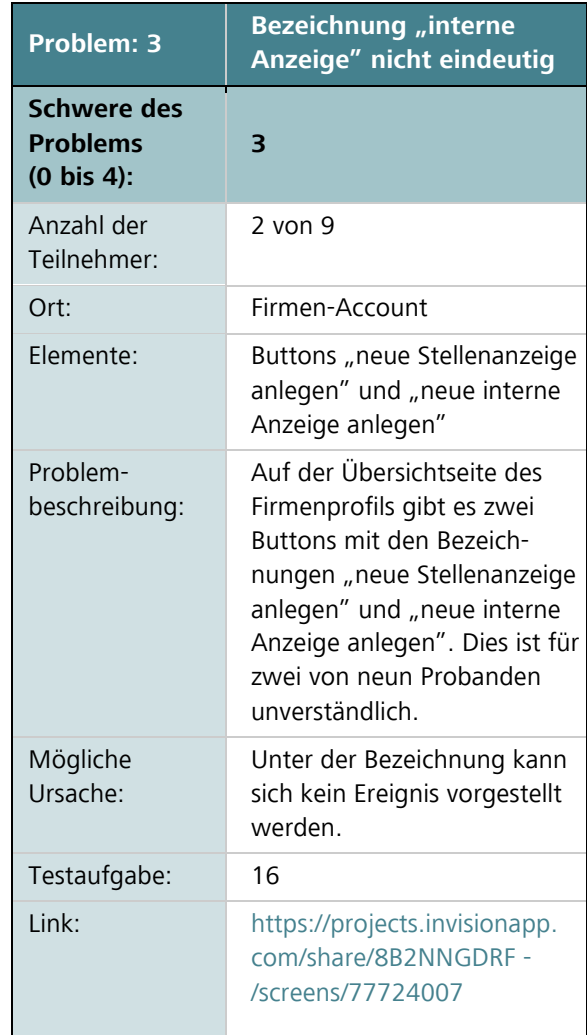

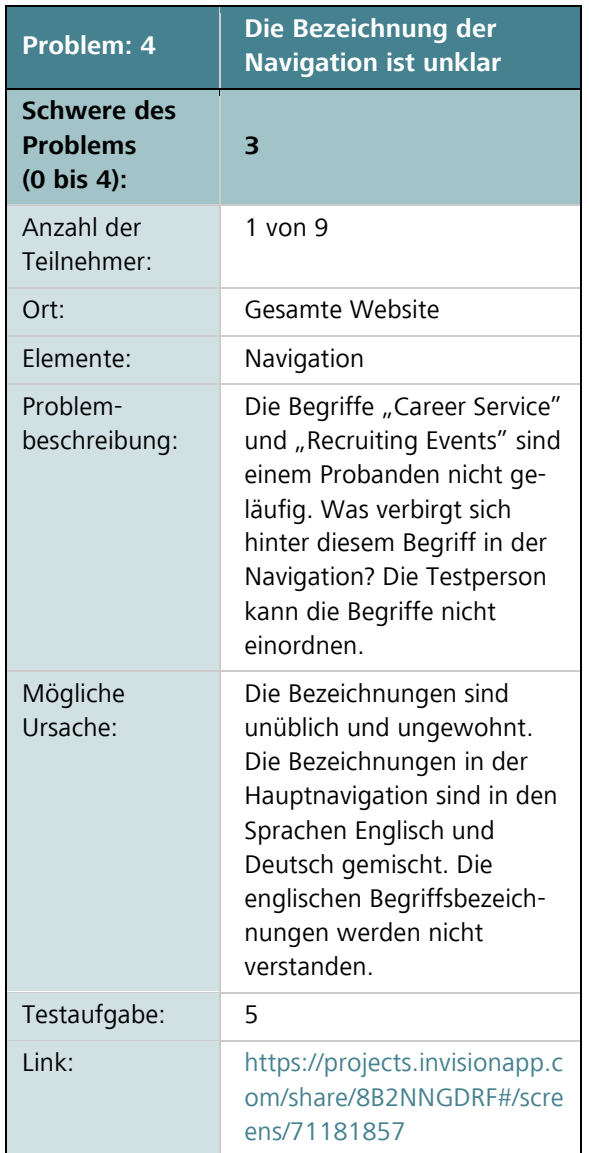

## *Screenshot zu Problem 4:*

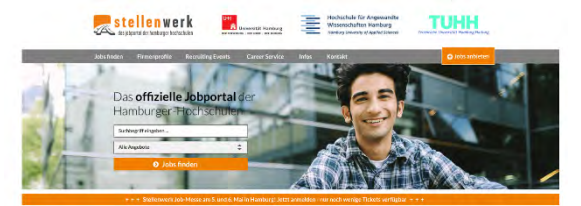

Bild 66: Screenshot der Startseite im Klick-Dummy (AVONIS 2015a)

## *Screenshot zu Problem 5:*

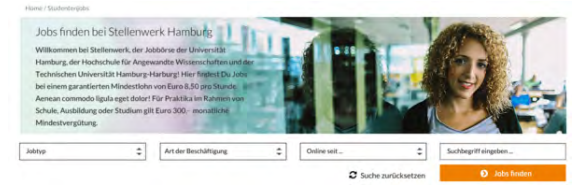

Bild 67: Screenshot der Suchergebnisseite im Klick-Dummy (AVONIS 2015f)

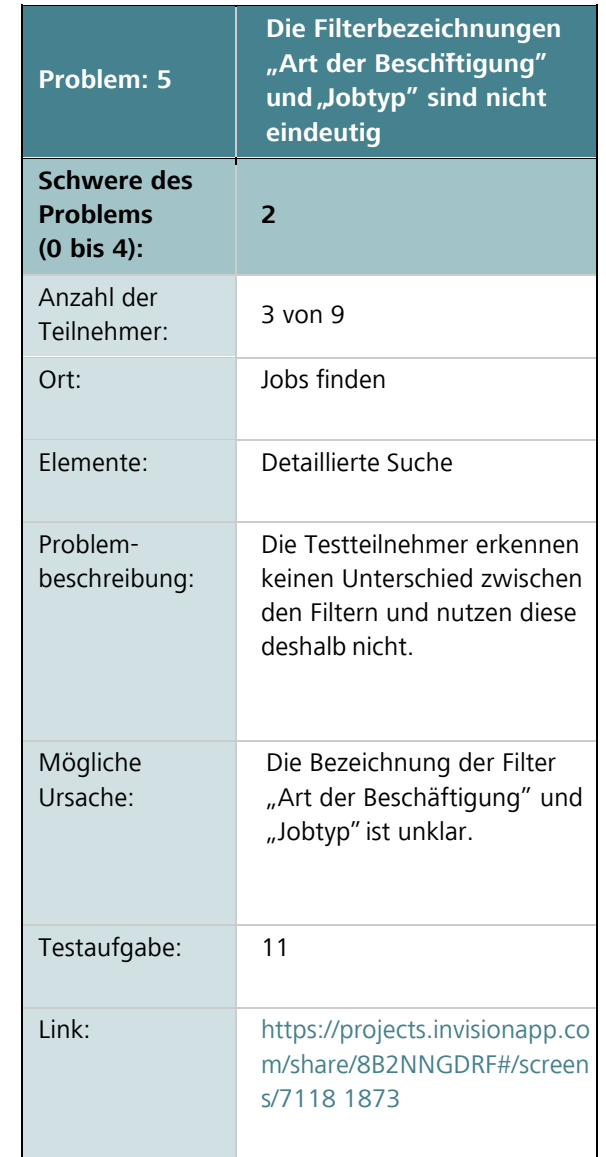

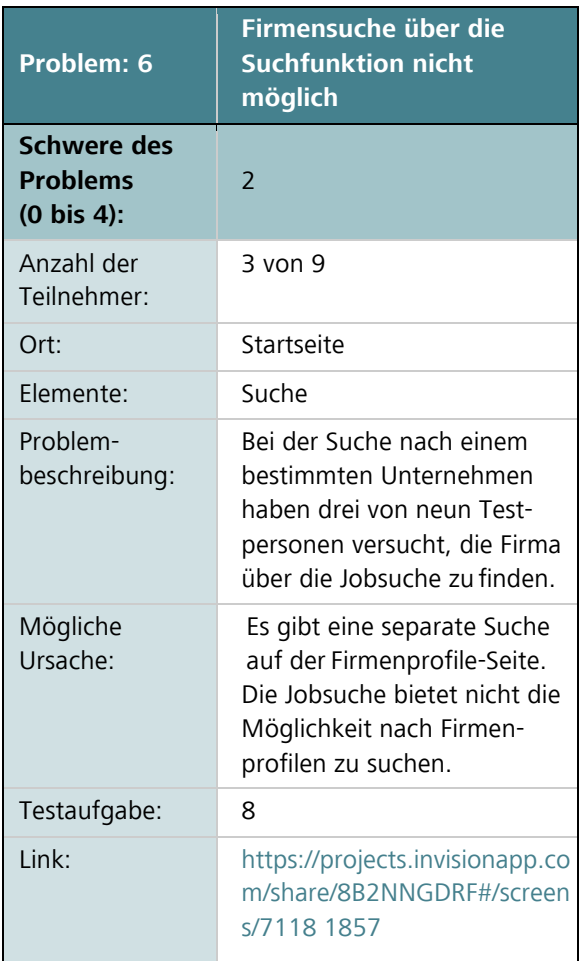

## *Screenshot zu Problem 6:*

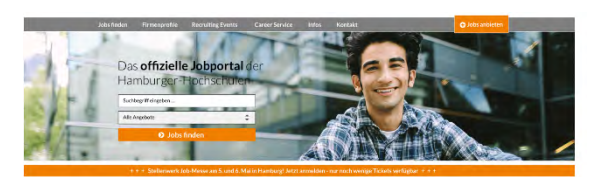

Bild 68: Screenshot Jobsuche auf der Startseite (AVONIS 2015a)

## *Screenshot zu Problem 7:*

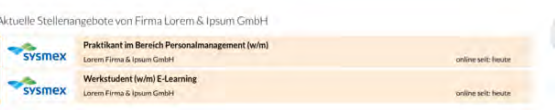

Bild 69: Screenshot der Stellenangebote unten im Firmenprofil (AVONIS 2015c)

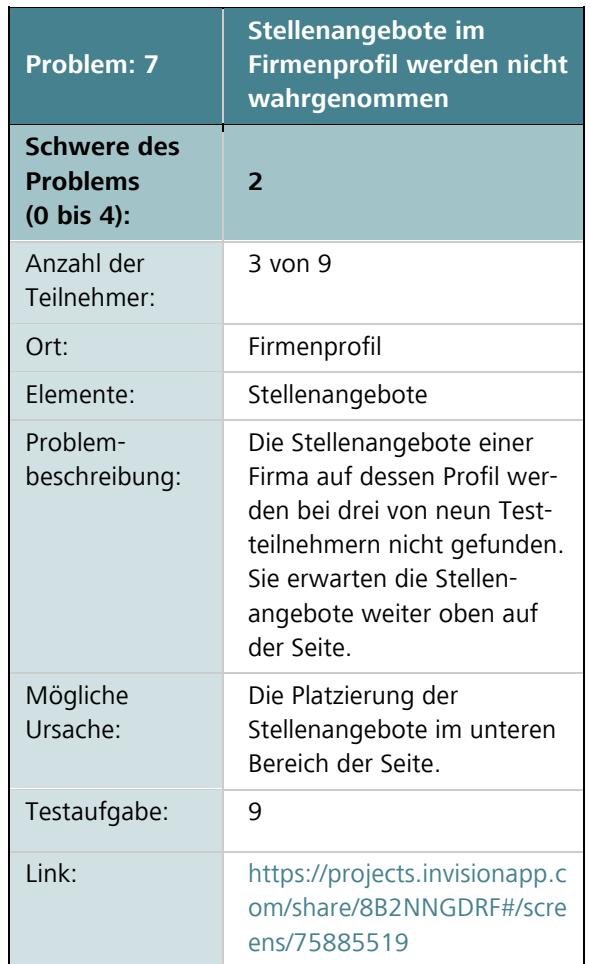

## Usability-Test

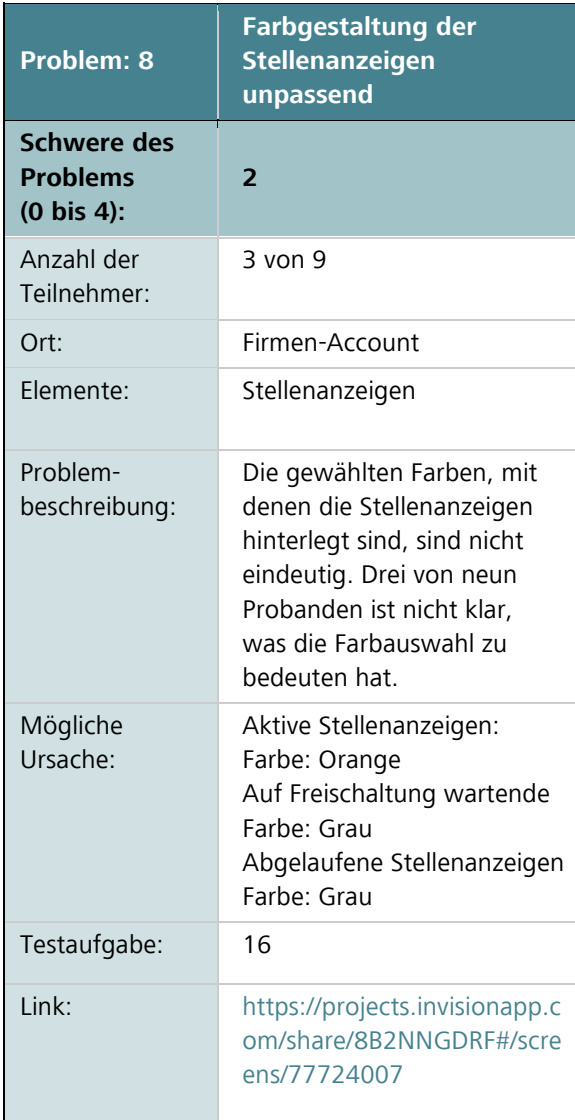

## *Screenshot zu Problem 8:*

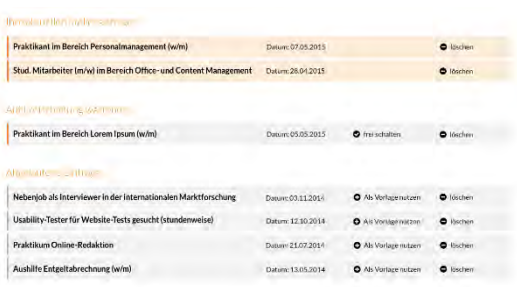

Bild 70: Screenshot der Stellenanzeigen im Firmen-Accounts (AVONIS 2015e)

## *Screenshot zu Problem 9:*

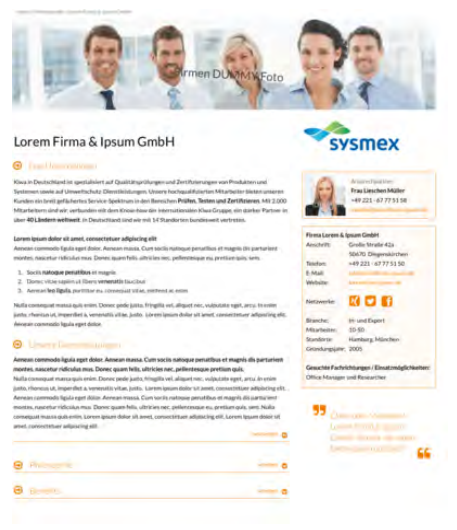

Bild 71: Screenshot Firmenprofil (AVONIS 2015c)

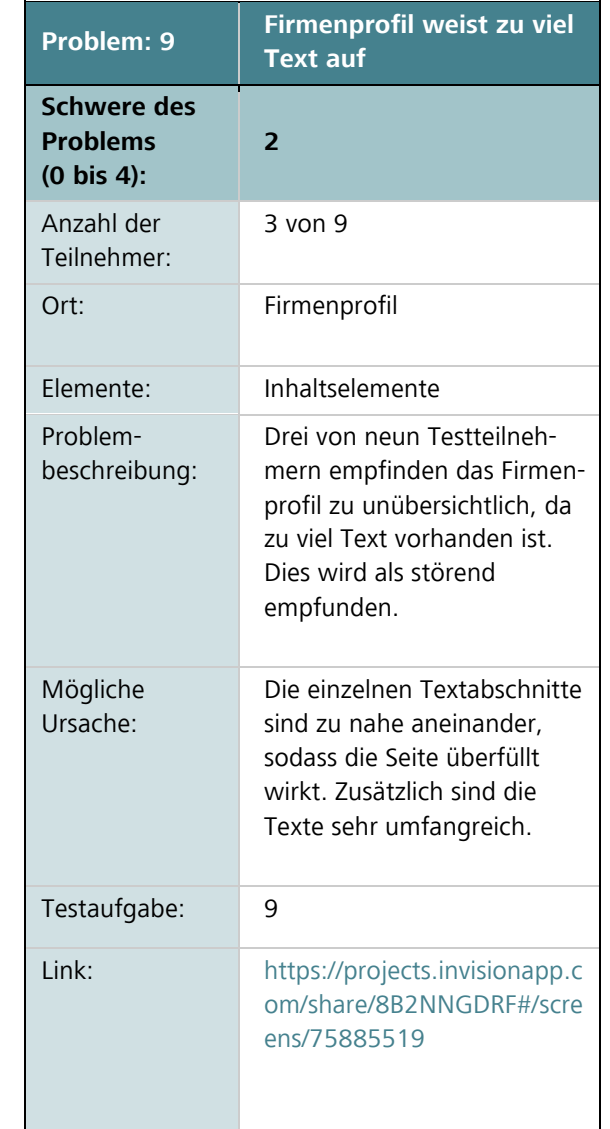

Ш

## Usability-Test

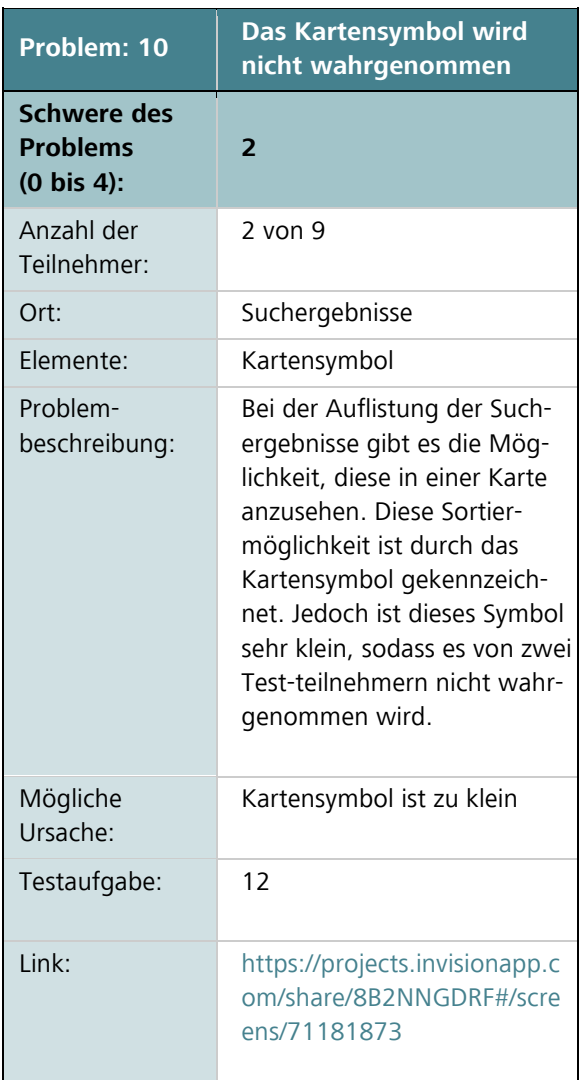

## *Screenshot zu Problem 10:*

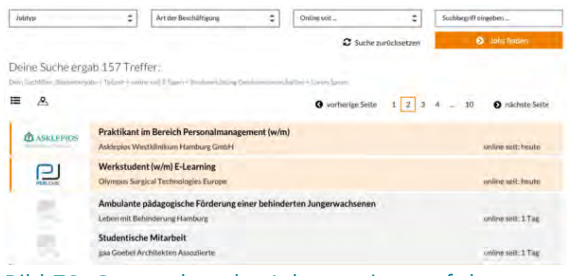

Bild 72: Screenshot der Jobergenisse auf der Startseite (AVONIS 2015f)

## *Screenshot zu Problem 11:*

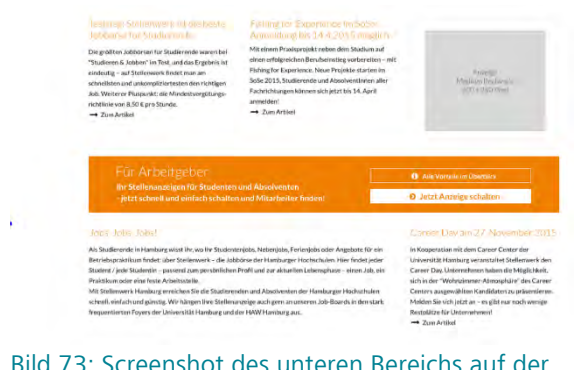

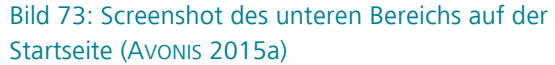

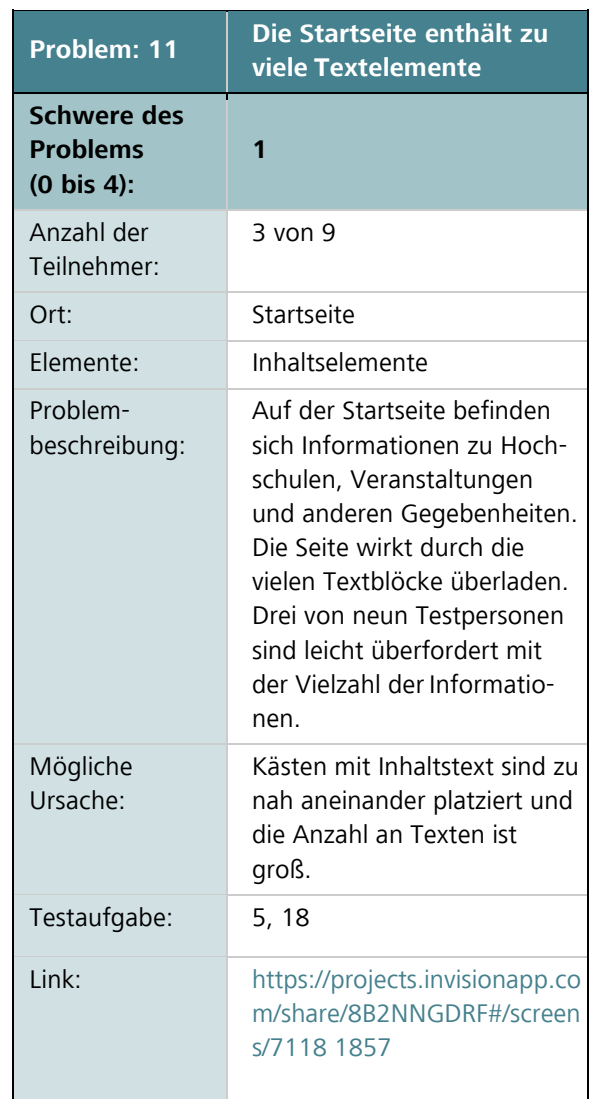

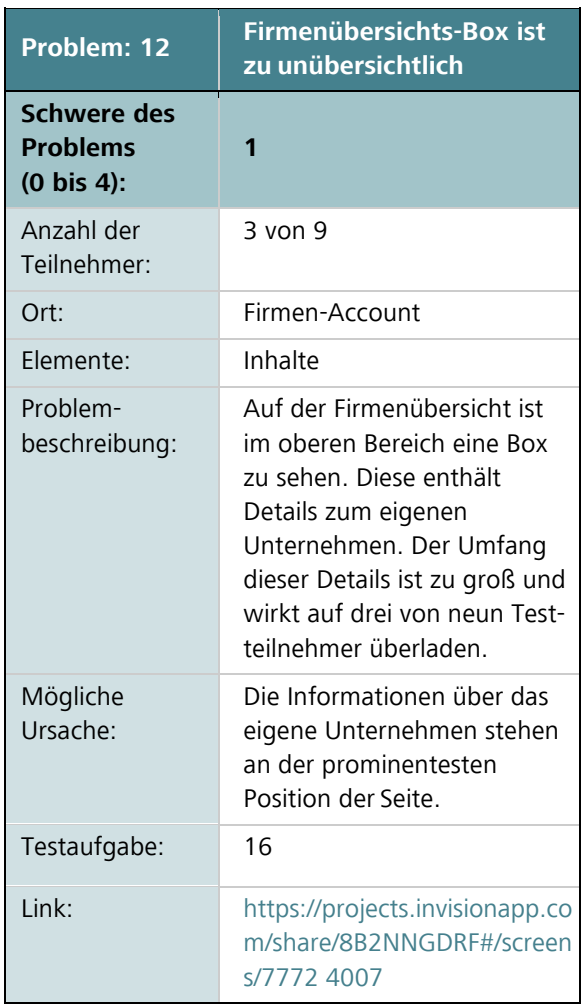

## *Screenshot zu Problem 12:*

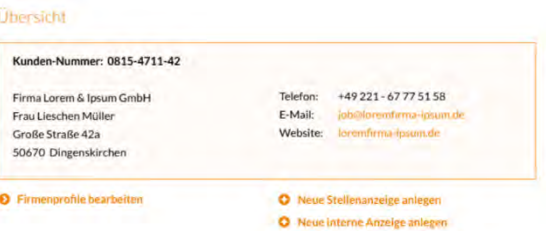

Bild 74: Screenshot der Übersichtsbox im Firmen-Account (AVONIS 2015e)

### *Screenshot zu Problem 13:*

| Recutzerdaten<br>Firmenprofile                             | Stellenanzehote | Career-Termine                | Jobboardarshänge | Vorlagenmanager                                                                                                 | + Lozout |  |  |
|------------------------------------------------------------|-----------------|-------------------------------|------------------|----------------------------------------------------------------------------------------------------|----------|--|--|
| <b>Ulrersome</b>                                           |                 |                               |                  | Haben Sie Fragen?                                                                                               |          |  |  |
| Kunden-Nummer: 0815-4711-42                                |                 |                               |                  | <b>Stellenwerk Service Team</b><br>Universität Hamburg Marketing GmbH<br>Feldbrunnenstraße 9, 20148 Hamburg     |          |  |  |
| Firma Lorem & Ipsum GmbH                                   | Telefon:        | +49 221 - 67 77 51 58         |                  | Telefon: 0 800-210 05 62*                                                                                       |          |  |  |
| Frau Lieschen Müller                                       | E-Mail:         | (challengerfierna-groups, de- |                  | E-Mail: infossatellenwerk.de-                                                                                   |          |  |  |
| Große Straße 42a                                           | Websiter        | aremimmuningum.itt.           |                  |                                                                                                    |          |  |  |
| 50670 Dingenskirchen                                       |                 |                               |                  | * kestenine' aus dem deutschen Fest- und Mohlikuninntz.<br>Wenn Sie uns qus dem Ausland genüten möchten, wähler |          |  |  |
|                                                            |                 |                               |                  | Sie bitte +49 40 42838-6701                                                                                     |          |  |  |
| <b>Imperiorotile</b> bearbel<br>Vaud Stellemmanice anleged |                 |                               |                  |                                                                                                    |          |  |  |
|                                                            |                 | Noue interne Argeles ankeren  |                  |                                                                                                    |          |  |  |

Bild 75: Screenshot des Firmen-Accounts (AVONIS 2015e)

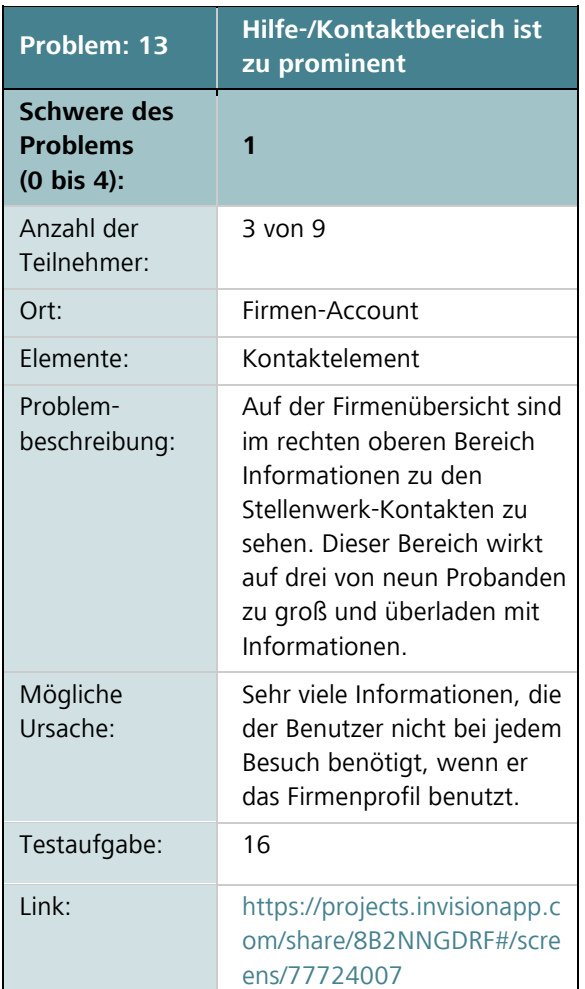

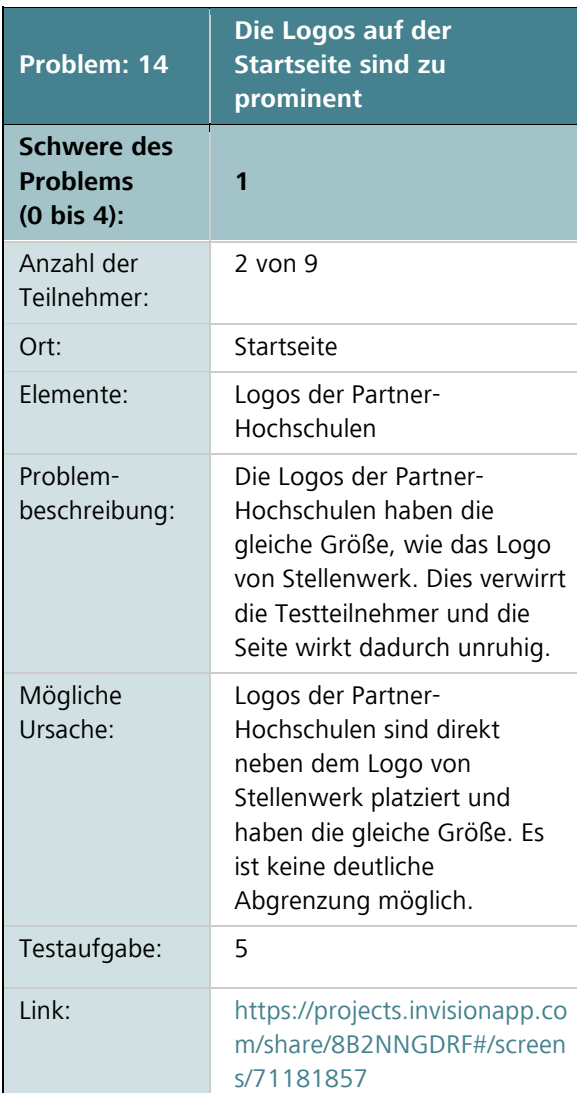

## *Screenshot zu Problem 14:*

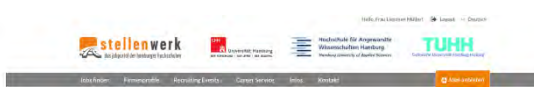

Bild 76: Screenshot der Partner Logos auf der Startseite (AVONIS 2015a)

## *Screenshot zu Problem 15:*

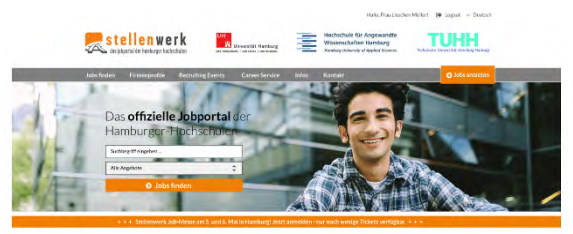

Bild 77: Screenshot des Aufmacherbildes auf der Startseite (AVONIS 2015a)

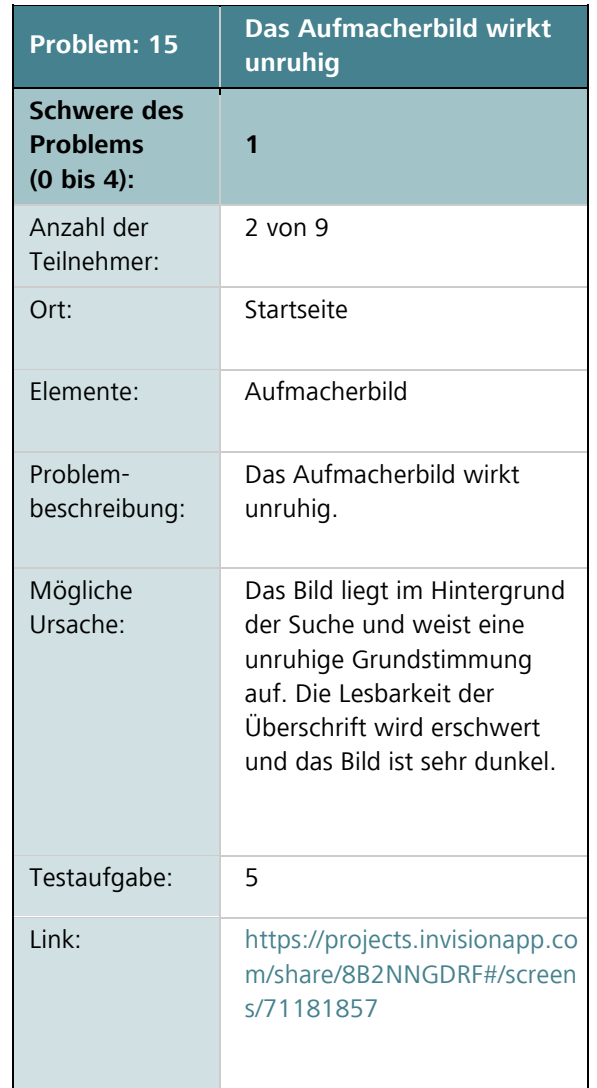

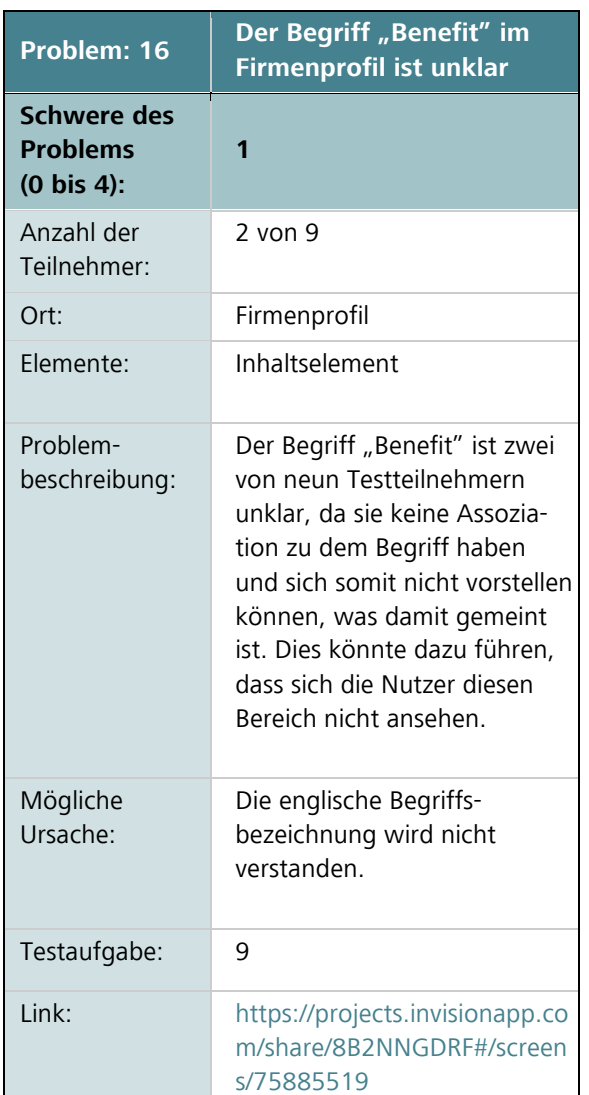

## *Screenshot zu Problem 16:*

**O** Unserte Dienstkristungen

Aenean commodo ligula eget dolor. Aenean massa. Cum sociis natoque penatibus et magnis dis parturient montes, nascetur ridiculus mus. Donec quam felis, ultricies nec, pellentesque pretium quis. Nulla consequat massa quis enim. Donec pede justo, fringilla vel, aliquet nec, vulputate eget, arcu. In enim justo. rhoncus ut, imperdiet a, veneratis vitae, justo. Lorem ipsum dolor sit amet, consectetuer adipiscing efit. Aenean commodo ligula eget dolor. Aenean mássa. Cum sociis natoque penatibus et magnis dis parturient montes, nascetur ridiculus mus. Donec quam felis, ultricles nec, pellentesque eu, prétium quis, sem. Nulla consequat massa quis enim. Lorem ipsum dolor sit amet, consectetuer adipiscing ellt. Lorem ipsum dolor sit ainet, consectebuer adipiscing elit.

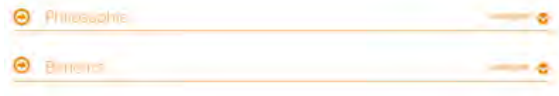

Bild 78: Screenshot der Inhalte des Firmenprofils (AVONIS 2015a)

## **Weitere Auswertungsaspekte**

## **Auswertung des ersten und abschließenden Eindrucks**

Die Probanden werden in der Vorbefragung nach dem ersten Eindruck des Jobportals Stellenwerk gefragt. Wenn die Probanden die Hauptbefragung durchgeführt haben, haben sie einen umfassenderen Eindruck der Website. Daher werden die gleichen Fragen in der Nachbefragung noch einmal gestellt. Die Grafiken zeigen den Anteil der Probanden zu den einzelnen Aussagen sowohl beim ersten als auch beim zweiten Eindruck. In der Grafik ist der erste Eindruck in dem oberen

Balken und der zweite Eindruck in dem unteren Balken dargestellt.

## *Ich finde die Website optisch ansprechend*

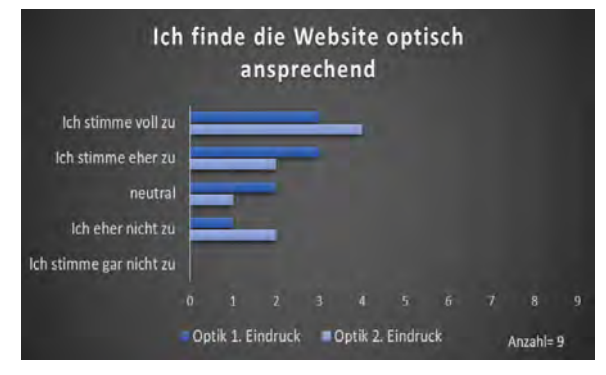

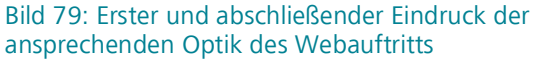

Bild 79 zeigt, dass der Gesamteindruck der Optik beim ersten Eindruck, sowie beim zweiten Eindruck in etwa gleich geblieben ist. Die Testteilnehmer finden den optischen Eindruck der Website mittelmäßig. Hier besteht Verbesserungspotenzial.

## *Die Navigation der Website ist klar und verständlich*

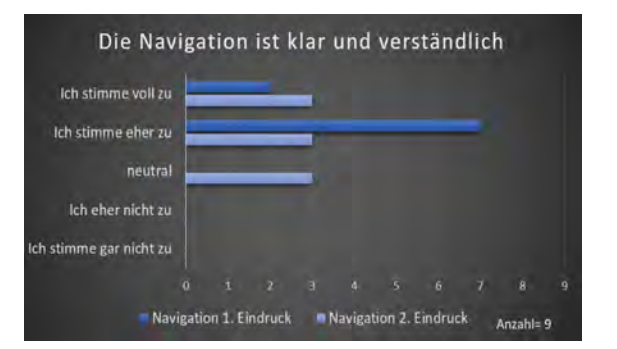

Bild 80: Erster und abschließender Eindruck der verständlichen Navigation der Website

Beim ersten Eindruck scheint die Navigation für die Testteilnehmer eher klar und verständlich. Dieser Eindruck hat sich nach dem Arbeiten mit der Website verändert (Bild 80). Die Navigation scheint insgesamt etwas weniger klar und verständlich zu sein. Daher ist die Navigation insgesamt eher im oberen mittelmäßigen Bereich anzusehen und könnte verbessert werden.

### *Die Inhalte wirken gut strukturiert*

Die Inhalte der Website wirkten auf den ersten Eindruck gut strukturiert (siehe Bild 81). Insgesamt hat sich dieser Eindruck aber noch ein wenig verbessert. Ein Testteilnehmer findet die Inhalte hinterher besser strukturiert, sodass die Inhalte der Website insgesamt als überwiegend gut bewertet werden.

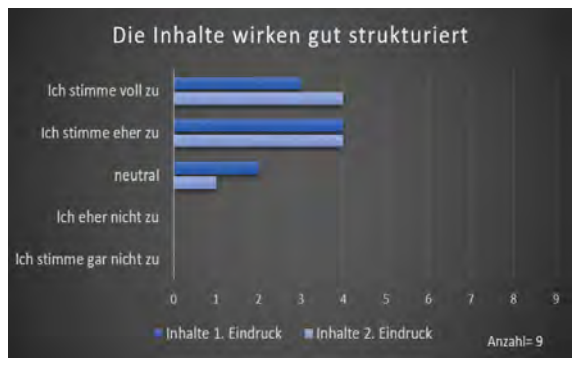

Bild 81: Erster und abschließender Eindruck der gut strukturierten Inhalte der Website

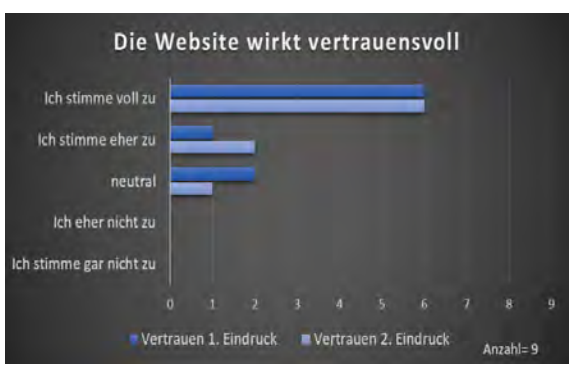

Bild 82: Erster und abschließender Eindruck des eingeschätzten Vertrauens der Website

Bild 82 zeigt, dass das Vertrauen sowohl beim ersten Eindruck als auch beim zweiten Eindruck stark ausgeprägt ist. Ein Testteilnehmer hat beim zweiten Eindruck Vertrauen hinzugewonnen, so dass sich das Vertrauen im zweiten Eindruck insgesamt um eine Person verbessert hat.

## **Auswertung der Weiterempfehlung**

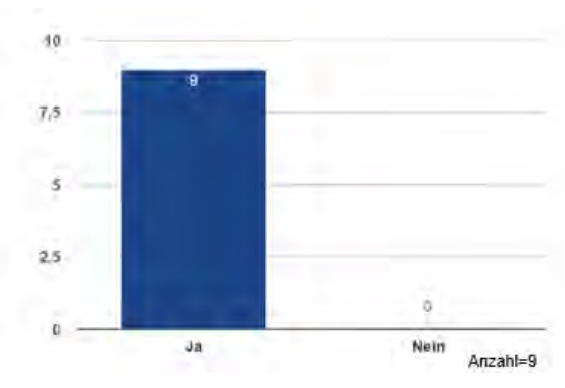

Bild 83: Weiterempfehlung des Jobportals **Stellenwerk** 

Bild 83 zeigt, dass alle neun Probanden das Jobportal Stellenwerk weiterempfehlen würden. Die Frage ist der Einstieg zur Frage 21, bei der nach dem Grund der Weiterempfehlung bzw. der Nicht-Weiterempfehlung gefragt wird. Daher hat die Frage keine Bedeutung. Alle neun Probanden würden das Jobportal weiterempfehlen, das zeigt, dass die Seite für gut befunden wird.

## *Gründe für die Weiterempfehlung*

- Stellenwerk ist direkt auf Studierende zugeschnitten.
- Weil Stellenwerk übersichtlich zeigt, was man sucht.
- Weil die Website von Stellenwerk professionell wirkt.
- Weil verschiedene Arten von Beschäftigungen angeboten werden (Praktika, Werkstudenten, Abschlussarbeiten).
- Aufgrund der bereits guten Erfahrungen bei Stellenwerk.
- Weil Stellenwerk auf verschiedene Städte direkt zugeschnitten ist.

## **Auswertung der positiven Aspekte des Jobportals Stellenwerk**

Neben den gefundenen Problemen sollen auch die von den Nutzern positiv bewerteten und angemerkten Aspekte festgehalten werden. Im Folgenden sind die positiven Aspekte aufgeführt, die während des gesamten Tests dokumentiert worden sind. Die Einteilung ist nach den getesteten Seiten sortiert und zeigt die angesprochenen Aspekte der Probanden. Wichtig ist anzumerken, dass die Probanden diese Äußerungen von sich aus gesagt haben, sie wurden nicht explizit nach den positiven Aspekten befragt. Dadurch bekommen die Aussagen eine hohe Gewichtung, da der Proband diese aus freien Stücken anmerken wollte. Für eine übersichtliche Darstellung sind die Äußerungen in die betroffene Seite integriert.

## *Startseite*

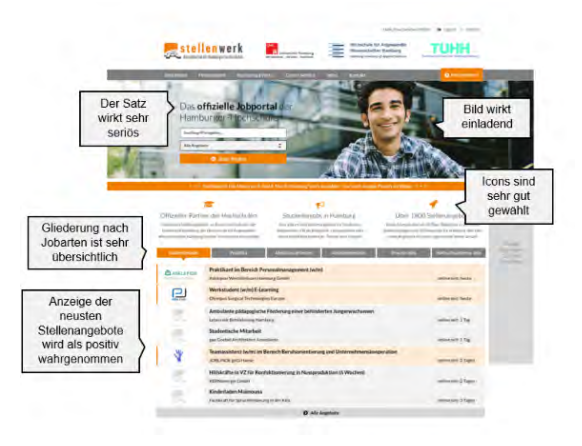

Bild 84: Screenshot der Startseite (AVONIS 2015a)

## *Firmenprofil-Suche*

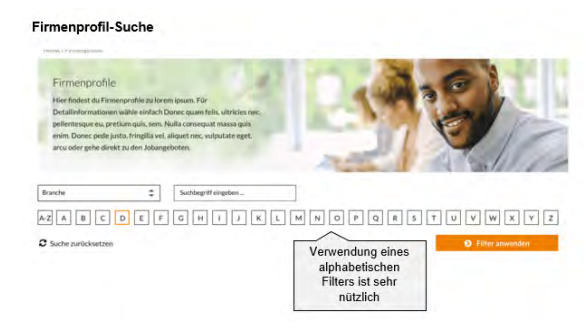

Bild 85: Screenshot der Filtermöglichkeiten bei der Firmenprofil-Suche (AVONIS 2015b)

## *Firmenprofil*

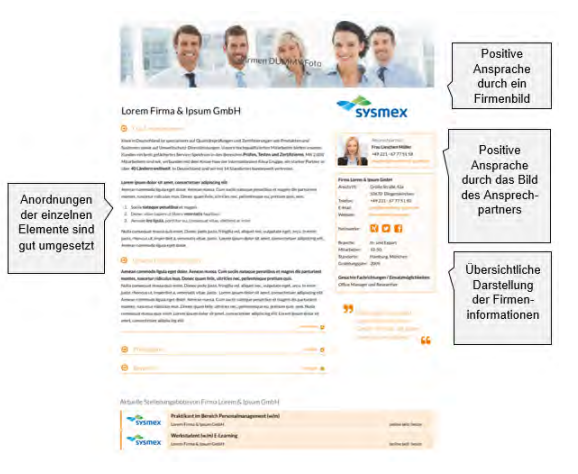

#### Bild 86: Screenshot des Firmenprofils (AVONIS 2015c)

## *Stellenanzeige*

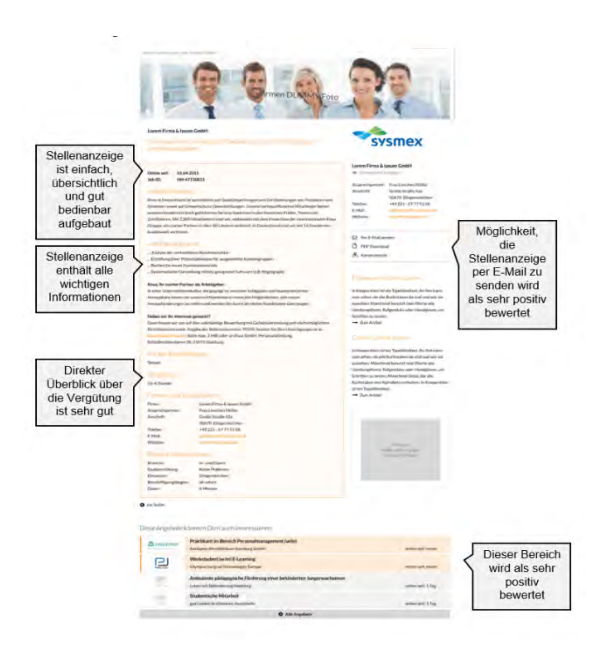

## Bild 87: Screenshot Stellenanzeige (AVONIS 2015d)

#### *Firmen-Account*

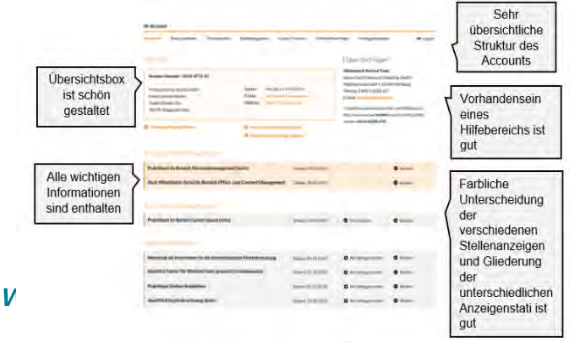

Bild 88: Screenshot Account-Übersicht (AVONIS 2015e)

Die Probanden haben sich auch seitenübergreifend zu positiven Aspekten geäußert, die im Folgenden aufgelistet sind:

- Die Seite wirkt modern, seriös, optisch ansprechend und übersichtlich.
- Die gewählte Schriftart ist sehr leserlich.
- Die Farben und der helle Hintergrund der Website sind angenehm.
- Abgrenzungen einzelner Themen durch die Verwendung von Kästen.

## **Fazit zur Auswertung**

Die Auswertung zeigt, dass das Jobportal Stellenwerk insgesamt im Hinblick auf die Gebrauchstauglichkeit noch Verbesserungspotenzial besitzt. Insgesamt werden 16 Usability-Probleme identifiziert, die in die Kategorien Bezeichnungen und Benennungen, Bildelemente, Text, Layout, Farbgestaltung und Sonstiges eingeordnet werden. Anzumerken ist, dass diese Usability-Probleme im Klick-Dummy des Jobprotals Stellenwerk auftreten. Bei Fertigstellung der Online-Version der Website sollte geprüft werden, ob die Usability- Probleme auch in dieser Version bestehen. Wenn die analysierten Usability-Probleme auch dort vorhanden sind, sollten die schwerwiegendsten Probleme zeitnah behoben werden.

## **Usability-Test Handlungsempfehlungen**

Das Ziel des Usability-Tests ist die Identifizierung von konkreten Usability-Problemen aus den zur Verfügung stehenden analysierten Daten. Die aufbereiten Daten beziehen sich auf den Klick-Dummy. Anhand der gefundenen Usability-Probleme können Handlungsempfehlungen abgeleitet werden. Die Empfehlungen leiten sich aus den Erfahrungen der durchgeführten Tests, allgemeinen Gestaltungsprinzipien und den Gewohnheiten der Nutzer und Nutzerinnen ab. Die entwickelten Vorschläge sind konzeptioneller, gestalterischer oder technischer Natur. Es wird zuerst auf die Bedingungen bei der Erstellung der Handlungsempfehlungen eingegangen. Anschließend werden die Handlungsempfehlungen auf Grundlage der Usability-Tests vorgestellt, die in kurz-, langfristige und weitere Empfehlungen eingeteilt sind. Weiterhin wird über weitere Handlungsempfehlungen berichtet, die unabhängig vom Usability-Test untersucht werden sollten. Dazu gehören weitere analysebedürftige Bereiche und zukünftige Maßnahmen für den Internetauftritt von Stellenwerk.

## **Bedingungen bei der Erstellung der Empfehlungen**

Bei der Erstellung von Handlungsempfehlungen sollte der Fokus auf den Lösungen liegen, die den größten Einfluss auf die Verbesserung der Usability haben. Die Vorschläge werden für die Nutzer und Nutzerinnen erstellt, damit die Website von Stellenwerk für sie gut bedienbar ist. Die Kreativität und Objektivität wird damit beibehalten und schränkt vor allem die Anzahl der Empfehlungen nicht ein. Bei der Einteilung und Einschätzung der Empfehlungen nach kurzfristigen und langfristigen Umsetzungen werden die unternehmenspolitischen Überlegungen hingegen miteinbezogen. Sie helfen dabei, fundierte Entscheidung treffen zu können.

Manche Empfehlungen können entweder aus zeitlichen oder finanziellen Gründen erst später oder eventuell auch gar nicht umgesetzt werden. Auch sollte bedacht werden, dass der Fokus nicht nur auf der Beseitigung der analysierten Usability-Probleme liegt. Es kann durchaus sein, dass während der Analyse weitere offene Fragen auftauchen. Diese sollten bei der Erstellung der Empfehlungen mitaufgeführt werden (RUBIN et al. 2008, S. 280ff.).

## **Empfehlungen auf Grundlage des Usability-Tests**

Für die Erstellung der Handlungsempfehlungen für das Jobportal Stellenwerk liegt der Fokus zuerst auf den Empfehlungen, die auf Grundlage des Usability-Tests analysiert werden. Die erarbeiteten Handlungsempfehlungen sind nach dem Schweregrad des Usability-Problems und der zeitlichen und finanziellen Umsetzbarkeit (nach kurzfristigen und langfristigen Empfehlungen) sortiert.

Die Empfehlungen sind so dargestellt, dass zuerst das Usability-Problem benannt ist. Anschließend folgen die Handlungsempfehlung und eine Einschätzung der Umsetzbarkeit. Wird der Vorschlag als kurzfristig eingestuft, so ist das Usability-Problem entweder schwerwiegend und sollte unbedingt behoben werden oder das Problem ist gering und die Änderung ist mit geringem zeitlichen Aufwand verbunden. Langfristige Handlungsempfehlungen sind meist mit einem höheren zeitlichen oder finanziellen Aufwand verbunden. Um die Empfehlung zu verdeutlichen, wird dies zusätzlich visualisiert. Dabei werden ein Screenshot des aktuellen Bereichs und ein Screenshot der Handlungsempfehlung dargestellt.

## **Kurzfristige Empfehlungen**

Die Grundlage für kurzfristige Empfehlungen sind die Schwere des Usability-Problems oder dessen schnelle Umsetzbarkeit. Usability-Probleme mit einem Schweregrad von drei sind bei den kurzfristigen Empfehlungen aufgelistet, da deren Behebung sehr wichtig ist. Auch Empfehlungen, die zeitlich schnell umgesetzt werden können, sind hier vermerkt. Die empfohlenen Erneuerungen könnten noch bis zum Relaunch umgesetzt werden und sind zudem Lösungen für tiefgreifende Probleme.

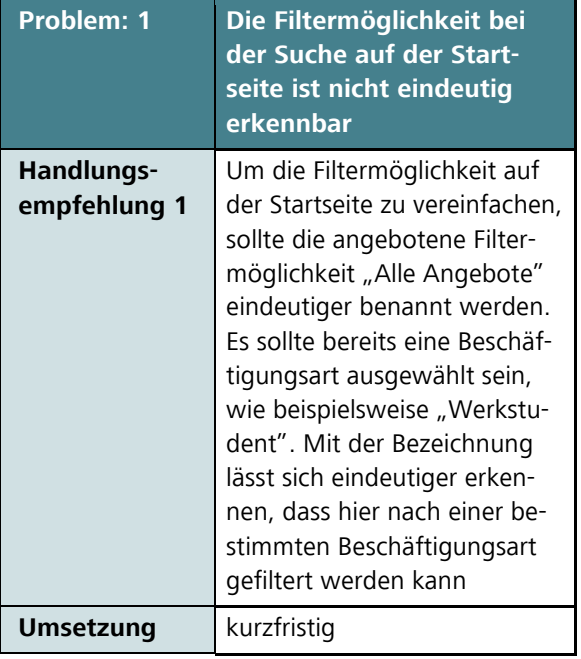

### *Aktuell*

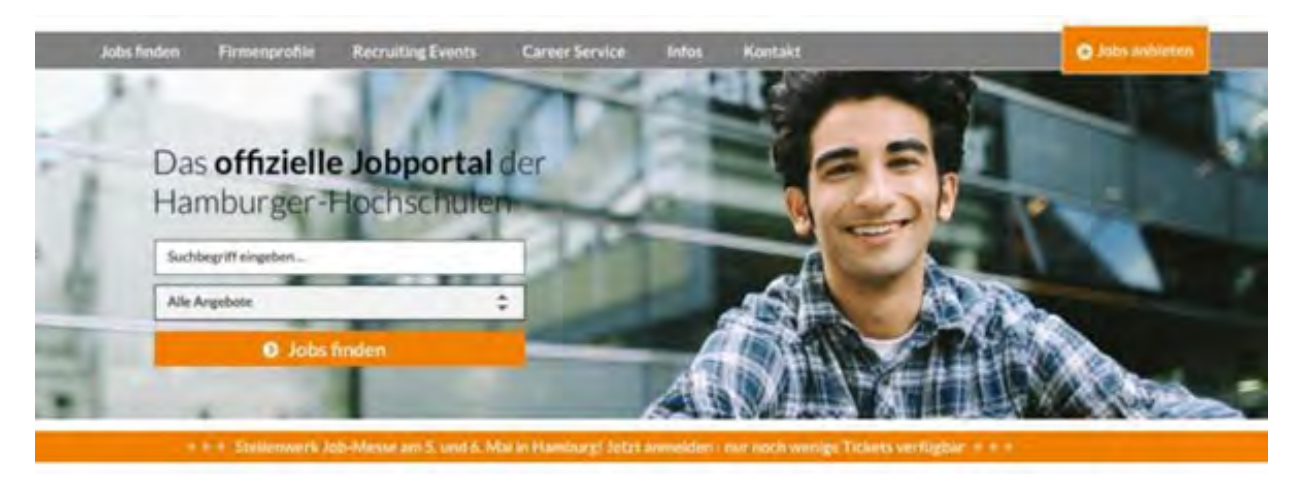

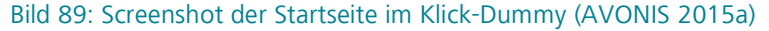

## *Handlungsempfehlung*

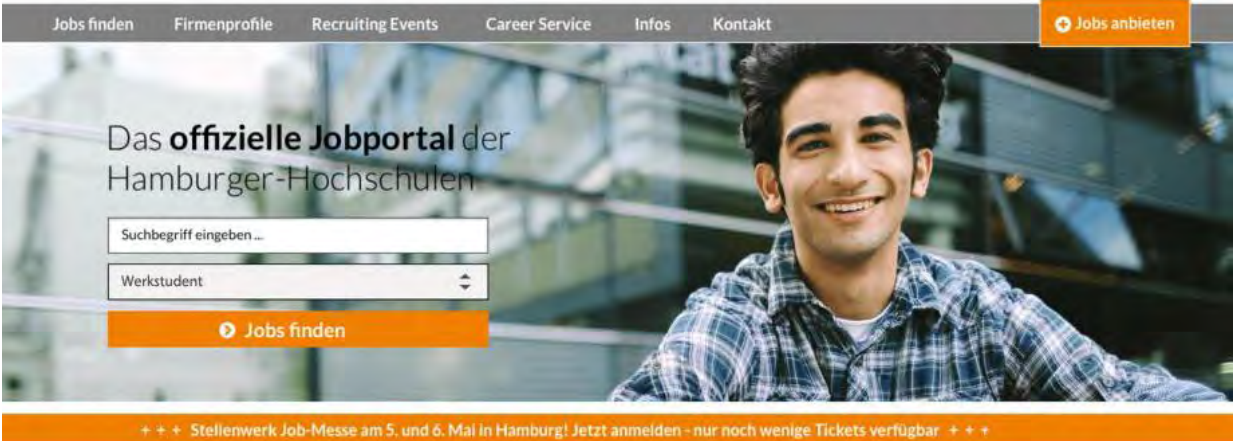

Bild 90: Visualisierung der Handlungsempfehlung 1, Startseite Klick-Dummy (AVONIS 2015a)

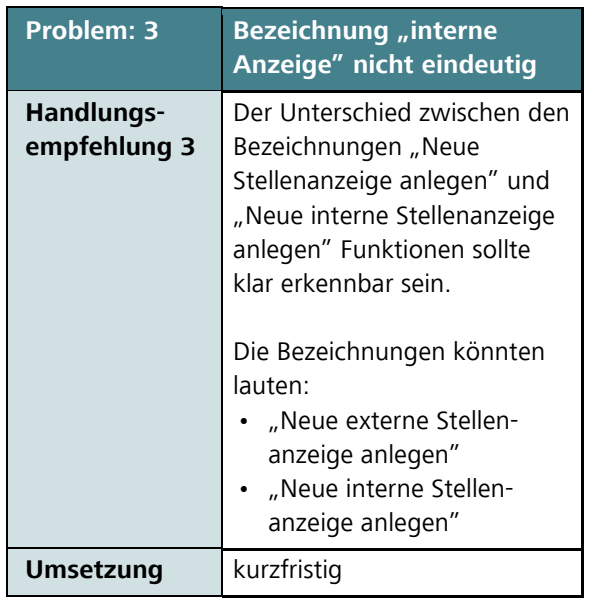

## *Aktuell*

## Obersicht

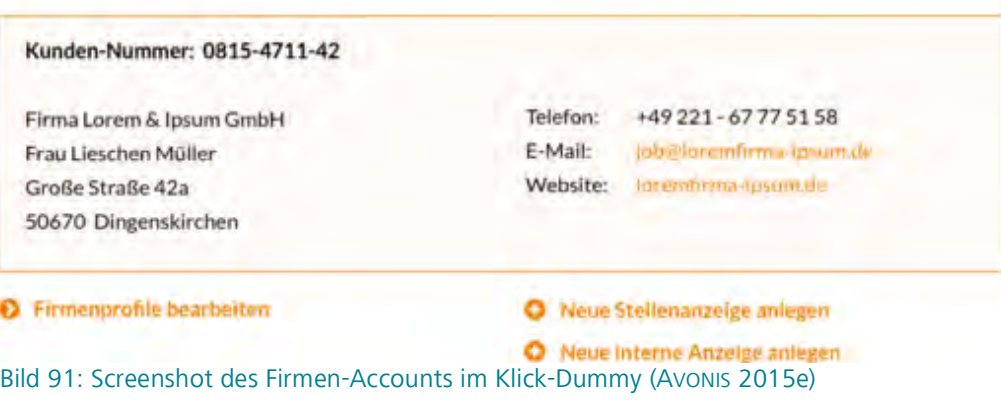

*Handlungsempfehlung*

## Übersicht

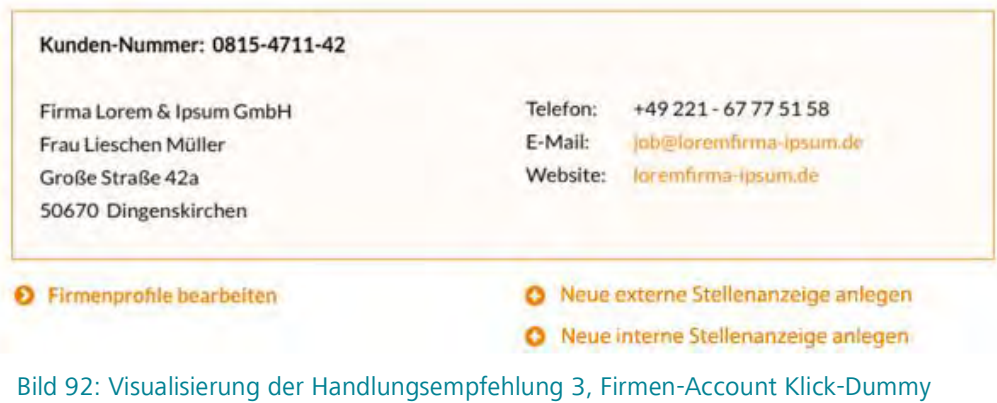

(AVONIS 2015e)

Ш
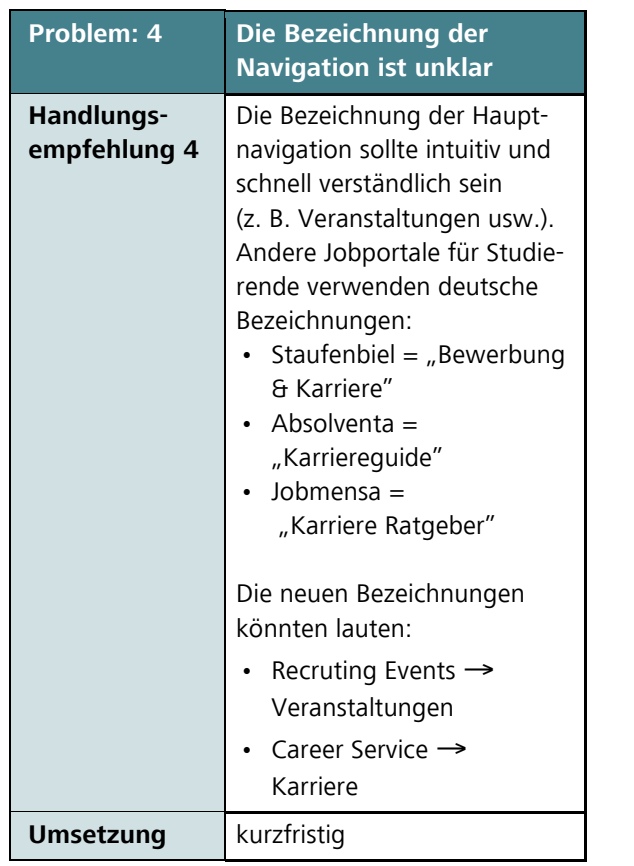

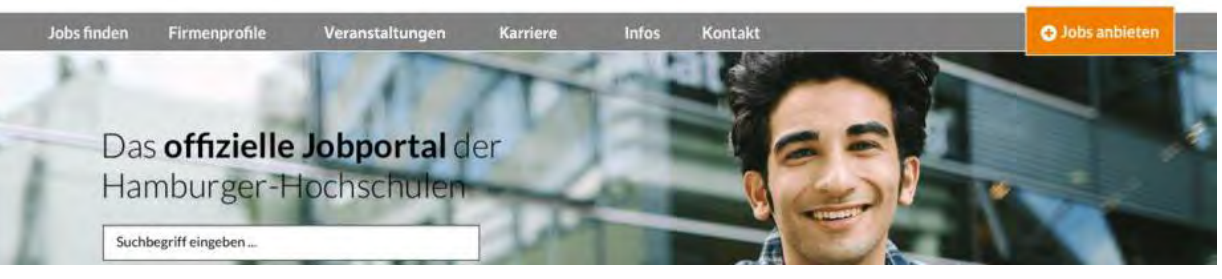

Bild 93: Screenshot der Startseite im Klick-Dummy (AVONIS 2015a)

# *Handlungsempfehlung*

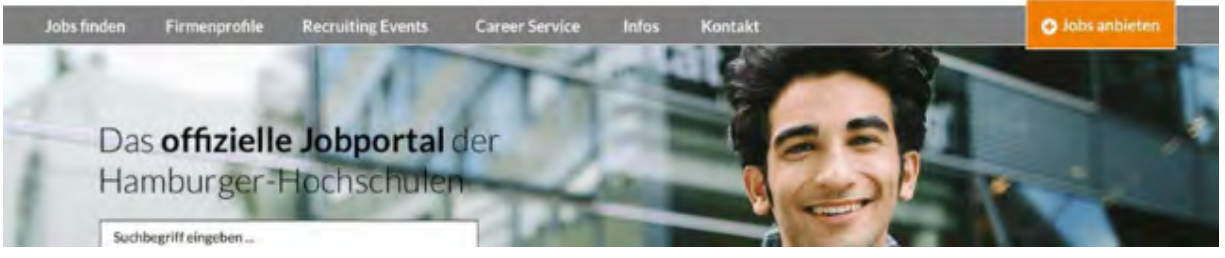

Bild 94: Visualisierung der Handlungsempfehlung 4, Startseite Klick-Dummy (AVONIS 2015a)

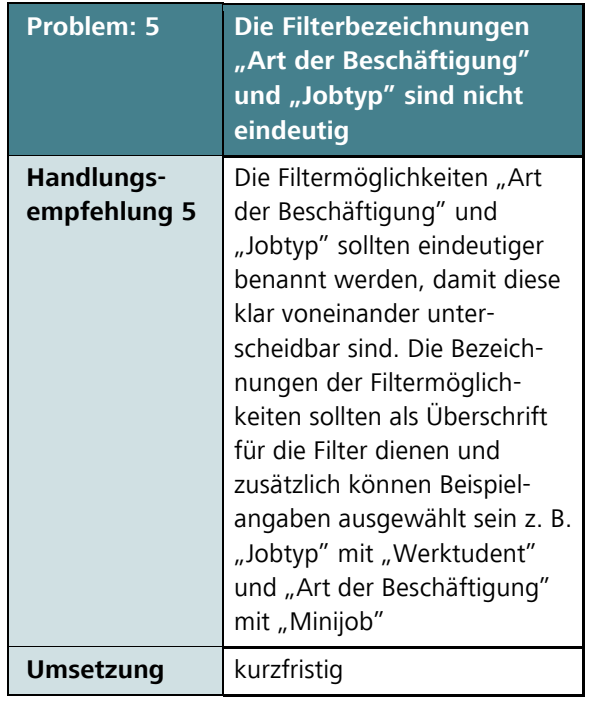

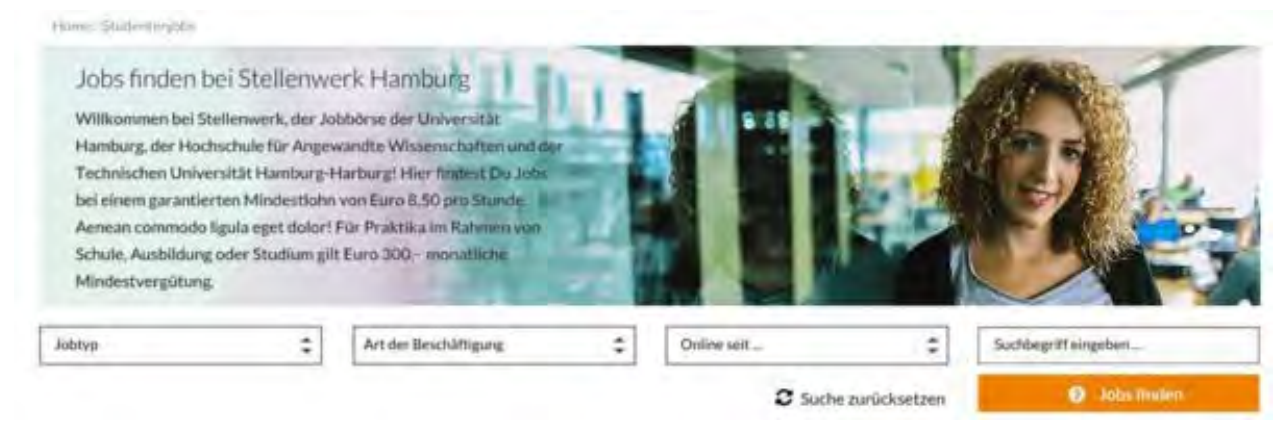

Bild 95: Screenshot der Suchergebnisseite im Klick-Dummy (AVONIS 2015f)

# *Handlungsempfehlung*

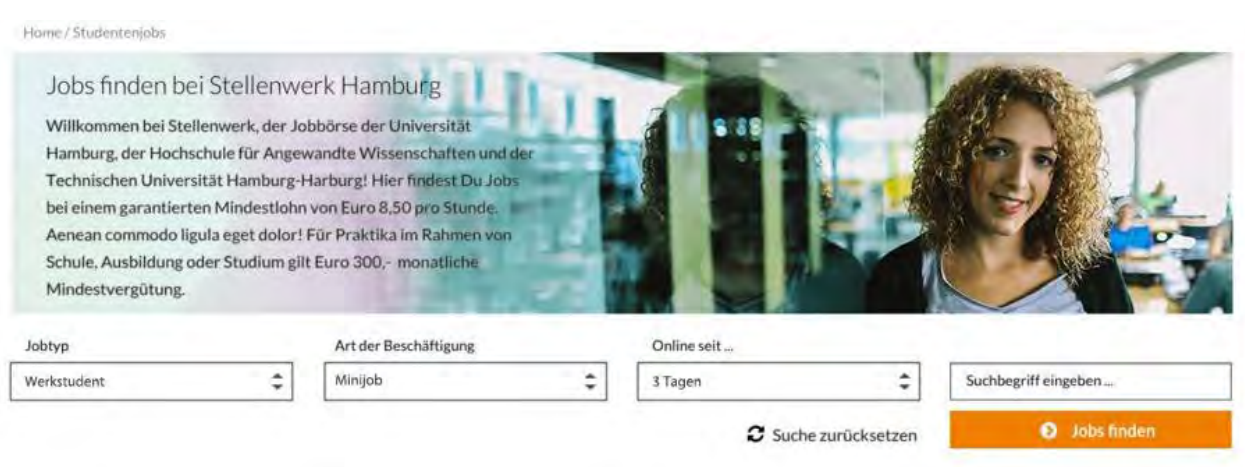

Bild 96: Visualisierung der Handlungsempfehlung 5, Suchergebnisseite Klick-Dummy (AVONIS 2015f)

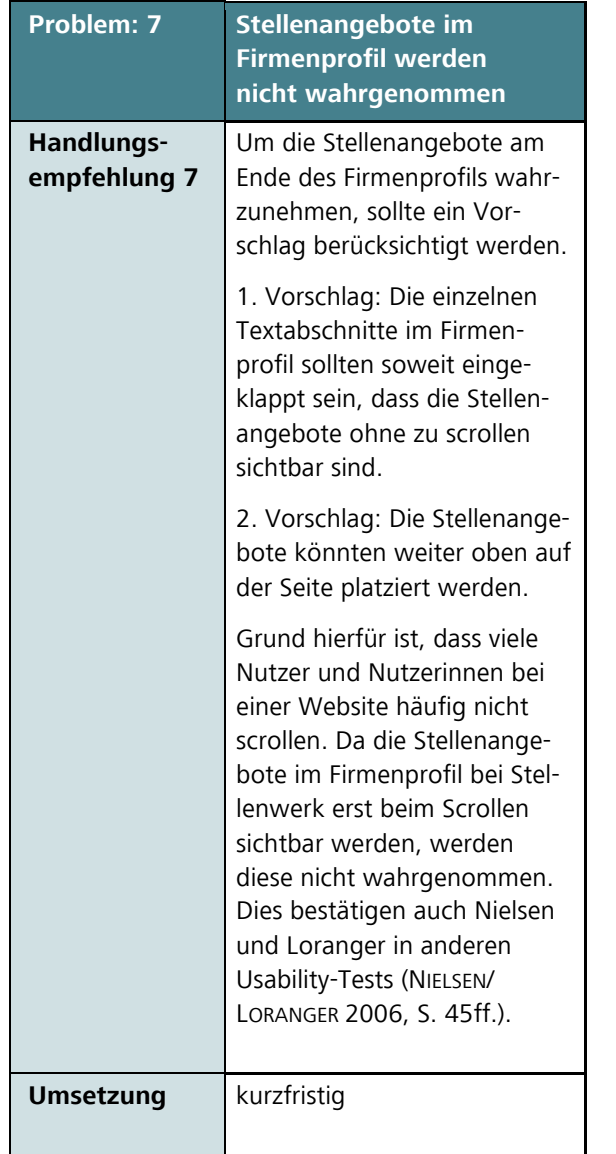

# Lorem Firma & Ipsum GmbH

### **O** Dat Unternehmen

Kiwa in Deutschland ist spezialisiert auf Qualitätsprüfungen und Zertifizierungen von Produkten und Systemen sowie auf Umweltschutz-Dienstleistungen. Unsere hochqualifizierten Mitarbeiter bleten unseren Kunden ein breit gefächertes Service-Spektrum in den Bereichen Prüfen, Testen und Zertiftzieren. Mit 2.000 Mitarbeitern sind wir, verbunden mit dem Know-how der Internationalen Kiwa Gruppe, ein starker Partner in über 40 Ländern weltweit. In Deutschland sind wir mit 14 Standorten bundesweit vertreten.

#### Lorem ipsum dolor sit amet, consectetuer adipiscing elit

Aenean commodo ligula eget dolor. Aenean massa. Cum sociis natoque penatibus et magnis dis parturient montes, nascetur ridiculus mus. Donec quam felis, ultricies nec, pellentesque eu, pretium quis, sem.

- 1. Sociis natoque penatibus et magnis
- 2. Donec vitae sapien ut libero venenatis faucibus
- 3. Aenean leo ligula, porttifor eu conseguat vitae, eleifend ac enimi

Nulla consequat massa quis enim. Donec pede justo, fringilla vel, aliquet nec, vulputate eget, arcu. In enim justo, rhoncus ut, imperdiet a, venenatis vitae, justo. Lorem ipsum dolor sit amet, consectetuer adipiscing elit. Acnean commodo liguia eget dolor.

#### **O** Unsert Divinsities integen

#### Aenean commodo ligula eget dolor. Aenean massa. Cum sociis natoque penatibus et magnis dis parturient montes, nascetur ridiculus mus. Donec quam felis, ultricies nec, pellentesque pretium quis.

Nulla consequat massa quis enim. Doner pede justo, fringilla vel, aliquet ner, vulputate eget, arcu. In enim justo, rhoncus ut, imperdiet a, venenatis vitae, justo. Lorem ipsum dolor sit amet, consectetuer adipiscing elit. Aenean commodo ligula eget dolor, Aenean massa. Cum sociis natoque penatibus et magnis dis parturient montes, nascetur ridiculus mus. Donec quam felis, ultricies nec, pellentesque eu, pretium quis, sem. Nulla consequat massa quis enim. Lorem ipsum dolor sit amet, consectetuer adipiscing ellt. Lorem ipsum dolor sit amet, consectetuer adipiscing elit. **DESK AND REA** 

# **O** Philosophie

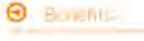

#### Aktuelle Stellenangebote von Firma Lorem & Ipsum GmbH

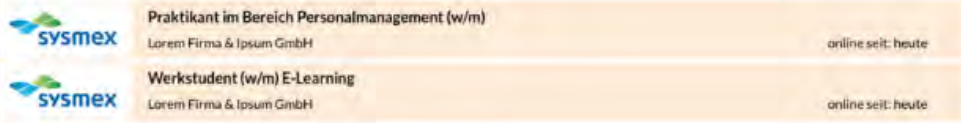

 $-0$ 

# Bild 97: Screenshot Firmenprofil im Klick-Dummy (AVONIS 2015c)

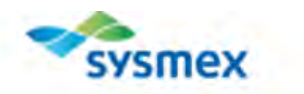

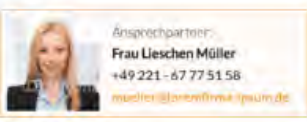

**At** 

Tr.

E

W

N

 $\overline{B}$ 

M  $\overline{st}$ 

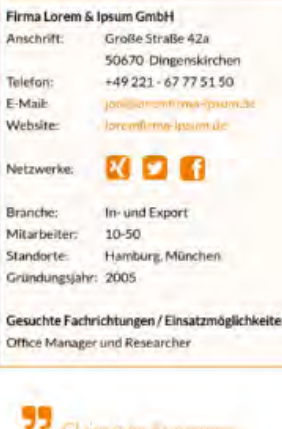

Chim cum Statement Longini Franco, Italiani **Circuit + Technik, die redert Метпрыло субски!** 

sysmex

# *Handlungsempfehlungen*

# Lorem Firma & Ipsum GmbH

#### **O** Das Unternehmen

Kiwa in Deutschland ist spezialisiert auf Qualitätsprüfungen und Zertifizierungen von Produkten und Systemen sowie auf Umweltschutz-Dienstleistungen. Unsere hochqualifizierten Mitarbeiter bieten unseren Kunden ein breit gefächertes Service-Spektrum in den Bereichen Prüfen, Testen und Zertifizieren. Mit 2.000 Mitarbeitern sind wir, verbunden mit dem Know-how der internationalen Kiwa Gruppe, ein starker Partner in über 40 Ländern weltweit. In Deutschland sind wir mit 14 Standorten bundesweit vertreten.

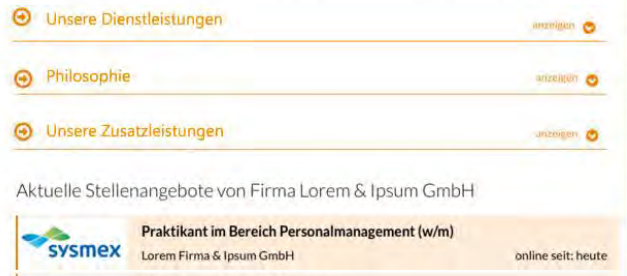

Werkstudent (w/m) E-Learning

SYSMEX Lorem Firma & Ipsum GmbH

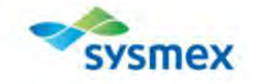

Firma Lorem & Ipsum GmbH

Anschrift:

Telefon:

E-Mail:

Website:

Netzwerke

Branche:

Mitarbeiter:

Gründungsjahr: 2005

Office Manager und Researcher

Standorte:

Ansprechnacher:

Große Straße 42a

50670 Dingenskirchen

+49 221 - 67 77 51 50

toremfirma rosum.de

**KDB** 

Hamburg, München

In- und Export 10-50

Gesuchte Fachrichtungen / Einsatzmöglichkeiten:

(aligilorembrina-ipsuncci-

Frau Lieschen Müller

+49 221 - 67 77 51 58

# 1. Vorschlag 2. Vorschlag

# Lorem Firma & Ipsum GmbH

Aktuelle Stellenangebote von Firma Lorem & Ipsum GmbH

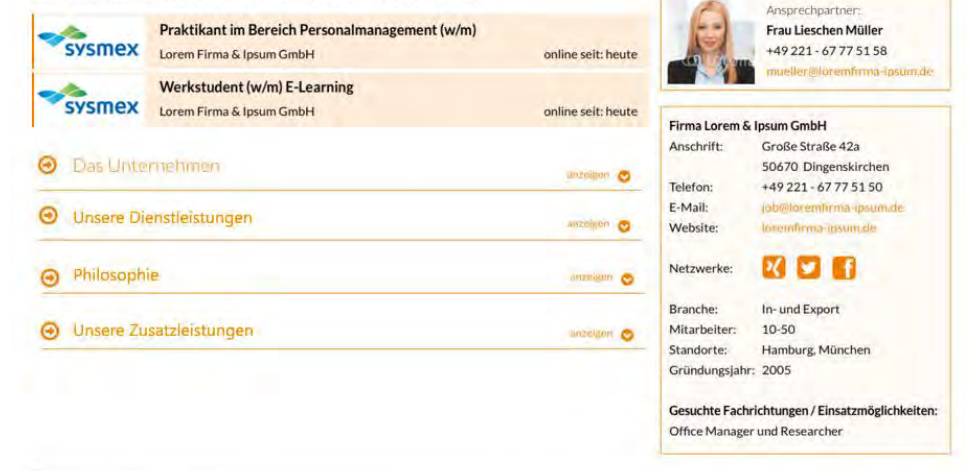

Bild 98: Visualisierung der Handlungsempfehlung 7 Vorschlag 1, Firmenprofil Klick-Dummy

online seit: heute

Bild 99: Visualisierung der Handlungsempfehlung 7 Vorschlag 2, Firmenprofil Klick-Dummy

# **Problem: 8 Farbgestaltung der Stellenanzeigen unpassend**

# **Handlungsempfehlung 8**

Die Farbgestaltung der verschiedenen Status der Stellenanzeigen sollte eindeutiger gestaltet werden. Grund hierfür ist, dass Farben verschiedene Bedeutungen symbolisieren, daher sollte man die Verwendung von Farben bewusst einsetzen (MOSER 2012, S.196). Aktive Stellenanzeigen sollten die Hintergrundfarbe Grün, die auf Freischaltung wartende die Farbe Orange und abgelaufene Stellenanzeigen die Farbe Grau erhalten. Dies entspricht den gewohnten Farben. Die Farbe grün wird als positive Bestätigung verwendet.

Daher sollten die aktuellen Stellenanzeigen mit der Farbe grün hinterlegt werden (MOSER 2012, S.197). Die Farbe orange wird häufig als Warnfarbe verwendet. Daher wird für die auf Freischaltung wartende Stellenanzeige die Farbe orange vorgeschlagen, damit symbolisiert wird, dass diese Stellenanzeigen noch nicht online geschaltet sind (MOSER 2012, S.196). Die Farbe grau gilt als eine neutrale, unauffällige Farbe. Die abgelaufenen Stellenangebote sind für ein Unternehmen eher nicht mehr interessant, daher sollte hierfür die Farbe grau gewählt werden (HAMMMER 2008, S.197).

**Umsetzung** kurzfristig

#### *Aktuell*

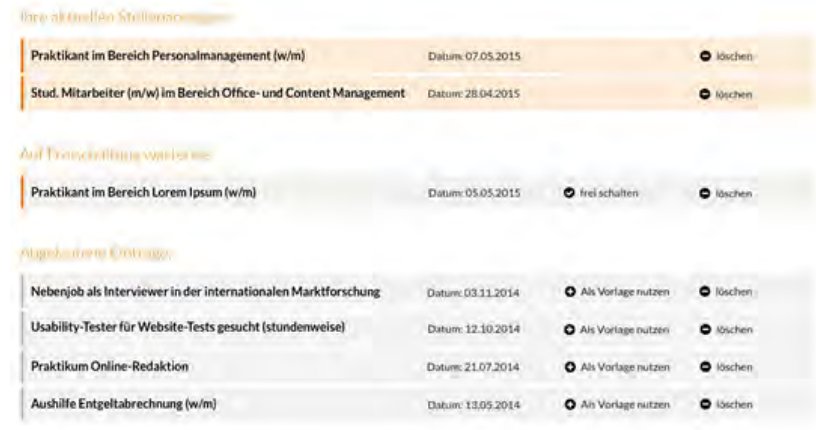

# Bild 100: Screenshot der Stellenanzeigen im Firmen-Account im Klick-Dummy (AVONIS 2015e)

*Handlungsempfehlung*

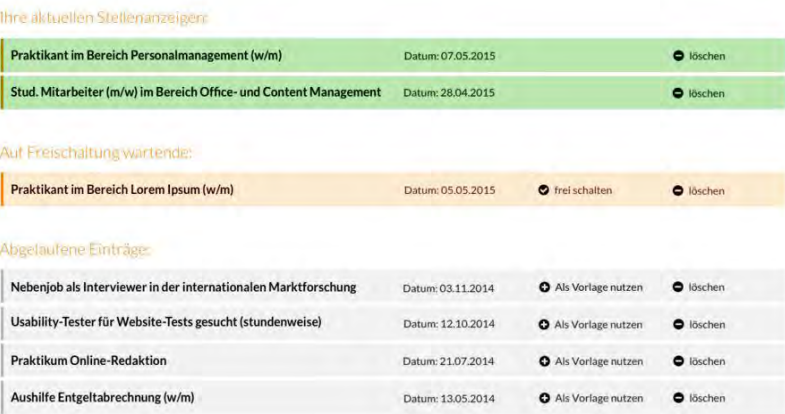

Bild 101: Visualisierung der Handlungsempfehlung 8, Firmen-Account Klick-Dummy (AVONIS 2015e)

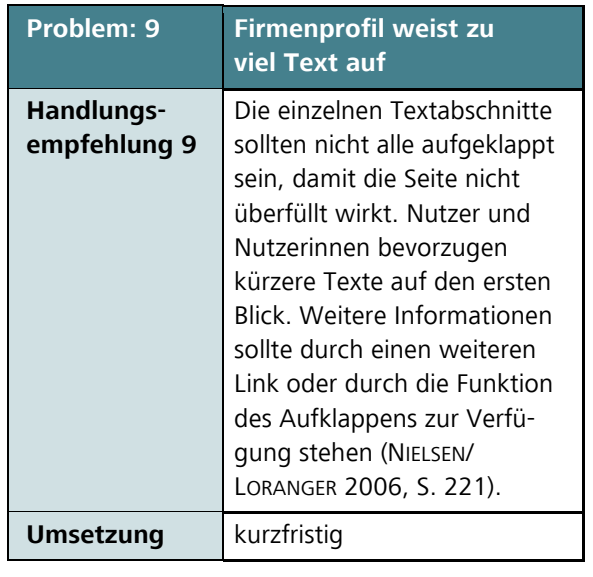

#### Lorem Firma & Ipsum GmbH

#### **O** Das Unternehmen

Kiwa in Deutschland ist spezialisiert auf Qualitätsprüfungen und Zertifizierungen von Produkten und Systemen sowie auf Umweltschutz-Dienstleistungen. Unsere hochqualifizierten Mitarbeiter bieten unserer Kunden ein breit gefächertes Service-Spektrum in den Bereichen Prüfen, Testen und Zertifizieren. Mit 2.000 Mitarbeitern sind wir, verbunden mit dem Know-how der internationalen Klwa Gruppe, ein starker Partner in über 40 Ländern weltweit. In Deutschland sind wir mit 14 Standorten bundenweit vertreten.

#### Lorem ipsum dolor sit amet, consectetuer adipiscing elit

Aenean commodo figula exet dolor. Aenean maysa. Cum sociis natoque penatibus et magnis dis parturient montes, nascetur ridiculus mus. Donec quam felis, ultricies nec. pellentesque eu, pretium que, sem.

- 1. Sociis natoque penatibus et magnis
- 2. Donec vitae sapien ut libero venenatis faucit
- 3. Aenean leo ligula, porttitor eu, consequat vitae, eleifend ac enim

Nulla consequat massa quis enim. Donec pede justo, fringilla vel, aliquet nec, vulputate eget, arcu. In enim justo, rhoncus ut, imperdiet a, veneratis vitae, justo. Lorem ipsum dolor sit amet, consectetuer adipiscing elit. Aenean commodo ligula eget dolor.

#### **O** Linsen: Clienstierstungen

Aenean commodo ligula eget dolor. Aenean massa. Cum sociis natoque penatibus et magnis dis parturient montes, nascetur ridiculus mus. Donec quam felis, ultricies nec, pellentesque pretium quis. Nulla consequat massa quis enim. Donec pede justo, fringilla vel, aliquet nec, vulputate eget, arcu, in enim justo, rhoncus ut, imperdiet a, venenatis vitae, justo. Lorem ipsum dolor sit amet, consectetuer adipiscing elit

# Bild 102: Screenshot Firmenprofil im Klick-Dummy (AVONIS 2015c)

#### *Handlungsempfehlung*

#### Lorem Firma & Ipsum GmbH

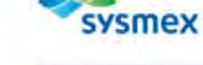

**AT** 

Anschrift:

Telefort

E-Mail:

Website

Netzwerks

Branche:

Mitarbeiter

Firma Lorem & Ipsum GmbH

Answechuartner. Frau Lieschen Müller

Große Straße 42a

**図 日 日** 

In- und Export

Gesuchte Fachrichtungen / Einsatzmöglichkeiten:

10-50

Standorte: Hamburg München

Office Manager und Researcher

Gründungsjahr: 2005

50670 Dingenskirchen

+49221-67775150

+49 221 - 67 77 51 58

Gründungsjahr: 2005

Kiwa in Deutschland ist spezialisiert auf Qualitätsprüfungen und Zertiftzierungen von Produkten und Systemen sowie auf Umweltschutz-Dienstleistungen. Unsere hochgualifizierten Mitarbeiter bieten unseren Kunden ein breit gefächertes Service-Spektrum in den Bereichen Prüfen. Testen und Zertifizieren, Mit 2.000 Mitarbeitern sind wir, verbunden mit dem Know-how der internationalen Kiwa Gruppe, ein starker Partner in über 40 Ländern weltweit. In Deutschland sind wir mit 14 Standorten bundesweit vertreten.

#### Lorem Ipsum dolor sit amet, consectetuer adipiscing elit

Aenean commodo ligula eget dolor. Aenean massa. Cum sociis natoque penatibus et magnis dis parturient montes, nascetur ridiculus mus. Donec quam felis, ultricles nec, pellentesque eu, pretium quis, sem.

- 1. Sociis natoque penatibus et magnis
- 2. Donec vitae sapien ut libero venenatis faucibas

Lorem josum dolor sit amet, consectetuer adjoiscing elit Aenean commode ligula eget dolor. Aenean massa. Cum sociis natoque penatibus et magnis dis parturient montes, nascetur ridiculus mus. Donec quam felis, oltricies nec. pellentesque eu. prétium quis, sem.

1. Sociis natoque penatibus et magnis

**O** De Uritarishmen

- 2. Donor vitae sapien ut libero venenatis faucibus
- 3. Aensan leo ligula, porttitor ou, consequat vitae, eleifend ac enim

Nulla consequat massa quis enim. Dones pede justo, fringilla vel, allquet nes, vulputate eget, arcu. In enim justo. rhoncus ut. Imperdiet a. venenatis vitae, justo. Lorem ipsum dolor sit amet, consectetuer adipiscing elit. Aenean commodo ligula eget dolor.

Bild 103: Visualisierung der Handlungsempfehlung 9, Firmenprofil Klick-Dummy (AVONIS 2015c)

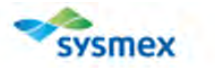

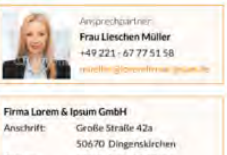

Telefon: +49 221 -67 77 51 50 E-Mail: Website: **KOR** Netzwerke In- und Export Branche: Mitarbeiter: 10-50 Standorte: Hamburg, München

Gesuchte Fachrichtungen / Einsatzmöglichkeite Office Manager und Researcher

2016 HAW Hamburg, Fakultät D–M–I, Dept. Information

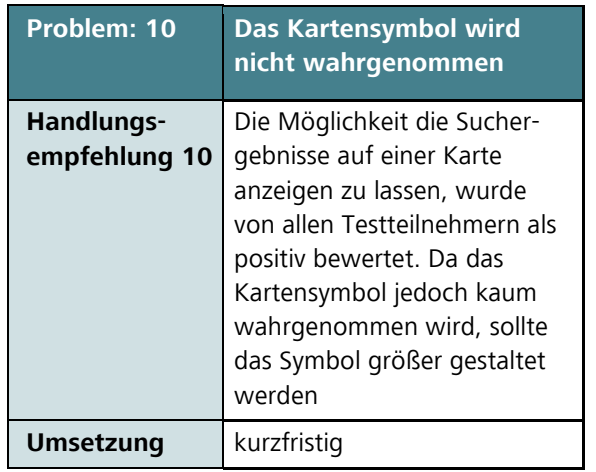

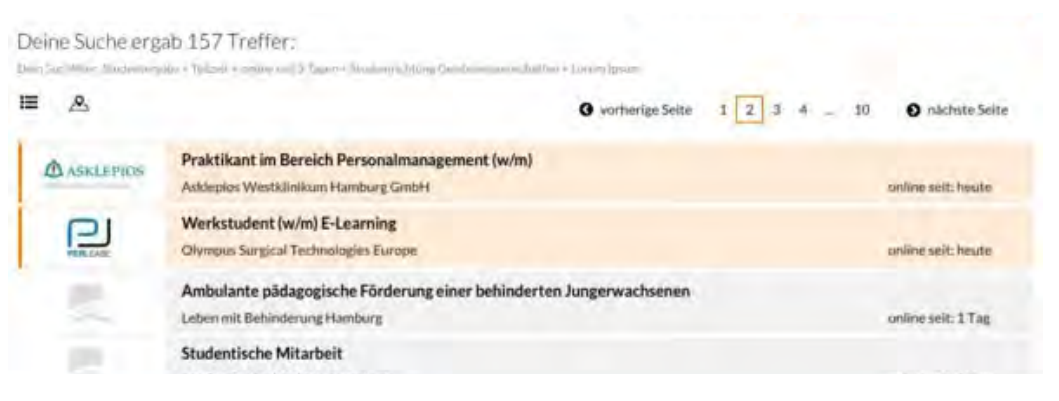

# Bild 104: Jobergebnisse auf der Startseite im Klick-Dummy (Avonis 2015f)

# *Handlungsempfehlung*

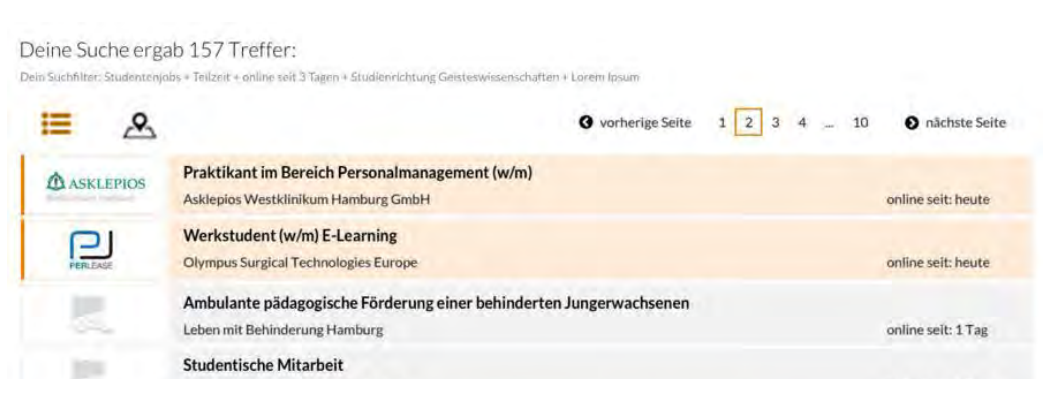

Bild 105: Visualisierung der Handlungsempfehlung 10, Startseite Klick-Dummy (AVONIS 2015f)

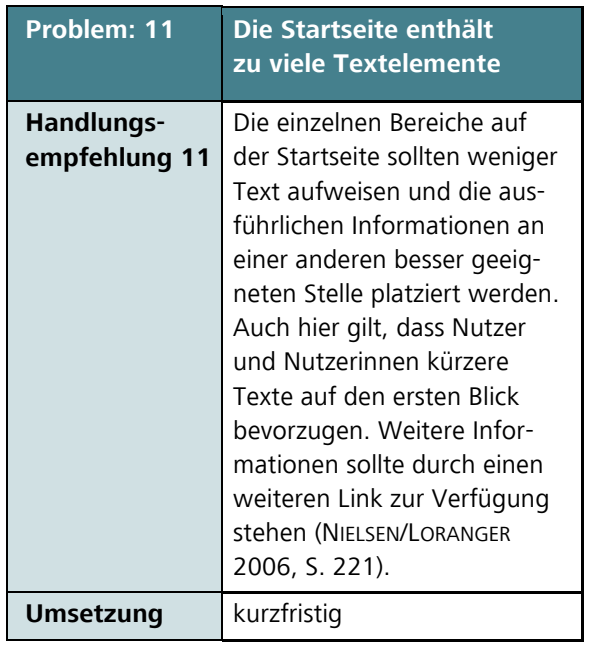

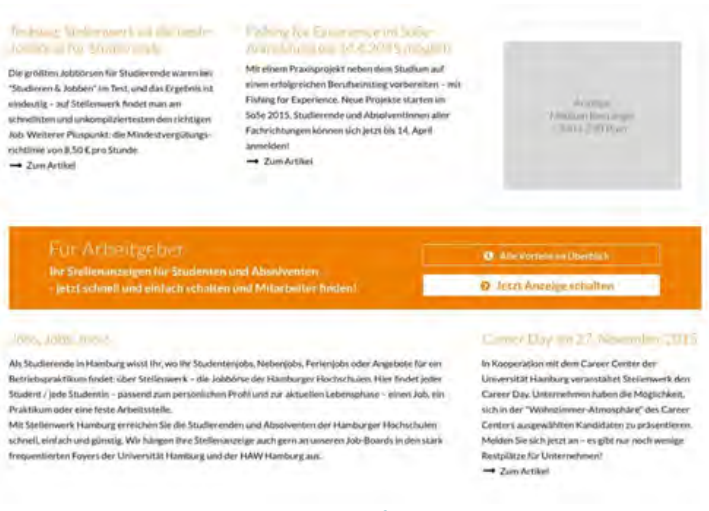

### Bild 106: Unterer Text-Bereich auf der Startseite im Klick-Dummy (AVONIS 2015a)

### *Handlungsempfehlung*

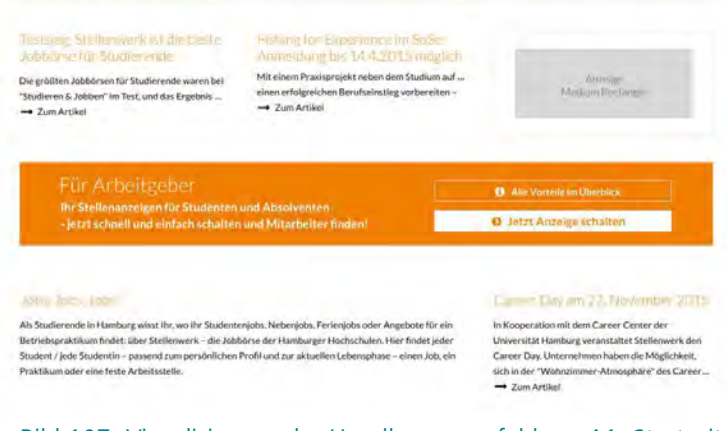

Bild 107: Visualisierung der Handlungsempfehlung 11, Startseite Klick-Dummy (AVONIS 2015a)

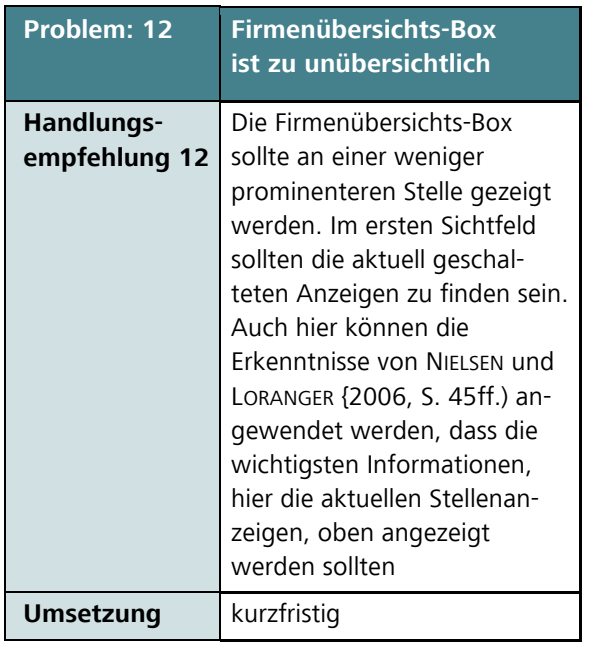

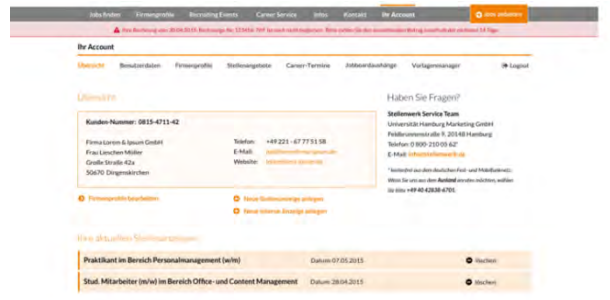

# Bild 108: Screenshot der Übersichtsbox im Firmen-Account im Klick-Dummy (AVONIS 2015e)

# *Handlungsempfehlung*

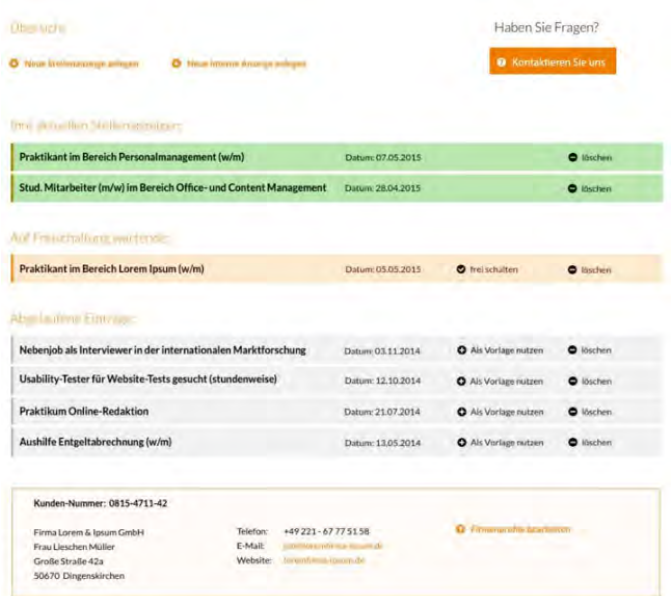

Bild 109: Visualisierung der Handlungsempfehlung 12, Firmen-Account Klick-Dummy (AVONIS 2015e)

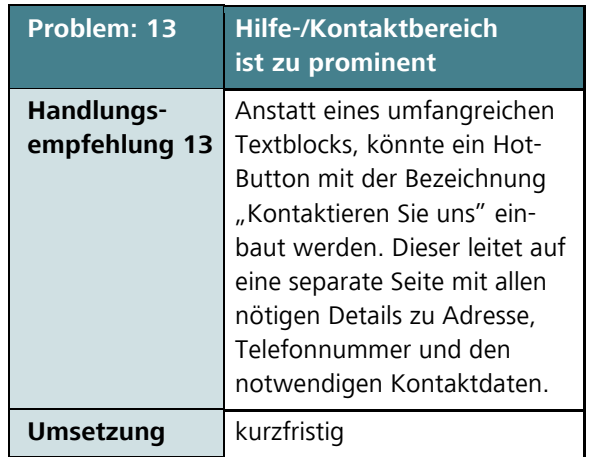

![](_page_81_Picture_3.jpeg)

Bild 110: Screenshot des Firmen-Accounts im Klick-Dummy (AVONIS 2015e)

# *Handlungsempfehlung*

I

![](_page_81_Picture_119.jpeg)

Bild 111: Visualisierung der Handlungsempfehlung 13, Firmen-Account Klick-Dummy (AVONIS 2015e)

# Usability-Test

![](_page_82_Picture_96.jpeg)

![](_page_82_Picture_2.jpeg)

Bild 113: Visualisierung der Handlungsempfehlung 14, Startseite Klick-Dummy (AVONIS 2015a)

![](_page_83_Picture_128.jpeg)

![](_page_83_Picture_3.jpeg)

Bild 114: Aufmacherbild auf der Startseite im Klick-Dummy (Avonis 2015a)

*Handlungsempfehlung*

![](_page_83_Picture_6.jpeg)

Bild 115: Visualisierung der Handlungsempfehlung 15, Startseite Klick-Dummy (AVONIS 2015a)

# Usability-Test

![](_page_84_Picture_126.jpeg)

#### *Aktuell*

![](_page_84_Picture_3.jpeg)

Bild 117: Visualisierung der Handlungsempfehlung 16, Firmenprofil Klick-Dummy (AVONIS 2015a)

# **Langfristige Empfehlungen**

Die Umsetzung von langfristigen Empfehlungen sind zeitlich meist aufwendiger. Das bedeutet nicht, dass diese Empfehlungen nicht umgesetzt werden sollten, sondern dass bei der Behebung der Usability-Probleme mehr Aspekte beachtet werden müssen (RUBIN et la. 2008, S. 280). Da der Erfolg der Website sichergestellt werden soll, sind im Folgenden die langfristigen Empfehlungen aufgeführt, die den festgelegten Zeitplan bis zum Relaunch gefährden würden.

![](_page_85_Picture_156.jpeg)

#### *Aktuell*

#### Deine Suche ergab 157 Treffer:

Disn Suchfuler Studenmenters - Taxeett - chine and 3 Team - Clasters's Near, Valuentee technique Lorent Laten

![](_page_85_Picture_7.jpeg)

Bild 118: Suchergebnisseite im Klick-Dummy (AVONIS 2015f)

### *Handlungsempfehlung*

![](_page_85_Picture_10.jpeg)

Bild 119: Visualisierung der Handlungsempfehlung 6, Suchergebnisseite Klick-Dummy (AVONIS 2015f)

![](_page_86_Picture_258.jpeg)

#### Lorem Firma & Ipsum GmbH

Werkstüdenten (in/wirednir Prokrikanten (in/wirtur Marineting / Vertriebsaufgaben

![](_page_86_Picture_5.jpeg)

#### Jobbeschreibung

Kiwa in Deutschland ist spezialisiert auf Qualitätsprüfungen und Zertiftzierungen von Produkten und Systemen sowie auf Umweltschutz-Dienstleistungen. Unsere hochqualifizierten Mitarbeiter bleten unseren Kunden ein breit gefächertes Service-Spektrum in den Bereichen Prüfen, Testen und Zertifizieren. Mit 2.000 Mitarbeitern sind wir, verbunden mit dem Know-how der internationalen Kiwa Gruppe, ein starker Partner in über 40 Ländern weltweit. In Deutschland sind wir mit 14 Standorten bundesweit vertreten.

#### Anforderungsprofil

... Analyse der vorhandenen Kundenstruktur

... Erstellung einer Potenzialanalyse für ausgewählte Kundengruppen - Recherche neuer Kundenpotenziale

## Bild 120: Firmenprofil im Klick-Dummy (AVONIS 2015c)

![](_page_86_Picture_12.jpeg)

![](_page_86_Picture_13.jpeg)

Bild 121: Visualisierung der Handlungsempfehlung 2, Firmenprofil Klick-Dummy (AVONIS 2015c)

![](_page_86_Picture_15.jpeg)

#### Lorem Firma & Ipsum GmbH (8b - Fermentino Marcolles

Ansprechpartner: Frau Lieschen Müller Große Straße 42a Anschrift: 50670 Dingenskirchen +49221-67775158 Telefon: E-Mail: job - premiima- plumde Website: terrentformia-temam etc.

**Ed** Per E-Mail senden

**D** PDF Download Rartenansicht

# **Weitere Empfehlungen**

Für die Behebung der Usability-Probleme kann es mehrere Möglichkeiten geben. In den kurz- und langfristigen Handlungsempfehlungen sind die Vorschläge direkt auf die Usability-Probleme bezogen. In diesem Abschnitt sind weitere Empfehlungen aufgelistet, die unabhängig von Usability-Problemen umgesetzt werden können, um die Website des Jobportals Stellenwerk für Nutzer und Nutzerinnen attraktiver zu gestalten.

![](_page_87_Picture_148.jpeg)

### *Aktuell*

![](_page_87_Picture_5.jpeg)

# Bild 122: Visualisierung der Empfehlung 1, Jobergebnisse auf der Startseite im Klick-Dummy

![](_page_87_Picture_149.jpeg)

# Bild 123: Visualisierung der Empfehlung 1, Jobergebnisse auf der Startseite im Klick-Dummy

![](_page_88_Picture_133.jpeg)

Deine Suche ergab 157 Treffer:

![](_page_88_Picture_4.jpeg)

Bild 124: Screenshot der Jobergebnisse in der Karten-Ansicht im Klick-Dummy (AVONIS 2015g)

# *Empfehlung*

![](_page_88_Picture_7.jpeg)

Bild 125: Visualisierung der Empfehlung 2, Jobergebnisse in der Karten-Ansicht im Klick-Dummy

 $\mathbb I$ 

![](_page_89_Picture_218.jpeg)

### Lorem Firma & Ipsum GmbH

#### **O** Day Unternehmen

Kiwa in Deutschland ist spezialisiert auf Qualitätsprüfungen und Zertifizierungen von Produkten und Systemen sowie auf Umweltschutz-Dienstleistungen. Unsere hochqualifizierten Mitarbeiter bleten unseren Kunden ein breit gefächertes Service-Spektrum in den Bereichen Prüfen, Testen und Zertiftzieren. Mit 2.000 Mitarbeitern sind wir, verbunden mit dem Know-how der Internationalen Kiwa Gruppe, ein starker Partner in über 40 Ländern weltweit. In Deutschland sind wir mit 14 Standorten bundesweit vertreten.

#### Lorem ipsum dolor sit amet, consectetuer adipiscing elit

Aenean commodo ligula eget dolor. Aenean massa. Cum sociis natoque penatibus et magnis dis parturient montes, nascetur ridiculus mus. Donec quam felis, ultricies nec, pellentesque eu, pretium quis, sem.

- 1. Sociis natoque penatibus et magnis
- 2. Donoc vitae sapien ut libero venenatis faucibus
- 3. Aenean leo ligula, porttitor eu, consequat vitae, eleitend ac enim

Nulla consequat massa quis enim. Donec pede justo, fringilla vel, aliquet nec, vulgutate eget, arcu. In enim justo, rhoncus ut, imperdiet a, venenatis vitae, justo. Lorem ipsum dolor sit amet, consectetuer adipiscing elit Aenean commodo liguia eget dolor.

#### **O** Unsere Exercite@illing.on

Aenean commodo ligula eget dolor. Aenean massa, Cum sociis natoque penatibus et magnis dis parturient montes, nascetur ridiculus mus. Donec quam felis, ultricies nec, pellentesque pretium quis. Nulla conseguat massa quis enim. Donec pede justo, fringilla vel, aliquet nec, vulputate eget, arcu. In enimi justo, rhoncus ut, imperdiet a, venenatis vitae, justo. Lorem ipsum dolor sit amet, consectetuer adipiscing elit. Aenean commodo ligula eget dolor. Aenean massa. Cum sociis natoque penatibus et magnis dis parturient montes, nascetur ridiculus mus. Donec quam felis, ultricles nec, pellentesque eu, prétium quis, sem. Nulla consequat massa quis enim. Lorem ipsum dolor sit ames, consectetuer adipiscing elit. Lorem ipsum dolor sit amet, consectetuer adipiscing elit.  $-1$ 

![](_page_89_Picture_14.jpeg)

![](_page_89_Picture_15.jpeg)

Firma Lorem & Iosum GmbH

Anschrift:

Telefon

E-Mail:

Wirhsite

**sysmex** 

Ansprechpartner:

Große Straße 42a

 $100 - 4$ 

50670 Dingenskirchen

+49 221 - 67 77 51 50

ma-lessum.de-

Frau Lieschen Müller +49221-67775158

Aktuelle Stellenangebote von Firma Lorem & Ipsum GmbH

![](_page_89_Picture_219.jpeg)

 $\sim$  0

Bild 126: Screenshot des Firmenprofils im Klick-Dummy (AVONIS 2015c)

# *Empfehlung*

![](_page_90_Picture_2.jpeg)

Bild 127: Visualisierung der Empfehlung 3 Tab Informationen, Firmenprofil Klick-Dummy (AVONIS 2015c)

![](_page_90_Picture_4.jpeg)

![](_page_90_Picture_5.jpeg)

![](_page_90_Picture_6.jpeg)

Bild 128: Visualisierung der Empfehlung 3 Tab Offene Stellenangebote, Firmenprofil Klick-Dummy

![](_page_91_Picture_188.jpeg)

# Lorem Firma & Ipsum GmbH

#### **O** Day Unternehmen

Kiwa in Deutschland ist spezialisiert auf Qualitätsprüfungen und Zertifizierungen von Produkten und Systemen sowie auf Umweltschutz-Dienstleistungen. Unsere hochqualifizierten Mitarbeiter bleten unseren Kunden ein breit gefächertes Service-Spektrum in den Bereichen Prüfen, Testen und Zertiftzieren. Mit 2.000 Mitarbeitern sind wir, verbunden mit dem Know-how der Internationalen Kiwa Gruppe, ein starker Partner in über 40 Ländern weltweit. In Deutschland sind wir mit 14 Standorten bundesweit vertreten

#### Lorem ipsum dolor sit amet, consectetuer adipiscing elit

Aenean commodo ligula eget dolor. Aenean massa. Cum sociis natoque penatibus et magnis dis parturient montes, nascetur ridiculus mus. Donec quam felis, ultricies nec, pellentesque eu, pretium quis, sem

- 1. Sociis natoque penatibus et magnis
- 2. Donoc vitae sapien ut libero venenatis faucibus
- 3. Aenean leo ligula, porttitor eu, consequat vitae, eleitend ac enimi

Nulla consequat massa quis enim. Donec pede justo, fringilla vel, aliquet nec, vulputate eget, arcu. In enim justo, rhoncus ut, imperdiet a, venenatis vitae, justo. Lorem ipsum dolor sit amet, consectetuer adipiscing elit. Acnean commodo liguia eget dolor.

#### **O** Unser Elevel cellinger

Aenean commodo ligula eget dolor. Aenean massa. Cum sociis natoque penatibus et magnis dis parturient montes, nascetur ridiculus mus. Donec quam felis, ultricies nec, pellentesque pretium quis. Nulla conseguat massa quis enim. Doner pede justo, fringilla vel, aliquet nec, vulputate eget, arcu, in enimi justo, rhoncus ut, imperdiet a, venenatis vitae, justo. Lorem ipsum dolor sit amet, consectetuer adipiscing elit. Aenean commodo ligula eget dolor, Aenean massa. Cum sociis natoque penatibus et magnis dis parturient montes, nascetur ridiculus mus. Donec quam felis, ultricles nec, pellentesque eu, pretium quis, sem, Nulla consequat massa quis enim. Lorem ipsum dolor sit amet, consectetuer adipiscing elit. Lorem ipsum dolor sit amet, consectetuer adipiscing elit. **CONTRACTOR** 

![](_page_91_Picture_14.jpeg)

![](_page_91_Picture_15.jpeg)

#### Aktuelle Stellenangebote von Firma Lorem & Ipsum GmbH

![](_page_91_Picture_189.jpeg)

**PORTABLE CO** 

 $-0$ 

Bild 129: Screenshot des Firmenprofils im Klick-Dummy (AVONIS 2015c)

![](_page_91_Picture_19.jpeg)

![](_page_91_Picture_20.jpeg)

luyern rosum cyrocent.

**CC** 

![](_page_91_Picture_21.jpeg)

# *Empfehlung*

![](_page_92_Picture_121.jpeg)

Bild 130: Visualisierung der Empfehlung 4, Firmenprofil Klick-Dummy (AVONIS 2015c)

![](_page_92_Picture_122.jpeg)

# **Empfehlungen unabhängig vom Usability-Test**

Die hier beschriebenen Empfehlungen stehen nicht im Zusammenhang mit den gefundenen Usability-Problemen. Hierbei sollte beachtet werden, dass die Handlungsempfehlungen auf Grundlage des Klick-Dummys vor dem Relaunch der Website berücksichtigt werden sollten. Der folgende Abschnitt bezieht sich auf die Optimierung der Website nach dem Relaunch. Sie beschreiben zum einen die Bereiche, die aus verschiedenen Gründen nicht analysiert werden konnten und zum anderen zukünftige Maßnahmen, die durchgeführt werden können.

# **Weitere analysebedürftige Bereiche**

Der Usability-Test wurde mit dem Klick-Dummy durchgeführt. Dabei konnten nicht alle Bereiche der Website von Stellenwerk getestet werden, da diese noch nicht vollständig zur Verfügung standen. Es sollten zusätzlich folgende Bereiche/Seiten, die nicht durch den Usability-Test untersucht worden sind, analysiert werden:

- Preisliste für Anzeigen
- Recruiting Events
- Career Service
- Registrierung
- Stellenangebote anlegen

Die aufgeführten Bereiche sollten nach Fertigstellung ebenfalls auf die Gebrauchstauglichkeit untersucht werden.

# **Zukünftige Maßnahmen**

Die Ergebnisse eines Usability-Tests decken nur die Usability-Probleme einer Website zu dem aktuellen Zeitpunkt auf. Jedoch verändert sich eine Website kontinuierlich und auch die eingebrachten Veränderungen müssen erneut getestet werden. Auch verändern sich die Technologien und die Ansprüche der Nutzer und Nutzerinnen an Websites. Daher sollte der Test, nachdem die neue Website veröffentlicht wurde, wiederholt werden.

Es wird empfohlen, dass vor dem Relaunch der Website überprüft wird, ob die aufgeführten Empfehlungen in die aktuelle Version übertragen werden können. In dem Relaunch des Webauftritts von Stellenwerk ist eine Version für mobile Endgeräte geplant. Diese sollte vor dem Relaunch ebenfalls auf ihre Gebrauchstauglichkeit getestet werden. Weiterhin sollten auch weitere Analyse-Methoden für die Analyse der Website angewendet werden, wie beispielsweise eine Logfile-Analyse. Diese zeigt die Interaktion zwischen dem System und dem Nutzer bzw. der Nutzerin. Das System zeichnet dabei die Interaktionen des Nutzers bzw. der Nutzerin während des Aufenthalts auf der Website auf (JANSEN et la. 2009, S.101).

# **Fazit**

Die erarbeiteten Handlungsempfehlungen umfassen die Bereiche Konzeption, Gestaltung und Technologie. Besonders zu erwähnen ist, dass die Handlungsempfehlungen überwiegend in kurzer Zeit umgesetzt werden können. Es bietet die Möglichkeit die Website vor dem Relaunch zu optimieren und bietet Aufschluss über die hohe Qualität des neuen Webauftritts. Durch eingehende Recherche in Verbindung mit den Usability-Problemen gibt es einige definierte Bereiche, die ausbaufähig sind. Hier lohnt es sich die zusätzlichen Empfehlungen z. B. Erfahrungsberichte in Firmenprofilen, zu berücksichtigen. Von besonderer Bedeutung sind Wiederholungen des bereits durchgeführten Usability-Tests. Aus technischen Gründen konnten leider nicht alle Bereiche eingehend getestet werden, aber es wurden dennoch gute Ergebnisse bzw. Erkenntnisse gewonnen.

# **Usability-Test Summary**

- Zweck der Evaluationsstudie war es, den neuen Webauftritt vom Jobportal Stellenwerk anhand verschiedener Usability-Methoden zu untersuchen und aus den Ergebnissen Optimierungsvorschläge abzuleiten.
- Die Evaluationsstudie wurde nicht nur aus Nutzersicht, sondern auch aus Expertensicht durchgeführt. Die Erkenntnisse ließen sich durch vier Usability-Methoden gewinnen.
- Zu den expertenbasierten Methoden zählen der Cognitive Walkthough, durch den die Bedienbarkeit der Website getestet wird und die Heuristische Evaluation, eine allgemeingültige Untersuchung nach den zehn Heuristiken von Jakob Nielsen. Zu den nutzerbasierten Methoden zählen der Usability-Test, der die Prüfung der Gebrauchstauglichkeit der Website ermöglicht sowie der Eye-Tracking-Test, der die Wahrnehmbarkeit bestimmter Elemente der Website überprüft.

# **Ergebnisse der expertenbasierten Methoden**

# **Cognitive Walkthrough**

- Der Call-to-Action-Button  $. +$  Jobs anbieten" ist sehr gut sichtbar. Dank dieses Buttons ist der kognitive Aufwand sehr gering.
- Die Anmeldung ist vom Login gut zu unterscheiden.
- Die Firmenprofile sind in der Hauptnavigationsleiste gut zu finden.
- Die Suche sowie die Filtermöglichkeiten der Firmenprofile sind intuitiv bedienbar und optisch ansprechend.
- Die Sprachauswahl ist nicht sichtbar genug auf der Website.
- Die Überschrift "Unser Service für Firmen und Hochschulen" schließt die Privatjobanbieter auf den ersten Blick aus.
- Die Beschriftung des Login-Buttons mit "Login" allein ist irreführend, da nur Firmenkunden sich einloggen können.
- Der B2B-Bereich wird zwar wahrgenommen, aber ist schwer auf der Seite zu finden.
- Die Platzierung von Werbebannern auf der Suchergebnisseite zwischen den Ergebnissen ist ungünstig gewählt.

# *Handlungsempfehlungen*

- Die Sprachauswahl sollte durch die Flagge des jeweiligen Landes besser visualisiert werden.
- Die Bezeichnung "Login Firmenkunden" könnte die Entstehung von Missverständnissen vermeiden.
- Anstatt "Unser Service für Firmen und Hochschulen" sollte dort etwas wie "Unser Service für Jobanbieter" stehen.
- Der B2B-Bereich sollte in die Hauptnavigation eingebaut werden.
- Die Zwischenwerbung lenkt ab und sollte woanders platziert werden.

### **Heuristische Evaluation**

- Die Durchschnittsbewertung der gesamten Website anhand des Klick-Dummys beträgt 1,77. Auf der Bewertungsskala von Nielsen (0 bis 5) entspricht dieser Wert einem kleinen Usability-Problem, dessen Behebung geringe Priorität erhält.
- Dennoch gibt es Bereiche, bei denen die Behebung der Probleme eine höhere Priorität erhält, z. B. die Suchbegriffe auf der Ergebnisseite bzw. in den Ergebnissen sind nicht deutlich hervorgehoben. Hier beträgt der Durchschnittwert 3,4; das heißt es gibt einen höheren Handlungsbedarf.

# *Handlungsempfehlungen*

- Der Großteil aller entdeckten Usability-Probleme sind auf den Online-Status der Website zurückzuführen.
- Der Nutzer muss viel zu viel scrollen, um an die gewünschten Informationen zu gelangen. Die wichtigen Elemente sollen "above the fold" platziert werden. Um dem entgegenzuwirken wäre es sinnvoll, die Prominenz der Logos zu reduzieren.
- Eine FAQ- oder Hilfeseite sollte definitiv noch eingebaut werden, um dem User eine intuitive Bedienbarkeit auf der Website zu gewährleisten.

# **Ergebnisse der nutzerbasierten Methoden**

# **Usability-Test**

- Die Filtermöglichkeit bei der Suche auf der Startseite ist nicht eindeutig erkennbar.
- Die Schrift ist in der Farbe Orange ist schlecht lesbar.
- Die Überschriften in der gesamten Website sind schlecht lesbar.
- Auf der Übersichtseite des Firmenprofils gibt es zwei Buttons mit den Bezeichnungen "neue Stellenanzeige anlegen" und "neue interne Anzeige anlegen". Letztere ist nicht eindeutig.
- Bezeichnungen in der Navigation sind unklar.
- Firmensuche über die Suchfunktion nicht möglich.
- Die Stellenangebote im Firmenprofil werden nicht wahrgenommen.
- Die Firmenprofile weisen zu viel Text auf.
- Die Startseite enthält zu viele Textelemente.
- Die Seite wirkt modern, seriös, optisch ansprechend und übersichtlich.
- Die gewählte Schriftart ist sehr leserlich.
- Die Stellenanzeigen sind übersichtlich.
- Die vorgeschlagenen Angebote "Dies könnte Dich auch interessieren" sind sehr hilfreich.

# *Handlungsempfehlungen*

- Die angebotene Filtermöglichkeit "Alle Angebote" sollte eindeutiger benannt werden. Eine Filtermöglichkeit sollte direkt ausgewählt sein, wie beispielsweise "Werkstudent". Damit lässt sich eindeutiger erkennen, dass hier nach einer bestimmten Beschäftigung gefiltert werden kann.
- Die Schrift soll deutlich größer sein und einen fetteren Schriftschnitt besitzen. Eine dunkle Schrift mit höherem Kontrastwert eignet sich auch besonders gut.
- Der Unterschied zwischen "neue Stellenanzeige anlegen" und "neue interne Anzeige anlegen" sollte klar erkennbar sein.
- Die Bezeichnungen der Hauptnavigationspunkte sollten sprechend und schnell verständlich sein (z. B. Veranstaltungen).
- Die Textabschnitte sollten nicht alle aufgeklappt sein, damit die Seite nicht überfüllt wirkt.
- Die einzelnen Bereiche auf der Startseite sollten weniger Text aufweisen und die ausführlichen Informationen an einer anderen besser geeigneten Stelle platziert werden.

# **Eye-Tracking-Test**

Auf der Startseite werden folgende Bereiche stark wahrgenommen:

- der Bereich der Jobsuche mit den Filtermöglichkeiten und dem "Suchen"-Button:
- der erste Informationstext "Offizieller Partner der Hochschulen";
- der "Jobs anbieten"-Button;
- der Link "Recruiting Events" in der Hauptnavigation;
- die Beschreibung, wo Arbeitgeber eine Stellenanzeige schalten können;
- die Buttons, wo Arbeitgeber eine Stellenanzeige schalten können;
- die Unternehmenslogos sowie die beiden Werbeanzeigen auf der unteren Hälfte der Startseite.

Auf der Startseite werden folgende Bereiche wenig bis gar nicht wahrgenommen:

- die Werbebanner auf der oberen Hälfte der Startseite;
- der Newsticker;
- die Sprachauswahl;
- der "nach oben"-Link.

Auf der Jobprofilseite werden folgende Bereiche stark wahrgenommen:

- die Detailangaben zur Bewerbung, Art der Beschäftigung und die Vergütung;
- die Firmenkontaktdaten.

Auf der Startseite werden folgende Bereiche wenig bis gar nicht wahrgenommen:

- alles oberhalb der Stellenanzeige des Screenshots;
- der Bereich "Diese Angebote könnten Dich auch interessieren".

Auf der Unterseite für die Jobanbieter werden folgende Bereiche stark wahrgenommen:

- die aktuellen Stellenanzeigen;
- die Kontaktdaten zu Stellenwerk sowie die eigenen Kontaktdaten;
- die Stellenanzeigen die auf Freischaltung warten sowie die abgelaufenen Stellenanzeigen.

Auf der Startseite werden folgende Bereiche wenig bis gar nicht wahrgenommen:

- die rote Meldung, dass eine Rechnung noch nicht beglichen wurde;
- das Submenü des Unternehmens-Accounts.

# *Handlungsempfehlungen*

- Wird die Sprachauswahl in die Website implementiert, sollte sie grafisch deutlicher kenntlich gemacht werden z. B. durch farbige Nationalflaggen.
- Die Meldung "Ihre Rechnung ..." sollte sich farblich deutlich stärker von der allgemeinen Farbgebung abheben.
- Es wird empfohlen das Element "Haben Sie Fragen?" durch ein Symbol zu ergänzen, um

für die Nutzer schneller und leichter identifizierbar zu sein

- Es wird empfohlen den "nach oben"-Link zu einem Button umzugestalten, der wesentlich auffälliger ist als der Link. Auch hier kann ein zusätzliches Symbol (z. B. Pfeil) hilfreich sein.
- Die Nachrichten auf dem Newsticker sollten animiert werden, um Aufmerksamkeit zu erregen.
- Der aktuelle Status sollte zu einem späteren Zeitpunkt erneut getestet werden.

# **Konkurrenzanalyse zur Wahrnehmbarkeit Forschungsdesign**

Um für den Kunden Stellenwerk die Wahrnehmbarkeit in der Konkurrenz mit Mitbewerbern zu bewerten, wird eine Konkurrenzanalyse durchgeführt. Ziel und Zweck dieses Forschungsdesigns ist es den Rezipienten darüber zu informieren, anhand welcher Richtlinien diese Konkurrenzanalyse durchgeführt wird.

# **Die Zielsetzung**

Die Konkurrenzanalyse dient dazu, Produkte zu vergleichen und die Vor- und Nachteile herauszufinden. Es ist ein probates Mittel um herauszufinden, was die Unterschiede bzw. die Gemeinsamkeiten zwischen Produkten sind. Mithilfe dieser Analyse soll herausgefunden werden, inwiefern die neue Stellenwerk Website (Bild 131) sich von der Konkurrenz abhebt oder hinterher hängt.

# **Beschreibung der Methode**

Die Wettbewerbsanalyse verfügt über zwei Hauptdimensionen und zwar den Kriterien und den Wettbewerbern, gemeinsam nennt man dieses Konstrukt "Wettbewerbs-Framework". Das Framework wird in Excel eingepflegt und erhält die Form einer Tabelle und auf Grund dessen kommen auf der linken Seite der Tabelle die

![](_page_97_Figure_6.jpeg)

Bild 131: Screenshot des Klick-Dummys (AVONIS 2015)

Kriterien und im Kopf die Wettbewerber (BROWN 2009, S. 130). Diese Form der Darstellung ist relativ simpel, doch ergibt sich dadurch einen guten Überblick übers essentielle und zwar den erhobenen Daten.

> *Die Konkurrenzanalyse dient dazu, fundierte Erkenntnisse zu gewinnen in Hinsicht auf den Wettbewerb und die Domäne.*

# **Datenerhebung**

Es ist wichtig, für die Konkurrenzanalyse, umfassende und korrekte Daten zu bekommen. Da die Analyse das Hauptaugenmerk auf die Wahrnehmbarkeit gesetzt hat, sprich Ästhetik, Übersichtlichkeit, Content usw., liegt es auf der Hand, dass die benötigten Daten von den jeweiligen Websites der Konkurrenten entnommen werden. Mit dieser Vorgehensweise wird sichergestellt, dass die Daten reliabel sind.

Es gibt diverse Möglichkeiten erhobene Daten zu präsentieren. Für diese Konkurrenzanalyse wurde entschieden, dass die Daten beschreibend sein sollen (siehe ein Beispiel in Tabelle 1). Die Daten beschreiben, wie jeder Wettbewerber die Kriterien erfüllt, und so entsteht eine Detailtiefe und Qualität, die mit "Ja-Nein-Werten" und "Punktwerten" nicht möglich gewesen wäre (BROWN 2009, S. 133)

![](_page_98_Picture_194.jpeg)

#### **Produktkatalog**

Tab. 1: Websites mit ausführlich beschreibenden Daten (Quelle: BROWN 2009)

# **Wettbewerber des Jobportals Stellenwerk**

In Deutschland zählen zu den direkten Konkurrenten des Stellenwerkes: Absolventa, Jobmensa und Staufenbiel.

### *Übersicht der direkten Konkurrenten*

![](_page_98_Picture_7.jpeg)

Bild 132: Logo Jobmensa (JOBMENSA 2015a)

![](_page_98_Picture_9.jpeg)

Bild 133: Logo Absolventa (ABSOLVENTA 2015a)

*Das Herzstück der Konkurrenzanalyse ist die Auswertung der erhobenen Dateien.*

![](_page_98_Picture_12.jpeg)

# **Die Vergleichskriterien**

Die folgenden Vergleichskriterien wurden für die Wettbewerbsanalyse festgelegt:

- *Ästhetik:* Farbe, Bildeinsatz, Oberflächendesign
- *Übersichtlichkeit:* Navigation, Texte
- *Typografie:* Schriftart, Schriftgröße
- *Kundenansprache:* Welche Form der Ansprache
- *Content Marketing:* Redaktionelle Inhalte, Mobile Enhanced Website, Firmenprofile
- *Besonderheit:* Was macht die Seite speziell?

# **Auswertung der erhobenen Daten**

Die erhobenen Daten werden nochmals aufbereitet und zusammengefasst, sodass ein besserer Überblick herrscht. Sobald dies geschehen ist, kommt das Herzstück der Analyse, nämlich die Auswertung der erhobenen Daten. Nachdem fundierte Erkenntnisse gewonnen sind, werden auf Grundlage der Ergebnisse Überlegungen angestellt und Handlungsempfehlungen ausgesprochen, wie die Wahrnehmbarkeit von Stellenwerk erhöht werden kann.

# **Der Abschlussbericht**

Der Abschlussbericht dient dazu alle Erkenntnisse der Konkurrenzanalyse zu vereinen. Auch hier erfolgt eine schriftliche und graphische Ausarbeitung.

# **Konkurrenzanalyse zur Wahrnehmbarkeit Analyse und Auswertung**

Im Zuge der Konkurrenzanalyse wurden die Websites der folgenden Jobbörsen nach zuvor festgelegten Kriterien untersucht: *Stellenwerk, Jobmensa, Absolventa* und *Staufenbiel*. Es wurde mit Vergleichskriterien gearbeitet, sodass ein Direktvergleich zwischen den Jobportalen möglich ist, und um mögliche hilfreiche Funktionen oder auch Designentscheidungen direkt zu erkennen. Dieser Abschnitt liefert die Auswertung der Ergebnisse auf Wettbewerberbasis, die mithilfe von Screenshots ein besseres Verständnis liefern soll.

# **Stellenwerk**

# *Ästhetik*

- Farbe: Stellenwerk verwendet die Farbe "reines Orange" als Corporate Colour mit dem Hex Code: #f59300.
- *• Bildeinsatz:* Es werden große sowie kleine Bilder auf der Webseite verwendet. Einige der größeren Bilder sind die Logos der drei größten Hamburger Hochschulen. Die dargestellten Motive sind meistens Personen verschiedener Ethnizitäten, die entweder freundlich schauen oder gestikulieren. Außerdem gibt es noch bei den inserierten Jobs kleine Thumbnails.
- *• Oberflächendesign:* Die Seite verwendet ein modernes, rechteckiges Oberflächendesign.

### *Übersichtlichkeit*

*• Navigation:* Die Hauptnavigation erfolgt über die Navigationsleiste, die unter dem Banner platziert ist. Einige Kategorien der Navigationsleiste haben einen Mouseover-Effekt. Es ist anzunehmen, dass dieser Effekt auch bei anderen Kategorien verwendet wird, sobald die Seite fertiggestellt wurde. Es befindet sich eine Unternavigation auf der Startseite, die es ermöglicht, sich Job-Beschäftigungsarten anzeigen zu lassen (Bild 136).

![](_page_99_Picture_9.jpeg)

### Bild 135: Screenshot des Stellenwerk Klick-Dummys (AVONIS 2015a)

![](_page_99_Picture_11.jpeg)

### Bild 136: Unternavigationsleiste des Klick-Dummys

*• Texte:* Zum Zeitpunkt der Analyse standen nur Blindtexte zur Verfügung und daher ist es nicht möglich gewesen dieses Kriterium zu analysieren.

# *Typografie*

*• Schriftart und Schriftgröße:* Zum Zeitpunkt der Analyse waren nur Blindtexte auf der Seite verfügbar. Daher war es nicht möglich, dieses Kriterium zu analysieren, außerdem ist es nicht möglich mit dem Klick-Dummy die verwendete Schriftart und -größe herausfinden.

## *Kundenansprache*

*• Form der Ansprache:* Die Nutzer werden auf Stellenwerk.de geduzt.

# *Content Marketing*

- *• Redaktionelle Inhalte:* Nein. Es gibt keine redaktionellen Inhalte auf der Seite des Stellenwerkes.
- *• Mobile Enhanced Website:* Nicht vorhanden.
- *• Firmenprofil:* Ja, auf Stellenwerk gibt es zu diversen Unternehmen ein Profil. Auf den Unternehmensprofilen sind Informationen über freie Stellen, Philosophie der Unternehmen und Kontaktdaten zu finden.

# *Besonderheit*

*• Spezial:* Kooperationen mit den größten Hochschulen Hamburgs. Alle Funktionen sind auch ohne Registrierung zugänglich.

*Auf Grundlage des Klick-Dummys zur Stellenwerk-Website konnte die Seite nicht vollständig analysiert werden. Dennoch konnte festgestellt werden, dass der Content-Marketing-Bereich im Vergleich zu Konkurrenzangeboten erhebliche Mängel aufweist.*

# **Jobmensa**

# *Ästhetik*

- *• Farbe:* Jobmensa verwendet die Farbe "starkes Blau" als Corporate Colour mit dem Hex Code: #0077bd.
- *• Bildeinsatz:* Auf der Startseite befinden sich sehr große Bilder. Auf den Unterseiten wird mit größeren Bildern gearbeitet, die jedoch verpixelt sind.

Bei den inserierten Jobs verwendet Jobmensa Thumbnails. Es wird mit verschiedenen Bildmotiven gearbeitet. Entweder sind es Personen verschiedener Ethnizitäten, die am Lernen oder am Arbeiten präsentiert werden, einfache Städtebilder oder einen Arbeitsplatz, je nach Kontext wird das Motiv ausgewählt.

*• Oberflächendesign:* Die Seite verwendet ein modernes, rechteckiges Oberflächendesign.

# *Übersichtlichkeit*

- *• Navigation:* Die Hauptnavigation erfolgt durch die Navigationsleiste im oberen Teil des Bildschirmes. Wird eine Kategorie angeklickt, entfalten sich die Unterkategorien. Darüber hinaus gibt es Links zu diversen Subsites am Ende der Seite.
- *• Texte:* Die Texte auf der Website sind durch Absätze und Zwischenüberschriften gegliedert. Auch teils nur mit Stichpunkten, was sich

![](_page_100_Picture_19.jpeg)

Bild 137: Startseite der Website JOBMENSA (2015a)

ebenfalls positiv auf die Übersichtlichkeit auswirkt.

# *Typografie*

- *• Schriftart:* Schriftart: Calibri (Textkörper)
- *• Schriftgröße:* 112

# *Kundenansprache*

*• Form der Ansprache:* Die Nutzer werden auf Jobmensa.de geduzt.

# *Content Marketing*

*• Redaktionelle Inhalte:* Der Karriere Ratgeber eine Sammlung von verschiedenen Artikeln, die für den Jobsuchenden interessant sein könnten. Außerdem gibt es das *Jobmensa* 

# Wahrnehmbarkeit

*Magazin;* das ist ein eigenständiger Blog, der Themen rund ums Studium, Social-Life usw. behandelt.

- *• Mobile Enhanced Website:* Verfügt über eine mobile Version.
- *• Firmenprofil:* Nicht vorhanden.

### *Besonderheit*

*• Spezial:* Jobmensa bietet registrierten Nutzern an, Fachbücher kostenlos herunterzuladen.

> *Jobmensas Stärke liegt in den redaktionellen Inhalten. Durch das umfangreiche Angebot hebt sich dieser Konkurrent von den Wettbewerbern ab, jedoch ist es verwunderlich, dass keine Firmenprofile angeboten werden.*

# **Absolventa**

# *Ästhetik*

- *• Farbe:* Absolventa verwendet die Farbe "sehr dunkles Cyan" als Corporate Colour mit Hex Code: #12596b.
- *• Bildeinsatz:* Es ist eine sehr bildlastige Seite. Auf den verwendeten Bildern sind vorwiegend Personen, die sich selbstbewusst präsentieren oder eine Tätigkeit ausführen, porträtiert, außerdem verknüpfen sie "Erfolgsgeschichten" mit einem Gesicht.
- *• Oberflächendesign:* Die Seite verwendet ein modernes, rechteckiges Oberflächendesign.

# *Übersichtlichkeit*

- *• Navigation:* Die Hauptnavigationsleiste befindet sich im Header. Es befinden sich am Ende der Seite Links zu Subsites für verschiedene Kategorien.
- *• Texte:* Die Texte auf der Website sind durch Absätze und Zwischenüberschriften gegliedert, teils nur mit Stichpunkten, was sich ebenfalls positiv auf die Übersichtlichkeit auswirkt.

![](_page_101_Picture_15.jpeg)

Bild 138: Startseite ABSOLVENTA (2015a)

# *Typografie*

- *• Schriftart:* Times News Roman.
- *• Schriftgröße:* 12

### *Kundenansprache*

*• Form der Ansprache:* Auf Absolventa.de werden die Nutzer geduzt.

# *Content Marketing*

- *• Redaktionelle Inhalte:* Absolventa bietet den sogenannten Karriere Guide an. Dies ist ein Bereich in dem verschiedene Berufswelt relevante Artikel stehen (z. B. Bewerbung, Assessment Center, Gehalt & Einstiegsgehalt, Insider-Interviews usw).
- *• Mobile Enhanced Website:* Verfügt über eine mobile Version.
- *• Firmenprofil:* Absolventa verfügt über Firmenprofile. Diese Firmen haben eine eigene Unterseite mit den wichtigsten Informationen wie z.B. freie Stellen, Erfahrungsberichte aber auch eine Bildergalerie, in der Bilder von Mitarbeitern oder auch Büroräumlichkeiten zur Schau gestellt werden.

### *Besonderes*

*• Spezial:* Auf der Startseite werden gesponserte Beiträge von diversen Unternehmen veröffentlicht.

*Absolventa ist eine solide, intuitiv bedienbare Jobbörse, die seine Nutzer an der Hand nimmt. Trotz alledem sticht sie weder designmäßig noch aus Funktionssicht heraus.*

# **Staufenbiel**

# *Ästhetik*

- *• Farbe:* Verwendet die Farbe "reines Blau" als Corporate Colour mit dem Hex Code: #009cdc.
- *• Bildeinsatz:* Sehr bildlastige Seite. Verwendet sowohl große als auch viele kleinere Bilder. Von Personen, bis zu Präsentations-Iicon und Landschaften wird alles als Motiv verwendet.
- *• Oberflächendesign:* Staufenbiel hat ein modernes, rechteckiges Oberflächendesign.

# *Übersichtlichkeit*

*• Navigation:* Die Startseite beinhaltet oben eine Navigation mit den Punkten "Jobbörse", "Bewerbung & Karriere" sowie "Online-Magazin". Auf den ersten Blick übersichtlich, verändert sich das Bild, wenn der Nutzer mit der Mouse über die Navigationspunkte fährt. Hierbei öffnen sich die jeweiligen Unterpunkte, die sehr zahlreich sind. Dabei geht die Übersichtlichkeit verloren, da die Unterpunkte fast den ganzen Bildschirm ausfüllen. Dennoch sind die Begriffe klar und verständlich.

![](_page_102_Picture_15.jpeg)

![](_page_102_Figure_16.jpeg)

*• Texte:* Die Texte auf der Website sind durch Absätze und Zwischenüberschriften gegliedert. Auch teils nur mit Stichpunkten, was sich ebenfalls positiv auf die Übersichtlichkeit auswirkt.

# *Typografie*

- *• Schriftart:* Trebuchet MS.
- *• Schriftgröße:* 10,5

# *Kundenansprache*

*• Form der Ansprache:* Die Nutzer werden auf Staufenbiel.de geduzt.

# *Content Marketing*

- *• Redaktionelle Inhalte:* Staufenbiel betreibt das "Online.Magazin". Die Inhalte bestehen aus Artikeln über alles rund ums Studium und Job.
- *• Mobile Enhanced Website:* Verfügt über eine mobile Version.
- *• Firmenprofil:* Neben einem Firmenprofil und den Jobangeboten kann der Nutzer in einem Forum nachlesen, welche Erfahrungen Mitarbeiter oder Bewerber bei dem entsprechenden Unternehmen gemacht haben. Auch gibt es einen unabhängigen Arbeitgeber-Check.

### *Besonderes*

*• Spezial:* Staufenbiel bietet ein Forum, wo sich User über Bewerbung, Karriere und Arbeitgeber austauschen können. Einmal im Monat stellen sich auch HR-Manager den Fragen der Nutzer. Staufenbiel bietet außerdem den anmeldepflichtigen Career Club.

*Staufenbiel ist eine sehr umfangreiche Jobbörse, die viele gute Funktionen anbietet wie z. B. das Forum für die User oder auch den unabhängigen Arbeitgebercheck, der im Firmenprofil inkludiert ist. Staufenbiel überzeugt funktionell, weist jedoch Mängel auf der Design- und Übersichtsebene.* 

# **Fazit**

Vergleicht man Stellenwerk mit der Konkurrenz, Teilgebiet für Teilgebiet, fällt sofort auf, dass sie überall mit der Konkurrenz mithalten können, außer im Content Marketing. Betrachtet man das *Ästhetische* Teilgebiet, dann fällt auf, dass Stellenwerks Corporate Colour einen Wiedererkennungswert bietet, der Bildeinsatz, sowie die Bildmotive und das Oberflächendesign der Konkurrenz ähneln und daher nicht negativ, aber auch nicht sonderlich positiv auffallen.

Die *Übersichtlichkeit* der Seite konnte nicht umfassend analysiert werden aufgrund der Beschränkungen durch den Klick-Dummy, doch sind die Kategorien in der Navigationsleiste kurz gehalten und branchentypisch, was positiv hervorzuheben ist.

Zur *Typografie* kann aufgrund des Klick-Dummys derzeit noch nichts gesagt werden.

Sowohl auf Stellenwerk als auch bei den Konkurrenzportalen herrscht Einigung was die *Kundenansprache* anbelangt, denn überall wird der Nutzer geduzt.

Im Vergleich mit der Konkurrenz schafft Stellenwerk wenige Content Marketing Reize. Jeder analysierte Konkurrent hat eine mobile Version deren Webseite und bietet redaktionelle Inhalte an. Hervorzuheben ist Jobmensa, die mit ihren redaktionellen Inhalten, "Karriere Ratgeber" und

"Jobmensa Magazin" sowohl Berufswelt relevante Artikel veröffentlichen als auch Beiträge über Themen, die mit dem Alltag zu tun haben, anbieten. Sowohl Stellenwerk als auch Absolventa und Staufenbiel bieten Firmenprofile an, jedoch ist Staufenbiel die einzige Jobbörse, die einen tieferen Einblick ins jeweilige Unternehmen, mit dem integrierten Forum im Firmenprofil, ermöglicht.

Jedes der vier SAY-Jobportale hatte im Teilgebiet *Besonderes* etwas zu bieten. Staufenbiel stellt den Nutzern ein Forum zur Verfügung, in dem die sich über alles Mögliche austauschen können. Auf Absolventa werden Beiträge, die von Unternehmen gesponsert sind, gepostet und Erfolgsgeschichten, die durch Absolventa zustande gekommen sind, präsentiert. Jobmensa stellt Fachbücher kostenlos zur Verfügung und Stellenwerk hat Kooperationen mit den größten Hochschulen Hamburgs und alle Funktionen der Seite sind ohne Registrierung zugänglich.

*Stellenwerk hebt sich von den Konkurrenzangeboten nicht sonderlich positiv ab. Dies ist damit zu begründen, dass es der Website an ausreichend Content Marketing mangelt.*

# **Befragung zur Wahrnehmbarkeit von Stellenwerk.de Forschungsdesign**

# **Ausgangslage**

Die Avonis GmbH wurde von der Universität Hamburg Marketing GmbH beauftragt, den Relaunch der Website des Jobportals durchzuführen. Eine neue Seite bedeutet neue Inhalte und neue Funktionen. Ein neuer Internetauftritt bedeutet aber auch ein neues Design. Und das bringt Risiken mit sich. Gefällt es der Zielgruppe? Wie wird es wahrgenommen? Machen es die Konkurrenten besser? Was machen die Konkurrenten besser?

Um diese Fragen zu beantworten, ist es essenziell, vorab zu prüfen, was denn an der eigenen Seite gut ist und was es noch zu verbessern gibt. Im Rahmen des Projekts RelaisON hat sich eine Arbeitsgruppe gebildet, welche die Wahrnehmbarkeit des Prototyps der neuen Website von Stellenwerk in Hinblick auf Ästhetik, Übersichtlichkeit, Typografie, Kundenansprache und Content Marketing prüft. Und zwar im Vergleich zu den Konkurrenzportalen *Staufenbiel, Jobmensa* und *Absolventa.*

> *Absolutes No-Go: Lost in Hyperspace!*

# **Was soll untersucht werden?**

Im Bereich Design ist der erste Eindruck eminent wichtig. Wird das Design negativ wahrgenommen, bricht der Nutzer vermutlich den Besuch auf der Seite ab.

Der Aspekt *Ästhetik* behandelt dabei den angewandten Farb- und Bildeinsatz. Sprechen die Bilder den User an? Wie steht es um die Farbauswahl? Diese Aspekte können überprüft werden.

Die *Übersichtlichkeit* ist besonders wichtig. Findet sich der Nutzer auf der Website nicht zurecht, ist er unzufrieden. Dieses Phänomen wird auch als "Lost in Hyperspace" (WÜNSCHMANN 2008, S. 80) verstanden. Um dies zu vermeiden, sollte die Website gut gegliedert sein, sowohl durch Texte als auch durch eine verständliche Navigation. Die Probanden werden deshalb die Website auf diese Punkte untersuchen.

Zum Design gehört auch eine ansprechende Schriftart. Soll die Seite seriös wirken, muss auch die Schriftart dazu passen. Wichtiger noch ist die Schriftgröße. Kann der Nutzer aufgrund zu kleiner Schrift den Inhalt nicht lesen, wird er die Seite höchstwahrscheinlich verlassen. Ziel ist es daher, die *Typografie* zu evaluieren.

Im Internet teils kontrovers diskutiert wird die *Kundenansprache*. Wie soll ein Unternehmen einen Kunden ansprechen? Mittels des förmlichen "Sie" oder ist im Internet-Zeitalter ein saloppes "Du" die bevorzugte Anrede? Um dieser Frage auf den Grund zu gehen, beinhaltet der Fragebogen auch Aspekte zur Kundenansprache.

Content ist King – dieser Leitsatz gilt immer mehr, wenn man seine Nutzer auf der eigenen Seite halten möchte. Welche Angebote außer den eigentlichen Stellenanzeigen wünschen sich die User? Bewerbungstipps? Videos? Unternehmensprofile? Um die Wünsche der Zielgruppe zu erfassen, werden auch zum Bereich *Content Marketing* Fragen gestellt und ausgewertet.

Weiterhin wird geprüft, inwieweit sich die Nutzer eine mobile Version der Website wünschen. Es soll herausgefunden werden, ob es ratsam wäre, eine mobile Version zur Verfügung zu stellen oder ob dies nicht relevant ist.

*"Farbempfinden und Farberleben können durchaus objektiv betrachtet werden."*  [Johannes Itten, Farbtheoretiker]

# *Zusammengefasst*: Was soll untersucht werden?

Die Webseiten in Hinblick auf

- Ästhetik,
- Übersichtlichkeit,
- Typografie,
- Kundenansprache,
- Content Marketing,

und wie Stellenwerk im Vergleich zu Konkurrenzportalen wahrgenommen wird.

# **Die Methode**

Problem ist, dass Stellenwerk nicht weiß, wie die neue Website im Vergleich zu den Konkurrenzportalen wahrgenommen wird.

Um die bereits angesprochenen Aspekte zu überprüfen, werden sich Personen aus der Zielgruppe einer Befragung unterziehen. Die Probanden sichten die verschiedenen Webseiten und werden dabei von einem Mitglied der Arbeitsgruppe interviewt. Hierbei wird klar, welche Punkte gut, welche noch verbesserungswürdig sind. Der Fragebogen beinhaltet offene und geschlossene Fragen. Zeitraum der Befragung war der Dezember 2015. Die Auswertung erfolgte unmittelbar danach.

Die Fragen leiten sich aus gebildeten Thesen ab, die nach gründlicher Literaturrecherche aufgestellt wurden. Zu jedem der Punkte (Ästhetik, Übersichtlichkeit, Typografie, Kundenansprache, Content Marketing) wurden Studien und Fachliteratur ausgewertet und daraus Thesen gebildet. Diese Thesen können mithilfe der Befragung entweder bewiesen oder widerlegt werden.

Um auf die Befragung optimal vorbereitet zu sein, führt die Arbeitsgruppe vorab einen Pretest und eine Interviewschulung durch. Falls noch Unstimmigkeiten auftauchen, werden diese vor dem "Ernstfall" geklärt.

Die ausgewählten Probanden sichten, ohne zu wissen, dass der Kunde Stellenwerk ist, die vier verschiedenen Jobportale. Nebenbei füllen sie den erstellten Fragebogen aus. Die Fragen sind sowohl offen als auch geschlossen. Die Antworten der offenen Fragen sollen dabei helfen, die Entscheidungen bei den geschlossenen Fragen begründen.

# **Die Probanden**

Stellenwerk definiert sich selbst als Jobbörse für Studierende. Mögliche Nutzer des Portals sind also jederzeit auf dem Kunst- und Mediencampus in der Finkenau anzutreffen. Aus dem ersten Semester des Studiengangs "Medien und Information" haben sich 51 Studierende bereit erklärt, an der Befragung für das Projekt teilzunehmen. Diese Probanden werden zukünftig Teil der Zielgruppe für Stellenwerk sein, sodass es der Arbeitsgruppe sinnvoll erscheint, Studienanfänger auf ihre Vorlieben im Bereich der studentischen Online-Jobbörsen zu befragen.

*Zusammengefasst*: Wie soll untersucht werden?

Mittels eines Fragebogens werden insgesamt 51 Probanden aus dem ersten Semester des Studiengangs "Medien und Information" befragt.

# **Pretest der Befragung**

Um eine Befragung durchzuführen, bedarf es vorher eines Pretests. Ein Pretest dient dazu, den Fragebogen zu überprüfen und eventuell Schwachstellen zu beseitigen. Laut SCHNELL et al. (2011, S. 340) soll ein Pretest auf folgende Punkte hinweisen:

- Überprüfung der ausreichenden Variationen der Antworten,
- des Verständnisses der Fragen durch den Befragten,
- der Schwierigkeit der Fragen für den Befragten,
- des Interesses und der Aufmerksamkeit des Befragten gegenüber den Fragen,
- der Kontinuität des Interviewablaufs,
- der Effekte der Fragenanordnung,
- der Güte der Filterführung,
- von Kontexteffekten,
- der Dauer der Befragung,
- des Interesses des Befragten gegenüber der gesamten Befragung
- der Belastung des Befragten durch die Befragung.

Für den Pretest konnten insgesamt neun Personen gewonnen werden, die an der HAW Hamburg studieren. Die Probanden wurden aus verschiedenen Studiengängen (aus den Departments Medien, Design und Information) rekrutiert und haben sich einer Befragung unterzogen. Diese fand im Pretest so statt, wie sie auch im

"Ernstfall" geplant war, um alle Unklarheiten beseitigen zu können.

Die neun Studierenden befinden sich größtenteils in höheren Semestern, sodass sie durchaus schon Vorkenntnisse hatten, wie Befragungen ablaufen. Dies ist hilfreich, da die Personen einen geschulteren Blick auf mögliche Schwächen werfen können. Die Personen konnten Unklarheiten durch lautes Denken gezielt ansprechen. Nach den Pretests wurde der Fragebogen nochmals innerhalb des Projektteams analysiert und abgeändert.

So wurde zum Beispiel die Anzahl der Adjektivpaare zur Erstellung des semantischen Differentials auf neun Paare erweitert, um einen genaueren Überblick zu bekommen, wie die Probanden die jeweiligen Websites im ersten Eindruck sehen. Auch gab es teilweise noch unpräzise Formulierungen bei den Statements für die Likert-Skala, die anschließend umformuliert wurden.

# **Befragung zur Wahrnehmbarkeit von Stellenwerk.de Auswertung**

Um herauszufinden, wie Stellenwerk im Vergleich zu seinen Konkurrenten wahrgenommen wird, wurde eine Befragung eines Teils der Zielgruppe durchgeführt. 51 Studierende aus dem Studiengang "Medien und Information" der HAW Hamburg haben dabei teilgenommen. Alle Befragten befinden sich im ersten Semester. So lässt sich herausfinden, wie zukünftige potenzielle Nutzer die Website evaluieren. Für Stellenwerk ist nicht nur wichtig, wie ihre Website wahrgenommen wird, sondern wie sie im Vergleich zu Konkurrenzportalen abschneidet. Dazu wurden die Portale Staufenbiel, Absolventa und Jobmensa ebenfalls von den Probanden evaluiert. Die Testpersonen wusste vor der Befragung nicht, was die Projekt-Arbeitsgruppe herausfinden möchte, sodass kein Proband voreingenommen die Befragung starten konnte.

# **Allgemeine Daten**

Von den 51 Teilnehmern waren insgesamt 36 weiblich und 15 männlich. Das Alter lag zwischen 18 und 31 Jahren, wobei das Durchschnittsalter 21,4 Jahre betrug. Ob und wie Stellenwerk bzw. die anderen Jobportale von den befragten Studierenden genutzt wurde, wird in Bild 140 ersichtlich.

# **Kundenansprache**

Die Probanden wurden unter anderem auf ihre Präferenzen hinsichtlich der Kundenansprache befragt. Werden sie lieber per "Du" angesprochen oder lieber per "Sie"? Oder spielt das keine Rolle, da es den meisten egal ist? Und welches Image ergibt sich aus der jeweiligen Ansprache?

Um das Image herauszufinden, hatten die Testpersonen verschiedene Antwortmöglichkeiten, wobei Mehrfachantworten möglich waren.

Bild 141 zeigt, welche Kundenansprache von den Befragten bevorzugt wird. Auffällig dabei ist, dass über die Hälfte der befragten Studierenden (27 Personen) eine Ansprache per "Du" bevorzugen. 18 Testpersonen ist die Ansprache egal, sechs bevorzugen die Ansprache per "Sie".

![](_page_107_Figure_8.jpeg)

Bild 140: Bisherige Kenntnisse über Online-Jobbörsen
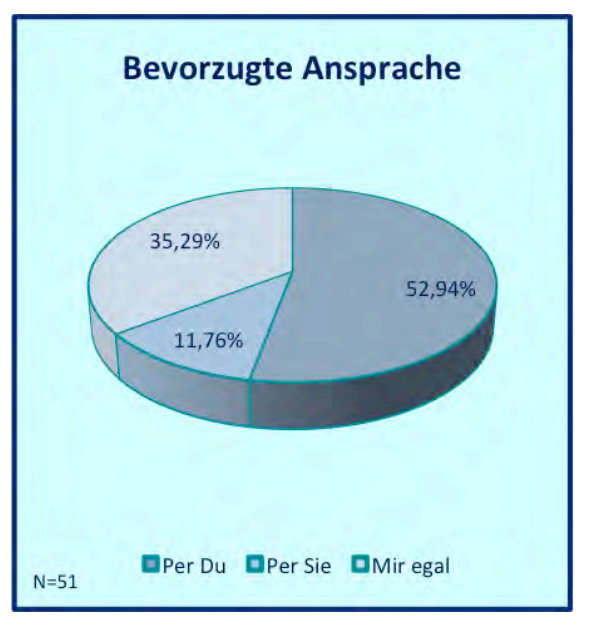

Bild 141: Bevorzugte Kundenansprache

Doch welches Image ergibt sich nun aus den jeweiligen Ansprachen? Dazu standen den Probanden mehrere Antwortmöglichkeiten zur Verfügung: "zeitgemäß", "salopp" und "unhöflich" bei der Ansprache per "Du", "veraltet", "formell" und "höflich" bei der Ansprache per "Sie". Die Probanden hatten dabei außerdem die Gelegenheit, eigene Adjektive zu nennen, die ihnen zu den beiden Ansprachen in den Sinn kommen.

*Zeitgemäß und persönlich: Über die Hälfte der befragten Personen wünscht sich eine Ansprache per "Du".*

Die Bilder 142 und 143 stellen die Meinungen der Probanden grafisch dar. Ein Großteil der Befragten empfindet die Ansprache per "Du" als zeitgemäß, die Ansprache per "Sie" als formell. Diese gilt weiterhin bei mehr als der Hälfte als höflich, das Duzen empfanden lediglich zwei Personen als unhöflich.

Einige Probanden sehen die Ansprache per "Du" außerdem als persönlicher und als treffender bei der Zielgruppe. Die Ansprache per "Sie" hingegen stört manche Studierende. Als spießig, distanziert und unpassend bei der Ansprache von Studierenden wurde sie von Probanden bezeichnet.

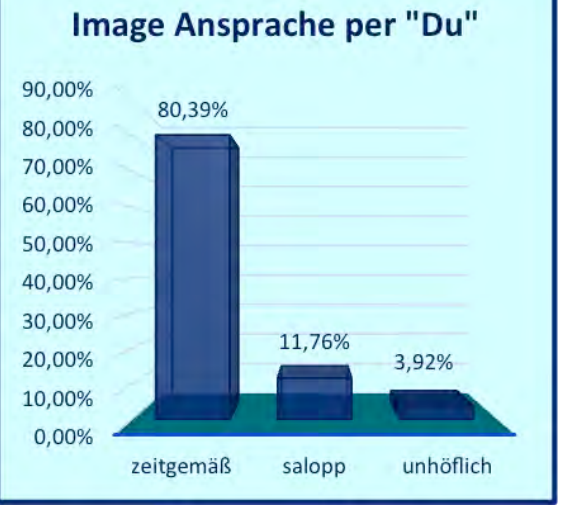

Bild 142: Image, das sich aus der Ansprache per "Du" ergibt.

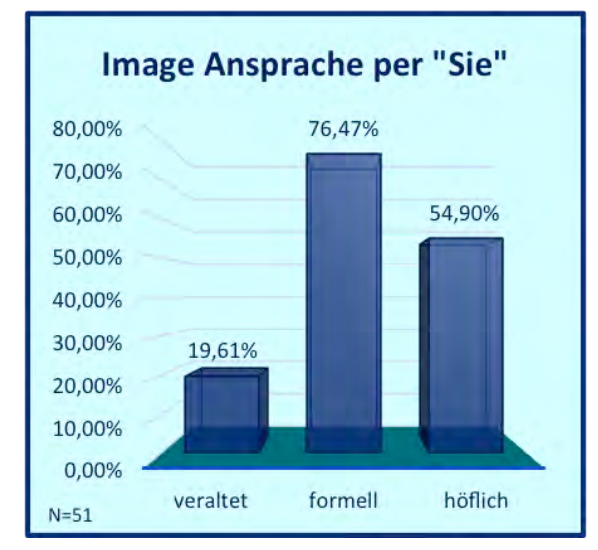

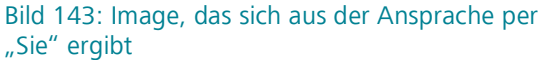

## **Mobile Nutzung**

Wie sieht es mit der Jobsuche auf mobilen Endgeräten aus? Verwendet die Zielgruppe Smartphones und Tablets, um nach Arbeit zu suchen? Ist es als Jobportal eigentlich notwendig, eine mobile Version für seine Nutzer zur Verfügung zu stellen? Der Fragebogen beinhaltet deshalb auch Fragen dazu. Dazu wurden drei Statements aufgestellt:

- Wenn ich auf Jobsuche bin, benutze ich dazu mein Smartphone/Tablet.
- Ich bevorzuge die mobile Version im Vergleich zur Desktop-Version.
- Ein Online-Jobportal muss eine mobile Version anbieten.

Mittels einer Likert-Skala von 1 bis 5 wurden die Antworten ausgewertet. Die Probanden durften zu den drei Statements Stellung nehmen. Zwischen den Randpunkten "Stimme gar nicht zu" und "Stimme voll zu" hatten sie die Gelegenheit, ihre Einstellung zu den Aussagen anzugeben.

Die meisten Probanden gaben dabei an, kaum über ihr Smartphone/Tablet nach Jobs zu suchen. Außerdem bevorzugen viele die Desktop-Version im Vergleich zur mobilen Version.

# *Obwohl kaum genutzt: Probanden wünschen sich mobile Versionen der Websites.*

Trotz der relativ geringen mobilen Nutzung setzt ein Großteil der Probanden eine mobile Version der Website voraus. Insgesamt 20 Personen (39,2 %) stimmten bei der Aussage, dass ein Online-Jobportal eine mobile Version anbieten muss, voll zu (zum Vergleich: nur zwei Personen stimmten gar nicht zu).

## **Redaktionelle Inhalte**

Online-Jobbörsen sollten nicht nur klassische Stellenanzeigen auf ihrer Website anbieten, sondern auch redaktionelle Inhalte, die Mehrwert für den Nutzer bieten.

Um herauszufinden, welche Inhalte bei der Zielgruppe besonders gefragt sind, sollten die Probanden eine Rangliste erstellen. Sie konnten auswählen zwischen Unternehmensprofilen, Videos, Foren zum Austausch, Unternehmensbewertungen und Bewerbungstipps.

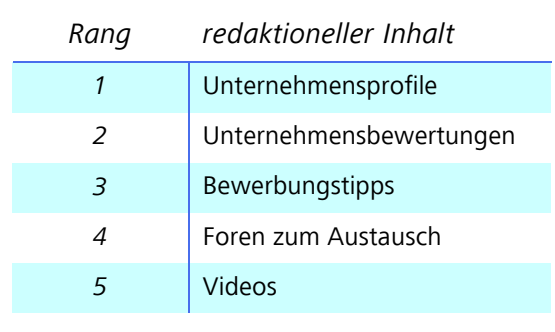

#### Tabelle 2: Rangliste redaktionelle Inhalte

Tabelle 2 zeigt, wie die vorgegebenen zusätzlichen Inhalte die Probanden ansprechen. Dazu wurde ein Durchschnittsrang errechnet. Die meisten Teilnehmer (insgesamt 30) gaben an, Unternehmensprofile zu präferieren. Ein Proband äußerte zudem den Wunsch, den Arbeitsalltag der verschiedenen Jobs anhand realer Beispiele nachlesen zu können.

# **Bereitschaft zur Datenangabe bei Matching**

Ob und welche persönlichen Daten die Probanden bereit sind anzugeben, ist in Bild 144 ersichtlich. 42 Personen haben kein Problem damit, ihren Namen anzugeben, 44 nicht, ihre E-Mail-Adresse. Lediglich zwei Probanden gaben an, gar keine persönlichen Daten preisgeben zu wollen.

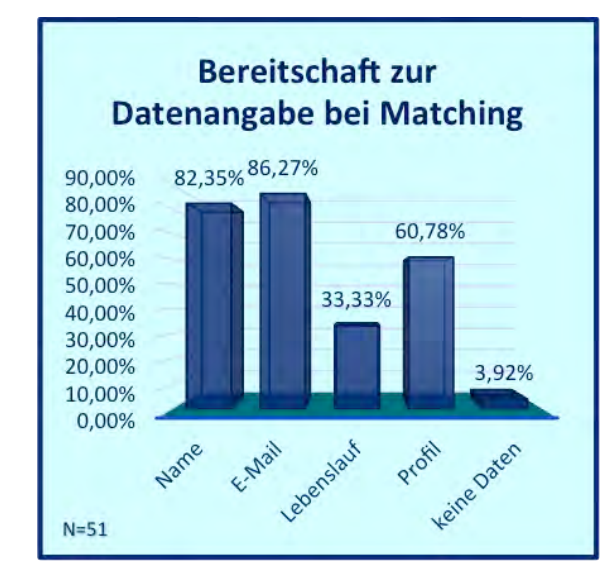

Bild 144: Bereitschaft zur Datenangabe beim **Matching** 

#### Wahrnehmbarkeit

#### **Der erste Eindruck**

Nachdem die Probanden zu allgemeinen Fragen Stellung genommen haben, wurden sie mit den vier Websites konfrontiert. Nacheinander haben die Studierenden die Seiten begutachtet und ihre Meinungen mittels des Fragebogens geäußert. Da in den Bereichen Ästhetik, Übersichtlichkeit und Typografie ein guter erster Eindruck sehr wichtig sein kann, gab es auch Fragen dazu. Methode hierbei war die Erstellung eines semantischen Differentials. Insgesamt wurden neun gegensätzliche Paare aufgestellt:

- professionell unseriös
- altmodisch modern
- spannend uninteressant
- strukturiert unübersichtlich
- reserviert freundlich
- einladend sympathisch
- kühl warm
- konservativ unkonventionell

Die Probanden sollten die jeweilige Website auf einer Skala von 1 bis 7 bewerten. Danach wurden Durchschnittswerte errechnet. Bild 145 zeigt das Resultat aus der Befragung. Links stehen die negativen Adjektive, rechts die positiven. Je rechtslastiger sich eine Kurve bewegt, desto positiver ist der erste Eindruck seitens der Probanden. Das semantische Differential ist eine bewährte Methode, um zu erforschen, welchen Eindruck die befragten Personen auf die jeweiligen Forschungsgegenstände haben (ATTESLANDER 2008, S. 219).

#### **Vergleich der Jobbörsen**

Wesentliches Ziel der Befragung war es, herauszufinden, wie die neue Website von Stellenwerk eigentlich im Vergleich zu Mitbewerbern wahrgenommen wird. Dabei wurde auf mehrere Aspekte eingegangen: Ästhetik, Übersichtlichkeit und Typografie. Zu allen drei Bereichen gab es jeweils drei Statements.

Im Bereich der Ästhetik:

- "Die farbliche Gestaltung spricht mich an." (Statement 1)
- "Die Anzahl der Bilder ist gut gewählt, die Website wirkt dadurch nicht zu leer und nicht zu voll." (Statement 2)
- "Die Motive der Bilder sind ansprechend." (Statement 3)

Im Bereich der Übersichtlichkeit:

- "Die Navigationsleiste ist ohne großen Suchaufwand sofort zu finden und klar erkennbar." (Statement 4)
- "Die Texte sind qut gegliedert." (Statement 5)
- "Die Website ist gut strukturiert, sodass ich mich jederzeit zurecht finde." (Statement 6)

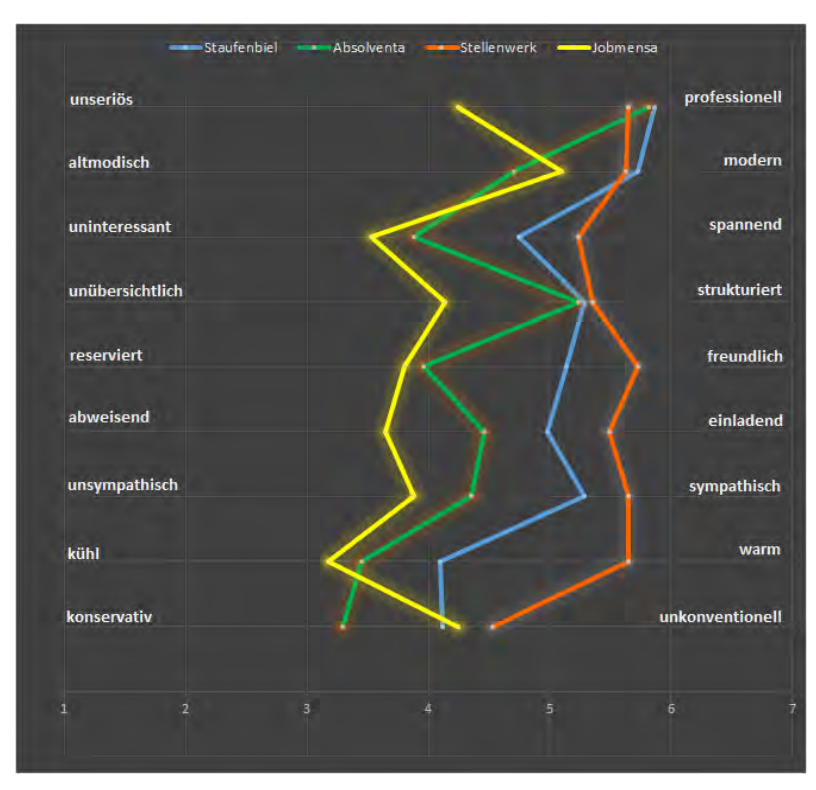

Bild 145: Semantisches Differential zum ersten Eindruck der Jobportale

Im Bereich der Typografie:

- "Die Schriftart wirkt seriös." (Statement 7)
- "Die Schriftart ist qut zu lesen." (Statement 8)
- "Die Schriftgröße ist angenehm." (Statement 9)

Auch hiermit wurde wieder mit einer Likert-Skala von 1 bis 5 gemessen. Den Antwortmöglichkeiten wurden anschließend rationale Zahlen zugeordnet (1 bis 5, je höher der Wert, desto besser die

Wahrnehmung). Die Zahlen wurden mit der Summe der jeweiligen Antworten multipliziert, sodass am Ende ein Wert herauskommt. Je höher die Gesamtpunktzahl, desto positiver die Zustimmung der Probanden (ATTESLANDER 2008, S. 223).

## *"Farblich ist die Seite sehr ansprechend."*

Tabelle 3 verdeutlicht die Verteilung der Gesamtpunkte, die mithilfe der Likert-Skala erhoben wurden. In den Bereichen Ästhetik und Übersichtlichkeit wird Stellenwerk positiver wahrgenommen als die drei anderen Jobportale. Bei der Typografie wird einzig die Website von Absolventa besser bewertet als die von Stellenwerk. Bei der Ästhetik wurde vor allem der Farbeinsatz positiv wahrgenommen. Im Vergleich zu den drei anderen Job-

börsen ist Stellenwerk die einzige, die mit Orange eine warme Farbe dominieren lässt. Diese kommt bei der Zielgruppe gut an, die Seite wirkt einladend und freundlich. Auch für die Bilder gab es überwiegend positive Bewertungen. Manche Probanden finden allerdings, es könnten noch etwas mehr Fotos auf der Website platziert werden. Jedoch sind die Meinungen hierzu sehr subjektiv.

Die Website von Stellenwerk wird als sehr übersichtlich wahrgenommen. Einerseits wirkt die Seite, wie etwa die von Staufenbiel, nicht überladen (und ebenso auch nicht zu leer, wie die von Jobmensa), andererseits ist die Navigationsleiste sofort erkennbar, da sie mittig platziert und farblich abgehoben ist. Manche Probanden merkten dies als positiv an.

### **Was war nicht so positiv?**

Insgesamt hat Stellenwerk im Vergleich gut abgeschnitten. Die Website ist übersichtlich aufgebaut und Farben sowie Bilder kommen gut an. Bei der Typografie wurde jedoch zu allen drei aufgestellten Aussagen die Website von Absolventa positiver wahrgenommen. absolventa.de wirkt seriös und die Schriftfarbe ist stets gut zu lesen. Entweder ist die Schrift dunkel auf hellem Grund, oder umgekehrt.

## *"Teilweise ist die Schrift zu hell."*

Bei Stellenwerk wurden teilweise die Zwischenüberschriften als schlecht leserlich beurteilt. Das Orange der Schrift ist manchen zu hell.

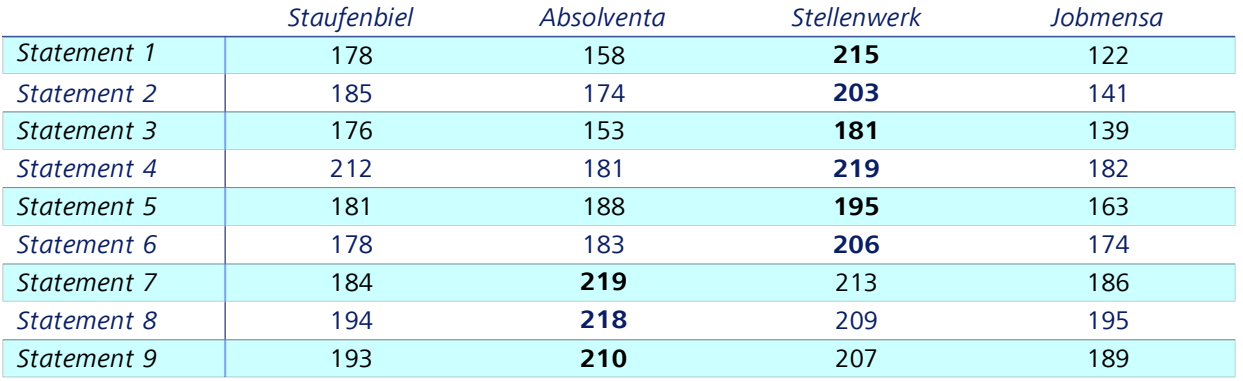

Tabelle 3: Verteilung der Gesamtpunkte der Auswertung

## **Fazit**

Stellenwerk wird im Vergleich zu den Mitbewerbern Staufenbiel, Absolventa und Jobmensa durchaus positiv wahrgenommen. Tabelle 3 zeigt das Gesamtergebnis des Statments "Welche Bewertung würdest du der Website geben?" Mittels einer Likert-Skala von 1 bis 5 konnten die Probanden jede der vier Seiten bewerten, wobei 1 negativ und 5 positiv bedeutet. Verrechnet ergibt sich die Gesamtpunktzahl. Insgesamt wird Stellenwerk von den Probanden also am positivsten wahrgenommen, gefolgt von Staufenbiel und Absolventa. Die Website von Jobmensa konnte die Probanden nicht überzeugen und wurde am negativsten wahrgenommen.

Bild 146 stellt die Verteilung der Gesamtpunkte grafisch dar. Auf der y-Achse sind die Nummern der Statements angegeben, auf der x-Achse die Gesamtpunktzahl. Die genauen Verbesserungsvorschläge werden in den Handlungsempfehlungen wiedergeben.

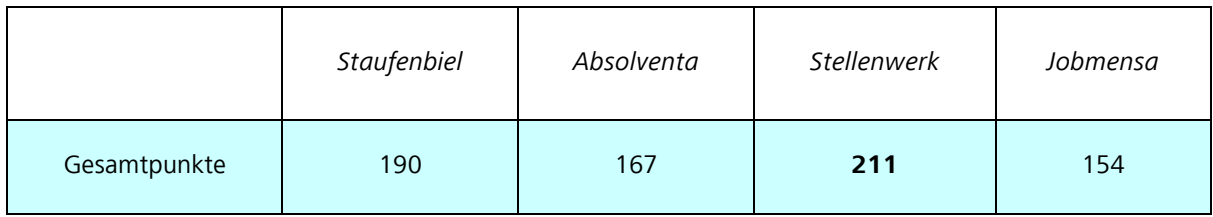

Tabelle 4: Gesamtpunkte zum Statement: "Welche Bewertung würdest du der Website geben?"

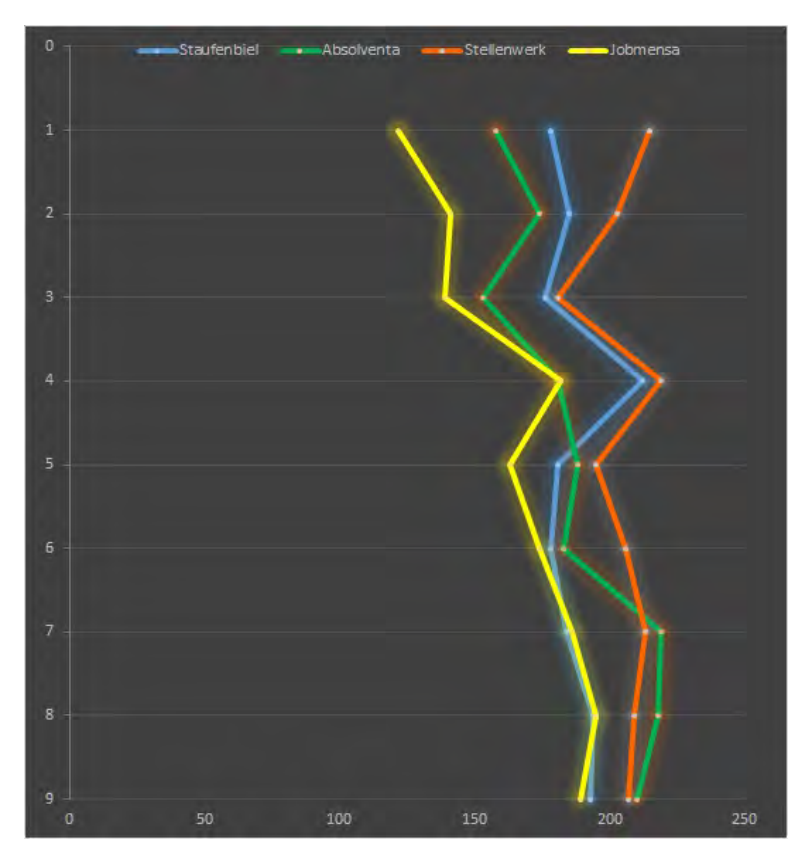

Bild 146: Grafische Darstellung der Gesamtpunktzahlen

# **Befragung zur Wahrnehmbarkeit von Stellenwerk.de Handlungsempfehlungen**

In diesem Abschnitt werden Möglichkeiten aufgezeigt, wie sich das neue Stellenwerk-Portal in Hinblick auf die Wahrnehmbarkeit verbessern kann. Die folgenden Handlungsempfehlungen basieren auf Ergebnissen der Konkurrenzanalyse, der Befragung und auf Literaturrecherchen.

# **Ästhetik**

Im Bereich der Ästhetik wurden Farben, Bilder und das Oberflächendesign analysiert. Eine Erkenntnis aus der Befragung ist, dass die Farbe "reines Orange", das Stellenwerk auf seiner Seite quasi als Corporate Colour verwendet, als freundlich, einladend und sympathisch gesehen wird. Die Wahrnehmung ist dabei subjektiv, dennoch hatten ein Großteil der befragten Personen positive Anmerkungen dazu. Auch die Kombination mit der Farbe Grau gefällt den meisten Studierenden gut. Es ist wichtig, dass die Website insgesamt nicht zu bunt ist, es sollten also nicht zu viele verschiedene Farben zu finden sein.

Genauso wichtig ist es, die Seite nicht zu eintönig zu gestalten. Dies kann schnell langweilig wirken. Stechende Neonfarben sind ebenso unpassend, da diese oft als unseriös gelten. Die farbliche Gestaltung der Website kann so beibehalten werden, wie auf Bild 147 ersichtlich. Der Kontrast zwischen Orange und Grau ist gut gewählt, die

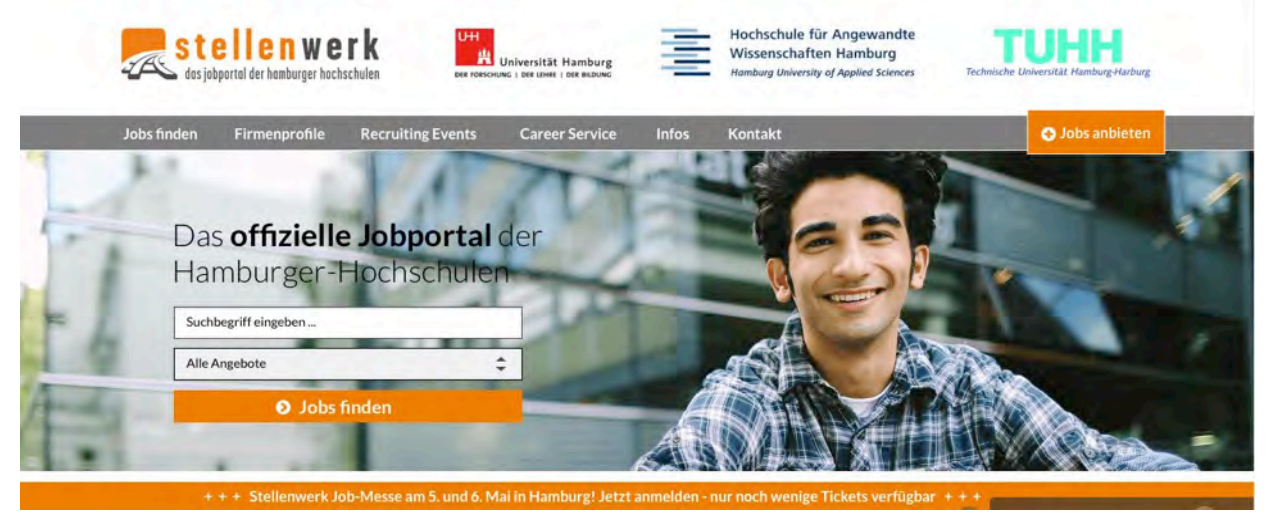

Bild 147: Screenshot Stellenwerk – Bildbanner auf der Startseite (AVONIS 2015a)

Farben sind nicht zu stechend. Die Konkurrenzanalyse zeigt, dass die Corporate Colour von Stellenwerk einen Wiedererkennungswert hat. Außerdem hebt sich die Website farblich von denen von Staufenbiel, Absolventa und Jobmensa ab. Auf diesen Seiten dominieren kalte Farben. Diese werden zwar nicht unbedingt als negativ wahrgenommen, einladender wirkt jedoch die Website von Stellenwerk. Auch sind die Farben der anderen Websites teils zu dunkel (Absolventa) und zu hell bzw. kaum vorhanden (Jobmensa).

*Die Farben der Website sind gut gewählt und sollten so beibehalten werden.*

Bei Bildern gilt: Nicht zu viele, aber auch nicht zu wenige. Zu viel Bildeinsatz wirkt sich negativ auf die Übersichtlichkeit aus, zu wenige Bilder sind jedoch auch nicht ansprechend, da die Website leer und kühl wahrgenommen wird. Bilder sind deshalb auch wichtig, da sie von allen Website-

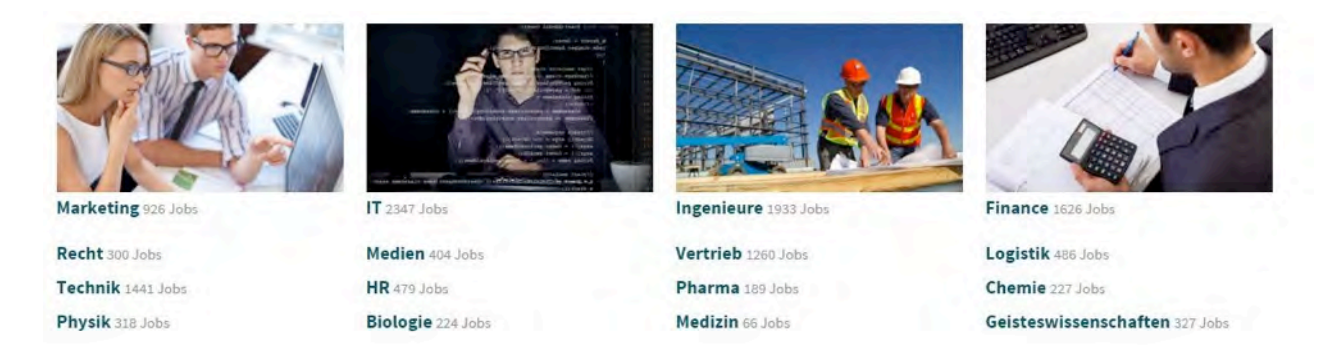

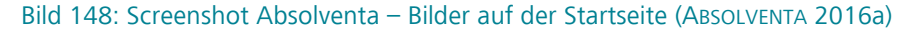

Elementen als erste ins Auge fallen (Picture Priority Effect) (HERBST 2008, S. 112). Dies kann entscheidend für einen guten ersten Eindruck sein. Stellenwerk hat auf der Startseite ein großes Bannerbild platziert. Dies eignet sich gut, da sich das Bild nicht negativ auf die Übersichtlichkeit auswirkt. Weiter unten auf der Startseite befinden sich jedoch kaum Bilder. Manche Probanden empfinden dies als nicht optimal.

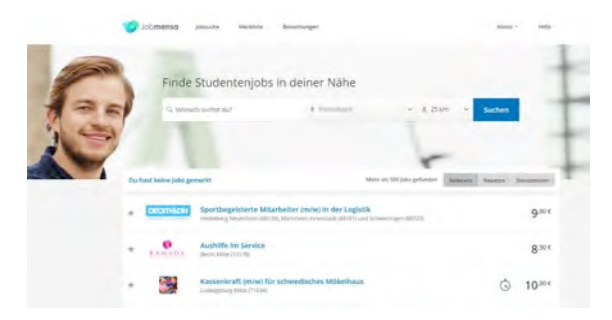

Bild 149: Screenshot der Startseite (JOBMENSA 2016a)

Es könnten daher noch ein paar wenige, kleinere Bilder platziert werden, um die Website noch etwas aufzulockern. Bild 148 zeigt einen Ausschnitt aus der Website von Absolventa. So oder so ähnlich könnte Stellenwerk neue Bilder auf seine Seite setzen. Diese sind nicht so groß, als dass sie viel Platz wegnehmen, aber immer noch gut erkennbar.

Bei Bildmotiven sind, ähnlich wie bei den Farben, die Meinungen auseinandergehend. Stellenwerk setzt auf einen freundlich lächelnden jungen Mann, der von der Zielgruppe auch größtenteils so wahrgenommen wird: Freundlich, zufrieden und natürlich. Was außerdem für solche Motive spricht: Betrachten wir ein Bild, das lächelnde und zufriedene Menschen darstellt, so können wir das durch erlernte Muster im Gehirn nachvollziehen und einordnen. Dies verstärkt den Effekt (HERBST 2008, S. 114). Voraussetzung hierfür ist ein natürlich wirkendes Bildmotiv. Dies ist bei Stellenwerk der Fall. Das Bannerbild sollte daher so bleiben, wie es auf der Entwurfs-Website dargestellt ist.

Negatives Beispiel für Bildeinsatz ist die Website von Jobmensa. Die Konkurrenzanalyse hat ergeben, dass auf den Unterseiten verpixelte Bilder zu finden sind. Und auch die Probanden bei der Befragung bewerteten Jobmensa in Puncto Bildeinsatz am schlechtesten. Bild 149 zeigt einen Ausschnitt aus der Website von Jobmensa und somit, wie man es nicht machen sollte. Das Bildmotiv ist sehr linkslastig, sodass der Nutzer erst einmal vom wesentlichen Content abgelenkt wird. Außerdem ist dieses Bild das einzige auf der Startseite. Ansonsten sind nur Thumbnails bei den inserierten Jobs zu sehen.

Auch nicht optimal ist die Website von Staufenbiel. Hier sind zu viele Bilder zu sehen, die sich teilweise durch eine Bilder-Slideshow noch bewegen. Das lenkt ab und ist außerdem nicht gut für die Übersichtlichkeit.

*Die Bildmotive sowie die Logos der Hamburger Hochschulen sind positiv. Die Anzahl der Bilder auf der Startseite sollte sich noch erhöhen.*

Neben den "eigentlichen" Bildern befinden sich auf Stellenwerk außerdem die Logos verschiedener Hamburger Hochschulen. Dies sollte auf jeden Fall so beibehalten werden. Die Studierenden identifizieren sich damit, somit wirkt die Seite vertrauensvoll. Dies hebt Stellenwerk auch von seinen Mitbewerbern ab, denn ansonsten kooperiert kein anderes der untersuchten Jobportale mit den Hochschulen.

Das Oberflächendesign ist bei allen vier Jobportalen gleich gestaltet, nämlich rechteckig. Dies wirkt modern und sollte bei Stellenwerk auch nicht mehr geändert werden.

# **Übersichtlichkeit**

Die Navigationsleiste bei Stellenwerk ist gut platziert. Sie hebt sich farblich ab, ist direkt unter dem Banner mit den Logos zu finden und zentriert. Dies fällt dem Nutzer sofort ins Auge. Dies ist essentiell für einen positiven ersten Eindruck. Die Befragung zeigt, dass dies bisher gut umgesetzt wurde. Stellenwerk ist laut Ergebnis die übersichtlichste Seite unter den vier untersuchten. Ebenfalls positiv: die Navigation für verschiedene Jobangebote, wie in Bild 150 ersichtlich. Es sollte nicht der Fehler gemacht werden, der Navigationsleiste eine ähnliche Farbe zu geben wie dem Hintergrund. so wie bei Jobmensa. Viele Probanden haben die Navigation auf den ersten Blick nicht gesehen und deshalb negative Bewertungen gegeben. Weiterhin nicht optimal ist die Navigation auf Staufenbiel.de (Bild 151).

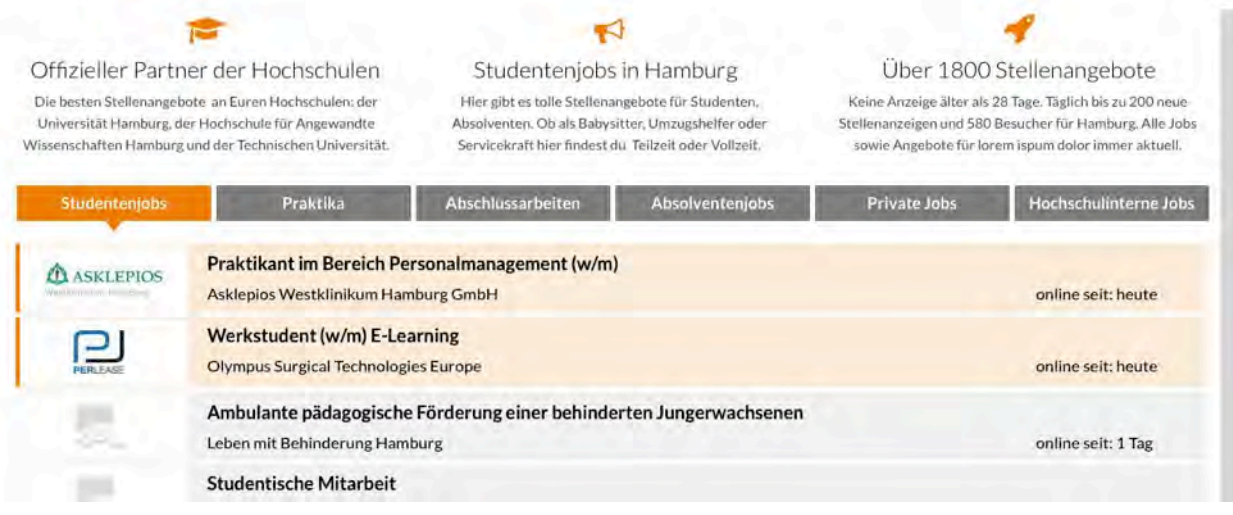

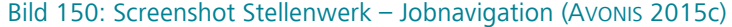

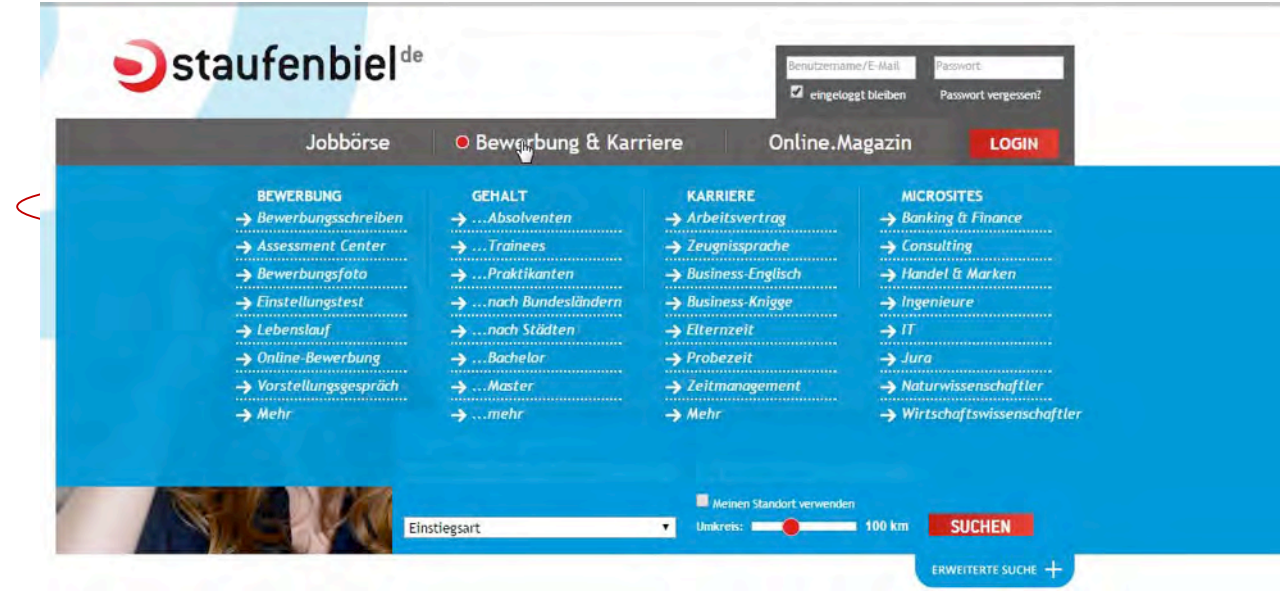

Bild 151: Screenshot Staufenbiel – Dropdown-Menü (STAUFENBIEL 2016a)

Die Leiste ist zwar, ebenso wie bei Stellenwerk, mittig über dem Bildbanner platziert und außerdem farblich abgehoben. Die Konkurrenzanalyse hat jedoch ergeben, dass das Dropdown-Menü viel zu unübersichtlich ist. Fährt der Nutzer mit der Mouse über die Navigationsleiste, klappt ein Untermenü mit zahlreichen weiteren Menüpunkten auf. Hierbei kann man schnell den Überblick verlieren, was nicht Sinn und Zweck einer nutzerfreundlichen Website ist. Dies sollte also bei Stellenwerk vermieden werden. Bild 151 zeigt diese unübersichtliche Komponente auf der Website von Staufenbiel.

Wie wichtig eine übersichtliche Seitenstruktur ist, verdeutlicht WÜNSCHMANN (2008, S. 80) anhand eines Beispiels: Er vergleicht den User einer Website mit einem Touristen in einer Stadt: Dieser findet sich nur dann gut zurecht, wenn ein übersichtlicher Stadtplan vorliegt und Straßen sowie Sehenswürdigkeiten gut ausgeschildert sind. Ist das nicht der Fall, wirkt sich das negativ auf seine Zufriedenheit aus. Genauso verhält es sich mit der Struktur und Übersichtlichkeit einer Website.

Da nach Analyse und Auswertung der Ergebnisse der Zielgruppenbefragung die Navigationsleiste auf der Stellenwerk-Website für gut empfunden wird, sollte sie so beibehalten werden.

*Farblich abgehoben und zentral platziert: Die Navigationsleiste bei Stellenwerk ist sofort erkennbar.*

Neben der Navigationsleiste wurde die Übersichtlichkeit anhand der Texte ausgewertet. Texte sind sehr wichtig für den Aufbau von Websites. Zu viel Text schreckt den Nutzer jedoch ab. Kaum jemand nimmt sich die Zeit, einen langen Fließtext zu lesen, wenn er nur nach wesentlichen Informationen recherchiert (KIRNAPCI 2011, S. 13). Auch ist zu wenig Text nicht gut für die eigene Website.

Auf Absolventa.de befindet sich oben ein Einstiegsvideo. Dies ist nicht optimal, da Internetnutzer oftmals ungeduldig sind und sofort Fakten haben wollen. Zu wenige Informationen wirken sich außerdem negativ auf die Übersichtlichkeit aus (KIRNAPCI 2011, S. 14). Neben dem Aspekt der Übersichtlichkeit bildet sich ein weiterer Nachteil für Websites, wenn zu wenig Texte darin enthalten sind: Für Suchmaschinen ist die Seite schwerer zu finden und fällt dadurch im Ranking (KIRNAPCI 2011, S. 15). Der Prototyp der Website von Stellenwerk beinhaltete bei der Analyse bisher nur Blindtexte, konnte somit nicht zu 100 Prozent untersucht werden. Es ist zu empfehlen, dass insbesondere bei längeren Texten Absätze und Zwischenüberschriften vorhanden sein sollten. Absätze werden geschaltet, wenn ein neuer Sinnabschnitt im Text beginnt.

Zwischenüberschriften sind ebenfalls nutzerfreundlich. Sie dienen dem Leser als Anhaltspunkte zum Thema und wirken sich dadurch positiv auf die Übersichtlichkeit aus (KIRNAPCI 2011, S. 28). Staufenbiel kann sowohl als positives als auch als negatives Beispiel dienen. Längere Texte sind auf der Website gut gegliedert (siehe Bild 152).

#### VERRÜCKTE TEAMBUILDING-EVENTS - UND WAS SIE BRINGEN

Kollegen, die sich mit Affen vergleichen, in dunkle Tunnel gesperrt werden und aufeinander losgehen. Klingt seltsam? Diese verrückten Maßnahmen sollen den Zusammenhalt der Mitarbeiter stärken. Wir zeigen, was es alles gibt und wie es funktioniert.

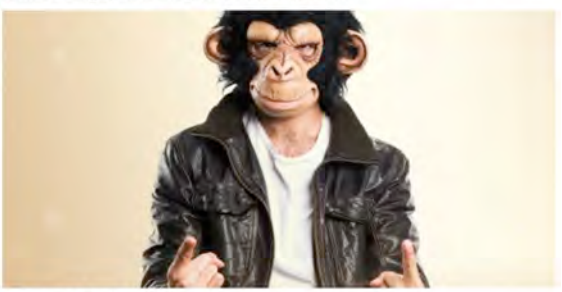

Skollegen als Rockband  $\rightarrow$  Dunkelheit verbindet Voller Körpereinsatz > Die Belegschaft als Affenbande

Es hat sich herumgesprochen, dass unternehmerischer Erfolg nicht zuletzt von der Teamstärke abhängt. Und die lässt sich erlernen. Zuweilen durch verrückte Methoden wie einen Boxkampf gegen den Kollegen, der im Arbeitsalltag immer alles besser weiß, oder das gemeinsame Lösen einer Aufgabe im Team - in totaler Dunkelheit.

#### KOLLEGEN ALS ROCKBAND

Eine Kollegin strapaziert eure Ohren ständig mit schiefen Darbietungen aktueller Radiohits? Durch exervation of the Manuscul of the Manuscul of the Section of the Section of the Manuscul of the Manuscul of the Manuscul of the Manuscul of the Manuscul of the Manuscul of the Manuscul of the Manuscul of the Manuscul of th

Bild 152: Screenshot Fließtext (STAUFENBIEL.DE 2016a)

Der Text enthält eine Überschrift, einen Teaser, Absätze und Zwischenüberschriften. Ebenso ist ein Bild zu sehen, das den Text auflockert. Die Startseite der Website ist jedoch zu unübersichtlich. Darauf befinden sich zu viele Bilder (die sich teilweise noch bewegen), zu viele Texte und mehrere Navigationsleisten. Darunter leidet die Übersichtlichkeit.

> *Wichtig bei Texten: Zwischenüberschriften und Absätze.*

#### Wahrnehmbarkeit

Was positiv angemerkt wurde und so beibehalten werden sollte ist, dass Stellenwerk oben auf der Startseite eine Funktion zur Schnellsuche von Jobs anbietet. Die Nutzer wollen schnell zu Informationen kommen und dies ist mit der Funktion gewährleistet. Auf Absolventa.de beispielsweise befindet sich stattdessen ein Feld zur Registrierung. Bei der Befragung haben sich dadurch einige Studierende gestört und bedrängt gefühlt.

*Zusammengefasst:* Die Navigationsleiste auf der Stellenwerk-Website ist vorbildlich markiert und platziert. Sie ist besser erkennbar als beispielsweise auf der Seite von Jobmensa. Außerdem beschränkt sich Stellenwerk auf das Wesentliche (die Jobsuche), was besonders gut bei den Nutzern ankommt, da sie rasch einen Überblick verschaffen können. Bei längeren Texten sollte auf folgende Punkte geachtet werden:

- deutliche Überschriften bilden
- Absätze schalten
- Zwischenüberschriften einfügen
- ein oder mehrere kleine Bilder in den Text mit einfließen lassen.

Außerdem lesefreundlich: Bullet Points bei Aufzählungen.

## **Typografie**

Hierbei wurde untersucht, ob die Schrift seriös wirkt und ob sie gut zu lesen ist. Bei der Schriftgröße gilt: Sie sollte nicht unter 11 Pixel liegen

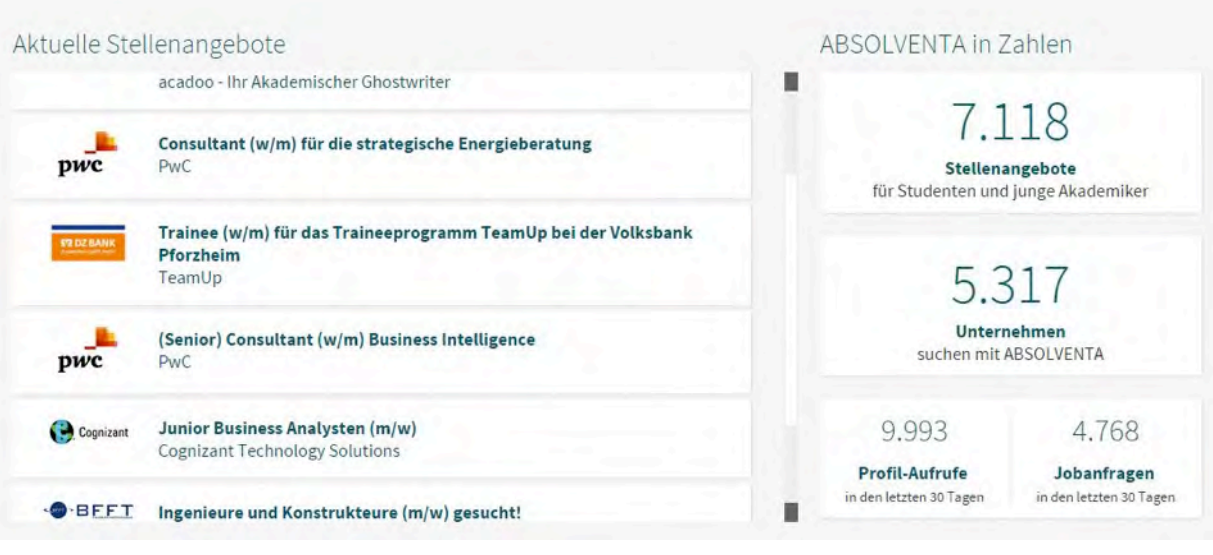

Bild 153: Screenshot Stellenwerk – Texte auf der Startseite (AVONIS 2015a)

(Liebig 2016). Bei der Schriftart eignet sich eine serifenlose Schrift am besten für Webtexte (KIR-NAPCI 2011, S. 39).

Die Schrift auf der Stellenwerk-Website ist generell gut zu lesen. Die Schrift der Texte sowie der Stellenanzeigen ist schwarz auf hellem Grund. Diese Kombination ist stets gut lesbar. Dennoch hat im Bereich der Typografie die Website von Absolventa bei den Probanden der Befragung besser abgeschnitten. Grund hierfür sind die nicht optimal lesbaren Überschriften, wie in Bild 153 ersichtlich. Die Schrift ist etwas dünn und zu hell für den weißen Hintergrund. Deshalb ist es empfehlenswert, diese Überschriften zu überarbeiten, um sie lesbarer zu machen. Die Schriftgröße ist passend, jedoch sollte man eine kräftigere Farbe auswählen oder die Schrift fetten. Zum Vergleich ist auf Bild 154 zu sehen, wie Absolventa die Schrift auf der Seite formatiert. Diese wurde bei der Befragung am besten bewertet.

Manche Probanden merkten an, die Schrift sei zu klein. Die Schrift des Fließtextes sollte daher auf 12 Pixel angepasst werden.

> *Die Schrift der Überschriften muss lesbarer werden.*

#### Johs, Jobs, Jobs!

Als Studierende in Hamburg wisst Ihr, wo Ihr Studenteniobs, Nebeniobs, Ferieniobs oder Angebote für ein Betriebspraktikum findet: über Stellenwerk - die Jobbörse der Hamburger Hochschulen. Hier findet jeder Student / jede Studentin - passend zum persönlichen Profil und zur aktuellen Lebensphase - einen Job, ein Praktikum oder eine feste Arbeitsstelle.

Mit Stellenwerk Hamburg erreichen Sie die Studierenden und Absolventen der Hamburger Hochschulen schnell, einfach und günstig. Wir hängen Ihre Stellenanzeige auch gern an unseren Job-Boards in den stark frequentierten Foyers der Universität Hamburg und der HAW Hamburg aus.

#### Career Day am 27. November 2015

In Kooperation mit dem Career Center der Universität Hamburg veranstaltet Stellenwerk den Career Day. Unternehmen haben die Möglichkeit. sich in der "Wohnzimmer-Atmosphäre" des Career Centers ausgewählten Kandidaten zu präsentieren. Melden Sie sich jetzt an - es gibt nur noch wenige Restplätze für Unternehmen!

 $\rightarrow$  Zum Artikel

#### Bild 154: Screenshot Absolventa – Jobangebote (ABSOLVENTA 2015a)

### **Kundenansprache**

Im Zuge der Konkurrenzanalyse hat sich herausgestellt, dass Stellenwerk, sowie die gesamte Konkurrenz, ihre Nutzer per "Du" ansprechen. Wirft man einen Blick auf die Ergebnisse der Befragung, dann zeigt sich, dass die Konkurrenz und auch Stellenwerk das Thema Kundenansprache gut beherrschen. Die Befragung hat ergeben, dass von 51 Teilnehmern 52,9 % die Ansprache per "Du" bevorzugen. So sieht man, dass die analysierten Portale schon im Sinne des Nutzers handeln. Zusätzlich empfinden die Befragten, dass die Ansprache per "Du" zeitgemäß, höflich und persönlicher wirkt. Aufgrund der genannten Punkte wird empfohlen, die Kundenansprache bei "Du" zu belassen.

#### **Content Marketing**

Content Marketing ist ein größeres Thema, deshalb wurde übersichtlichkeitshalber das Thema in drei Unterthemen aufgeteilt.

#### *Mobile Version*

Anhand der Konkurrenzanalyse stellte sich heraus, dass Stellenwerk das einzige Jobportal ist, das keine mobile Version der Seite anbietet. Die Ergebnisse der Befragung haben ergeben, dass die Nutzer kaum mit mobilen Devices auf Jobsuche gehen, jedoch stimmten paradoxerweise 39,2 % der Aussage zu, dass ein Jobportal eine mobile Website anbieten muss. Aufgrund dessen wird die Empfehlung ausgesprochen – um nicht als unfortschrittlich zu gelten –, eine mobile Version der Website anzubieten. Außerdem hat es den Vorteil, dass der Google Suchalgorithmus Seiten mit einer mobilen Website höher ranken, wenn über einem mobilen Device gesucht wird (GOLLMANN 2015). *Redaktionelle Inhalte*

Während der ausführlichen Konkurrenzanalyse hat sich herausgestellt, dass Stellenwerk das einzige Jobportal ist, das keinen redaktionellen Content anbietet. Absolventa bietet den Karriere-Guide an, in dem verschiedene Berufswelt relevante Artikel zu finden sind (z. B. Bewerbung, Assessment Center, Gehalt und Einstiegsgehalt, Insider-Interviews).

Jobmensa hat mit dem Jobmensa-Magazin einen eigenständigen Blog, der verschiedene Artikel und interessante Inhalte liefert und zusätzlich noch einen Karriere-Ratgeber, der dem Karriere-Guide von Absolventa ähnelt. Staufenbiel bietet das Online-Magazin an, was sie selbst als "Absurdes, Spannendes, Hilfreiches, Interessantes und Überraschendes aus und für den Alltag an der Uni oder im Job." bewerben (STAUFENBIEL.DE 2016b).

Es ist verwunderlich, dass Stellenwerk die einzige große Studierenden-, Absolventen- und Young Professionals-Jobbörse ist, die noch keinen redaktionellen Content liefert. Denn redaktioneller Content, der den Nutzern einen Mehrwert bietet, ist ein wichtiges Werkzeug zur Nutzerbindung.

Im Kickoff Meeting am 14.10.2015 hat der Auftraggeber erwähnt, dass keine Kapazitäten für eine Redaktion, die regelmäßig redaktionellen Content liefert, zur Verfügung stehen. Um dieses Problem zu umgehen, wäre es eine Möglichkeit

mit Gastautoren zu arbeiten oder auch eine Kooperation mit einem thematisch passenden Blog einzugehen, der es zulässt, dass Stellenwerk die Artikel auf deren Seite veröffentlicht. Sollten Kapazitäten für eine Redaktion entstehen, dann wäre es ratsam, sich nicht nur auf herkömmliche Themen zu beschränken, wie z. B. "Bewerbungstipps" oder "Was du bei einem Vorstellungsgespräch alles beachten musst", sondern offen für innovative Themen zu sein, die es nicht allzu häufig im Internet zu finden gibt. Ein Beispiel hierfür wäre "Garantierte Aufmerksamkeit: 11 kreative Tipps für deine Bewerbung".

Schaut man sich die Ergebnisse der Befragung an, fällt auf, dass bei der Frage nach gewünschten Inhalten, Unternehmensprofile auf Platz eins und Unternehmensbewertungen auf Platz zwei sind. Daher die Empfehlung, dass die Firmenprofilsektion erweitert werden sollte. Hierfür konnte man sich von Staufenbiels Arbeitgeber-Check und InsideBuzz inspirieren lassen. Mit dieser Erweiterung hebt Stellenwerk sich von Absolventa ab und hinkt Staufenbiel nicht mehr hinterher.

#### *Unternehmensprofile*

In Puncto Unternehmensprofile muss sich Stellenwerk keinesfalls vor der Konkurrenz verstecken. Jobmensa bietet beispielsweise gar keine Firmenprofile an und Absolventas Unternehmensprofilsektion unterscheidet sich nicht nennenswert von der Stellenwerks. Der einzige Konkurrent, der ein breiteres Firmenprofil hat, ist Staufenbiel. Deren Sektion bietet nicht nur Unternehmensprofile an, sondern auch einen sogenannten Arbeitgeber-Check, der das gesamte Unternehmen auf Herz und Nieren prüft. Außerdem gibt es eine Sektion namens InsideBuzz, wo die Mitarbeiter eines Unternehmens dieses bewerten können. Darüber hinaus ist ein Forum integriert, das jedoch nicht mehr von den Nutzern benutzt wird, von daher ist es nicht von weiterer Relevanz.

# **Befragung zur Wahrnehmbarkeit von Stellenwerk.de Summary**

- Verschiedene Websites wurden auf Ästhetik, Übersichtlichkeit, Typografie, Kundenansprache und Content Marketing geprüft.
- Die Jobportale zum Vergleich waren Staufenbiel, Absolventa und Jobmensa.
- Als Methoden kamen eine ausführliche Konkurrenzanalyse und eine Zielgruppenbefragung zur Anwendung.

#### *Konkurrenzanalyse*

- Eine Vergleichsanalyse zwischen den Jobportalen, um herauszufinden, wie sich Stellenwerk abhebt bzw. wo es noch Schwächen gibt.
- Die Vergleichskriterien waren: Ästhetik, Übersichtlichkeit, Typografie, Kundenansprache, Content Marketing und Besonderheiten.
- Fazit: Stellenwerk ist eine konkurrenzfähige Website, der es aber an redaktionellen Inhalten mangelt.

#### *Zielgruppenbefragung*

- Befragung von 51 Studierenden aus dem Studiengang Medien und Information (1. Semester).
- Die Website von Stellenwerk wird als einladend und freundlich wahrgenommen.
- Teilweise gibt es noch Mängel bei der Schrift, die manchmal als schlecht leserlich wahrgenommen wird.
- Stellenwerk ist im Vergleich zu den Mitbewerbern hinsichtlich der untersuchten Kriterien am besten bewertet worden.

#### *Handlungsempfehlungen*

- Die Farben sollen so beibehalten werden.
- Es könnten jedoch noch mehr Bilder eingefügt werden.
- Die Navigationsleiste ist gut platziert und die Website ist insgesamt sehr übersichtlich, deshalb sollte die Struktur so belassen werden.
- Die Schrift ist generell gut lesbar, jedoch sind die Zwischenüberschriften zu hell. Dies wirkt sich negativ auf die Lesbarkeit aus. Die Schrift sollte dadurch dunkler sein oder gefettet werden.
- Die Nutzer auf der Website sollen geduzt werden.
- Stellenwerk muss eine mobile Version seiner Website zur Verfügung stellen.
- Falls für Stellenwerk Kapazitäten für redaktionelle Inhalte entstehen, sollte man sich auf innovative Themen konzentrieren.
- Die Unternehmensprofile auf Stellenwerk.de sollten inhaltlich weiter ausgebaut werden.

# **Social-Media-Einsatz für die Stellenwerk Jobmesse**

Web 2.0 oder auch Social Web wandelte sich von einem Informationsmedium zu einem sozialen Kommunikationsmedium. Dank Social Media neue Kommunikationswege, um an Kunden heranzutreten und ermöglichen neue Marketingmaßnahmen. Auch für die Stellenwerk Jobmesse bieten sich Social Media als Promotion Instrument an. In der nachfolgenden Ausführung werden die aktuellen Maßnahmen zur Bewerbung der Stellenwerk Jobmesse untersucht, und es werden aus einer faktenbasierenden Analyse Optimierungsempfehlungen für die Kundin Stellenwerk erarbeitet.

# **Fakten zur Stellenwerk Jobmesse**

- Die Stellenwerk Jobmesse ist eine Gemeinschaftsveranstaltung der Universität Hamburg, der HAW Hochschule für Angewandte Wissenschaften Hamburg sowie der Technischen Universität Hamburg und wird durch die Universität Hamburg Marketing GmbH veranstaltet.
- Die Stellenwerk Jobmesse findet jährlich während der Vorlesungszeit auf dem Campus der Universität Hamburg statt und hat sich mit über 90 Ausstellern und 15 000 Besuchern als Hamburgs größte Hochschul-Jobmesse etabliert.

• Die Stellenwerk Jobmesse richtet sich sowohl an regionale und überregionale Unternehmen als auch an national sowie international agierende Firmen. Durch dieses Recruiting Event kommen die Aussteller mit den zukünftigen Nachwuchskräften ins Gespräch und haben somit die Möglichkeit sich als attraktiver Arbeitgeber zu präsentieren sowie Arbeitskräfte zu rekrutieren (vgl. STELLENWERK 2016).

### **Ist-Zustand – Wie wird die Stellenwerk Jobmesse nach außen kommuniziert?**

*Print:* Die Promotion für die Stellenwerk Jobmesse beginnt sechs Wochen vor dem Event. Promotoren werden angestellt, um Flyer, Plakate sowie Messekataloge mit den Unternehmensprofilen der Aussteller und dem Veranstaltungsprogramm in allen Gebäuden der oben genannten Hamburger Hochschulen zu verteilen (Bild 155).

*Online:* Alle Informationen zur Jobmesse sind auf der Stellenwerk Website unter "Recruiting Events" zu finden. Außerdem weisen die Career Center aller drei Hochschulen auf ihren Websites auf das Event hin. Ein Facebook-Auftritt zur Stellenwerk Jobmesse ist auch vorhanden (STELLENWERK 2016).

## **Soll-Zustand – Wie könnte die Stellenwerk Jobmesse effizienter nach außen kommuniziert werden?**

Der bisherige Einsatz im Online-Bereich reicht nicht aus. Außer der redaktionellen Einbindung auf den Websites der Career Center der drei Hochschulen, ein paar veralteten Einträgen in den herkömmlichen sozialen Netzwerken und eine Auflistung auf Messen.de ist nichts mehr über die Stellenwerk Jobmesse im Netz zu finden. Da sowohl Unternehmen, Stellenwerks Zielgruppe Nummer eins, als auch Studenten, Stellenwerks Zielgruppe Nummer zwei, in den verschiedensten Social-Media-Kanälen aktiv sind, wird im Folgenden ein Social-Media-Einsatz für die Stellenwerk Jobmesse vorgeschlagen.

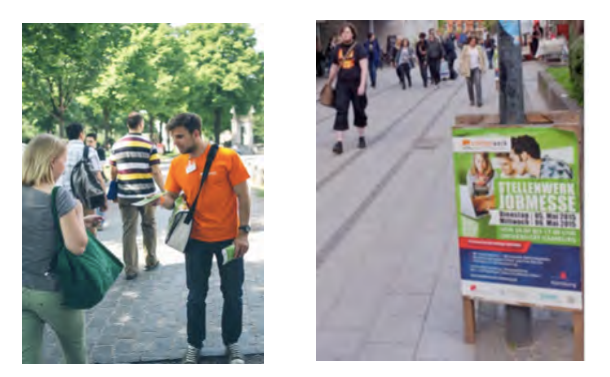

Bild 155: Offline-Marketing für die Jobmesse

Durch einen Social-Media-Einsatz für die Stellenwerk Jobmesse könnte folgendes erreicht werden:

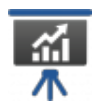

*Brand Awareness:* Die Bekanntheit des Unternehmens bzw. der Jobmesse könnte erhöht werden.

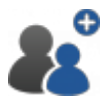

*Kundengewinnung:* Außerdem könnten neue Unternehmen als Austeller und Studenten als Besucher gewonnen werden.

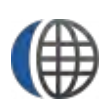

*PR und Reputation:* Durch Erfolgsberichte über die Jobmesse könnte das Image von Stellenwerk aufrechterhalten werden.

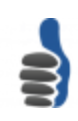

*Word-to-mouth-marketing:* Das Teilen der Inhalte durch die Nutzer könnte jedes Jahr für eine größere Besucherzahl und Ausstellerzahl sorgen.

Unternehmen müssen sich entscheiden, ob und in welchem Ausmaß sie in den sozialen Medien tätig sein möchten. Darüber hinaus müssen sie die Ziele eines Social-Media-Einsatzes (Zuhören und/oder Mitreden, Reagieren und Agieren) klar definieren und mit den Zielen des Unternehmens vereinbaren (vgl. KREUTZER 2014, S. 349).

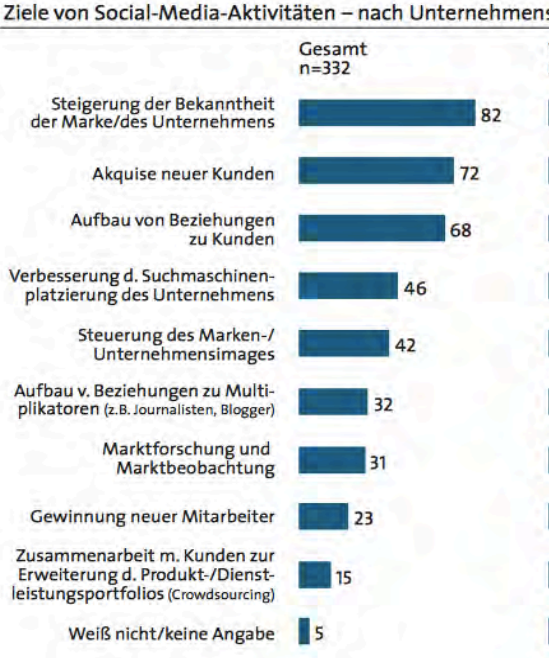

Bild 156: Social-Media-Aktivitäten deutscher Unternehmen (BITCOM 2012)

Diese positiven Folgen gelten nicht nur für die Jobmesse, sondern auch für Stellenwerk als Unternehmen, denn je populärer das Jobportal für Arbeitgeber und Arbeitnehmer wird, desto mehr Unternehmen werden ihre Jobanzeigen bei Stellenwerk schalten und desto häufiger suchen Studenten/Absolventen nach einem Arbeitgeber auf Stellenwerk.de.

In den letzten Jahren sind laut einer BITCOM-Studie zahlreiche neue Social-Media-Plattformen online gegangen. Einige davon haben die Nutzer überzeugt und verfügen heute über große Nutzer-Communities, wie z. B. bei Facebook. Andere Plattformen sind nicht mehr online oder sind von einer mächtigeren Firma übernommen worden. Welche Plattformen ein Unternehmen einsetzt, um ihre Ziele zu erreichen, hängt vom Unternehmen und dessen Zielen ab (BITCOM 2012).

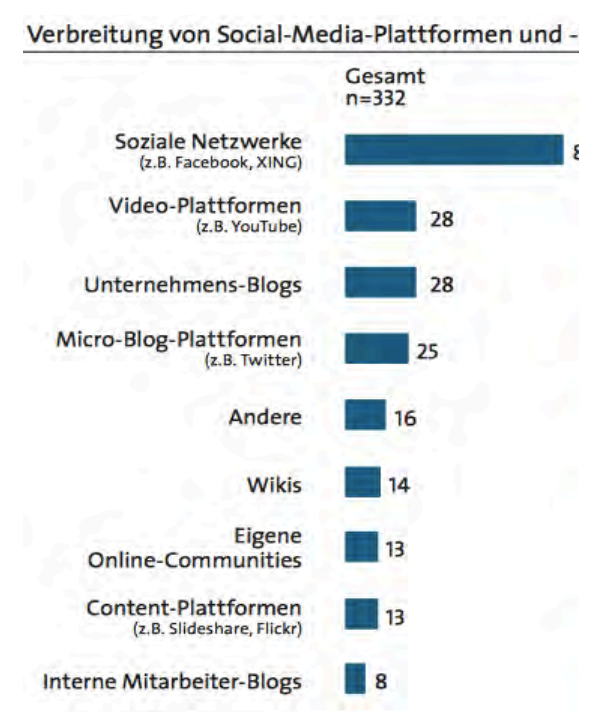

Bild 157: Social-Media-Plattformen, die deutsche Unternehmen nutzen (BITCOM 2012)

Für die Stellenwerk Jobmesse könnten folgende Social-Media-Plattformen von Relevanz sein:

#### **Facebook**

86 % der deutschen Unternehmen, die sich mit Social Media beschäftigen, setzen auf die sozialen Netzwerke wie z. B. Facebook und XING. Facebook ist mit Abstand das größte soziale Netzwerk auf der Welt. Im dritten Quartal 2015 waren es insgesamt 1,35 Millionen aktive Facebook-Nutzer (vgl. STATISTA 2016). XING ist dagegen das größte Geschäftsnetzwerk im deutschsprachigen Raum und erweist rund 15 Millionen Mitglieder weltweit (vgl. XING 2016).

Zurzeit verfügt Stellenwerk als Unternehmen über keine Fan-Page bei Facebook. Es gibt lediglich einen Facebook-Auftritt für die Stellenwerk Jobmesse. Leider wird dieser nur einige Wochen vor der Jobmesse mit neuen Inhalten gepflegt. Sprich einmal im Jahr für sechs Wochen.

Das vorrangige Ziel einer Facebook-Fan-Page ist es, so viele "Gefällt mir"- Angaben wie möglich zu gewinnen, denn die Posts von Unternehmen werden in den Newsfeeds der Fans erscheinen (KREUTZER 2014, S. 380). Der Facebook-Auftritt der Jobmesse hat zur Zeit 477 "Gefällt mir"- Angaben auf, was für die größte Hochschul-Jobmesse in Hamburg ziemlich wenig ist.

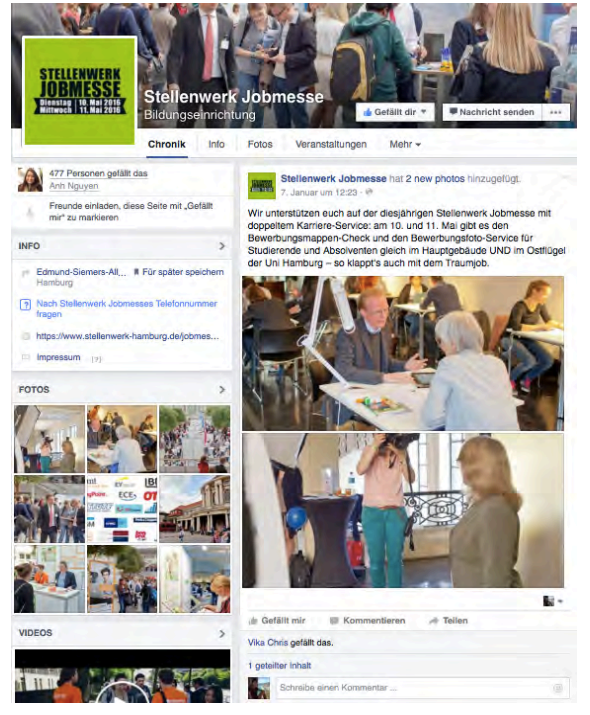

Bild 158: Facebook-Auftritt von der Stellenwerk Jobmesse (FACEBOOK 2016)

Außerdem werden die geposteten Inhalte kaum geliked und geteilt. Der letzte Post vom 7.1.2016 wurde nur einmal geliked und einmal durch das Career Center der Universität Hamburg geteilt. Die Fan-Page bei Facebook ist kein Pull-Medium. Die Nutzer werden über Posts erreicht, die das Unternehmen bereitstellt, um über etwas zu informieren. Wichtig ist es aber auch, dass Unternehmen einen Mehrwert für die Nutzer anbieten, denn das Ziel eines Facebook-Auftrittes endet nicht mit der Sammlung von Fans (KREUTZER 2014, S. 382).

#### **Konkrete Maßnahmen**

Es sollen deutlich mehr Fans für den Facebook-Auftritt gewonnen werden. Dies könnte durch Gewinnspiele stattfinden. Ein Gewinnspiel wurde bereits letztes Jahr für die Jobmesse veranstaltet, dennoch wurde der Beitrag bei Facebook nur zwei Mal geliked und drei Mal durch das Career Center geteilt (Bild 159).

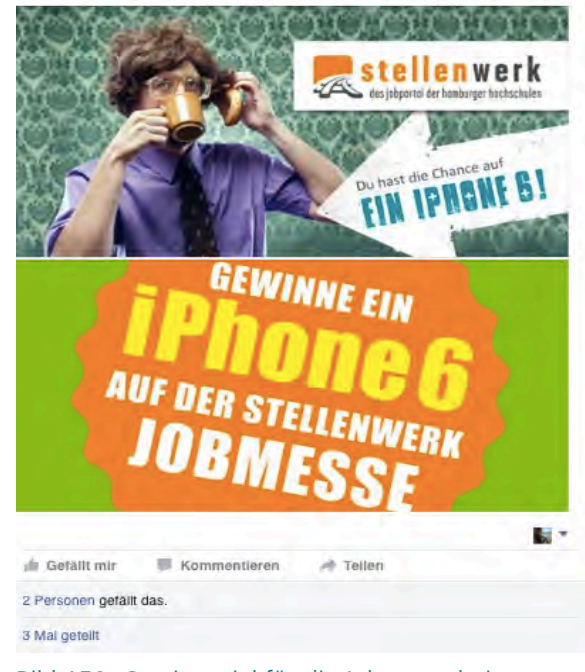

Bild 159: Gewinnspiel für die Jobmesse bei Facebook (FACEBOOK 2016)

Das Posten interessanter Inhalte mit Mehrwert für die Zielgruppe sollte das ganze Jahr über erfolgen. Es können beispielsweise Praktikumsideen für die Semesterferien, Tipps für die Bewerbung und das Vorstellungsgespräch oder einfach Nachrichten, die mit Studenten und der Arbeitswelt zu tun haben, gepostet werden.

Vor der Jobmesse könnte man jeden zweiten Tag einen Aussteller, der an der Jobmesse teilnimmt, sowie Stellenausschreibungen nach Branche kurz vorstellen.

Durch die neueste Erweiterung *Facebook Mentions* (Livestreaming) könnte man die Follower der Jobmesse motivieren vorbei zu kommen, indem man kleine Streaming-Runden macht und zeigt, was an dem Tag los ist.

Um mehr potenzielle Aussteller und Besucher für die Jobmesse zu gewinnen, bietet sich Facebook Ads an. Bei den Facebook Ads geht es um bezahlte Text-Bild Anzeigen, die auf der eigenen Facebook Fan-Page oder eine externe Website z. B. das Jobportal verlinkt sein können (KREUTZER 2014, S. 394). Diese Schaltung von Anzeigen funktioniert wie Google AdWords und ist eine gute Gelegenheit ein breiteres Publikum anzusprechen.

#### **Google +**

Ein Google+-Auftritt lohnt es sich aus strategischen Gründen. Ein solcher Auftritt wird vom Google-Algorithmus bei der Berechnung der

Position in der organischen Trefferliste mitberücksichtigt und sorgt somit für eine bessere Auffindbarkeit zumindest bei der Google-Suchmaschine (vgl. KREUTZER 2014, S. 400). Außerdem, wenn ein Unternehmen schon bei Facebook aktiv ist, könnte es nicht schaden gelegentlich Inhalte bei Google+ zu veröffentlichen. Einige von den starken Konkurrenten von Stellenwerk machen bereits bei Google + aktiv mit.

#### **XING**

Auf den ersten Blick hört sich XING wie ein Konkurrent an. Teilweise ist es auch so, da diese Plattform nicht nur als soziales Netzwerk agiert, sondern auch als Jobbörse, bei der Unternehmen ihre Anzeigen schalten können. Dennoch bietet XING die Möglichkeit an, zielgruppenorientiert Werbung zu betreiben. Bei XING Events wird z. B. für Veranstaltungen wie die Stellenwerk Jobmesse Werbung gemacht. Stellenwerk könnte ein Unternehmensprofil bei XING anlegen, bei dem sie über Veranstaltungen und Events informiert. Ein Drittel der Mitglieder ist in einer Managerposition tätig und HR-Mitarbeiter bzw. Recruiter sind oft auf der Suche nach passenden Kandidaten bei XING unterwegs (XING INTERN 2014). Es wäre vorteilhaft für die Jobmesse bei XING Events tätig zu werden, denn dadurch könnten sich viele Unternehmen für eine Teilnahme als Aussteller an der Jobmesse interessieren. Dafür spricht auch, dass nur ein bis drei Prozent der XING-Profilinhaber Studenten sind (XING INTERN 2014). Aus diesem Grund ist die Jobmesse eine große Chance für Unternehmen,

die noch nichts über die Stellenwerk Jobmesse wissen und bei XING aktiv sind, Studenten und Absolventen direkt auf dem Campus zu finden.

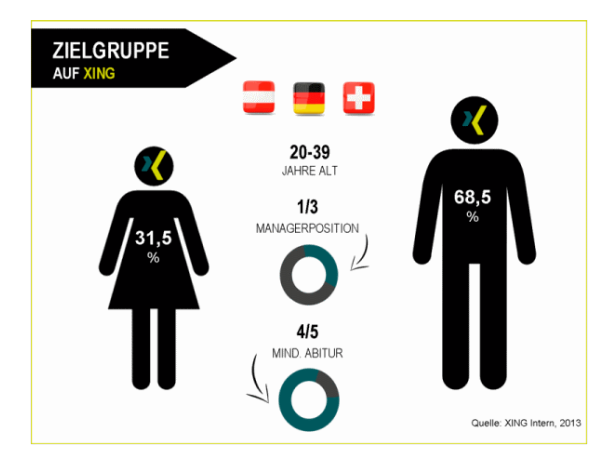

Bild 160: XINGs Zielgruppe (XING 2013)

#### **YouTube**

Laut der BITCOM-Studie nutzen 28 Prozent der Unternehmen Video-Plattformen wie YouTube (vgl. BITCOM 2012). Laut der ARD-ZDF-Onlinestudie nutzen täglich 74 Prozent der deutschen Internet-Nutzer YouTube (ARD/ZDF 2015). Ein YouTube-Einsatz wäre von Vorteil, um Werbung und PR für die Jobmesse zu betreiben. Stellenwerk verfügt aktuell über einen YouTube-Kanal (Bild 161). Der Kanal wirkt vernachlässigt, und es könnte mehr dafür getan werden. Informative Videos zur Jobmesse, Unternehmensporträts vor der Jobmesse sowie Erfolgsgeschichten und Interviews nach der

Jobmesse könnten sowohl bei bei YouTube als auch bei Facebook hochgeladen werden

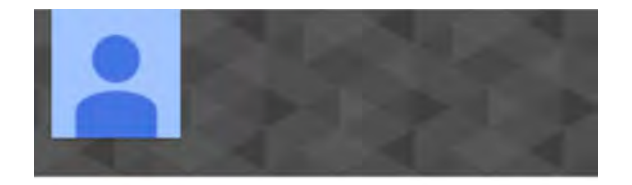

stellenwerk

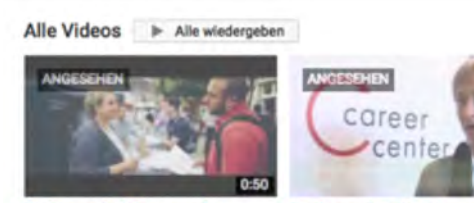

Stellenwerk Jobmesse der Hamburger Hochschulen 5. un... 19 Aufrufe · vor 1 Jahr

Stellenwerk - die Jobmesse der Hamburger Hochschulen 483 Aufrufe · vor 5 Jahren

#### Bild 161: YouTube-Kanal von Stellenwerk (YouTube 2016)

#### **Twitter**

25 Prozent der deutschen Unternehmen nutzen den Kurznachrichtendienst Twitter (vgl. BITCOM 2012). Obwohl Twitter gegenwärtig kein Massenphänomen in Europa ist, ermöglicht der Kurznachrichtendienst eine digitale Echtzeit-Kommunikation. Durch Twitter haben Unternehmen die Möglichkeit Meinungsträger zu gewinnen (KREUTZER 2014, S. 370). Stellenwerk besitzt ein TwitterAccount, der als stillgelegt betrachtet werden kann. Es wurde zum letzten Mal im September 2010 getwittert (Bild 162).

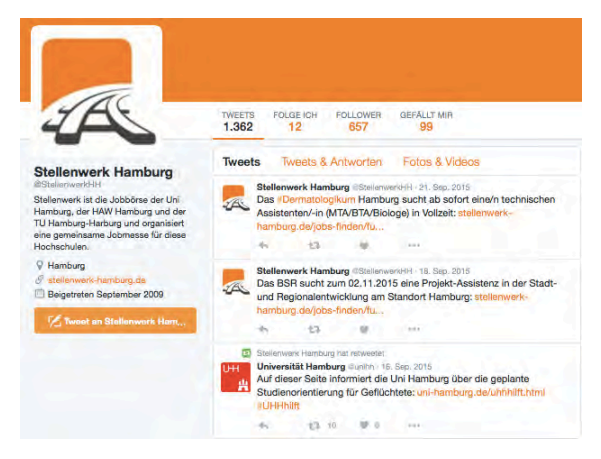

Bild 162: Twitter-Account von Stellenwerk (Twitter 2016)

Bei vergangen Jobmessen twitterten sowohl Stellenwerk als auch die Aussteller der Jobmesse Bild 163). Dieser Einsatz sollte für die kommende Jobmesse intensiver wiederholt werden.

Alle Aussteller sollten twittern, wo man sie findet z. B. durch sogenannte Hashtags (# Stellenwerk # Jobmesse # Uni Hamburg # WiWi Bunker # Stand 25).

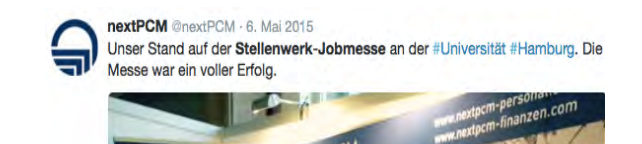

Bild 163: Aussteller der Jobmesse twittern (Twitter 2016)

Um bessere Ergebnisse zu erzielen, könnte man die kostenpflichtigen Angebote von Twitter nutzen. Promoted Trends zeigt bei Twitter auf, was gerade aktuell ist. Dieser Einsatz eignet sich besonders gut für die Stellenwerk Jobmesse, denn eine ausgewählte Kurznachricht wird einen ganzen Tag am Anfang einer Trend-Liste präsentiert. Kosten entstehen nur, wenn der Twitter-Nutzer zur entsprechenden Nachricht gelenkt wird (KREUTZER 2014, S. 371). Promoted Tweets funktioniert nach einem ähnlichen Prinzip. Hierbei geht es um reguläre Tweets, die gegen eine Bezahlung anderen Personen als den eigenen Followern präsentiert werden. Diese Tweets erscheinen dann in den Timelines der ausgewählten Zielgruppe. Promoted Accounts ermöglicht es Unternehmen ihre Twitter-Präsenz anderen Nutzern zu zeigen, die den bisherigen Followern ähnlich sind (KREUT-ZER 2014, S. 371).

#### **Integrierte Kommunikation**

Um sicherzustellen, dass alle Studenten und alle Unternehmen von der Stellenwerk Jobmesse erfahren und am besten daran teilnehmen, müssen alle oben genannte Maßnahmen in den Kommunikationsplan integriert werden. Wenn Stellenwerk sich für einen Social -Media -Einsatz entscheidet, sollte das Event auch auf der Stellenwerk Website beworben werden z. B. durch Werbebanner, die die Besucher zur Job messe einladen. Des Weiteren ist eine bessere Platzierung der Jobmesse auf der Startseite notwendig. Dies könnte erreicht werden, indem das Event in der Hauptnavigation alleine steht und nicht unter "Recruiting Events " wie es momentan der Fall ist. Dies sollte in der Werbephase gemacht werden, um für mehr Sichtbarkeit zu sorgen. Nach der Jobmesse kann das Event wieder unter "Recruiting Events" eingebaut werden. Um dem Social -Media -Einsatz gerecht zu werden, ist es wichtig, dass die Stellenwerk Jobmesse auf der Stellenwerk Website, auf den Websites der Hoch schulen, auf den Career Centern und in den zu senden-den Newslettern auf den Social-Media-Kanälen, die für die Jobmesse genutzt werden, aufmerksam gemacht wird.

# **Konzept für ein Matching Tool Forschungsdesign**

Für den Kunden Stellenwerk Hamburg werden zwei Konzepte erarbeitet. Zum einen für ein Matching auf Jobmessen und zum anderen für ein automatisches Matching Tool für die Website. Die zu erarbeitenden Matching-Funktionen sollen es sowohl den Jobsuchenden, als auch den Unternehmen, die Jobs auf stellenwerk-hamburg.de anbieten, ermöglichen, so schnell und einfach wie möglich einen passenden Job bzw. einen passenden Kandidaten für eine Stelle zu finden. Dafür werden konkurrierende Messen und Jobportale systematisch analysiert und auf Basis der Ergebnisse die speziell auf Stellenwerk zugeschnittenen sind Konzepte entwickelt.

## **Die Zielsetzung**

Für das Projekt "Matching Tool" lassen sich zwei Ziele formulieren:

- 1. Ein Überblick über die Matching-Angebote der Konkurrenz mit ihren Stärken und Schwächen;
- 2. zwei Konzepte für automatische Matching Tools auf www.stellenwerk.de:
	- für die Stellenwerk Jobmesse im Mai 2016,
	- für die On-Site Jobsuche.

### **Untersuchungsziele**

Die Konkurrenzanalysen schaffen einen Überblick über die Matching-Angebote, mit denen die Konkurrenten am Markt sind. Außerdem werden ausländische Angebote und Angebote außerhalb der Recruiting-Branche analysiert, also solche, die nicht im direkten Wettbewerb mit Stellenwerk stehen. Die Untersuchung dient dazu, die Stärken und Schwächen der bestehenden Angebote herauszuarbeiten und so Marktlücken zu entdecken und diese durch neue Ideen zu füllen. Dadurch soll das zu entwickelnde Matching Tool für Stellenwerk als ein Alleinstellungsmerkmal einen klaren Vorteil gegenüber der direkten Konkurrenz schaffen.

#### **Methode**

Lorenz LASSNIGG (2008) vom Institut für Höhere Studien in Wien beschäftigt sich in seiner Publikation "Verbesserte Abstimmung von Angebot und Nachfrage in der Berufsbildung durch Antizipation und ,Matching-Strategien'" mit der Frage, wie man die Qualität von Matching messen kann. Er beschreibt mehrere Ebenen und Perspektiven beim Matching von Angebot und Nachfrage auf dem Arbeitsmarkt (Bild 164).

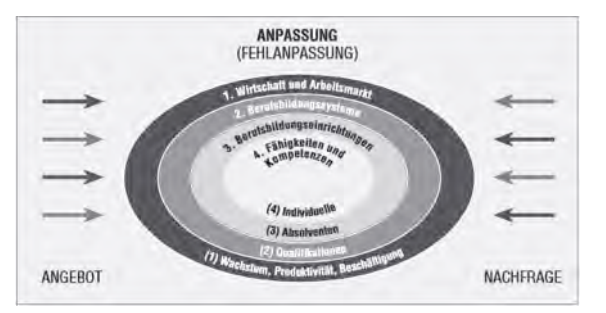

Bild 164: Unterschiedliche Perspektiven zum Matching von Angebot und Nachfrage auf dem Arbeitsmarkt (aus: LASSNIGG 2008, S. 12) Verteilung

Stellenwerk und seine Konkurrenten sowie die jobsuchenden Studenten und Absolventen, die ihre Qualifikationen zur Verfügung stellen, sind auf Ebene 2 der Berufsbildungssysteme einzuordnen. Auf dieser Ebene wird das Verhältnis von Angebot und Nachfrage als Kunde-Anbieter-Modell verstanden. Unternehmen brauchen Qualifikationen, und es sei die Aufgabe der Berufsbildungssysteme, diesen Bedarf zu decken (LASSNIGG 2008, S. 13). Demnach ist es die Aufgabe von Stellenwerk, den Bedarf des Arbeitsmarktes, bzw. der Unternehmen, die Stellenanzeigen auf Stellenwerk.de schalten, mit qualifizierten Arbeitskräften zu decken.

Nach LASSNIGG (2008, S. 12) gibt es "verschiedene Ansätze zur Bewertung der Arbeitsmarktleistung, von makroökonomischen Konzepten im Zusammenhang mit dem BIP bis zu Konzepten auf Mikroebene zum Matching einzelner Arbeitssuchender mit freien Stellen". Demnach bewegt sich die Analyse der Konkurrenten und der Entwicklung der Konzepte für Stellenwerk, bei der Studenten und Absolventen, die aktiv nach einem Job suchen und dabei mit auf www.stellenwerkhamburg.de mit den angebotenen freien Stellen gematched werden sollen, auf der Mikroebene. Auf dieser Ebene wurden folgende Angebote nach ihren Matching-Funktionen zwischen Jobsuchenden und angebotenen Stellen analysiert:

#### *Messen*

- *Absolventenkongress:* mehrmals im Jahr, zwei Messetage, Orte: Köln, Essen, Hamburg, Stuttgart, Frankfurt am Main und München, Anbieter: Staufenbiel Institut GmbH, Köln;
- *Akademika – die Jobmesse:* zweimal im Jahr, je zwei Messetage, Orte: Augsburg und Nürnberg, Anbieter: WiSo-Führungskräfte-Akademie Nürnberg (WFA);
- *Connecticum:* einmal im Jahr, vier Messetagen, Ort: Berlin, Anbieter: Connecticum GmbH, Berlin;
- *Konaktiva:* zweimal im Jahr, je drei Messetage, Orte: Darmstadt und Dortmund, Anbieter: AG Konaktiva GbR, Darmstadt, Konaktiva Dortmund GbR.

#### *Direkte Konkurrenten*

- *Absolventa – die Jobbörse für Studenten, Absolventen und Young Professionals* Anbieter: Absolventa GmbH, Berlin;
- *Jobmensa* Anbieter: Studitemps GmbH, Köln;
- Matchingbox Anbieter: Matching Box GmbH, Düsseldorf;
- *Stauffenbiel.de* Anbieter: Staufenbiel Institut GmbH, Köln.

### **Checkliste**

Um die Matching.Qualität mit ihren Stärken und Schwächen feststellen zu können, werden diese Angebote nach folgenden Aspekten systematisch untersucht und bewertet:

*1. Filter*

Ist eine Filterfunktion vorhanden? Welche Filter Optionen gibt es?

*2. Daten*

Welche Daten müssen Interessenten im Profil angeben? Welche Daten müssen Arbeitgeber angeben?

- *3. Matching* Gibt es eine Art von Matching? Aufgrund welcher Daten wird gematched? Ist das Matching automatisch?
- *4. Benachrichtigungen* Werden Bewerber automatisch über Matches informiert? Wie funktioniert die Mitteilung?
- *5. Alleinstellungsmerkmal*

Gibt es eine Besonderheit beim Matching, die sich von den anderen Angeboten abhebt? Welche ist das?

Durch die Untersuchung dieser Aspekte werden alle Möglichkeiten einer erweiterten Jobsuche auf einem Jobportal, also eine Suche die über eine einfache Eingabe von Schlagwörtern in ein Suchfeld hinausgeht, abgedeckt. So kann festgestellt werden, ob und in welcher Form eine Matching-Funktion vorhanden ist.

## **Präsentation der Ergebnisse**

Die analysierten Angebote werden zunächst jeweils in Form von Steckbriefen vorgestellt. Zusätzlich werden jeweils die Ergebnisse der Analysen der Messen und der Job-Portale zusammengefasst dargestellt, mit dem Hauptaugenmerk auf die Stärken und Schwächen beim Matching. Darauf basierend wird ein schriftliches Konzept für ein automatisches Matching Tool und ein Matching Tool für die Messe vorgestellt.

# **Konzept für ein Matching Tool – Bestandaufnahme Konkurrenzanalyse**

Im Rahmen des Projekts RelaisON sollte ein auf Stellenwerk zugeschnittenes innovatives Matching Tool erstellt werden. Das Matching Tool soll auf der Website Stellenwerk zur besseren Vermittlung von Stellenangeboten dienen. Im Folgenden wurden für diesen Zweck die Matching-Lösungen der vier Hauptkonkurrenten Absolventa, Staufenbiel, Jobmensa und Matching Box analysiert.

Um die Konkurrenzangebote miteinander vergleichen zu können, wurde eine Prüfschablone entwickelt. anhand der die Websites auf zuvor ausgewählte Kriterien untersucht wurde (Tab. 5). Folgende Punkte stehen dabei im Mittelpunkt:

- die Ausprägung der Filter Optionen;
- die Art der Benachrichtigung (falls vorhanden);
- die Ausprägung von Matching-Funktionen;
- die zutreffenden Angaben im anzulegenden Profil und ggf. Besonderheiten.

Ziel der Untersuchung ist es, Matching-Funktionen herauszustellen, die für das eigene zu entwickelnde Matching Tool adaptiert werden können.

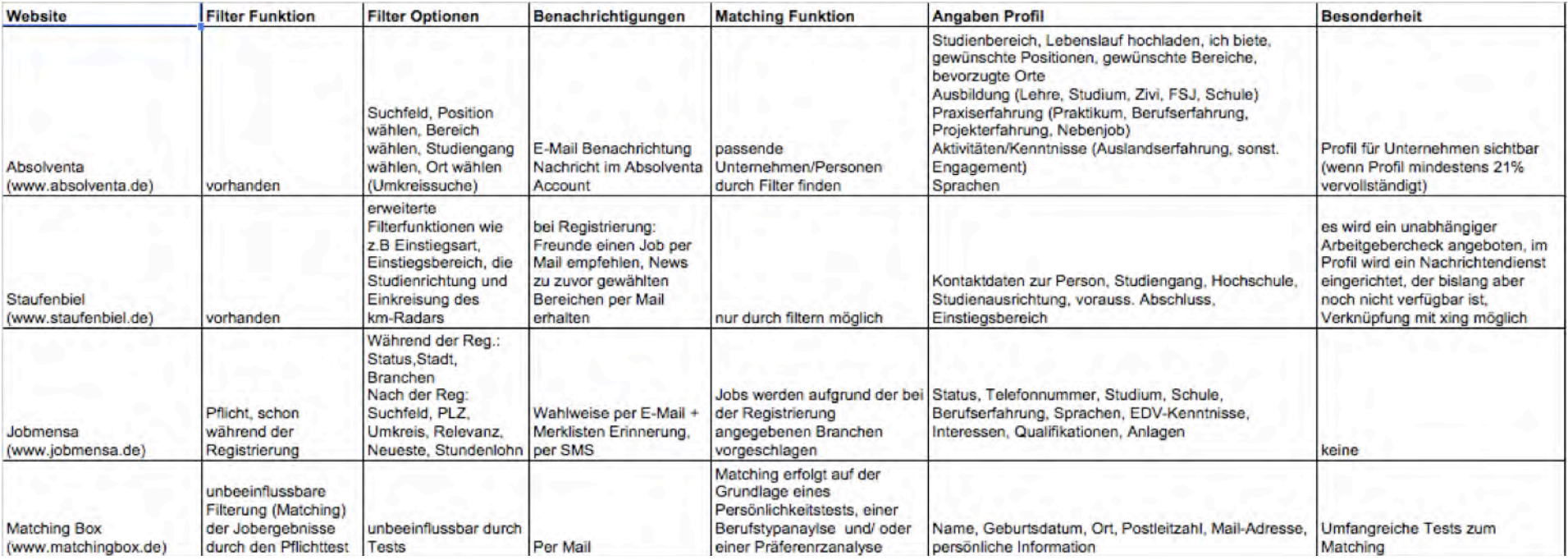

Tabelle 5: Prüfschablone zum Vergleich der untersuchten Konkurrenzangebote

# **Absolventa**

Auf Absolventa.de finden Studenten und junge Akademiker ein großes Portfolio an Unternehmen und Job-Angeboten in verschiedenen Bereichen für die unterschiedlichsten Qualifikationen und Berufswünschen. Neben den klassischen Stellenausschreibungen bietet Absolventa eine Vielzahl an Informationen rund um das Arbeitsleben und den richtigen Einstieg in den Traumjob.

Ein paar Fakten zum Anbieter:

- Laut Website 5286 registrierte Unternehmen mit 8073 Stellenangeboten für Studenten (Stand: 18.11.2015).
- Viele Tipps und Informationen zu Themen wie bspw. Bewerbung, Vorstellungsgespräch und Selbsteinschätzung.

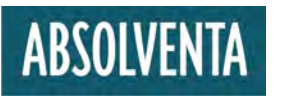

# **Untersuchte Kriterien**

Absolventa wurde auf folgende Kriterien untersucht:

- *Anmeldung:* möglich, aber nicht erforderlich
- *Angaben Profil:* Studienbereich, Lebenslauf hochladen, "ich biete", gewünschte Positionen, gewünschte Bereiche, bevorzugte Orte, Ausbildung (Lehre, Studium, Zivi, FSJ, Schule),

Praxiserfahrung (Praktikum, Berufserfahrung, Projekterfahrung, Nebenjob), Aktivitäten/ Kenntnisse (Auslandserfahrung, sonstiges Engagement), Sprachen

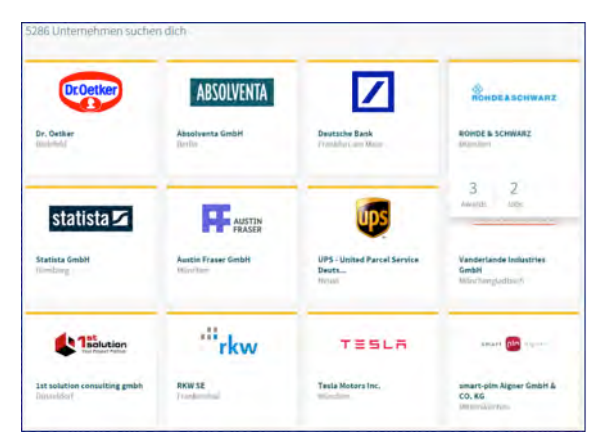

Bild 165: Rekrutierende Unternehmen bei ABSOLVENTA (2015b)

- *• Filter Optionen:* Suchfeld, Position wählen, Bereich wählen, Studiengang wählen, Ort wählen (Umkreissuche)
- *• Matching-Funktionen:* es können lediglich passende Unternehmen/ Personen durch Filter Einstellungen gefunden werden. Es suchen sowohl Studenten nach einem passenden Job, als auch Unternehmen nach einem passenden Kandidaten.
- *• Besonderheit:* Profil für Unternehmen sichtbar (wenn Profil mindestens 21 % vervollständigt), umfangreiche Informationen zur Karriereplanung

*• Benachrichtigung:* Internes Postfach und E-Mail-Benachrichtigung. Unternehmen können mit registrierten Nutzern in Kontakt treten.

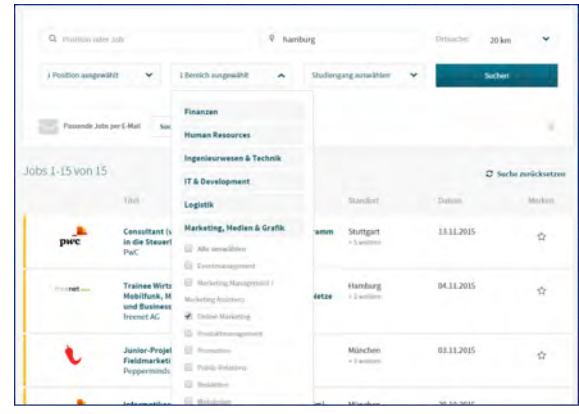

Bild 166: Job-Matching-System von ABSOLVENTA (2015c)

*Die Möglichkeit des Uploads eines eigenen Lebenslaufs und die Vielzahl der Angaben im Profil können für die Erstellung des Konzeptes des Matching Tools berücksichtigt werden.*

# **Jobmensa**

Jobmensa.de ist ein Online-Jobportal mit der Zielgruppe Schüler, Studenten und Absolventen. Es werden deutschlandweit Ferienjobs, Studentenjobs, Praktika und Einstiegsjobs angeboten. Nach eigenen Angaben sind auf Jobmensa.de über 10.000 Unternehmen vertreten und 300.000 Nutzer registriert. Jobmensa.de wirbt außerdem mit einem "innovativen Bewerbungsprozess" (JOBMEN-SA 2015a). Dabei kann man seinen Lebenslauf direkt auf Jobmensa.de erstellen und überarbeiten, sich direkt von der Seite aus auf ausgeschriebene Jobs bewerben und die Bewerbung verfolgen. Zusätzlich bietet Jobmensa.de einen Karriere Ratgeber und das Jobmensa-Magazin an.

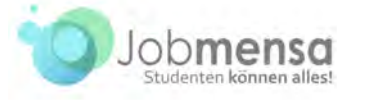

## **Registrierung**

Eine Registrierung ist Pflicht für jeden, der Jobmensa.de benutzen will. Bevor man sich die Jobangebote auf der Seite angucken kann, muss man sich zuerst ein Profil anlegen.

## **Profilangaben**

Bei der Registrierung muss man zunächst nur E-Mail-Adresse, Passwort und den aktuellen Status angeben (Schüler, Student usw.). Um das

Profil zu vervollständigen folgt die Erstellung eines Lebenslaufes in Form eines Formulars. Hier werden Daten wie Angaben zur Person, E-Mail, Telefonnummer, Adresse, Studium, Schule, Berufserfahrung, Sprachen, EDV-Kenntnisse, Interessen, Qualifikationen und Anlagen erhoben.

# **Filterfunktion**

Direkt nach der Registrierung wird ein persönlicher Filter angelegt. Der Nutzer wählt aus verschiedenen Branchen diejenigen aus, aus denen er Jobs vorgeschlagen bekommen möchte (Bild 167). Diese Filterung gilt dann für alle zukünftigen Jobsuchen. Die Angaben können jedoch noch im Profil geändert werden.

| Jobvorlleben                  |  |                                    |                                                                  |                                  |                                           |  |
|-------------------------------|--|------------------------------------|------------------------------------------------------------------|----------------------------------|-------------------------------------------|--|
|                               |  |                                    | Verrate uns bitte, an welchen Jobangeboten du interessiert bist. |                                  |                                           |  |
| Einsatzerte                   |  |                                    |                                                                  |                                  |                                           |  |
| Hamburg                       |  |                                    |                                                                  |                                  |                                           |  |
| <b>Brancher</b>               |  |                                    |                                                                  |                                  |                                           |  |
| <b>Unternehmensmanagement</b> |  |                                    | Ingenieurwesen und technische Berufe :                           | IT und Telekommunikation         | Sachbearbeitung                           |  |
| Instandhalturup               |  | Land-, Forstwirtschaft und Umwelt- |                                                                  | Sicherheit und Zivischutz        | Vertrieb und Handel                       |  |
| Banken und Versicherungen     |  | Forschung und Entwicklung          |                                                                  | Gesundheit, Medizin und Soziales | Recht                                     |  |
| Fertigung, Bau und Handwerk   |  | <b>Redaktion und Medien</b>        |                                                                  | Design und Architektur.          | Kunst und Kultur<br><b>Oualitätswesen</b> |  |
| Aus- und Weiterbildung        |  | Marketing und Werbung              |                                                                  | Offentlicher Dienst und Verbände | Hotel und Gastronomie                     |  |
| Finanz- und Rechnungswesen    |  | Produktion                         | Einkauf und Logistik                                             | Projektmanagement                | Personalwesen                             |  |
| Kundenbetreuung               |  |                                    |                                                                  |                                  |                                           |  |

Bild 167: Auswahl des Jobprofils bei JOBMENSA (2015b)

### **Filteroptionen**

Während der Registrierung wird übergeordnet für alle zukünftigen Jobsuchen nach Stadt, Status des Bewerbers und Branchen gefiltert. Bei den einzelnen gezielten Jobsuchen kann zusätzlich mit

- Suchwörtern,
- Postleizahl,
- Umkreis,
- nach Relevanz in Bezug auf die übergeordneten Filter,
- neuesten Angeboten
- oder Stundenlohn

gefiltert werden (siehe Bild 168).

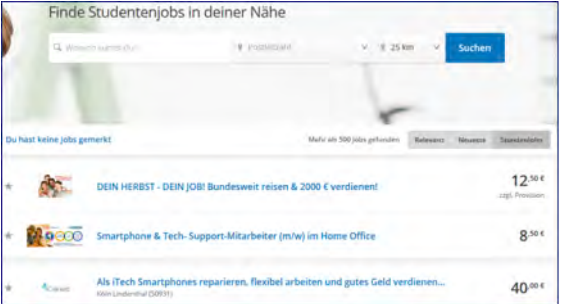

Bild 168: Suchmaske für Studentenjobs bei JOBMENSA (2015a)

## **Matching**

Es ist eine Matching-Funktion vorhanden; das Matching soll automatisch geschehen, allerdings einseitig, das heißt nur Bewerber erfahren von Matches. Außerdem ist es nicht sehr präzise, da nur auf Basis der im Profil angegeben Daten ein Matching erfolgt, also nur aufgrund der ausgewählten Branchen, Stadt und ob der Bewerber nach Studentenjobs, Praktika, Ferienjobs usw. sucht.

## **Benachrichtigungen**

Benachrichtigungen zu Matches sind möglich, wenn vom Bewerber gewünscht. Sie können über E-Mails oder per SMS erfolgen. Außerdem können optional Erinnerungen per E-Mail angefordert werden, wenn ein auf der Merkliste gespeichertes Angebot ausläuft.

### **Besonderheiten**

Das Matching auf Jobmensa.de bietet keine Alleinstellungsmerkmale oder besondere Features im Vergleich mit der Konkurrenz.

### **Fazit**

Eine klare Stärke von Jobmensa.de ist die übergeordnete Filterung nach Branchen, die nur einmal festgelegt werden muss und dann für alle Suchen gilt. Dadurch ist jede suche automatisch persönlich auf den User zugeschnitten. Auch eine Matching-Funktion ist vorhanden, die allerdings unpräzise ist, da sie auf wenig Daten beruht. Wie gut das Matching damit funktioniert konnte nicht herausgefunden werden, da trotz der Erstellung eines Profils noch kein Match erfolgt ist. Kritisch zu betrachten ist, dass die Erstellung eines Profils und somit die Angabe von persönlichen Daten Pflicht ist, um auf Jobmensa.de nach Jobs zu suchen. Das könnte für den User abschreckend sein und einen Grund darstellen, ein anderes Portal zu benutzen, auf dem man ohne Daten anzugeben nach Jobs suchen kann.

*Auf Jobmensa.de gibt es automatisches Matching, allerdings sehr sporadisch. Das Matching ist einseitig, das heißt die Unternehmen erfahren nichts von den Matches. Außerdem basiert das Matching auf sehr wenigen und ungenauen Daten, das heißt es ist nicht besonders präzise.*

# **Matching Box**

Auf innovative Weise versucht das junge Start-Up Matching Box, das im April 2014 gegründet wurde, den Nutzern des Portals einen Job zu vermitteln, der nicht nur auf die akademische Laufbahn zugeschnitten ist, sondern auch die Persönlichkeit berücksichtigt. Dabei spricht Matching insbesondere Studenten und junge Absolventen an, aber auch Young Professionals, die ihrer Karriere neue Wege gehen lassen möchten.

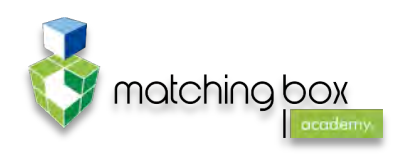

## **Fakten**

- **•** Gegründet: April 2014
- Umfang: Anzahl der zu findenden Unternehmen und Jobangebote unbekannt
- Zielgruppe: junge Absolventen, Studenten und Young Professionals
- Sitz: Düsseldorf

## **Matchingfunktion**

Das Matching erfolgt über drei wissenschaftliche Analyseverfahren in Form von Multiple-Choice-Tests. Der Nutzer wird hierbei aufgefordert, ein Testverfahren zur Persönlichkeit, zum Berufstypen und zur Präferenz zu durchlaufen. Eine Filtermöglichkeit besteht daher nur über die Angaben in den Tests.

#### *Angaben für das Nutzerprofil*

- E-Mail-Adresse, Postleitzahl, Geburtsdatum;
- Angaben zur Persönlichkeit und Präferenzen werden mittels des Testverfahrens erhoben:
- zur Vervollständigung des Profils können weitere Angaben wie Bildungsgrad, Studiengang und Berufsstatus angeben werden; dies ist nicht zwingend, hilft aber dem Matching-Verfahren ein eindeutigeres Ergebnis zu erzielen.

Nach Abschluss der Tests wird dem Nutzer sein sogenannter "Fingerprint" angezeigt. Dabei handelt es sich – niedergeschrieben und als Schlagwörter – um ein Stereotyp (wie z. B. Organisator) und dessen besondere Eigenschaften. Zusätzlich werden Berufs- und Studienempfehlungen vorgeschlagen, und der Nutzer wird im Matching-Verfahren berücksichtigt. Um die Testergebnisse einzusehen, ist eine Anmeldung erforderlich. Nachrichten werden hauptsächlich über E-Mails vertrieben. Matches können jederzeit über das Nutzerprofil eingesehen werden, genauso wie die Test und deren Ergebnisse.

## **Besonderheiten**

Im Gegensatz zu herkömmlichen Jobportalen werden Persönlichkeitsprofile mit den Anforderungsprofilen der Unternehmen abgeglichen. Das bedeutet, es existiert ein Matching und es sollen Arbeitgeber mit Identifikationspotenzial gefiltert werden. Diese Art von Filterung bzw. Matching übernimmt Matching Box und vereinfacht es dadurch Bewerbern und Unternehmen mit ihrer hohen Datenqualität, den richtigen Matchingpartner zu finden. Damit bietet das Start-Up Orientierungshilfe bei der Wahl des passenden Studiums oder Berufs. Es werden Hochschulen und Unternehmen in ihrer Besonderheit vorgestellt.

Auf Matching Box können keine Bewerbungsunterlagen hochgeladen werden. Das gesamte Matching wird auf Grundlage der erhobenen Daten aus den Test und dem Nutzerprofil durchgeführt.

*Mit den innovativen Analyseverfahren unterscheidet sich die Idee vom Matching erheblich von den anderen Konkurrenten. Einige Aspekte bieten sich durchaus zur Adaptierung für Stellenwerk an. Der grundlegende Ansatz, die Persönlichkeit der Bewerber in das Matching mit einzubeziehen und in Form von Tests zu ermitteln, kann für die Erstellung des Konzeptes des Matching Tools berücksichtigt werden.*

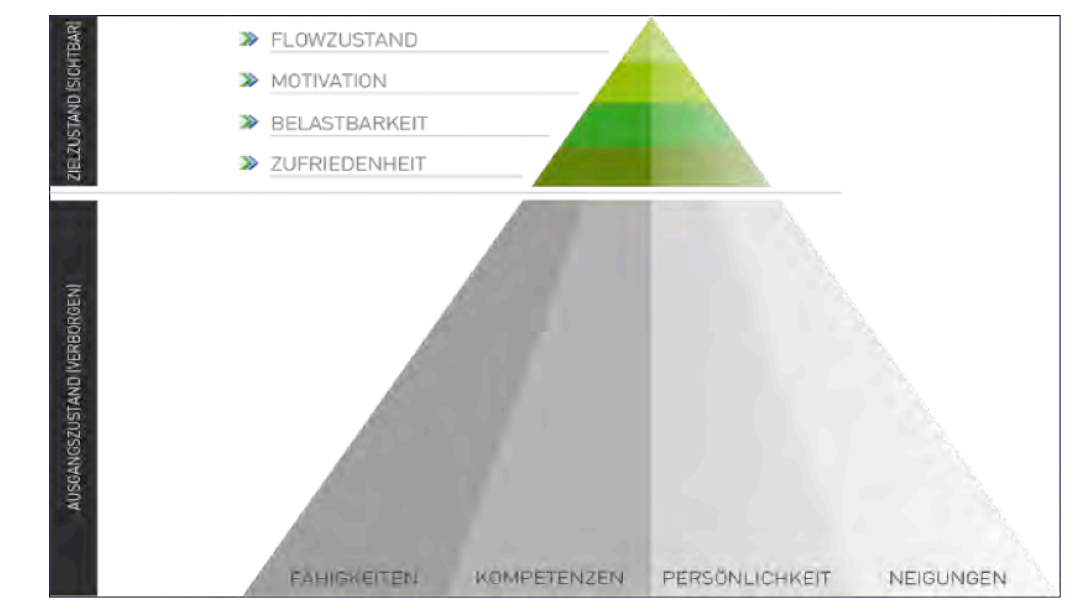

Bild 169: Die Idee hinter dem Matching-Box-Test (MATCHING BOX 2015b)

# **Staufenbiel**

Um ein gutes Konzept für ein Matching Tool zu schreiben, ist es wichtig, sich einen Überblick über die Entwicklungen der Konkurrenz zu verschaffen. Eine der größten Online-Jöbbörsen in Deutschland ist Staufenbiel.

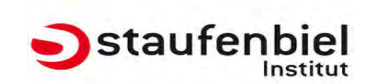

Ein paar Fakten:

- Staufenbiel ist eines der beliebtesten Job- und Karriereportale in Deutschland;
- 500 Unternehmen und 150 Institutionen versuchen jährlich über dieses Portal junge Akademiker zu gewinnen;
- Sitz in Köln und Frankfurt.

## **Untersuchung und Methodik**

Mit Hilfe einer Prüfschablone (vgl. Tab. 1) konnten hilfreiche Funktionen schneller identifiziert werden. Hierbei wurden folgende Kriterien beachtet:

- *Filter-Funktion:* vorhanden
- *Filter-Optionen:* erweiterte Filterfunktionen wie z. B. Einstiegsart, Einstiegsbereich, die Studienrichtung und die Einkreisung der Angebote mit Hilfe des km-Radars
- *Benachrichtigungen:* nach der Registrierung kann man Freunden einen Job per Mail empfehlen sowie News zu zuvor gewählten Bereichen erhalten
- Matching-Funktion: passende Unternehmen mit Hilfe von Filtern finden
- Angaben Profil: Kontaktdaten zu Person, Hochschule, Studiengang, Studienausrichtung, voraussichtlicher Abschluss und Einstiegsbereich (Bild 170).

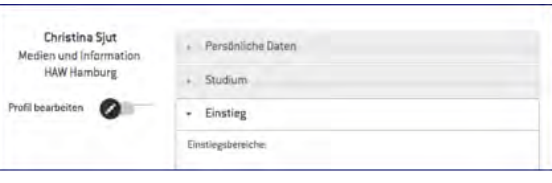

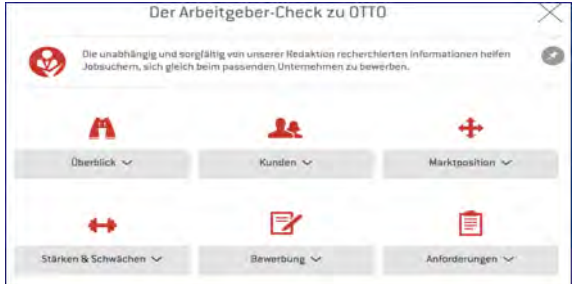

Bild 171: Bildausschnitt eines exemplarischen Arbeitgeber-Checks auf STAUFFENBIEL.DE 2015b)

Das Staufenbiel Institut bietet zwar viele interessante Anregungen für ein Jobportal, verwendet jedoch bislang keine Art des aktiven Matchings.

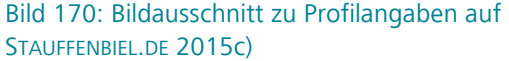

*• Besonderheiten:* Staufenbiel bietet einen unabhängigen Arbeitgebercheck an (Beispiel in Bild 171). Im Profil wird aktuell ein Nachrichtendienst eingerichtet, der allerdings noch nicht verfügbar ist; eine Verknüpfung mit den Daten von Xing ist möglich

*Staufenbiel ist ein erfolgreiches Online-Jobportal, das allerdings bislang kein Matching-Tool nutzt, mit dessen Hilfe die Bewerber schneller passende Jobangebote vorgeschlagen bekommen.*

## **Fazit zur Analyse der Konkurrenten**

Auffällig war bei der Analyse der Konkurrenzangebote, dass alle vier Portale eine große Auswahlmöglichkeit an Filteroptionen besitzen. Auch die typischen E-Mail–Newsletter sind weit verbreitet. Bei Jobmensa kann man sogar entscheiden, auf welchem Device man die jeweiligen Benachrichtigungen erhalten möchte.

Bei allen Jobbörsen gibt es auch die Möglichkeit, sich einen Account anzulegen, um sich selber darzustellen. Hierfür müssen zunächst allerdings umfangreiche Informationen eingetragen werden. Das eigentliche Augenmerk haben wir aber vor allem auf die Matching-Funktion geworfen.

Bei dem Jobportal Matching Box kann man jederzeit einen umfangreichen Persönlichkeitstest durchlaufen, der dann die Grundlage für ein Matching darstellt. Außerdem wird der Test durch eine Berufstyp- und eine Präferenzanalyse unterstützt.

## **Zusammenfassung**

Drei der vier Jobbörsen konnten keine Ideen für unser Konzept liefern. Matching Box allerdings benutzt ein sehr aufwendiges Programm, das hochgradig interessant ist und dessen Elemente Denkanstöße für das Stellenwerk-Konzept liefern.

*Das Jobportal Matching Box benutzt ein interessantes Matching-Prinzip, das auf einem Persönlichkeitstests basiert. Dieses Verfahren ist definitv von Interesse.*

# **Konzept für ein Matching Tool – Bestandaufnahme Trendanalyse im In- und Ausland**

In vorherigen Analysen wurden neben den größten Jobmessen für Studenten und Absolventen, die vier direkten Konkurrenten von Stellenwerk (Absolventa, Matching Box, Staufenbiel und Jobmensa) hinsichtlich ihrer Matching-Lösungen untersucht. Es konnte festgestellt werden, dass bei drei der vier Konkurrenten lediglich verschiedene Filtermöglichkeiten zur Jobauswahl zur Verfügung stehen. Ein Matching im Sinne von Datenabgleich wurde nicht angeboten. Lediglich bei Matching Box erfolgt ein Abgleich der Persönlichkeitsprofile der Bewerber mit den Anforderungsprofilen der registrierten Unternehmen. Bei einer Übereinstimmung erfolgt eine Benachrichtigung beider Seiten.

Um einen umfangreicheren Eindruck der derzeit zur Verfügung stehenden Matching-Optionen zu bekommen, wurde nach weiteren Online-Jobportalen recherchiert und hinsichtlich ihrer Matching-Lösungen untersucht. Vor allem in Deutschland und den USA konnten interessante Angebote identifiziert werden. Hierbei gab es neben den herkömmlichen Website-Lösungen auch Jobportale in Form einer herunterladbaren App.

Nach der Analyse der recherchierten Jobportale konnten zwei deutliche Trends hinsichtlich des Matchings identifiziert werden: Jobportale in Form einer App bieten ein Job-Matching als "Tinder a Job" an. Website Lösungen verfolgen das Prinzip, dass Unternehmen die geeigneten Bewerber finden und nicht, wie es bisher in der Regel der Fall ist, dass der Suchprozess ausschließlich von den Bewerbern ausgeht und sie das passende Unternehmen findet. Ein umfangreich ausgefülltes Profil ist hierbei essentiell.

Im Folgenden werden die eben genannten Trends genauer beschrieben und ausgewählte Anbieter und deren Matching Lösungen detaillierter untersucht.

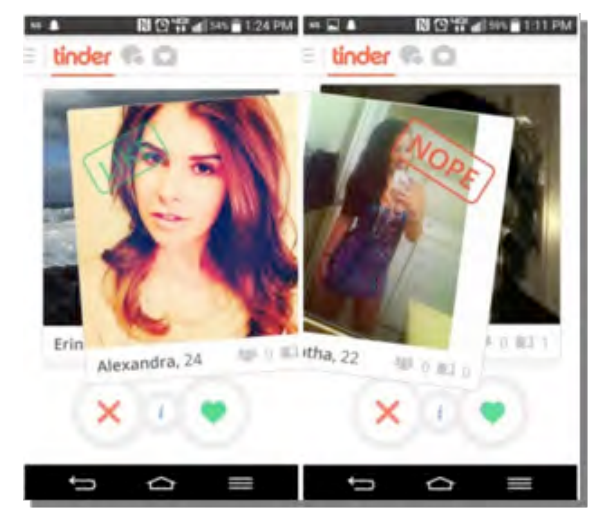

Bild 172: Screenshot der Funktionsweise von einander in Kontakt treten. Tinder (CHAVEZ 2014)

# **Tinder a Job**

Grundlage für diese Art des Job Matchings ist das Prinzip der Dating App Tinder. Hier werden dem Nutzer die Kurzprofile der registrierten Nutzer, auf denen die zuvor ausgewählten Präferenzen zutreffen, in Form einer Karteikarte auf dem Screen der App präsentiert. Wenn das dargestellte Profil für den Nutzer interessant ist, kann dieses mit einem Swipe (Wischen über den Bildschirm) nach rechts oder durch Klicken auf ein grünes Herz bestätigt werden. Sagt das Profil nicht zu, so kann es durch einen Swipe nach links oder durch Klicken auf ein rotes Kreuz abgelehnt werden. Nach dem ein Profil bestätigt oder abgelehnt wurde, erscheint das nächste dahinterliegende Profil, welches wieder wie zuvor bewertet werden kann (Bild 172).

Wenn sich zwei Nutzer gegenseitig bestätigt haben, so kommt es zu einem Match. Der Nutzer, der in diesem Match die erste Bestätigung getätigt hat, bekommt eine Push Nachricht, in der er oder sie über das Match benachrichtigt wird. Der Nutzer, der in dem Match als letzter bestätigt hat, bekommt sofort nach der Bestätigung eine Benachrichtigung als Pop-Up angezeigt (Bild 173). Im Fall eines Matches können beide Nutzer mit-

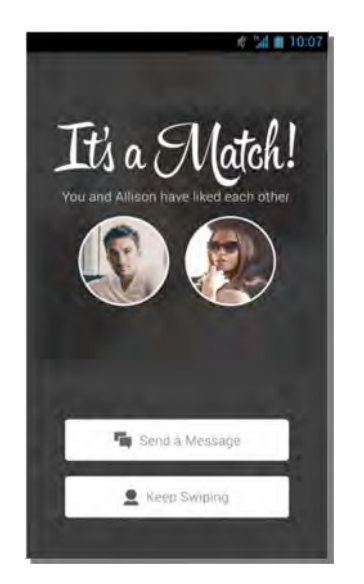

Bild 173: Anzeige eines Match in der App Tinder (TIM-O-TATO, 2015)

Dieses Prinzip wurde auf die Vermittlung von Jobs übertragen. Viele Unternehmen bieten eine App an, die das Finden eines geeigneten Bewerbers erleichtern. Wie auch in der App Tinder können sowohl Unternehmen als auch Bewerber ein Kurzprofil erstellen. Unternehmen erstellen dann Stellenausschreibungen, die den Bewerbern als Karteikarte zum Bestätigen oder Ablehnen angezeigt werden. Sowohl Bewerber als auch die Unternehmen können zum jeweiligen Profil bzw. zur jeweiligen Stellenausschreibung Präferenzen festlegen, die der gesuchte Bewerber bzw. die gesuchte Stellenausschreibung mit sich bringen muss. Anhand dieser Angaben wählt die App passende Bewerber bzw. Ausschreibungen aus,

die dann präsentiert werden. Registrierte Unternehmen können dann aus den dargestellten Bewerbern diejenigen bestätigen, die durch ihr angelegtes Kurzprofil am meisten überzeugen. Auch Bewerber wählen aus den präsentierten Stellenausschreibungen die interessantesten aus und bestätigen diese durch Swipe oder Klicken. Erscheint eine Ausschreibung nicht geeignet zu sein, so kann diese abgelehnt werden. Auf diese Weise wird ein Bewerber bzw. eine Ausschreibung nach der anderen präsentiert. Wenn es zu einer Übereinstimmung, also einem Match, kommt, so werden beide Seiten benachrichtigt und können miteinander in Kontakt treten.

Im Folgenden werden drei ausgewählte Apps vorgestellt, die diese Form des Job Matchings umgesetzt haben.

#### **Jobr – USA**

Jobr ist ein Unternehmen aus den USA und steht im Apple App Store und bei Google Play zur Verfügung (JOBR 2015a). Die Erstellung des Bewerberprofils wird mittels einer Verknüpfung mit Facebook erleichtert. Jobr importiert Informationen wie Name, Ausbildung und vorherige Berufe aus den im Facebook Profil getroffenen Angaben. Diese Angaben können dann im Profil bearbeitet und/oder ergänzt werden. Es besteht jedoch die Möglichkeit, ohne ein Facebook-Profil einen Account als Bewerber bei Jobr anzulegen. Anhand der Angaben wird dann das beschriebene Kurzprofil als digitale Karteikarte erstellt. Diese Karteikarte wird einem Unternehmen präsentiert, wenn der jeweilige Bewerber durch Swipe ein Interesse an einer Stellenausschreibung bekundet (siehe Bild 174). Die Unternehmen haben dann die Möglichkeit ebenfalls zu bestätigen oder den Bewerber abzulehnen. Wie bereits beschrieben kann bei einer gegenseitigen Interessensbekundung Kontakt aufgenommen werden.

Bewerber legen in ihren Einstellungen einen Standort fest, in dem sie nach einem geeigneten Job suchen. Mittels des Standortes und einer Schlagwortsuche können passende Stellenausschreibungen herausgesucht werden (JOBR 2015b). Hier findet also nicht das klassische Matching in Form von Datenabgleich statt. Es erfolgt eine Auswahl durch Filterung.

Das Matching geschieht nur durch die Initiative des Bewerbers. Unternehmen können nur Profile der Bewerber sehen, die zuvor ein Interesse bekundet haben.

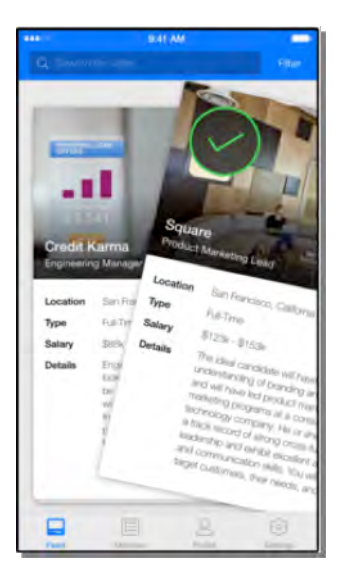

Bild 174: Bestätigung einer Stellenausschreibung auf der App Jobr (JOBR 2015a)

### **Switch - USA**

Switch ist ebenfalls im Apple App Store und bei Google Play erhältlich (SWITCH 2015a). Sowohl Bewerber als auch Unternehmen erstellen in dieser App die bereits beschriebenen Kurzprofile mit Angaben über die Person bzw. die ausgeschriebene Stelle und das Unternehmen.

Um einem registrierten Job-Sucher ein passendes Angebot anzubieten, müssen zuvor Präferenzen für einen Job festgelegt werden. Entsprechend werden Angaben zum bevorzugten Standort, der Branche und der gewünschten Art der Anstellung erfragt. Durch das ausgefüllte Profil kann vermieden werden, dass den Bewerbern Jobs angeboten werden, die vom aktuellen Arbeitgeber eingestellt wurden. Auf diese Weise kann auch garantiert werden, dass umgekehrt dem Arbeitgeber nicht das Profil eines aktuellen Angestellten vorgestellt wird (SWITCH 2015a).

Im Gegensatz zum Bewerber Account haben Unternehmen die Möglichkeit ein Profil sowohl in der App, als auch auf einer Website anzulegen. Im Vergleich zur zuvor vorgestellten App Jobr werden den Unternehmen nicht ausschließlich Bewerber vorgestellt, die ein Jobangebot bestätigt haben, sondern alle, die auf die eingestellten Job Voraussetzungen zutreffen. Bei einem Match werden beide Seiten benachrichtigt und es besteht die Möglichkeit durch eine Kurznachricht oder E-Mail miteinander in Kontakt zu treten (SWITCH 2015b).

#### **Truffls - Deutschland**

Bei Truffls handelt es sich um eine App, die für den deutschen Arbeitsmarkt konzipiert wurde. Wie auch bei den zuvor vorgestellten Apps, ist Truffls im Apple App Store und bei Google Play erhältlich (TRUFFLS 2015a).

Um die Erstellung eines Profils für die Job Suchenden zu erleichtern, kann bei der Anmeldung in der App auf das Xing oder LinkedIn Profil zugegriffen werden. Folgend wird das Profil in drei Schritten vervollständigt. Im ersten Schritt können Bereiche ausgewählt werden, in denen man gerne arbeiten möchte. Schritt zwei bestimmt den gewünschten Arbeitsort. Der dritte Schritt enthält eine Auswahl über die Arbeitszeit (Vollzeit und/oder Teilzeit), die Berufserfahrung (mit Berufserfahrung, ohne Berufserfahrung, mit Personalverantwortung und/ oder ohne Personalverantwortung) und die Anstellungsart (feste Anstellung, befristete Vertrag, Berufseinstieg/Trainee, freie Mitarbeit/Projektarbeit, Praktikum und/oder Studentenjobs/Werkstudent; siehe Bild 175).

Anhand dieser Angaben werden dem Bewerber Kurzprofile von Stellenausschreibungen präsentiert. Laut Unternehmenswebsite sind in der App bereits über 100 000 Jobs gespeichert (TRUFFLES 2015b). Im Falle eines Matches gelangt man durch einen Klick auf das Kurzprofil zu einer ausführlicheren Stellenbeschreibung, in der zusätzliche Informationen zur ausgeschriebenen Stelle abrufbar sind. Anschließend kann dann wie gehabt die Ausschreibung bestätigt oder abgelehnt werden. Wie auch bei Jobr können Unternehmen erst auf Bewerber-Profile zugreifen, wenn der Bewerber ein Interesse an einer Ausschreibung zeigt.

Auch für Unternehmen bietet Truffls eine schnelle und komfortable Lösung um Stellenausschreibungen anzulegen. Wenn bereits auf anderen Job-Portalen Ausschreibungen für die betreffende Stelle angelegt wurden, so kann Truffls durch Angabe der jeweiligen URL auf diese zugreifen und daraus eine eigene Job-Karteikarte erstellen (TRUFFLS 2015c).

*Das Prinzip des "tindern" ist besonders bei Jüngeren bekannt und beliebt. Die Übertragung auf die Jobsuche ist innovativ und interessant, im ersten Schritt für das zu konzipierende Matching Tool jedoch nicht relevant. Für weitere zukünftige Pläne könnte das Konzept jedoch bedacht werden.*

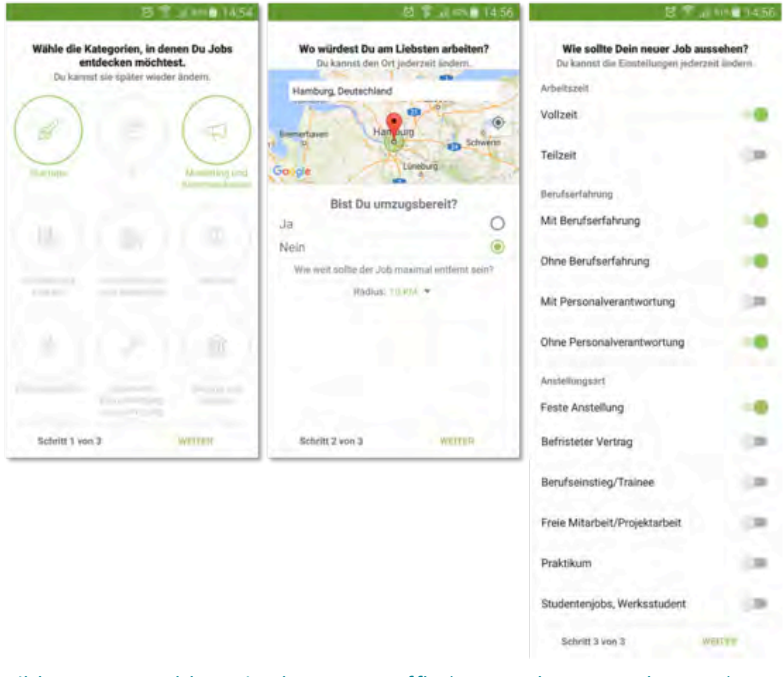

# **Unternehmen finden Dich**

Ein weiterer Trend, der sich deutlich bei den analysierten Websites abzeichnet ist, dass die angelegten Profile der Bewerber über die herkömmlichen persönlichen Daten hinausgehen. Neben Angaben wie Name, Ausbildung, Berufserfahrung und Qualifikationen werden umfangreiche Persönlichkeits- und Leistungstest für die Bewertung der Eignung für eine Stelle herangezogen. Hier ist es häufig der Fall, dass das angelegte Profil für den Bewerber arbeitet und Unternehmen anhand des Profils den am besten geeigneten Kandidaten auswählen kann. Neben den durchzuführenden Tests haben die Bewerber unter anderem die Möglichkeit detaillierte Angaben zu ihren Berufswünschen zu treffen. Dies trägt zusätzlich dazu bei, das am besten passende Matching zu erreichen.

Im Folgenden werden zwei ausgewählte Websites, die interessante Matching Lösungen anbieten, genauer betrachtet.

## **Talents Connect – Deutschland**

Talents Connect ist ein deutsches Unternehmen, was für den deutschen Arbeitsmarkt ausgelegt ist. Das Besondere am Matching System von Talents Connect ist der sogenannte Talent Score. Dies ist ein eigens für Talents Connect entwickelter Indikator, der angibt, wie gut ein ausgeschriebener Bild 175: Anmeldung in der App Truffls (Screenshots aus der App) Job zu den im Profil getroffenen Angaben passt.

Jede Ausschreibung bekommt einen eigenen Talent Score. Somit kann der Bewerber schon auf einen Blick erkennen, ob sich eine Bewerbung auf diese Stelle lohnt (Bild 176).

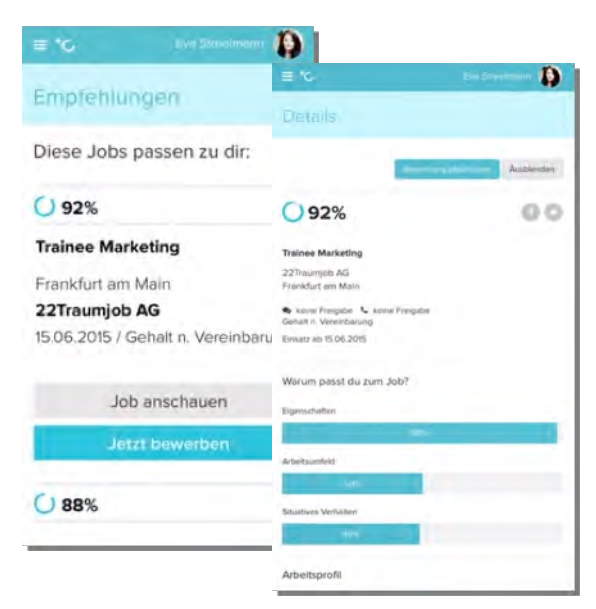

#### Bild 176: Screenshot der Angabe des Talent Scores (TALENTS CONNECT 2015a)

Um als Bewerber ein vollständig ausgefülltes Profil zu erhalten, müssen drei Bereiche nach erfolgreicher Registrierung bearbeitet werden: Traumjob, Lebenslauf und Talente.

• *Traumjob:* In diesem Bereich kann ausgewählt werden, wie man sich die Bedingungen in einem idealen Arbeitsumfeld vorstellt. Es werden Fragen zur Arbeitszeit, Arbeitsort (Home-

office, Büro usw.), angestrebte Position und Standort gestellt (TALENTS CONNECT 2015). Bei Fragen zur Arbeitszeit pro Woche können insgesamt 100% auf arbeiten im Homeoffice, im Büro, in der Werkstatt, im Labor und in externen Terminen oder auf Montage verteilt werden (TALENTS CONNECT 2015).

- *Lebenslauf:* Hier können alle Daten, die auch in einem klassischen Lebenslauf vermerkt sind, eingetragen werden. Die auszufüllenden Bereiche betreffen persönliche Daten, Angaben zur Schule und Ausbildung, der bereits gesammelten Berufserfahrungen und weiteren Angaben (TALENTSCONNECT 2015b).
- *Talente:* Es folgen insgesamt acht Fragen, die genaueren Aufschluss über die Persönlichkeit und die Arbeitsweise des Bewerbers geben sollen. Auf diese Weise soll das Matching des passenden Jobs noch effektiver und genauer werden (TALENTSCONNECT 2015b).

Die drei beschriebenen Bereiche fließen in die Bewertung des Talents Scores ein. Je höher der Talent Score, desto genauer passt der angebotene Job zu den im Profil getroffenen Angaben. Der Talent Score zu jeder dargestellten Ausschreibung kann dann im Detail betrachtet und eingesehen werden, wo die meisten Überstimmungen und wo die Unterschiede liegen. Es besteht nun die Möglichkeit sich bei einem der gematchten Ausschreibungen zu bewerben (TALENTSCONNECT 2015b). Umgekehrt werden den registrierten Unternehmen Bewerber inklusive des jeweiligen Talent Scores vorschlagen und sie können ebenfalls die Kontaktaufnahme bei Interesse starten (HIRE TALENTSCONNECT 2015).

## **Talerio – Deutschland**

Talerio verfolgt ein ähnliches Prinzip wie Talents Connect. Kandidaten erstellen ein Profil und füllen dieses mit Ergebnissen aus zuvor absolvierten umfangreichen Persönlichkeits- und Leistungstests. Unternehmen können im Gegenzug bestimmen, welche Qualifikationen und Eigenschaften ein geeigneter Bewerber mit sich bringen muss. Diese beiden Werte (Bewerberprofil und Anforderungsprofil) werden dann durch das Talerio System abgeglichen. Sowohl Kandidaten als auch Unternehmen erhalten eine Übersicht mit allen Kandidaten bzw. Unternehmen, die auf Basis der Angaben zueinander passen. Bei Interesse kann dann eine Kontaktaufnahme von beiden Seiten aus erfolgen (TALERIO 2015).

*Der Ansatz von Talerio, dass sowohl Unternehmen als auch Kandidaten die passenden Ergebnisse vorgeschlagen bekommen, kann für das Stellenwerk Matching Tool übertragen werden So kann die Kontaktaufnahme von beiden Seiten aus geschehen. Es wird aus dem einwegigen Bewerbungsprozess ein zweiwegiger Prozess.*

# **Konzept für ein Matching Tool – Bestandaufnahme Trendanalyse außerhalb des Recruitings**

Die Trendanalyse von Matching-Verfahren außerhalb der Recruiting-Branche basiert auf einer Online-Recherche, bei der folgende Websites und Apps aus den unterschiedlichsten Branchen durchleuchtet wurden: *Parship* (Dating-Branche), *Immomio* (Immobilienbranche), *Motoragent* (Automobilbranche), Spotify (Musikbranche), *About You* (Modebranche).

Bei der Untersuchung wurden zur Prüfung keine einzelnen Kategorien bei den jeweiligen Websites abgearbeitet, viel mehr wurde Wert auf die Besonderheiten der untersuchten Objekte gelegt, um ein Alleinstellungsmerkmal für das Konzept auszuarbeiten.

Ziel dieser Untersuchung ist es, interessante und neuartige Aspekte zu lokalisieren, und diese als Ansatzpunkte für ein innovatives Konzept eines Matching Tools zu adaptieren oder zu optimieren.

### **Trends**

Im Laufe der Recherche stellten sich einige Trends heraus, die auf den verschiedenen Websites und Apps wiederzufinden sind. Einige der Trends werden im Verlauf der Untersuchung konkretisiert.

Besonders auffällig war, dass es für ein Matching bzw. dessen Ergebnisse in den meisten Fällen notwendig ist, sich bei dem jeweiligen Portal anzumelden. Die Profilerstellung beläuft sich dabei oftmals auf einen kurzen Multiple-Choice-Fragebogen zur Person und stellt zugleich das Matching Verfahren beruhend auf einen Test dar. In dem Test werden nicht nur Persönlich Daten, wie E-Mail-Adresse oder Namen abgefragt, sondern Informationen zu den Vorlieben und nach Abhängigkeit der Plattform zur Persönlichkeit. Viele der Portale nutzen die Vergabe von Matching Points, um diese leichter mit anderen Profilen/ Anzeigen abzugleichen.

# **Matching Points und Verfeinerung – Parship**

Das in Hamburg ansässige Unternehmen *Parship* präsentiert sich selbst als Pionier der Online-Partneragentur. Seit 2000 vermittelt, das zur Verlagsgruppe Georg von Holtzbrinck gehörende Portal, potenzielle Partner nach dem Parship Prinzip und ist damit die erste deutsche Partnervermittlung.

Das Parship-Prinzip basiert auf einem 74 Fragen umfassenden Persönlichkeitstest. Auf Grundlage des Tests werden den Profilen Matching Tags angeheftet, welche wiederum mit anderen Profilen verglichen werden. Daraus errechnen sich sogenannte Matching Points, die den potentiellen Partner vergeben werden. Mit Hilfe der Matching Points wird der Grad der Übereinstimmung deutlich und es entsteht ein automatisiertes Ranking der Partnervorschläge. Nachdem ein Profil erstellt wurde und damit also der Test durchlaufen wurde, können die Mitglieder ihre Empfehlungen nachträglich verfeinern auf Vorlieben, wie zum Beispiel Sportarten, Musik oder Urlaub.

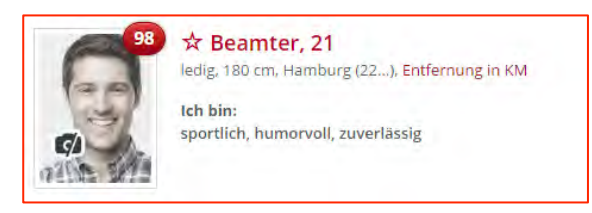

Bild 177: Beispiel der Matching Points

# **Matching ohne Profilerstellung – Motoragent**

*MotorAgent* ist ein Produkt der 2001 in Berlin gegründeten Community Motor-Talk. Zu der Zeit galt Motor-Talk als größte Community Europas. Um die aktiven Nutzer der Community weiter zu fordern wurde Motoragent ins Leben gerufen.

Der Motoragent findet das passende Auto mithilfe einer kurzen Befragung nach den Ansprüchen an ein Kraftfahrzeug, werden auf den Nutzer zugeschnittene Empfehlungen vorgestellt. Besonderheit im Falle von Motoragent im Kontext des Matchings ist, dass das Matching-Verfahren auch ohne Anmeldung funktioniert. Der Nutzer durchläuft die kurze Befragung und bekommt anschließende die Ergebnisse. Die Daten des Tests werden nicht als Voreinstellung auf der Website gespeichert. Diese können folglich jederzeit angepasst werden oder verworfen werden, falls ein Nutzer kein bzw. andere Interessen hat.

## **Verbesserung/Learning des Matching – Spotify**

Spotify ist der bekannteste Musik-Streaming-Dienst und wird in über 50 Ländern angeboten. Mehr als 30 Millionen Titel sind dort zu finden. Spotify zeichnet sich in erster Linie durch seine nutzerorientierte Plattform aus. Viele innovative Features werden dem Nutzer dort angeboten.

Darunter fällt auch das Anhören von Radiosendern. Spotify-Radiosender sind nicht mit herkömmlichem Radio zu vergleichen. Die Radiosender des Dienstes bieten lediglich gruppierte, aneinander gereihte Songs nach Interpreten oder Genres an. Das besondere an den Sendern ist jedoch die Funktion einen Titel des Radiosenders positiv mit einem "Like" oder negativ mit einem "Dislike" zu bewerten. Daraufhin wir der Sender verbessert und individualisiert. Hat der Nutzer also

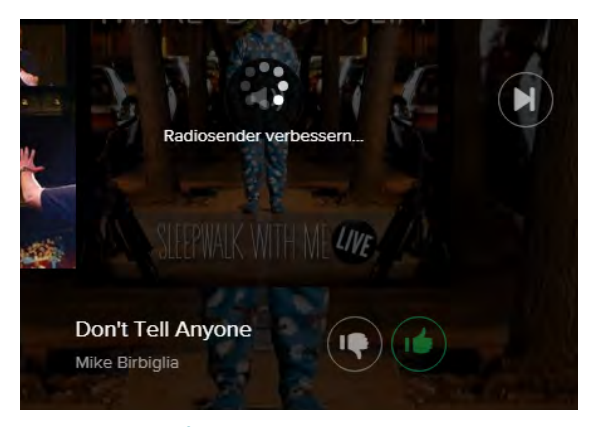

Bild 178: Spotify Radiosender – Verbesserung

eine Vorliebe für einen bestimmten Interpreten und drückt den Daumen hoch, werden womöglich mehrere Songs des Interpreten in der Gruppierung angezeigt.

## **Following – About You App**

*About You* ist ein junges Start-up, das 2013 in Hamburg gegründet wurde. Der Otto Ableger gehört zu den am schnellsten wachsenden E-Commerce-Start-ups Europas.

About You versucht ähnlich wie Spotify eine nutzerorientierte Plattform zu liefern. In der Smartphone-Applikation des Online Shops About You gibt es die Möglichkeit ein eigenes Nutzerprofil anzulegen. Wie bei den anderen Webseiten/ App wird zuvor ein kleiner Test durchlaufen, mit Fragen nach der Lieblingsfarbe oder Stilrichtung.

Nach Einrichtung des Profils bietet die App verschiedene Stylings und Marken, wie Streetstyle oder Business Looks, zum Folgen an (ähnlich Twitter). Basierend auf den Angaben des Profils, werden für jeden Nutzer individualisierte Startseiten erstellt, welche die mit den jeweiligen Neuigkeiten der Styles und Marken gefüllt sind.

*Im Zusammenhang der Entwicklung eines Unique Selling Point (Alleinstellungsmerkmal) ist die Idee des Learning, also das eigenständige Lernen zur Verbesserung des Matchings, ein vielversprechender Ansatz. Auch die Mechanik des Followings kann durchaus nützlich sein.*

# **Matching-Verfahren für die Stellenwerk Jobmesse Matching-Verfahren auf Deutschlands Jobmessen**

Deutschlandweit finden regelmäßig die unterschiedlichsten Jobmessen für und mit Studenten statt. Hier werden Praktika, Studentenjobs, Abschlussarbeiten und Direkteinstiege angeboten. Den Studenten wird es auf diese Weise erleichtert einen ersten bzw. neuen Kontakt zu Unternehmen und potentiellen Arbeitgebern herzustellen. Oft ist es jedoch schwierig den richtigen Studenten mit dem richtigen Unternehmen zusammen zu bringen.

Da die Besucherzahlen auf solchen Messen in der Regel sehr hoch sind, ist es nur sehr schwer, Interviewtermine zwischen Studenten bzw. Absolventen und den ausstellenden Unternehmen zu vereinbaren. Oft kommen dadurch viele Gespräche nicht zustande oder man muss sehr lange Wartezeiten in Kauf nehmen. Um diese Probleme zu lösen, versuchen die Messe-Organisatoren mit unterschiedlichsten Funktionen beide Parteien in Kontakt zu bringen.

Im Folgenden werden die vier größten Jobmessen Deutschlands für Studenten hinsichtlich ihrer Matching- und Filter-Optionen untersucht und gegebenenfalls passende Ansätze für das Stellenwerk-Matching Tool herausgestellt.

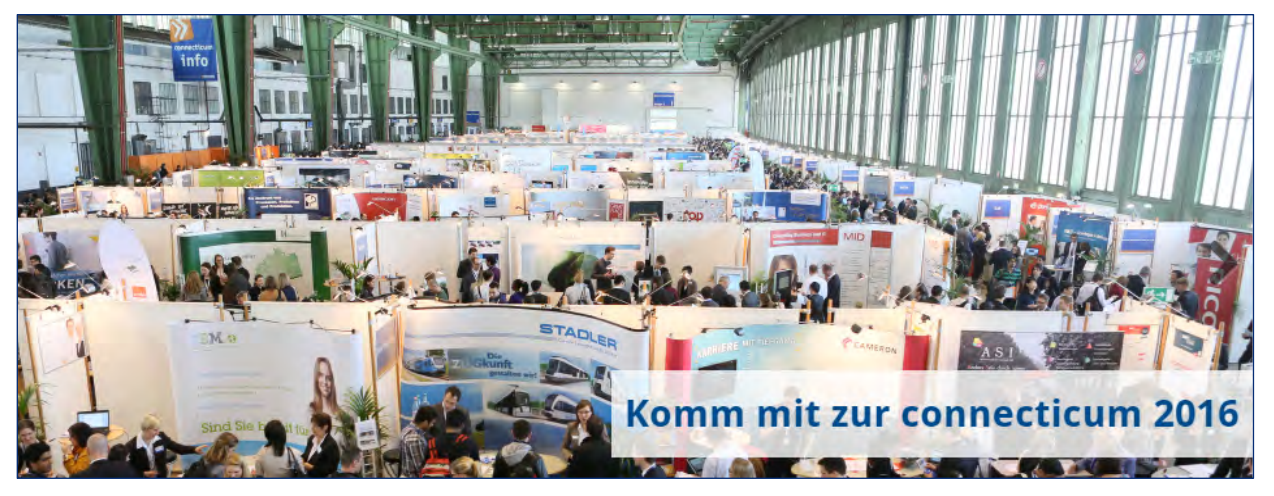

Bild 179: Webauftritt der Jobmesse CONNECTICUM (2015)

# **Connecticum Berlin**

Die Connecticum Berlin findet einmal im Jahr im April am Flughafen Tempelhof statt (Bild 179) und zählt zu den größten Messen für Studenten und Absolventen in Deutschland. Laut Angaben der Connecticum sind auf dieser Messe jährlich rund 400 Unternehmen der unterschiedlichsten Branchen vertreten. Besucher, die sich im Vorfeld auf Connecticum.de anmelden, erhalten zusätzliche Infomaterialen mit Stand- und Zeitplänen, Tipps zur Karriereplanung, Informationen zu teilnehmenden Unternehmen und vielem mehr.

### **Ein paar Fakten zum Anbieter**

- nächster Termin: 26. bis 29. April 2016 (jährlich im April);
- Veranstaltungsort: Flughafen Berlin-Tempelhof;
- Anzahl der Aussteller: 400 Unternehmen.

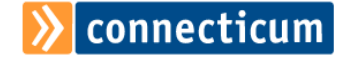
### **Untersuchte Kriterien**

Connecticum Berlin wurde auf folgende Kriterien untersucht:

- *Besucher-Profil:* Im Profil können folgende Angaben gemacht werden: Persönliche Informationen, Hochschule und Studienbereich, voraussichtlicher Abschluss.
- *Termin-Absprache:* Termine können nur über persönlichen Kontakt zu dem gewünschten Unternehmen vereinbart werden. Der Online Auftritt der Messe bietet hier für Studenten und Unternehmen keine eigenständige Lösung.
- *Matching-Funktion:* Für diese Messe steht kein Matching zur Verfügung. Es können lediglich durch Filter verschiedene Unternehmen herausgesucht werden. Unternehmensseiten enthalten sowohl allgemeine Informationen über das Unternehmen, als auch Informationen zu Sprechzeiten, Vorträge und Lage auf der Messe.
- *App:* nicht vorhanden.
- *Besonderheiten:* keine.

*Für die zu erstellende Matching-Lösung für die Messe von Stellenwerk können keine Ansätze übernommen werden.*

# **Konaktiva Dortmund**

Die Konaktiva ist eine jährlich in Dortmund stattfindende Jobmesse, die von Studenten für Studenten und Absolventen organisiert wird. Auf der Messe stellen sich ca. 200 Unternehmen vor und es wird mit ca. 6000 Besuchern gerechnet. 2015 fand die Konaktiva vom 10. bis 12. November statt (Bild 180).

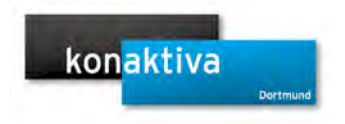

#### **Programm**

- Warm-Up Veranstaltungen
- Einzelgespräche mit Unternehmen
- Fachvorträge
- Podiumsdiskussionen
- Lebenslaufberatung

### **Profil und Matching**

Das Erstellen eines Profils ist keine Pflicht, um die Konaktiva zu besuchen. Nur für die Teilnahme an den Warm-Up Veranstaltungen und für Einzelgespräche mit Unternehmen muss zwingend ein Profil angelegt werden. Bei der Erstellung eines Profils müssen persönliche Angaben, Studienfach, Semester, Hochschule und Kontaktdaten angegeben werden.

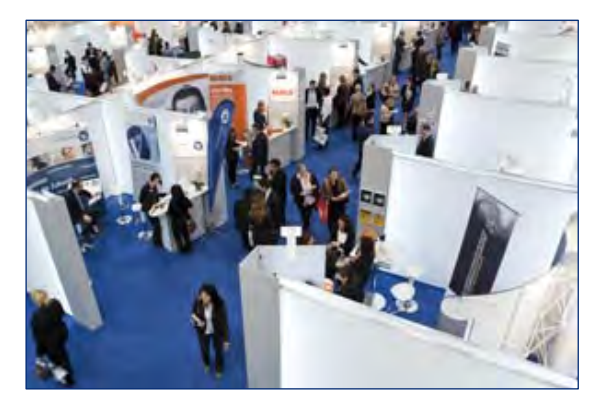

Bild 180: Konaktiva Dortmund Unternehmenskontaktmesse (KONAKTIVA DORTMUND 2015)

Für die Terminvereinbarung mit Unternehmen auf der Konaktiva gibt es kein Matching. Lediglich eine manuelle Anmeldung für Einzelgespräche mit Unternehmen ist möglich. Die Unternehmen, mit denen man als Interessent einen Termin vereinbaren möchte, muss man sich selber aus dem Katalog heraussuchen, in dem es keine Filterfunktionen und keine Gliederung nach Branchen gibt; nur die Namen der Unternehmen sind angegeben.

- *App:* nicht vorhanden.
- *Besonderheiten:* keine.

*Die Konaktiva Dortmund ist definitiv keine innovative Jobmesse. Es ist kein automatisches Matching möglich und auch die manuelle Terminvereinbarung mit Unternehmen ist unübersichtlich.*

## **Absolventenkongress Köln**

Der Absolventenkongress Köln ist nach eigenen Angaben deutschlandweit die größte Jobmesse für Studenten, Absolventen und Young Professionals. Zahlreiche namenhafte Unternehmen und Konzerne aus den unterschiedlichsten Branchen stellen sich auf der Messe vor. Veranstaltet wird die Messe von dem Jobportal Staufenbiel.

#### **Fakten**

- **•** *Größe der Messe:* ca. 13.500 Besucher;
- **•** *Anzahl der Aussteller:* ca. 300 Unternehmen und 10.000 offenen Stellenangebote;
- **•** *Zielgruppe:* Absolventen, Studenten und Young Professionals;
- **•** *Branchen:* unterschiedliche Branchen;
- **•** *Filter-Optionen:* Studienrichtung, Einstiegsart, Einstiegsbereich (auf der Website der Messe)**;**
- **•** *Termin-Absprache:* Mit Hilfe der App können die Unternehmen direkte Nachrichten an den Nutzer senden und einen persönlichen Termin am Stand vereinbaren.

Den Besuchern eröffnen sich, ähnlich wie bei anderer Jobmessen, die Möglichkeit Stände der Unternehmen zu besuchen und interessante Kontakte zu knüpfen. Fachvorträge und kostenlose Bewerbungsfotos, sowie ein Lebenslaufcheck und Karriereberatung werden ebenfalls angeboten. Der Eintritt kostet ohne Gutschein-Code fünf Euro. Mit der neuen Staufenbiel-App ist die Anmeldung zur Messe jedoch kostenfrei.

# $\rightarrow$  Absolventenkongress<sup>de</sup>

#### **Matchingfunktion (App)**

Mit Hilfe der Staufenbiel-App stehen dem Besucher/Nutzer einige interessante Features zur Verfügung. Zum einen können in der App die Bewerbungsunterlagen hochgeladen werden, die wiederum für ca. 300 Unternehmen freigeschaltet werden können. Integriert in die App ist ein Lageplan der Messestände, um den Überblick zu behalten. Anhand von QR-Codes, die sich bei den jeweiligen Ständen befinden, können Firmenprofile schnell aufgerufen und die Bewerbungsunterlagen direkt an das jeweilige Unternehmen abgeschickt werden.

Relevant im Matching-Kontext ist das Anlegen eines Nutzerprofils in fünf Schritten (Bild 181).

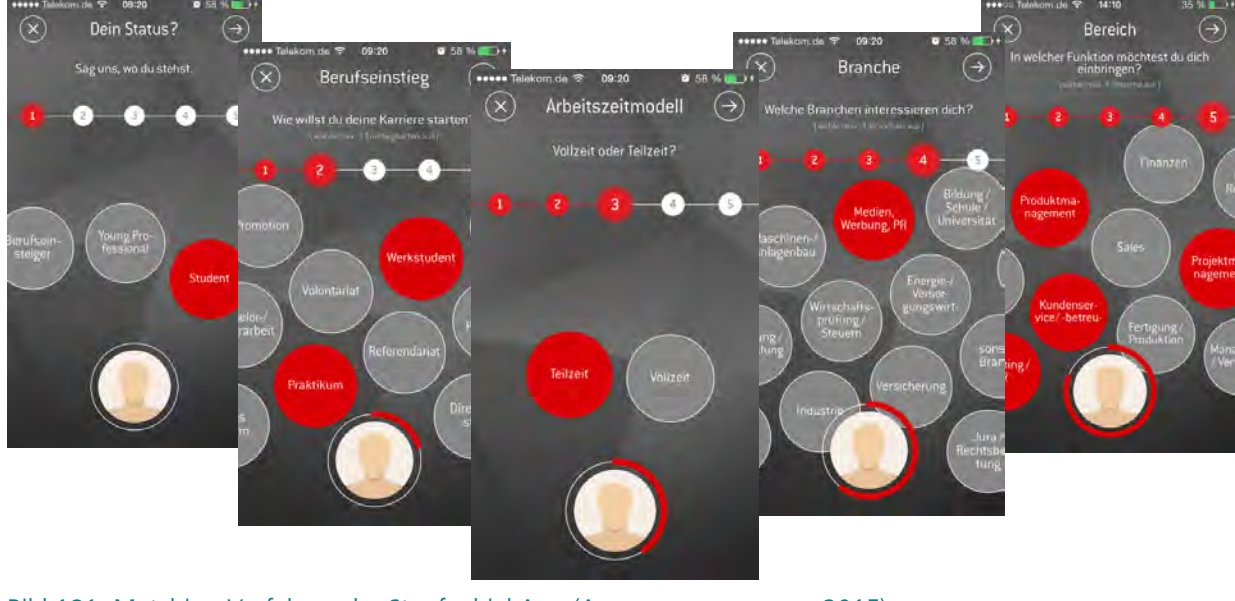

Bild 181: Matching-Verfahren der Staufenbiel App (ABSOLVENTENKONGRESS 2015)

#### *Angaben für das Nutzerprofil*

- der aktuelle Karrierestatus;
- die angestrebte Position;
- das gewünschte Arbeitszeitmodell;
- die Branche und der Bereich.

Nach Fertigstellung des Profils werden dem Nutzer anhand der Daten (Matching tags), Unternehmen vorgestellt. Erscheinen nur wenige passende Unternehmen, besteht die Möglichkeit, den Grad des Matchings zu bestimmen: Mit einem Matching-Regler (Bild 182) kann die Übereinstimmung mit den Angaben eingestellt werden.

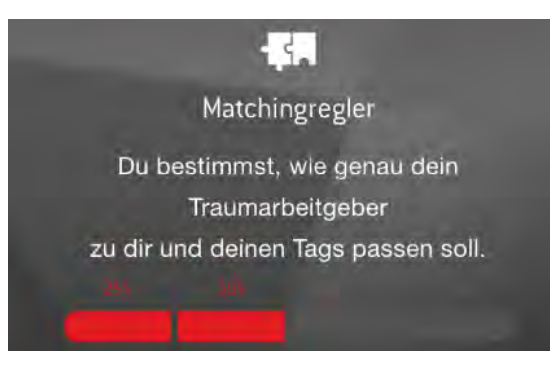

Bild 182: Matching-Regler der Staufenbiel-App (ABSOLVENTENKONGRESS 2015)

*Mit der Staufenbiel-App bietet der Absolventenkongress eine interessante Form des Messe-Matchings. Besonders die Mobilität und die einfache Handhabung erleichtern die Suche nach einem Job oder einem Unternehmen.*

# **Akademika Nürnberg**

Die Akademika findet jedes Jahr im Juni in Nürnberg statt und ist eine der größten und wichtigsten Jobmessen im süddeutschen Raum. Die Schwerpunkte sind jeweils die folgenden Fachrichtungen:

- Ingenieurswissenschaften,
- Informatik,
- Naturwissenschaften,
- Sozialwissenschaften,
- Rechtswissenschaften,
- Wirtschaftswissenschaften,
- Geisteswissenschaften.

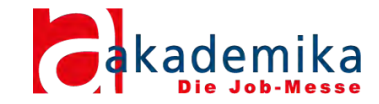

Ein paar Fakten zur Messe:

- *nächster Termin:* 8.6 bis 9.6.2016;
- *Veranstaltungsort:* Nürnberg Convention Center;
- prominente Schirmherren wie Sigmar Gabriel und Ilse Aigner;
- umfangreiches Vortragsprogramm.

### **Untersuchungskriterien**

Ziel der Untersuchung war es herauszufinden, ob die Akademika in Nürnberg interessante Varianten benutzt, um ein Matching zwischen Austeller und Besucher zu fördern. Folgende Kriterien wurden hierbei untersucht und beachtet:

- *• Größe der Messe:* 5000 Besucher
- *• Filteroptionen:* keine Möglichkeit des Filterns auf der Homepage, da bislang auch noch kein Ausstellerverzeichnis veröffentlich wurde
- *• Termin-Absprache:* nur durch Eigeninitiative möglich, da es kein Kontaktformular auf der Homepage gibt
- *• Matchingfunktion:* Akademika highlighted Aussteller zeigen durch eine Farbe ihre Fachrichtung und deren aktuellen Personalbedarf an. Besucher bekommen auch farbige Ausweise passend zur Fachrichtung. Somit wird die gegenseitige Kontaktaufnahme erleichtert. Bild 183 zeigt, wie sich die Farben auf die einzelnen Branchen verteilen und wie die Messe mit dieser Art von Matching wirbt.
- *• Besucher-Profil:* nicht möglich anzulegen
- *• App:* nicht vorhanden

*Die Akademika ist eine sehr erfolgreiche Jobmesse in Süddeutschland. Allerdings geschieht das Matching erst vor Ort, weshalb diese Idee leider nicht adaptiert werden kann.*

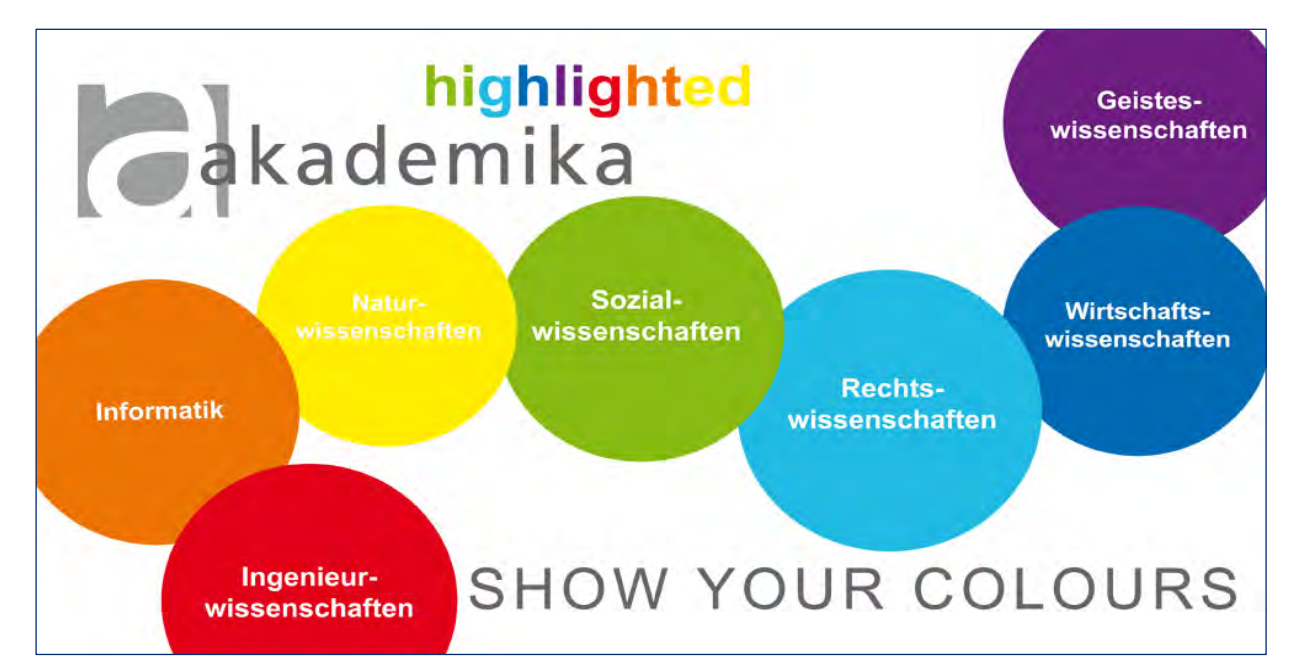

Bild 183: Das Matching-System "Akademika Highlighted" (Акареміка 2015b)

### **Fazit**

Die folgenden vier großen Jobmessen Deutschlands wurden im Zuge der Konkurrenzanalyse auf ihre Konzepte und das bestehende Matchingverfahren hin untersucht:

- Connecticum Berlin,
- Absolventenkongress Köln,
- Konaktiva Dortmund und
- Akademika Nürnberg.

Mit Hilfe der zuvor angefertigten Prüfschablone, unter Beobachtung unterschiedlicher Kriterien, konnten die folgenden Analyseergebnisse ermittelt werden. Die Ergebnisse basieren auf einer Online-Recherche.

Der Großteil der Messe-Websites stellt den Besuchern einen vollständigen Katalog an Profilen mit weiterführenden Informationen der teilnehmenden Unternehmen zur Verfügung.

Die Möglichkeit ein Nutzerprofil anzulegen, fällt bei den Messen sehr unterschiedlich aus. Auch ob und welche Angaben für eine Teilnahme an der Messe und/oder für die Nutzung des Matching-Verfahrens zwingend erforderlich sind, weichen sehr voneinander ab.

Im Laufe der Untersuchung wurden zwei Matching-Lösungen ausfindig gemacht. Die Akademika Nürnberg setzt hierbei auf ein offline Matching, mittels Farbenabgleich dirket vor Ort. Der Absolventenkongress Köln bietet im Hinblick des angestrebten Matching-Prinzips weitaus interessantere Ansätze. Die Staufenbiel-App überrascht nicht nur mit einem wirklich einfachem Matching-Verfahren, das auf das gewünschte Arbeitsmodell des Nutzers ausgerichtet ist, sondern bietet zudem auch einige hilfreiche Feature.

Zusammengefasst führte die Konkurrenzanalyse der deutschen Jobmessen zu einigen interessanten Denkanstößen. Besonders die Matching-Lösung des Absolventenkongresses bietet viel Potenzial zur Adaptierung und Weiterentwicklung. Auch der Farbabgleich könnte in Verbindung mit einem Online-Matching eine brauchbare Kombination darstellen.

# **Matching-Verfahren für die Stellenwerk Jobmesse Entwicklung eines Matchingtools**

Die Stellenwerk Jobmesse findet am 10.05 und 11.5.2016 in der Universität Hamburg statt und es werden 90 bis 100 Aussteller erwartet. Um den Studenten im vornherein die Möglichkeit zu geben, passende Unternehmen für sich auszumachen und bereits Termine zu vereinbaren, soll es ein Matching Tool geben, das diese beiden Wünsche vereinbart. Problematisch war hierbei allerdings der enge Zeitrahmen: Um das Konzept noch umsetzen zu können, mussten schnell erste Ideen her. Um ein fundiertes Basiswissen über die Branche und die derzeitigen Messeangebote zu erhalten, wurde eine Konkurrenz- sowie eine Messeanalyse durchgeführt, worüber in den vorhergehenden Kapiteln zu lesen war.

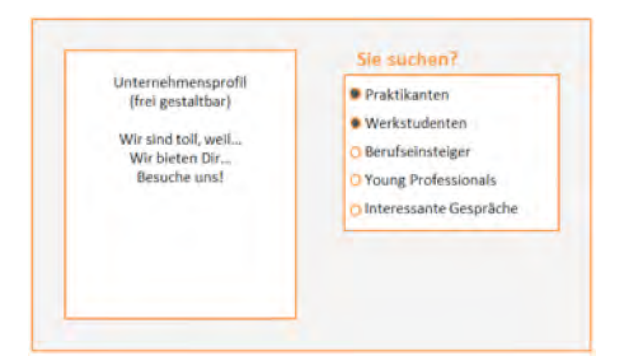

Bild 184: Eingabefunktion für Jobanbieter auf der Messe

#### **Namen für das Matching Tool**

Wenn man erreichen möchte, dass viele Studenten und Young Professionals das Matching Tool auch nutzen, braucht man einen aussagekräftigen Namen, der selbsterklärend und auch interessant ist. "Make a Match" entstand im Rahmen der Plenumsitzung des Projekts und ist für das Produkt ein geeigneter Name, da er als Alliteration und mit seinen drei Silben leicht über die Lippen geht und im Kopf bleibt. Außerdem wurde bewusst im Imperativ formuliert, um die Zielgruppe direkt aufzufordern. Es besteht die Möglichkeit zusätzlich noch mit einem Untertitel zu arbeiten, der nochmals genauer erklärt, wofür das Matching Tool genutzt werden kann. Allerdings wurde das nicht umgesetzt, da der Name für aussagekräftig und selbsterklärend befunden wurde.

#### **Die Aufgabe für die Unternehmen**

Um ein funktionierendes Matching gewährleisten zu können, müssen zunächst einmal die jeweiligen Unternehmen, die auf der Messe einen Stand haben, die Datenbank mit Informationen anreichern. Um den Arbeitsaufwand so gering wie möglich zu halten, werden nur die allernötigsten Informationen abgefragt (Bild 184).

Das Unternehmen kann auswählen, in welchen Bereichen der Branche sie tätig sind und ob sie Praktikanten, Werkstudenten, Berufseinsteiger oder Young Professionals suchen. Für den Fall dass die Unternehmen keine bestimmten Stellen besetzen wollen, ist auch diese Option wählbar. Ein frei gestaltbares Unternehmensprofil lässt dann Raum für Kreativität und bietet dem Unternehmen eine Plattform, um sich interessant zu präsentieren.

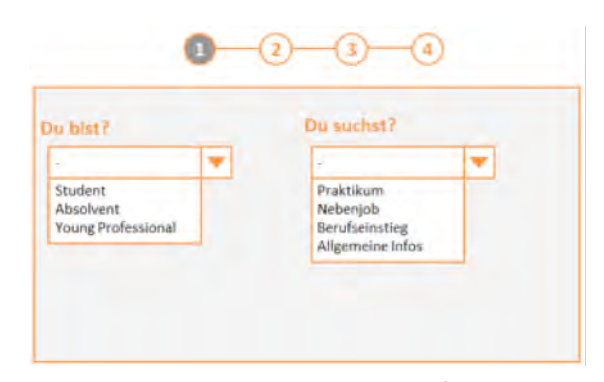

Bild 185: Angabe von Rahmendaten für Jobsucher auf der Messe

#### **Die einzelnen Matching-Steps**

Es gibt zwei mögliche Formen von Interesse, die ein Nutzer des Matching Tools haben kann. Erstens jemand, der bereits weiß, zu welchem Unternehmen er möchte und nur noch einen Termin vereinbaren muss und zweitens jemand, der an Gesprächen mit Unternehmen interessiert ist, sich aber noch nicht für ein oder mehrere Unternehmen entschieden hat (Bild 185).

Das Matching Tool soll für beide Varianten funktionieren. Das Matching mit "Make a Match" erfolgt für den Nutzer in vier Schritten. Im ersten Schritt des Matching Tools muss der aktuelle Karrierestatus und aus welchem Interesse heraus man sich bei dem Unternehmen vorstellen möchte angegeben werden. Im folgenden Schritt können nun verschieden Branchen ausgewählt werden, die den Nutzer interessieren (Bild 186).

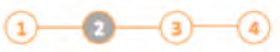

| Ingenieurwesen und technische<br><b>Beruin</b> |                            | IT und Telekommunikation |                            |  | Vertrieb und Handel         |  |
|------------------------------------------------|----------------------------|--------------------------|----------------------------|--|-----------------------------|--|
| <b>Banken und Versicherungen</b>               | <b>Recht</b>               |                          | Kunst und Kultur           |  | <b>Redaktion und Medien</b> |  |
| <b>Einkauf und Logistik</b>                    | Finanz- und Rechnungswesen |                          |                            |  | Marketing und Werbung       |  |
| Personalwesen                                  | Gesundheit und Medizin     |                          | <b>Offentlicher Dienst</b> |  | Produktion                  |  |

Bild 186: Angabe von Rahmendaten für Jobsucher auf der Messe

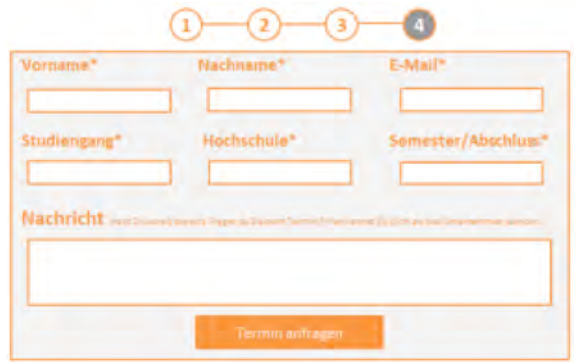

Bild 187: Angabe von persönlichen Daten der Jobsucher auf der Messe

Damit das Matching auch einen Mehrwert liefert, muss es natürlich die Möglichkeit geben, dass sich die Studenten mit den Unternehmen verabreden können. Hierfür muss ein Terminkalender angelegt werden, der im Hintergrund arbeitet. Das Matching Tool greift auf diesen Kalender zu, um den Interessenten die noch freien Termine vorzuschlagen. Im dritten Schritt werden dem Nutzer dann die Matches angezeigt (Bild 187).

Hier kann er sich das Unternehmensprofil ansehen und bei tatsächlichem Interesse an einem Gespräch einen Termin auswählen und optional einen Lebenslauf hochladen. Im vierten und letzten Schritt werden nun erstmalig persönliche Daten des Nutzers erhoben (Bild 188) .

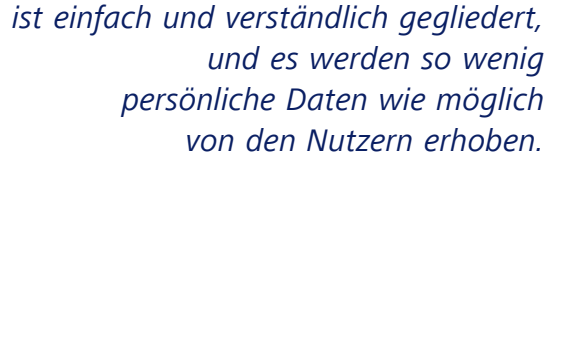

*Das Matching Tool "Make a Match"*

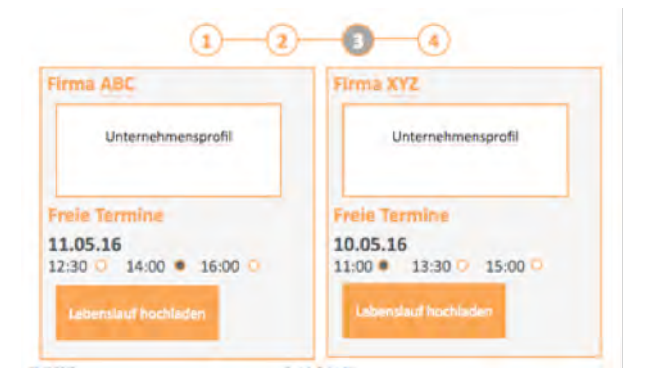

Bild 188: Termin-Matching für Jobsucher

# **Konzept für ein innovatives Matching Tool auf Stellenwerk.de**

Für die Messe von Stellenwerk wurde bereits das Konzept eines Tools zur einfacheren Vergabe von Terminen auf der Messe entwickelt. Dieses Tool soll ausschließlich in Verbindung mit der anstehenden Messe eingesetzt werden. Im Folgenden wird ein weiteres Tool konzipiert, das auf der Stellenwerk Website zum Matchen von Studierenden bzw. Absolventen und den Unternehmen Anwendung finden soll. Für dieses Tool soll es zwei Ausführungen geben: eine Basis und eine Advanced Version. Die Basis Variante enthält Funktionen, die einen geringeren technischen Aufwand bedürfen und eine einfache Form des Matchings anbietet. Die Advanced Version hingegen ergänzt die eben beschriebene um zusätzliche Features wie eine separate App, eine Verknüpfung mit Xing, ein selbstlernendes System anhand vorheriger Entscheidungen und weiteren. Aufgrund der größeren technischen Hürden kann diese Advanced Version im Nachgang auf eine bereits etablierte Basis Version aufbauen.

In den vorherigen Ausführungen wurde der aktuelle Stand von Matching-Technologien analysiert. Zum einen wurden diverse Jobportale im In- und Ausland, die ein Matching-System anbieten, untersucht und die Vor- und Nachteile dieser herausgestellt. Zum anderen wurden Anbieter untersucht, die nicht aus dem Bereich Job Recruiting stammen, da ein Matching bspw. auch bei Part-

nerbörsen vorgenommen wird. Aus diesen Analysen haben sich Matching-Trends abgezeichnet, die bereits im Vorfeld detaillierter dargestellt wurden.

Im nächsten Schritt wurden aus den herausgestellten Trends und Mechanismen die interessantesten und am besten zu Stellenwerk passenden herausgesucht und in Form eines individuellen Matching Tools für Stellenwerk angewendet.

# **Erkenntnisse aus den Konkurrenz- und Trendanalysen**

Die Grundlage für das Konzept des Stellenwerk Matching Tools bilden die herausgestellten Trends der Analysen des Matchings von Jobportalen im In- und Ausland und aus anderen Branchen.

Im In- und Ausland zeichnete sich ab, dass das Prinzip des *Tinderns* (Swipe von virtuellen Karteikarten nach rechts oder links) auch in der Job-Recruiting-Branche immer häufiger vertreten ist. In einer App werden dem Nutzer Stellenausschreibungen in Form einer digitalen Karteikarte präsentiert. Diese kann vom Nutzer entweder angenommen (der Bewerbungsprozess kann starten) oder abgelehnt werden (die Karteikarte wird verworfen und die nächste Karteikarte erscheint).

In anderen Branchen liefern Spotify und About You interessante Aspekte. Spotify bietet einen personalisierten Radiosender an. Dieser lernt aus den bisher gehört und gespeicherten Liedern und passt nach diesen Kriterien den persönlichen Radiosender an. Dieses Prinzip des selbstständigen Lernens aus dem Verhalten des Nutzers kann Anwendung im Matching Tool finden, in dem es aus den getroffenen Entscheidungen (Annehmen oder Ablehnen von vorgeschlagenen Stellenausschreibungen) Ähnlichkeiten dieser Jobs analysiert. Basierend auf diesen Analysen wird das System der anzubietenden Jobs optimiert. Auf diese Weise soll erreicht werden, dass die angezeigten Jobs für den Nutzer interessanter sind und die Wahrscheinlichkeit einer Bewerbung erhöht wird.

About You bietet eine Individualisierung der Startseite basierend darauf, welchen Styles man folgt. Übertragen auf das Matching Tool von Stellenwerk kann eine sich aktualisierende Startseite angeboten werden, die die neusten Informationen und Stellenausschreibungen der Unternehmen anzeigt, die man favorisiert. Hat ein Nutzer besonderes Interesse daran bei einem bestimmten Unternehmen zu arbeiten, können interessante Informationen auf diese Weise an den Nutzer gebracht werden.

# **Alleinstellungsmerkmal / Unique-Selling-Point**

Damit ein Matching Tool erfolgreich ist und von den Jobsuchenden genutzt wird, müssen vielerlei Kriterien beachtet werden. Nicht nur die Platzierung auf der Seite muss richtig gewählt sein, sondern vor allem auch der Name ist ausschlaggebend. Doch viele gute Überlegungen bringen gar nichts, sofern das Matching Tool an sich nicht selbsterklärend und einfach zu durchlaufen ist.

Was aber ist der ausschlaggebende Grund, weshalb die Jobsuchenden ausgerechnet das Matching Tool auf der Seite von Stellenwerk.de und nicht eines der Konkurrenzseiten benutzen? Um dies herauszuarbeiten, ist es wichtig, die Konkurrenten genau unter die Lupe zu nehmen und vor allem auch die Studenten, Alumni und Jobinteressierten genau zu verstehen. Auf Basis dessen hat sich für uns ein USP herauskristallisiert, der sich vor allem auch am Stil von Stellenwerk anpasst. Viele Jobinteressierte finden es abschreckend, wenn man erst einmal persönliche Daten angeben muss bevor man überhaupt eigenen Nutzen ziehen kann. Aus diesem Grund ist unser Alleinstellungsmerkmal, dass wir maximale Präzision bei minimaler Datenerhebung versprechen. Dies bedeutet, dass erst am Ende des Matching Tools nach wirklich persönlichen Daten gefragt wird und auch nur nach dem Namen sowie der E-Mail-Adresse. Beim Rest der Erhebung werden jeweils nur Präferenzen sowie Interessen abgefragt, die man eher bereit ist zu teilen, wenn man auf der

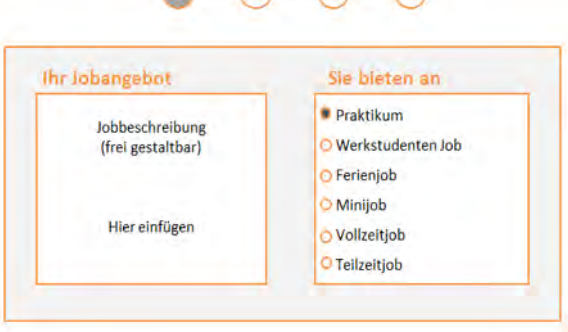

 $\begin{array}{ccc}\n\bullet & \bullet & \bullet & \bullet\n\end{array}$ 

Bild 189: Eingabefunktion für Jobanbieter

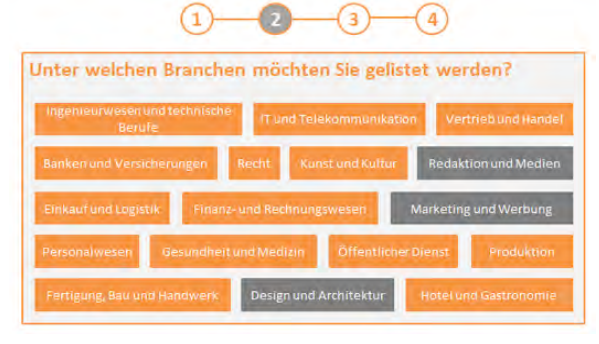

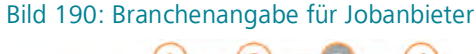

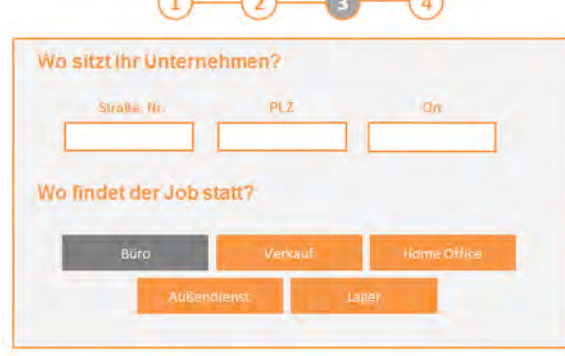

A

 $\curvearrowright$ 

Bild 191: Angaben des Arbeitsplatzes für Jobanbieter

Suche nach einem passenden Job ist. Diese Fragen sind aber so detailliert und spezifisch gestellt, sodass es dem Matching Tool möglich ist, auf dieser Basis fundierte Jobangebote vorzuschlagen.

# **"Make a Match" – das Matching Tool auf Stellenwerk.de**

### **Für Unternehmen**

Für ein funktionstüchtiges Matching Tool müssen sich natürlich auch die Unternehmen daran beteiligen. Um den Aufwand für die Unternehmen so gering wie möglich zu halten, wurden vier Schritte entworfen, die durchlaufen werden müssen, um an "Make a Match" teilzunehmen. Allerdings müssen diese Schritte bei jedem Job der eingestellt wird erneut durchlaufen werden, da die Jobs mit den Usern gematched werden und nicht nur die Unternehmen mit den Usern. Im ersten Step kann eine Jobbeschreibung als Text eingefügt werden, wie es auf Stellenwerk.de beim Einstellen eines Jobangebotes auch jetzt schon üblich ist. Außerdem wird per Mausklick die Art des angebotenen Jobs ausgewählt (Bild 189).

Im zweiten Schritt werden per Mausklick die einzelnen Branchen ausgewählt, zu denen der Job passt (Bild 190).

Im dritten Schritt wird die Anschrift des Unternehmens angegeben und aus fünf Kategorien ausgewählt, wo die Arbeit stattfindet (Bild 191).

Im vierten und letzten Schritt werden in sechs Kategorien noch Angaben zum Job und zum Unternehmen gemacht (Bild 192).

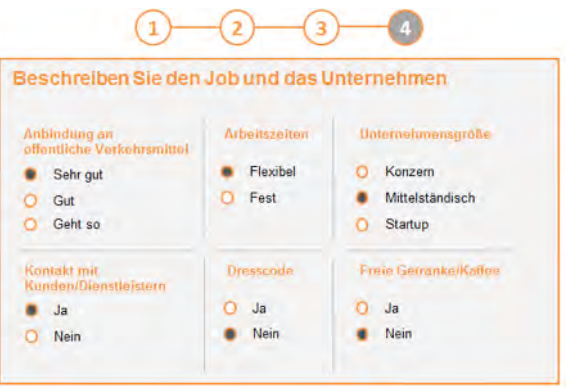

Bild 192: Eingabe von Jobmerkmalen für Jobanbieter

#### **Für die User**

Der User durchläuft fünf Schritte, um an "Make a Match" teilzunehmen, allerdings einmalig, da seine Angaben als Profil gespeichert werden und das Matching mit den neu eingestellten Jobs automatisch abläuft. Er kann seine Daten jederzeit in seinem Profil einsehen und ändern. Die Schritte eins bis vier wurden hier mit den Schritten eins bis vier bei den Unternehmen gespiegelt. Es werden also die gleichen Daten abgefragt, damit die einzelnen Schritte direkt miteinander verglichen und exakt gematched werden können (Bilder 193 bis 196).

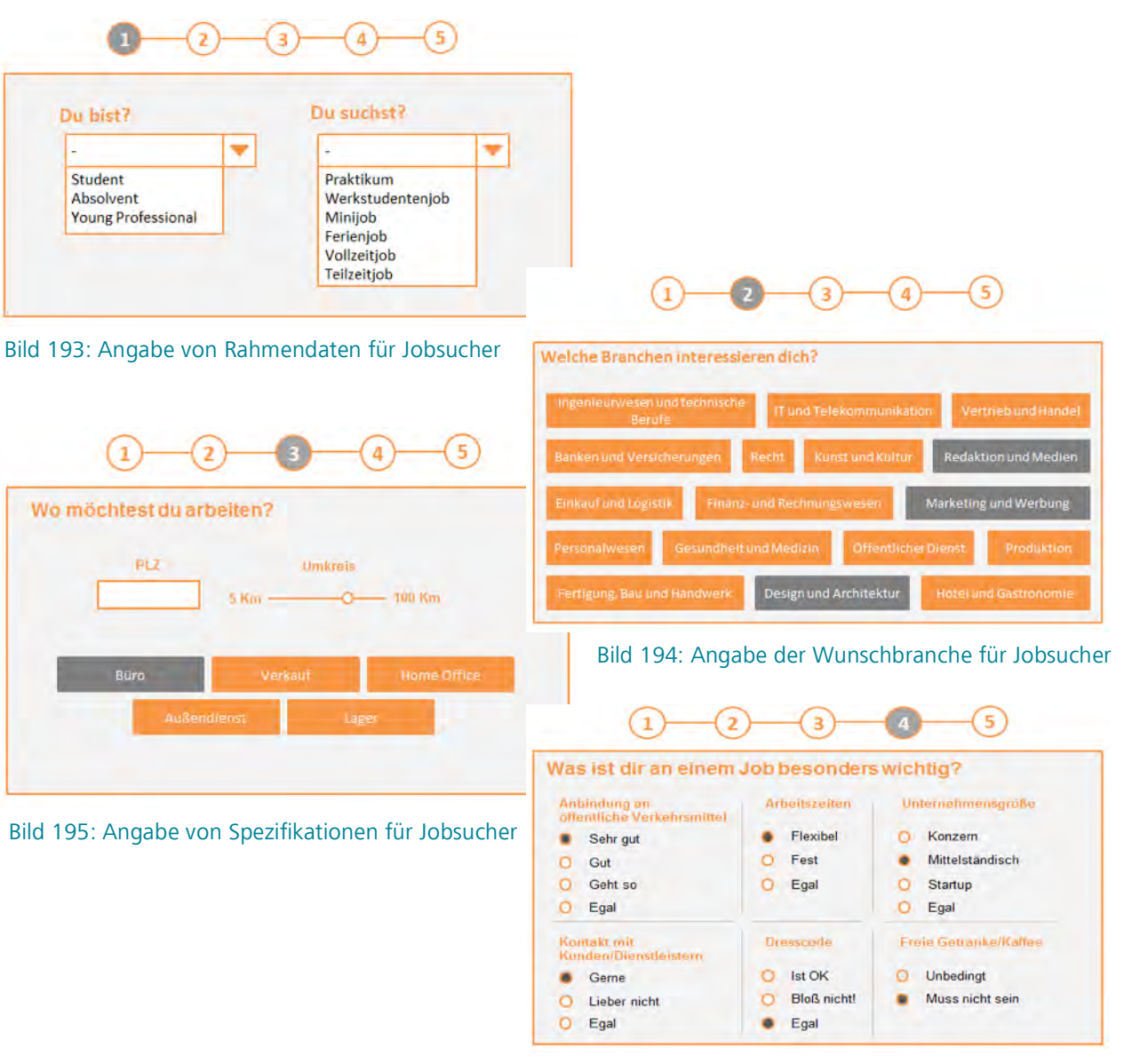

Bild 196: Angabe von Jobeigenschaften für Jobsucher

Im letzten Schritt wird das User-Profil angelegt (Bild 197). Das geschieht bewusst als letztes, damit der User erst einmal den Prozess durchlaufen und kennenlernen kann, bevor er seine persönlichen Daten angibt. Es werden auch nur die nötigsten Daten erhoben, um die Hemmschwelle beim User so gering wie möglich zu halten.

Damit ein Match zustande kommt, müssen gewisse Kriterien erfüllt werden. Es gibt harte Kriterien, die unbedingt übereinstimmen müssen, ansonsten kommt kein Match zustande. Das sind in diesem Fall die Art des angebotenen bzw. gesuchten Jobs wie Praktikum, Werkstudentenjob usw. (Bild 189 und 193) und zum anderen die Branchen (Bild 190 und 194).

Die so genannten weichen Kriterien, die also nicht zwingend übereinstimmen müssen, sind Angaben, die jeweils in den Schritten drei und vier gemacht werden (Bilder 191,192 und 195,196). Von diesen Kriterien muss mindestens die Hälfte übereinstimmen, damit ein Match zustande kommt. Wenn als ein Match zustande gekommen ist, bekommt der User das per E-Mail mitgeteilt und sieht an den so genannten Matching Points, wie gut der Job mit seinen Angaben übereinstimmt. Die Matching Points spiegeln die prozentuale Übereinstimmung der weichen Kriterien wieder. Wenn es also eine Übereinstimmung von beispielsweise 75 Prozent gibt, bekommt der Job 75 von 100 Matching Points (Bild 198).

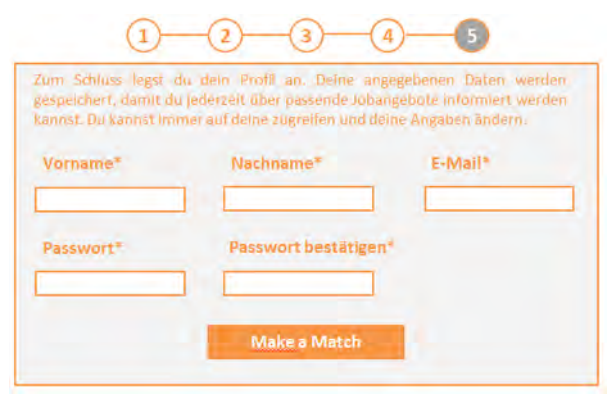

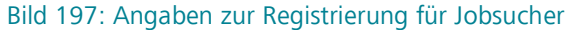

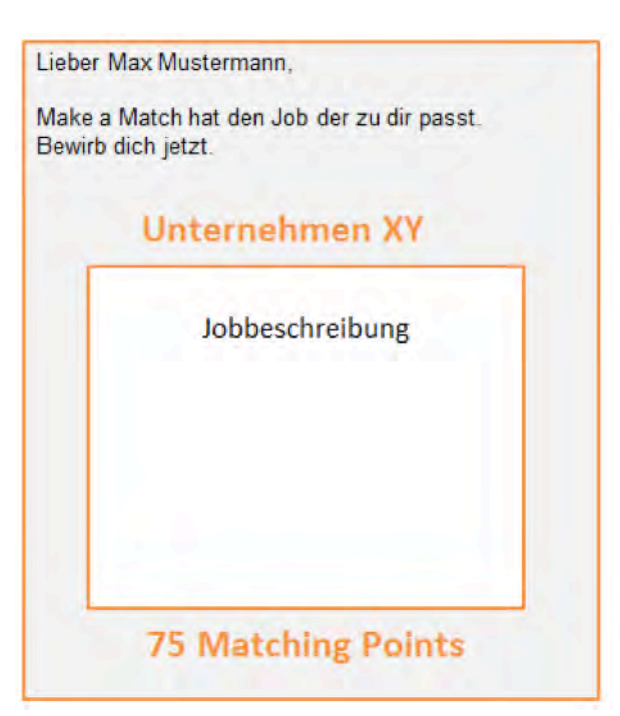

### **"Make a Match – Advanced"**

Im Laufe der Konkurrenz- und Trendanalysen kristallisierten sich einige Funktionen heraus, die nicht unmittelbar als Matching-Verfahren zu identifizieren sind, dennoch in Relation mit dem ausgearbeitetem Konzept, als erweiterte Matching-Lösung und damit als Optimierungsoption betrachtet werden können. Die Funktionen, der automatisierten Verbesserung von Empfehlungen, die Individualisierung der Startseite in Kombination mit dem Following, das Tinder-Prinzip angewendet auf die Recruiting-Branche und das Potenzial von Verknüpfungen mit Business Social Media, wie XING, bieten fortschrittliche Ansätze, um die Idee eines Matching Tools für Stellenwerk.de weiter auszubauen. Die "Make a Match" – Advanced Version erlaubt es eine neuen Weg in Richtung Individualisierung, Automatismus und insgesamt sozialer einzuschlagen.

#### **Automatisiertes Lernen**

In Anlehnung an die Logik der Spotify Radiosender, wird in der "Make a Match – Advanced Version" ein ähnliches Prinzip integriert. Hierfür wird die Choice-Based-Conjoint-Analyse (CBC) nach MARX (2008) angewendet.

Die multivariante Analysemethode beschäftigt sich mit der indirekten Befragung zu Produkten oder in unserem Fall Unternehmensprofile mit verschie-Bild 198: Jobangebot mit Matching Points denen Kombinationen an Unternehmenseigen-

schaften. Der Nutzer wählt seine bevorzugte Kombination an Merkmalen aus und gibt dem System ein Signal, welcher Gesamtnutzen hinter der Präferenz bedeutend ist (CONJOINT-ANALYSE 2016).

Angewendet bei "Make a Match" Advanced, werden dem Nutzer Jobempfehlungen zugesandt. Bei jeder Empfehlung hat der Nutzer die Möglichkeit, die Vorschläge mit gut, also positiv zu bewerten oder auch negativ, also irrelevant zu kennzeichnen. Die Merkmale und Aspekte der abgelehnten bzw. als positiv bewerteten Jobempfehlungen entscheiden über die Selektion der zukünftigen Jobangebote. Somit lernt das Matching Tool automatisiert und individuell, wem welche Empfehlungen zugespielt werden sollen.

#### **Individualisierte Startseite/Feed**

Ähnlich wie bei dem automatisiertem Lernen, zielt die folgende Funktion auf die Individualisierung der Jobangebote aus.

"Make a Match – Advanced" macht es möglich, Unternehmensprofilen zu folgen. "Folgen" bedeutet in diesem Zusammenhang, die neusten Informationen und Stellenangebote zu einem bestimmten, ausgewählten Unternehmen zu erhalten. Vorbilder dieser Funktion sind Facebook, Twitter und Instagram. Hat ein Nutzer ein besonderes Interesse daran bei einem expliziten Unternehmen zu arbeiten, besteht die Option dem Unternehmen zu folgen.

# **WERKSTUDENTENJOB** bei XX

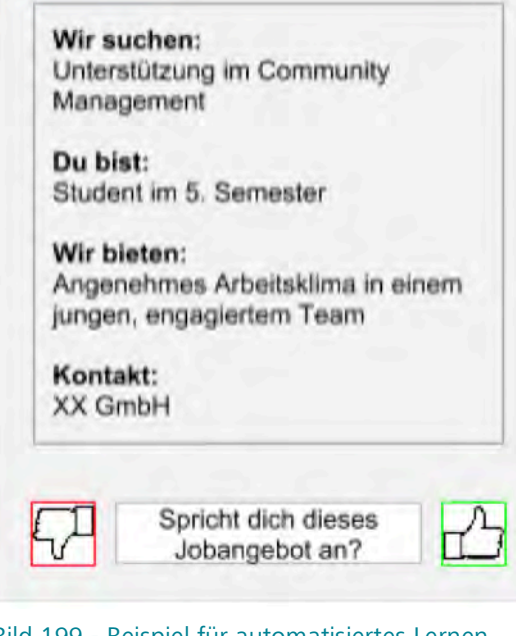

Bild 199 - Beispiel für automatisiertes Lernen

Sobald der User das tut, passt sich dementsprechend die Startseite / das Startfeed an und es werden die neusten Jobangebote des entsprechenden Unternehmens angezeigt. Das heißt, je mehr Unternehmensprofilen gefolgt wird, umso länger und individueller wird die Startseite des Users.

Die Daten der gefolgten Unternehmensprofile fließen ebenfalls in das Matching-Verfahren ein, somit wird das automatisierte Lernen nicht nur auf Grundlage der erhobenen Likes und Dislikes ausgeführt, sondern auch durch die aktive Favorisierung der Unternehmensprofile. Die Anzahl der Follower kann ebenfalls als Indiz für die Popularität des Unternehmens sprechen oder der Jobchancen und als Entscheidungshilfe dienen.

### **Job Swipe – das Tinder-Prinzip in der Recruiting-Branche**

Die "Make a Match – Advanced"-Version bietet zusätzlich zu den innovativen Features eine Smartphone-Applikation. Die App ist ähnlich dem Tinder-Prinzip aufgebaut. Während der Trendanalyse stellte sich heraus, dass das Prinzip der Dating App schon des Öfteren in der Recruiting-Branche von Start-Ups, Truffles und Jobr adaptiert wurde.

Dem Nutzer werden, statt potenziellen Partnern, eine Sammlung an Unternehmensprofilen oder auch Jobangeboten zugespielt. Hier kann sich der Nutzer eine kleine Übersicht über den Job/ Unternehmen verschaffen. Das Ganze funktioniert wie eine Art Karteikartensystem.

Findet man also einen Job oder ein Unternehmen attraktiv, wird die Karte nach rechts gelegt, in unserem Falle geswipet. Sollte der Job oder das Unternehmen für den Bewerber uninteressant sein, wird die Karte nach links gelegt/geswipt.

Auch die Unternehmen haben ein Profil und bekommen bei einem Swipe nach rechts für ihr aufgegebenes Profil/Jobangebot, also einer positiven Rückmeldung, eine Benachrichtigung und können das Profil des Users ebenfalls positiv bewerten, um den Bewerber zu signalisieren, dass Interesse besteht. Sollte diese Situation zutreffen, eröffnet sich die zusätzlich Funktion, des Nachrichtenaustausches. Folglich können Bewerbungstermine vereinbart werden oder Erwartungen mitgeteilt werden.

Auch an diesem Punkt setzt das automatisierte Lernen ein und schickt jede positive oder negative Rückmeldung an das System, um auch hier optimal zugeschnitte Jobangebote zu empfehlen.

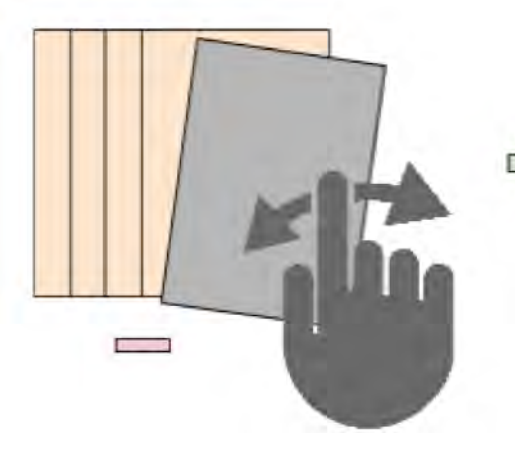

Bild 200: Das Prinzip Job Swipe

### **Verknüpfung mit Business Social Media**

Um den Zeitaufwand der Profilerstellung, beider Seiten Unternehmen und Bewerber zu erleichtern, kann der Nutzer sich bei "Make a Match – Advanced" mit XING oder anderen Social Media for Business verknüpfen. Infolgedessen können Inhalte der Profile übernommen werden. Stellenausschreiben oder können in das "Make a Match – Advanced" Profil integriert werden. Dementsprechend wird die Handhabung des Tools erleichtert.

# **Fazit**

Ohne eine vernünftige Konkurrenzanalyse kann man nicht gewährleisten, dass man ein Matching Tool kreiert hat, das sich von den Restlichen abhebt. Zunächst untersucht man Angebote der restlichen Anbieter und arbeitet deren Vor-und Nachteile heraus. Dies führt dann zu einer guten Übersicht des aktuellen Marktes, woraufhin man für sein eigenes Matching Tool einen USP herausarbeiten kann. In diesem Fall wird sich darauf spezialisiert, dass maximale Präzision bei minimaler Datenerhebung gewährleistet werden kann.

Dies geschieht durch viele Präferenz- und Interessenfragen, die zur Präzision beitragen und einer minimalen Datenerhebung am Ende des Tools, bei der nur Name und E-Mail-Adresse erfragt werden. Die Umsetzung des Konzeptes ist in zwei Stufen

aufgeteilt, da nur der erste Part einfach umzusetzen ist und der zweite mehr futuristisch und auf lange Sicht angesetzt ist. Zunächst wird der eben bereits erwähnte Fragenkatalog abgearbeitet, dessen Antworten dann mit der hinterlegten Datenbank abgeglichen werden. Das Ergebnis wird dann mit Hilfe von Matching Points gerankt, die entscheiden, zu wie viel Prozent Übereinstimmungen stattfinden.

In der so genannten Advanced Version kann das Tool dann von allein aus den zuvor abgelehnten Jobvorschlägen lernen. Dies bedeutet, dass die vorgeschlagenen Ergebnisse noch passender sind und die Trefferquote steigt. Auch eine individualisierte Startseite auf Basis der eigenen Vorlieben kann möglich sein und dazu beitragen, dass der Nutzer die Seite häufiger besucht. Sofern Stellenwerk irgendwann Interesse daran hat, eine App ins Leben zu rufen, kann man darüber nachdenken, das Matching Tool auszulagern und mit Job Swipe im Stil von Tinder ein Karteikartensystem zu bauen, das die verschiedenen Jobs vorschlägt.

Abschließend ist hervorzuheben, dass Stellenwerk mit dem Basis-Matching-Tool bereits eine gute Möglichkeit hat, Studierende auf sich neugierig zu machen ohne sie durch lästige Datenerhebungen abzuschrecken.

# **Konzept für ein Matching Tool Summary**

#### *Konkurrenzanalyse*

- Die meisten direkten Konkurrenten bieten Funktionen an wie Filterung und Newsletter.
- Matching-Verfahren sind bei den Konkurrenten Staufenbiel und Absolventa nicht zu identifizieren
- Den einzigen interessanten Ansatz bietet Matching Box durch seine Persönlichkeitstest, Berufstyptest und Präferenztest, die mit den Stellenausschreibungen abgeglichen werden.

#### *Untersuchung von Matching Verfahren auf deutschlands Jobmessen*

- Ein Matching-Verfahren ist bei den Messen Konaktiva und Connecticum nicht zu finden.
- Die Akademika bietet ein Offline-Matching mittels Farbenabgleich direkt vor Ort.
- Der Absolventenkongress Köln entwickelte die Staufenbiel-App mit einfachem Matching-Verfahren, das nur geringe persönliche Angaben erhebt.

#### *Trendanalysen*

- Spotify nutzt eine Art automatisiertes Lernen zur Verbesserung der Spotify Radiosender mittels Likes/Dislikes.
- Ähnlich wie Twitter nutzt die About You App die Funktion des Folgens von Styles in der zur Individualisierung der Startseite/feed
- Die Tinder-Swipe-Systematik wird aktuell schon häufig in der Recruiting-Branche angewendet.

#### *Matching Tool für die Stellenwerk Jobmesse*

- Das Matching Tool für die Jobmesse zeichnet sich durch die geringe Datenerhebung bei den User aus.
- Das Tool ist hauptsächlich auf die Terminabsprache zwischen Unternehmen und Bewerbern ausgerichtet.
- Besonderheiten wie eine Tagcloud zur Auswahl der Branchen heben das Tool von anderen Websites ab.

#### *Konzept eines innovatives Matching Tool für Stellenwerk.de*

- Matching Points dienen als Ranking Methode.
- Die Vergabe der Matching Points wird auf Grundlage von einem kurzen Fragenkatalog zu den Interessen der Bewerber ermittelt.
- Das Alleinstellungsmerkmal des Matching Tools ist eine maximale Präzision bei minimaler Datenerhebung

#### *Advanced Version eines innovativem Matching Tools für Stellenwerk.de*

- Learnings /Automatisierte Verbesserung der Jobempfehlungen werden auf Grundlage von Likes/Dislikes vorgenommen.
- Individualisierte Startseiten basierend auf gefolgten Unternehmensprofilen werden automatisiert erstellt.
- Das Tinder Prinzip für die Recruiting-Branche wird als Ansatz für eine Smartphone Applikation adaptiert.
- Eine Verknüpfung mit Business Social Media ist möglich um die Erstellung der Stellenausschreibungen und Profilen zu vereinfachen.

# **Executive Summary**

# **Über das Projekt RelaisON**

- Im Rahmen eines Studienprojekts am Department Information der Hochschule für Angewandte Wissenschaften Hamburg wurde eine strategische Evaluation zu Usability, Wahrnehmbarkeit und Markenprofilierung des Website Relaunchs für das Jobportal Stellenwerk durchgeführt.
- Innerhalb der Projektgruppe haben sich drei Untergruppen gebildet: Die erste Gruppe beschäftigte sich mit dem Thema Usability und User Experience; die zweite Gruppe hatte die spezifischere Aufgabe, im Vergleich zu Konkurrenten die Stellenwerk-Website auf ihre Wahrnehmbarkeit hinsichtlich Design, Kundenansprache und Content zu überprüfen; die dritte Gruppe hatte die kreativere Aufgabe, die Ausarbeitung eines Konzepts für die Stellenwerk Jobmesse sowie für ein Matching Tool auf der Website vorzunehmen.

### $\widehat{\mathbb{G}}$ **Ergebnisse zur Wahrnehmbarkeit der Stellenwerk-Website**

- Mehrere Websites wurden auf Ästhetik, Übersichtlichkeit, Typografie, Kundenansprache und Content Marketing überprüft.
- Die Jobportale zum Vergleich waren Staufenbiel, Absolventa und Jobmensa.
- Es wurden eine ausführliche Konkurrenzanalyse und eine Zielgruppenbefragung durchgeführt.

#### *Konkurrenzanalyse*

- **•** Eine Vergleichsanalyse zwischen den Konkurrenten diente der Feststellung von Schwächen und Stärken.
- Die Vergleichskriterien waren: Ästhetik, Übersichtlichkeit, Typografie, Kundenansprache, Content Marketing und Besonderheiten.
- Fazit: Stellenwerk ist eine konkurrenzfähige Website, der es aber an redaktionellen Inhalten mangelt.

#### *Zielgruppenbefragung*

- **•** Befragung von 51 Studierenden aus dem Studiengang Medien und Information (1. Semester).
- Die Website von Stellenwerk wird als einladend und freundlich wahrgenommen.
- Die Schrift wird manchmal als schlecht leserlich wahrgenommen.
- Stellenwerk ist im Vergleich zu den Mitbewerbern am besten bewertet worden.

#### *Handlungsempfehlungen*

- Die Farben sollen so beibehalten werden; es könnten noch mehr Bilder eingefügt werden.
- Die Navigationsleiste ist gut platziert und die Website ist insgesamt sehr übersichtlich, deshalb sollte die Struktur so belassen werden.
- Die Schrift ist generell gut lesbar, jedoch sind die Zwischenüberschriften zu hell. Dies wirkt sich negativ auf die Lesbarkeit aus.
- Die Nutzer auf der Website sollen geduzt werden.
- Stellenwerk muss eine mobile Version seiner Website zur Verfügung stellen.
- Die Unternehmensprofile auf Stellenwerk.de sollten inhaltlich weiter ausgebaut werden.

# **Ergebnisse zum Matching Tool**

#### *Konkurrenzanalyse*

- **•** Die meisten direkten Konkurrenten bieten Funktionen wie Filterung und Newsletter an.
- Matching-Verfahren sind bei Staufenbiel und Absolventa nicht zu identifizieren.
- Matching Box bietet durch einen Persönlichkeitstest, einen Berufstyptest und einen Präferenztest, die jeweils mit den Stellenausschreibungen abgeglichen werden, einen interessanten Ansatz.

#### *Untersuchung von Matching Verfahren auf Deutschlands Jobmessen*

- **•** Ein Matching-Verfahren ist bei den Messen Konaktiva und Connecticum nicht zu finden.
- Die Akademika bietet ein Offline-Matching mittels Farbenabgleich direkt vor Ort.
- Der Absolventenkongress Köln entwickelte die Staufenbiel-App mit einfachem Matching-Verfahren, das nur geringe persönliche Angaben erhebt.

#### *Trendanalysen*

- **•** Spotify nutzt eine Art automatisiertes Lernen zur Verbesserung der Spotify Radiosender mittels Likes/Dislikes.
- Ähnlich wie Twitter nutzt die About You App die Funktion des Folgens von Styles in der zur Individualisierung der Startseite/Feed.
- Das Tinder-Swipe-Prinzip wird aktuell schon häufig in der Recruiting-Branche angewendet.

#### *Matching Tool für die Stellenwerk Jobmesse*

- **•** Das Matching Tool für die Jobmesse zeichnet sich durch die geringe Datenerhebung bei den Usern aus.
- Das Tool ist hauptsächlich auf die Terminabsprache zwischen Unternehmen und Bewerbern ausgerichtet.
- Besonderheiten, wie eine Tagcloud zur Auswahl der Branchen, heben das Tool von anderen Websites ab.

#### *Konzept eines innovatives Matching Tool für Stellenwerk.de*

- **•** Matching Points dienen als Ranking Methode.
- Die Vergabe der Matching Points wird auf Grundlage von einem kurzen Fragenkatalog zu den Interessen der Bewerber ermittelt.
- Das Alleinstellungsmerkmal des Matching Tools ist eine maximale Präzision bei minimaler Datenerhebung.

#### *Advanced Version eines innovativem Matching Tools für Stellenwerk.de*

- **•** Learnings (automatisierte Verbesserungen) der Jobempfehlungen werden auf Grundlage von Likes/Dislikes vorgenommen.
- Individualisierte Startseiten basierend auf gefolgten Unternehmensprofilen werden automatisiert erstellt.
- Das Tinder-Prinzip für die Recruiting-Branche wird als Ansatz für eine Smartphone Applikation adaptiert.
- Eine Verknüpfung mit Business Social Media ist möglich um die Erstellung der Stellenausschreibungen und Profilen zu vereinfachen.

## **Ergebnisse zu Usability und User Experience**

- Die Evaluationsstudie wurde nicht nur aus Nutzersicht, sondern auch aus Expertensicht durchgeführt.
- Zu den expertenbasierten Methoden zählen der Cognitive Walkthough, durch den die Bedienbarkeit der Website getestet wird und die heuristische Evaluation, eine allgemeingültige Untersuchung nach den zehn weltbekannten Heuristiken von Jakob Nielsen.
- Zu den nutzerbasierten Methoden zählen der Usability-Test, der die Prüfung der Gebrauchstauglichkeit der Website ermöglicht sowie der Eye-Tracking-Test, der die Wahrnehmbarkeit bestimmter Elemente der Website überprüft.

#### *Cognitive Walkthrough*

- Der Call-to-Action Button <sub>a</sub>+ Jobs anbieten" ist sehr gut sichtbar. Dank dieses Buttons ist der kognitive Aufwand sehr gering.
- Die Suche sowie die Filtermöglichkeiten der Firmenprofile sind intuitiv bedienbar und optisch ansprechend.
- Die Überschrift "Unser Service für Firmen und Hochschulen" schließt die Privatjobanbieter auf den ersten Blick aus.
- Der B2B-Bereich wird zwar wahrgenommen, aber ist schwer auf der Seite zu finden.
- Die Platzierung von Werbebannern auf der Suchergebnisseite zwischen den Ergebnissen ist ungünstig gewählt.

#### *Handlungsempfehlungen*

- Anstatt "Unser Service für Firmen und Hochschulen" sollte etwas wie "Unser Service für Jobanbieter" stehen
- Der B2B-Bereich sollte in die Hauptnavigation eingebaut werden
- Die Zwischenwerbung lenkt ab und sollte an anderer Stelle platziert werden.

#### *Heuristische Evaluation*

- **•** Die Durchschnittsbewertung der gesamten Website anhand des Klick-Dummys beträgt 1,77. Auf der Bewertungsskala von Nielsen von 0 bis 5) entspricht dieser Wert einem kleinen Usability-Problem, dessen Behebung geringe Priorität erhält.
- Dennoch gibt es Bereiche, bei denen die Behebung der Probleme eine höhere Priorität erhält, z. B. die Suchbegriffe auf der Ergebnisseite bzw. in den Ergebnissen sind nicht deutlich hervorgehoben. Hier beträgt der Durschnittwert 3,4; es gibt höheren Handlungsbedarf.

#### *Handlungsempfehlungen*

- Der Großteil aller entdeckten Usability-Probleme sind auf den Online-Status der Website zurückzuführen.
- Der Nutzer muss viel zu viel scrollen, um an die gewünschten Informationen zu gelangen. Die wichtigen Elemente sollen "above the fold" platziert werden. Um dem entgegenzuwirken wäre es sinnvoll, die Prominenz der Logos zu reduzieren.
- Eine FAQ- oder Hilfeseite sollte definitiv noch eingebaut werden, um dem User die Selbstlernbarkeit auf der Website zu gewährleisten.

#### *Usability Test*

- **•** Die Filtermöglichkeit bei der Suche auf der Startseite ist nicht eindeutig erkennbar.
- Die Schrift ist in der Farbe Orange ist schlecht lesbar. Überschriften kann man schlecht lesen.
- Auf der Übersichtseite des Firmenprofils gibt es zwei Buttons mit den Bezeichnungen "neue Stellenanzeige anlegen" und "neue interne Anzeige anlegen". Letztere ist nicht eindeutig.
- Firmensuche über die Suchfunktion nicht möglich.
- Die Stellenangebote im Firmenprofil werden nicht wahrgenommen und die Firmenprofile weisen zu viel Text auf.
- Die Seite wirkt modern, seriös, optisch ansprechend und übersichtlich.
- Die gewählte Schriftart ist sehr leserlich.
- Die vorgeschlagenen Angebote "Dies könnte Dich auch interessieren" sind sehr hilfreich.

#### *Handlungsempfehlungen*

- Die angebotene Filtermöglichkeit "Alle Angebote" sollte eindeutiger benannt werden. Eine Filtermöglichkeit sollte direkt ausgewählt sein, wie beispielsweise "Werkstudent".
- Die Schrift soll deutlich größer sein und einen fetteren Schriftschnitt besitzen. Eine dunkle Schrift mit höherem Kontrastwert eignet sich auch besonders gut.
- Der Unterschied zwischen "neue Stellenanzeige anlegen" und "neue interne Anzeige anlegen" sollte klar erkennbar sein.
- Die einzelnen Textabschnitte sollten nicht alle aufgeklappt sein, damit die Seite nicht überfüllt wirkt.
- Die einzelnen Bereiche auf der Startseite sollten weniger Text aufweisen und die ausführlichen Informationen an einer anderen besser geeigneten Stelle platziert werden.

#### *Eye-Tracking-Test*

- **•** Die Sprachauswahl wird kaum erkannt.
- Die Wahrnehmung der Logos der Partnerfirmen nimmt zur rechten Seite hin stetig ab.
- "Diese Angebote könnten dich auch interessieren" wird nicht deutlich wahrgenommen.
- Der "Nach oben"-Link wird kaum wahrgenommen.
- Die Meldung, die den Kunden an eine unbezahlte Rechnung erinnert soll, ist zu undeutlich.
- Die Kontaktdaten zu Stellenwerk werden nicht deutlich wahrgenommen.
- Die Job-Navigation wird kaum beachtet.

#### *Handlungsempfehlungen*

- Wird die Sprachauswahl in die Website implementiert, sollte sie z. B. durch farbige Nationalflaggen deutlicher kenntlich gemacht werden.
- Die Meldung "Ihre Rechnung ..." sollte sich farblich deutlich stärker von der allgemeinen Farbgebung abheben.
- Es wird empfohlen das Element "Haben Sie Fragen?" durch ein Symbol zu ergänzen.
- Es wird empfohlen den "nach oben"-Link zu einem Button umzugestalten, der wesentlich auffälliger ist als der Link. Auch hier kann ein zusätzliches Symbol (z. B. Pfeil) hilfreich sein.
- Der aktuelle Status sollte zu einem späteren Zeitpunkt erneut getestet werden.
- Die Website soll auf mobilen Endgeräten getestet werden.
- Eine Logfile-Analyse ist empfehlenswert.

# **Literatur und Quellen**

- ABOUT YOU, 2015. *About You – Mode & Fashion Online Shop APP* [online]. Hamburg: About You Gmbh [Abruf: 2015-12-05] ‹http://www.aboutyou.de›
- ABSOLVENTA, 2015a. *Die Jobbörse für Studenten, Absolventen und Young Professionals* [online]. Berlin: Absolventa GmbH [Abruf: 2015-11-18] ‹https:// www.absolventa.de/›
- ABSOLVENTA, 2015b. *Unternehmen finden* [online]. Berlin: Absolventa GmbH [Abruf: 2015-12-11] ‹https:// www.absolventa.de/unternehmen›
- ABSOLVENTA, 2015c. *Jobs suchen* [online]. Berlin: Absolventa GmbH [Abruf: 2015-12-11] ‹https://www. absolventa.de/stellenangebote?utf8=%E2%9C%93 &query[text]=&query[city]=&button=›
- ABSOLVENTA, 2015d. *Karriereguide* [online]. Berlin: Absolventa GmbH [Abruf: 2015-12-13] ‹https://www. absolventa.de/ karriereguide›
- ABSOLVENTA, 2015e. *Firmenprofilseite zur Uberall GmbH*  [online]. Berlin: Absolventa GmbH [Abruf: 2015-12- 13] ‹https://www.absolventa.de/unternehmen/ favour-it-labs-gmbh›
- ABSOLVENTENKONGRESS, 2015. *Absolventenkongress Deutschland* [online]. Köln: Stauffenbiel Institut [Abruf: 2015-12-11] ‹https://www. absolventenkongress.de/deutschland.html›
- AKADEMIKA, 2015a. *Die Jobmesse* [online]. Nürnberg: WiSo-Führungskräfte-Akademie Nürnberg (WFA) [Abruf: 2015-12-11] ‹http://www.akademika.de/›
- AKADEMIKA, 2015b. *Akademika highlighted* [online]. Nürnberg: WiSo-Führungskräfte-Akademie Nürnberg (WFA) [Abruf: 2015-12-11] ‹http://www. akademika.de/no\_cache/nuernberg/fuer-besucher/ besucher-services/akademika-highlighted.html›
- ALBERT, Bill, Tom TULLIS und Donna TEDESCO, 2010. *Beyond the Usability Lab: Conductting Large-scale Online User Experience Studies.* Amsterdam: Elsevier, Kaufmann. ISBN 978-0-12-374892-8.
- ARD/ZDF, 2015. Multimedianutzung. Videonutzung im Internet 2015 [online]. In: *ARD/ZDF-Onlinestudie 2015.* ARD/ZDF [Abruf: 2016-01-14] ‹http://ard-zdfonlinestudie.de/index.php?id=522›
- ATTESLANDER, Peter, 2008. *Methoden der empirischen Sozialforschung.* 12. Aufl. Berlin: Erich Schmidt. ISBN: 978-3-503-10690-5.
- AVONIS, 2015a. *Invision Klick-Dummy zum Jobportal Stellenwerk* [online]. New York: InVision [Abruf: 2015-11-10] ‹https://projects.invisionapp.com/ share/8B2NNGDRF#/screens/71181857›
- AVONIS, 2015b. *Invision Klick-Dummy des Jobportal Stellenwerk – Firmenprofile* [online]. New York: In-Vision [Abruf: 2015-11-10] ‹https://projects.i nvisionapp.com/share/8B2NNGDRF#/screens/75885 519›
- AVONIS, 2015c. *Invision Klick-Dummy zum Jobportal Stellenwerk – Das Unternehmen* [online]. New York: InVision [Abruf: 2015-11-10] ‹https://projects. invisionapp.com/share/8B2NNGDRF#/screens/75885 518›
- AVONIS, 2015d. *Invision Klick-Dummy zum Jobportal Stellenwerk – Stellenangebot* [online]. New York: In-Vision [Abruf: 2015-11-10] ‹https://projects. invisionapp.com/share/8B2NNGDRF#/screens/71181 915›
- AVONIS, 2015e. *Invision Klick-Dummy zum Jobportal Stellenwerk – Firmen-Account* [online]. New York: InVision [Abruf: 2015-11-10] ‹https://projects. invisionapp.com/share/8B2NNGDRF#/screens/77724  $007<sub>2</sub>$
- AVONIS, 2015f. *Invision Klick-Dummy zum Jobportal Stellenwerk – Jobsuche* [online]. New York: InVision [Abruf: 2015-11-10] ‹https://projects.invisionapp. com/share/8B2NNGDRF#/screens/71181873›
- AVONIS, 2016a. *Invision Klick-Dummy zum Jobportal Stellenwerk – Jobsuche: Karte* [online]. New York: In-Vision [Abruf: 2016-01-09] ‹https://projects. invisionapp.com/share/8B2NNGDRF#/screens/77724009›
- AVONIS, 2016b. *Invision Klick-Dummy zum Jobportal Stellenwerk – Jobangebot anlegen* [online]. New York: InVision [Abruf: 2016-01-09] ‹https://projects. invisionapp.com/share/8B2NNGDRF#/screens/77724 009›
- BARTEL, Stefanie, 2003. *Farben im Webdesign. Symbolik, Farbpsychologie, Gestaltung*. Berlin: Springer. ISBN: 978-3-642-62875-7.
- BERLIN USABILITY, 2015. *Usability-Methoden* [online]. Berlin: Berlin Usability [Abruf: 2015-11-10] ‹http:// www.berlin-usability.de/usability/methoden-zur-evaluierung/cognitive-walkthrough.html›
- BITCOM 2012: *Social Media in deutschen Unternehmen* [online]. Berlin: Bundesverband Informationswirtschaft, Telekommunik. und neue Medien [Abruf: 2016-01-13] ‹https://www.bitkom.org/ Publikationen/2012/Studie/Social-Media-in-deutschen-Unternehmen/Social-Media-in-deutschen-Unternehmen4.pdf›
- BROSIUS, Felix, 2013. *SPSS 21.* Heidelberg: mitp. ISBN: 978-3-8266-9454-7.
- BROWN, Daniel M., 2009. *Konzeption und Dokumentation erfolgreicher Webprojekte. Design und Planung von Websites strukturiert erstellen, dokumentieren und präsentieren.* Heidelberg: mitp. ISBN 978-3-8266-5507-4.
- BUDD, Andy, Cameron MOLL und Simon COLLISON, 2007. *CSS Mastery. Webdesign für Fortgeschrittene*. München: Addison-Wesley. ISBN 978-3827324573.
- CHAVEZ, Chris, 2014. Tinder introduces Snapchat-like photo messaging, pretends it's no longer a dating app [online]. *Phandroid* Jun, 5 [Abruf: 2015-12-12] ‹http://phandroid.com/2014/06/05/tinder-momentspicture-messaging-snapchat/›
- CONJOINT-ANALYSE, 2016 [online]. In: *Gabler Wirtschaftslexikon*. Wiesbaden: Gabler [Abruf: 2016-01-11] ‹http://wirtschaftslexikon.gabler.de/Archiv/3153/ conjoint-analyse-v7.html
- CONNECTICUM, 2015. *Jobmesse* [online]. Berlin: Connecticum GmbH [Abruf: 2015-12-11] ‹http://www. connecticum.de/Jobmesse›
- ECKSTEIN, Peter et al., 1994. Dummy-Variable. In: RÖNZ, Bernd und Hans STROHE (Hrsg.). *Lexikon Statistik.* Wiesbaden: Gabler, S. 90. ISBN 978-3-409-19952-0.
- EISELE, Daniela, 2003 *Online-Bewerbungssysteme in der Personalbeschaffung: Analyse und Gestaltungsmöglichkeiten*. Wiesbaden: Dt. Univ.-Verl. Gabler Edition Wissenschaft. Unternehmerisches Personalmanagement. ISBN 3-8244-7920-6
- EYE TRACKING KOMPETENZZENTRUM, 2015. *Was ist Eye Tracking?* [online]. Zürich: Eye Tracking Kompetenzzentrum der Schweiz [Abruf: 2015-11-18] ‹http:// eyetracking.ch/wissen/was-ist-eye-tracking/›
- FEUSS, Sebastian, 2013. *Auf den ersten Blick. Wie Medieninhalte wahrgenommen und rezipiert werden.* Wiesbaden: Springer VS. ISBN 978-3-658-01185-7.
- FORRESTER, Mark, 2013. *A free education icon set*  [online]. *Woothemes* July 30 [Abruf: 2016-01-13] ‹https://www.woothemes.com/2013/07/a-freeeducation-icon-set/›
- GOLLMANN, Thomas, 2015. Google bestraft Unternehmen ohne mobile Internetseite [online]. *Deutsche Wirtschaftsnachrichten* 20.04.15 [Abruf: 2016-01- 15] ‹http://deutsche-wirtschafts-nachrichten.de/ 2015/04/20/google-bestraft-unternehmen-ohnemobile-internetseite/›
- HAMMER, Norbert, 2008. *Mediendesign für Studium und Beruf. Grundlagenwissen und Entwurfssystematik in Layout, Typografie und Farbgestaltung*. Berlin: Springer. ISBN 978-3-540-73217-4.
- HERBST, Dieter, 2008. *Charisma ist keine Lampe.* W*ie Kollegen, Mitarbeiter, Vorgesetzte auf uns wirken und warum.* Wiesbaden: Springer. ISBN: 978-3- 834-90460-7.
- IMMOMIO, 2015: *Einfach vermieten – Immomio* [online].. Hamburg: Immomio Gmbh [Abruf: 2015- 12-05] ‹https://www.immomio.de/›
- INDEED DEUTSCHLAND, 2015. *Indeed Studie zur mobilen Jobsuche in Deutschland 2014* [online]. Düsseldorf: Indeed Deutschland GmbH [Abruf: 2015-11-01] ‹http://www.crosswater-job-guide.com/Indeed Mobile Jobsuche Studie 2014.pdf›
- ISO 9241-210:2010. *Ergonomie der Mensch-System-Interaktion* – *Teil 2: Prozess zur Gestaltung gebrauchstauglicher interaktiver Systeme.*
- JANSEN, Bernard J., Amanda SPINK und Isak TAKSA, 2009. *Handbook of research on Web log analysis.* Hershey, Pa.: Information Science Reference. ISBN 978-1-60566-974-8.
- JOBMENSA, 2015a. *Finde deinen Traumjob* [online]. Köln: Studitemps GmbH, [Abruf: 2015-12-11] ‹http:// www.jobmensa.de/›
- JOBMENSA, 2015b. *Deine Jobvorlieben* [online]. Köln: Studitemps GmbH, [Abruf: 2015-12-11] ‹https:// www.jobmensa.de/jobsuche/registration/completion›
- JOBMENSA, 2015c. *Studentenjobs finden in deiner Stadt*  [online]. Köln: Studitemps GmbH, [Abruf: 2015-12- 13] ‹https:// www.jobmensa.de/studentenjobs›
- JOBMENSA, 2015d. *Der Bundesfreiwilligendienst* [online]. Köln: Studitemps GmbH, [Abruf: 2015-12-13] ‹http:/ /www.jobmensa.de/ratgeber/schule/zukunft/bufdi›
- JOBMENSA, 2015e. *Der Jobmensa Karriere-Ratgeber* [online]. Köln: Studitemps GmbH, [Abruf: 2015-12-13] ‹https:// www.jobmensa.de/ratgeber›
- JOBMENSA, 2015f. *Bookboon, kostenlose Fachliteratur* [online]. Köln: Studitemps GmbH, [Abruf: 2015-12- 13] ‹https:// www.jobmensa.de/bookboon›
- JOBMENSA, 2016: *Finde Studentenjobs in deiner Nähe*  [online]. Köln: Studitemps GmbH [Abruf: 2016-01- 10] ‹https://www.jobmensa.de/jobsuche/stellenanzeigen
- JOBR, 2015a. *Jobr – Connecting talented individuals with the job they never knew was waiting* [online]. San Francisco, CASan Francisco, CA: Jobr, Inc. [Abruf: 2015-12-12] ‹http://www.jobrapp.com/›
- JOBR, 2015b. J*obr Help Center: FAQ* [online]. San Francisco, CASan Francisco, CA: Jobr, Inc. [Abruf: 2015-12-12] ‹http://help.jobrapp.com/›
- KERKMANN, Friederike (Intvt.) und Jana MAHLMANN (Intv.), 2015. *Interview mit der Verantwortlichen des Usability Labors*, Hamburg: HAW Hamburg, Finkenau 30.10.2015.

KEYLENS Management Consultants und UNIVERSITÄT BRE-MEN. 2011. *Kundenerwartungen im Social Web* [online]. Düsseldorf: Keylens Management Consultants [Abruf: 2015-11-01] ‹http://www.marketing.ch/Portals/0/Wissen/Online/

Social%20Media/KEYLENS-201208\_Social-Web\_ Studie-V5\_2011.pdf›

- KIRNAPCI, Sabrina, 2011: *Erfolgreiche Webtexte: Online-Shops und Webseiten inhaltlich optimieren.* Heidelberg: mitp. ISBN 978-3-8266-9084-6
- KONAKTIVA DARMSTADT, 2015. *Studenten treffen Unternehmen* [online]. Darmstadt: AG Konaktiva GbR [Abruf: 2015-12-11] ‹https://www. konaktiva.tudarmstadt.de/›
- KONAKTIVA DORTMUND, 2015. *Studenten treffen Unternehmen* [online]. Dortmund: Konaktiva Dortmund GbR [Abruf: 2015-12-11] ‹https://www.konaktivadortmund.de/›
- KREUTZER, Ralf, 2014. *Praxisorientiertes Online-Marketing: Konzepte – Instrumente – Checklisten*. 2., vollst. überarb. und erw. Aufl. Wiesbaden: Springer Gabler. ISBN 978-3-658-02389-8.
- LASSNIGG, Lorenz, 2008. Verbesserte Abstimmung von Angebot und Nachfrage in der Berufsbildung durch Antizipation und "Matching-Strategien". *Europäische Zeitschrift für Berufsbildung* Nr. 44, S. 9- 36. ISSN 0378-5106.
- LIEBIG, Martin, 2015. Die gefühlte Lesbarkeit [online]. In: *Designtagebuch.* Hannover: Achim Schaffrinna [Abruf: 2015-11-13] ‹http://www.designtagebuch. de/wp-content/uploads/2009/08/Martin\_Liebig\_ Die gefuehlte Lesbarkeit.pdf>
- LOHBERG, Sven, 2006. *Online-Recruiting – Externe Personalgewinnung über das Internet*. Saarbrücken: VDM Müller. ISBN 3-86550-193-1.
- MARX, Paul (2008), *Weiterentwicklung der Conjoint-Analyse: Messung individueller Kundenpräferenzen bezüglich multipler Produkteigenschaften*. Saarbrücken : VDM Verlag Dr. Müller, ISBN 978-3-8364- 9152-5
- MATCHING BOX, 2015a. *Be complete* [online]. Düsseldorf: Matching Box GmbH, [Abruf: 2015-12- 11] ‹https:// www.matchingbox.de/›
- MATCHING BOX, 2015b. *The idea* [online]. Düsseldorf: Matching Box GmbH [Abruf: 2015-11-22]. ‹http:// www.matchingbox.de/idea›
- MATCHING BOX, 2015c. *Die 4 Matching Box Tests* [online]. Düsseldorf: Matching Box GmbH [Abruf: 2015-11-22]. ‹https://www.matchingbox.de/test#›
- MATCHING BOX, 2015d. *Persönlichkeitstest – Charaktertyp* [online]. Düsseldorf: Matching Box GmbH [Abruf: 2015-11-22]. ‹https://www.matchingbox.de/ test-character-type›
- MEIDL, Oliver, 2014. *Globales Webdesign. Anforderungen und Herausforderungen an globale Webseiten.* Wiesbaden: Springer Gabler. ISBN 978-3-658- 04088-8.
- MOSER, Christian, 2012. *User Experience Design: mit erlebniszentrierter Softwareentwicklung zu Produkten, die begeistern.* Berlin: Springer Vieweg. ISBN 978-3-642-13362-6
- MOTOR-TALK, 2015. *Auto Kaufberatung - Finde Dein passendes Auto* [online]. Berlin: Motor-Talk GmbH [Abruf: 2015-12-05] ‹http://www.motoragent.de/›
- NATIONALFLAGGEN.DE, 2016. *Flaggengrafiken / Nation / rechteckig* [online]. Wolfsburg: Sven Werkmeister [Abruf: 2016-01-13] ‹http://www.nationalflaggen. de/flaggengrafik-602.html›
- NAUTH, Danny, 2012. In drei Schritten zu erfolgreichen Ergebnissen beim Usability Testing [online]. *Konversionskraft* 15. November [Abruf: 2015-11-5] ‹http:// www.konversionskraft.de/tipps/in-3-schritten-zuerfolgreichen-ergebnissen-beim-uabilitytesting.htmll›
- NIELSEN, Jacob, 1995a. *10 Usability Heuristics for User Interface Design* [online]. Fremont, CA: Nielsen Norman Group, January 1 [Abruf: 2014-07-27] ‹http://www.useit.com/papers/heuristic/heuristic\_list .html›
- NIELSEN, Jacob, 1995b. *Severity Ratings for Usability Problems* [online]. Fremont, CA: Nielsen Norman Group, January 1 [Abruf: 2014-08-02] ‹http://www. nngroup.com/articles/how-to-rate-the-severity-ofusability-problems/›
- NIELSEN, Jacob, 2000. *Why You Only Need to Test with 5 Users* [online]. Fremont, CA: Nielsen Norman Group, March 19 [Abruf: 2015-10-22] ‹http:// www.nngroup.com/articles/why-you-only-need-totest-with-5-users/›
- NIELSEN, Jacob, 2011. *How Long Do Users Stay on Web Pages?* [online]. Fremont, CA: Nielsen Norman Group Sept. 12 [Abruf: 2015-11-18] ‹http://www. nngroup.com/articles/how-long-do-users-stay-onweb-pages/›
- NIELSEN, Jacob und Hoa LORANGER, 2006. *Prioritizing Web Usability.* Berkeley, CA: New Riders. ISBN 978- 0-321-35031-2.
- NIELSEN, Jacob und Robert L. MACK, 1994. *Usability Inspection Methods.* New York: Wiley. ISBN 0-471- 01877-5.
- PAHRE, Christoph, 2005. *Übungsblatt 2 / Mensch-Maschine-Interaktion. Cognitive Walkthrough* [online]. München: Ludwig-Maximilian-Univ.; Fakultät für Mathematik, Informatik und Statistik; Inst. für Informatik, LFE Medieninformatik [Abruf: 2015-10-26] ‹http://www.medien.ifi.lmu.de/fileadmin/mimuc/mm i\_ ws0506/essays/uebung2-pahre.html›
- PARSHIP, 2015. *Parship. Deutschlands größe Partnervermittlung* [online]. Hamburg: Parship GmbH [Abruf: 2015-12-10] ‹https://www.parship.de/.
- PERNICE, Kara und Jacob NIELSEN, 2009. *How to Conduct Eyetracking Studies* [online]. Fremont, CA: Nielsen Norman Group, [Abruf: 2015-10-30] ‹http://media. nngroup.com/media/reports/free/How\_to\_Conduct\_ Eyetracking\_Studies.pdf
- REEPS, Inga Elisabeth, 2006: *Joy-of-Use: Ästhetik, Emotion und User Experience für interaktive Produkte*. Saarbrücken: VDM Verlag Dr. Müller. ISBN 3-86550- 182-6
- RUBIN, Jeffrey und Dana CHIRSNELL, 2011. *Handbook of Usability Testing: How to Plan, Design, and Conduct Effective Tests.* 2. bearb. Aufl. Indianapolis: Wiley. ISBN 978-0-470-18548-3.
- SARDONICK, Florian und Henning BRAU, 2006. *Methoden der Usability Evaluation. Wissenschaftliche Grundlagen und praktische Anwendung.* 2. überarb. u. aktualis. Aufl. Bern: Huber. 2011. ISBN 978-3-456- 84883-6.
- SCHADE, Amy, 2013. Making Usability Findings Actionable: 5 Tips for Writing Better Reports [online]. In: NIELSEN NORMAN GROUP: *Evidence-Based User Experience Research, Training, and Consulting.* Fremont, CA: Nielsen Norman Group, [Abruf: 2016-01-11] ‹https://www.nngroup.com/articles/ actionable-usability-findings/›
- SCHEIBLER, Petra, 2015. Qualitative versus Quantitative Forschung [online]. Hamburg: Studicoach e.V. [Abruf: 2015-11-10] ‹https://studi-lektor.de/tipps/ qualitative-forschung/qualitative-quantitativeforschung.html›
- SCHELLER, Christian, 2008. Arbeitsvermittlung, Profiling und Matching. In: EGLE, Franz (Hrsg.) und Michael NAGY (Hrsg.). *Arbeitsmarktintegration: Grundsicherung – Fallmanagement – Zeitarbeit – Arbeitsvermittlung*. 2. überarb. und erw. Aufl. Wiesbaden: Gabler, S. 259-353. ISBN 978-3-8349-0677-9.
- SCHNELL, Rainer, Paul HILL und Elke Esser, 2011. *Methoden der empirischen Sozialforschung.* 9. aktual. Aufl. München: Oldenbourg. ISBN 978-3- 486-59106-4.
- SCHULZ, Ursula, 2006. *Use: Usability Engineering für e-learning* [online]. Hamburg: HAW [Abruf: 2015- 14-12] ‹http:// www.bui.haw-hamburg.de/pers/ ursula.schulz/use/quellen/quellen.html#›
- SPOTIFY, 2015. *Spotify Web Player* [online]. Berlin: Spotify GmbH [Abruf: 2015-12-06] ‹https://play.spotify. com/ radio›
- STATISTA, 2007. *Durchschnittsalter von Hochschulabsolventen beim Abschluss von Diplom und Bachelor an Universitäten im Prüfungsjahr 2007* [online]. Hamburg: Statista, 2015 [Abruf: 2015-10-31] ‹http://de.statista.com/statistik/daten/studie/4934/ umfrage/durchschnittsalter-von-hochschulabsolventen/›
- STATISTA, 2015. *Marktanteile der meistgenutzten Browserversionen in Deutschland im Juli 2015* [online]. Hamburg: Statista [Abruf: 2015-11-18] ‹http://de. statista.com/statistik/daten/studie/436243/umfrage/ meistgenutzte-browser-im-internet-in-deutschland/›
- STATISTA 2016. *Anzahl der monatlich aktiven Facebook-Nutzer weltweit nach Art des Zugangs vom 2. Quartal 2012 bis zum 3. Quartal 2015 (in Millionen)* [online]. Hamburg: Statista [Abruf: 2016-01- 14] ‹http:// de.statista.com/statistik/daten/studie/ 318748/umfrage/monatlich-aktive-nutzer-von-facebook-nach-zugangsart-zeitreihe/›
- STAUFFENBIEL.DE, 2015a [online]. Köln: Staufenbiel Institut GmbH, [Abruf: 2015-12-11] ‹https://www. staufenbiel.de/startseite.html›
- STAUFFENBIEL.DE, 2015b. *Der Arbeitgeber-Check zu OTTO* [online]. Köln: Staufenbiel Institut GmbH, [Abruf: 2015-12-11] ‹https://www.staufenbiel.de/unternehmen/otto.html›
- STAUFFENBIEL.DE, 2015c. *Profil bearbeiten* [online]. Köln: Staufenbiel Institut GmbH, [Abruf: 2015-12-11] ‹https:// www.staufenbiel.de/profilstartseite.html›
- STAUFFENBIEL.DE, 2015d. *Staufenbiel.de Jura* [online]. Köln: Staufenbiel Institut GmbH, [Abruf: 2015-12- 13] ‹https:// www.staufenbiel.de/jura.html›
- STAUFFENBIEL.DE, 2015e. *Online.Magazin* [online]. Köln: Staufenbiel Institut GmbH, [Abruf: 2015-12-13] ‹https://www.staufenbiel.de/onlinemagazin.html›
- STAUFFENBIEL.DE, 2015f. *Volkswagen* [online]. Köln: Staufenbiel Institut GmbH, [Abruf: 2015-12-13] ‹https://www. staufenbiel.de/unternehmen/volkswagen.html›
- STELLENWERK, 2015. Das Jobportal der Hamburger Hochschulen [online]. Hamburg: Universität Hamburg Marketing GmbH [Abruf: 2015-11-12] ‹http://www. stellenwerk-hamburg.de/start.html›
- STELLENWERK, 2016a. *Stellenwerk Jobmesse – Hamburgs größte Jobmesse für Studierende und Absolventen* [online]. Hamburg: Universität Hamburg Marketing GmbH [Abruf: 2016-01-13] ‹http://www. stellenwerk-hamburg.de/jobmessen/stellenwerkjobmesse/unternehmen.html›
- STELLENWERK, 2016b. *Stellenwerk Jobmesse ist bei Facebook* [online]. Dublin: Facebook Ireland Ltd. ‹https:// de-de.facebook.com/stellenwerk. jobmesse/›
- STEPSTONE, 2013. Candidate Insights. Einblicke in Bewerberverhalten und -anforderungen [online]. Düsseldorf: StepStone Deutschland GmbH [Abruf: 2015- 11-03] ‹http://www.stepstone.de/stellenanbieter/ jobboerse-stepstone/upload/candidate\_insights. pdf?cid=B2C\_CLC\_SYS19›
- STEPSTONE, 2015. *Trendstudie. Arbeiten 4.0 | Job & Karriere | Recruiting* [online]. Düsseldorf: StepStone Deutschland GmbH [Abruf: 2015-11-03] ‹http:// www.stepstone.de/Ueber-StepStone/presse/loader. cfm? csModule=security/getfile&pageid=35150›
- SWITCH, 2015a. *Switch. Love Your Job Search* [online]. New York, NY: SwitchTech Inc. [Abruf: 2015-12-12] ‹http://www.switchapp.com/›
- SWITCH, 2015b. *Job Seeker Questions* [online]. New York, NY: SwitchTech Inc. [Abruf: 2015-12-12] ‹http://www. switchapp.com/faq/job-seeker/›
- SWITCH, 2015c. *Employer Questions Managers* [online]. New York, NY: SwitchTech Inc. [Abruf: 2015-12-12] ‹http://www.switchapp.com/faq/employer/›
- TALENTS CONNECT, 2015a. *Recruiting mit intelligentem Matching. Alles, was Ihre HR braucht* [online]. Köln: 22Connect AG [Abruf: 2015-12-13] ‹https:// hire.talentsconnect.com/
- TALENTS CONNECT, 2015b. *So funktioniert Talents Connect für Bewerber* [Online-Video]. Köln: 22Connect AG [Abruf: 2015-12-13] ‹https://vimeo.com/ 123086993›
- TALENTS CONNECT, 2015c. *Talents Connect* [online]. Köln: 22Connect AG [Abruf: 2015-12-12] ‹https://www. talentsconnect.com/›
- TALENTS CONNECT, 2015d. *Die 3 Schritte zum perfekten Job* [online]. [Abruf: 2015-12-12] ‹https://www. talentsconnect.com/3-schritte-zum-perfekten-job›
- TALERIO, 2015, *Talerio. Active Sourcing von Studenten, Absolventen, Young Professionals* [online]. Hamburg: Mylittlejob GmbH [Abruf: 2015-12-12] ‹https: //www.talerio.com/de›
- TIM-O-TATO, 2015. *Tinder Plus, a Paid Version of the Popular Dating App, Coming to Android Next Month* [online]. *Droid Life* Feb 2 [Abruf: 2015-12- 12] ‹http://www.droid-life.com/2015/02/02/tinderplus-a-paid-version-of-the-popular-dating-appcoming-to-android-next-month/›
- TRUFFLS, 2015a. *Die einzige Job App, die Du brauchst* [online]. Berlin: Truffls GmbH [Abruf: 2015-12-12] ‹https:// truffls.de›
- TRUFFLS, 2015b. *FAQ* [online]. Berlin: Truffls GmbH [Abruf: 2015-12-12] ‹https://truffls.de/de/faq/›
- TRUFFLS, 2015c. *Stellenanzeige aufgeben: Preisübersicht*  [online]. Berlin: Truffls GmbH [Abruf: 2015-12-12] ‹https://truffls.de/de/stellenanzeige-aufgeben/›
- WORDLE, 2014. *Kostenloses Tool zum Erstellen einer Word Cloud* [online]. Jonathan Feinberg [Abruf: 2015-11-10] ‹http://www.wordle.net/create›
- WÜNSCHMANN, Stefan (Hrsg.), 2008. *Webseiten-Gestaltung. Erfolgsfaktoren und Kontrolle.* Heidelberg: mitp. ISBN: 978-3-8266-5912-6.
- XING, 2016. *XING ist das soziale Netzwerk für berufliche Kontakte.* [online]. Hamburg: XING AG [Abruf: 2016-01-15] ‹https://corporate.xing.com/no\_cache/ deutsch/unternehmen/xing-ag/›
- XING INTERN 2013. Finden oder gefunden werden Xing im Recruitment Check [online]. *Aktor Interactive* 19 May [Abruf: 2016-01-15] ‹http://www.aktorinteractive.de/aktor-news-and-research/newsletter/ 264-finden-oder-gefunden-werden-xing-imrecruitment-check-19-05-2014

# **Bilder und Tabellen**

## **Bilder und Grafiken**

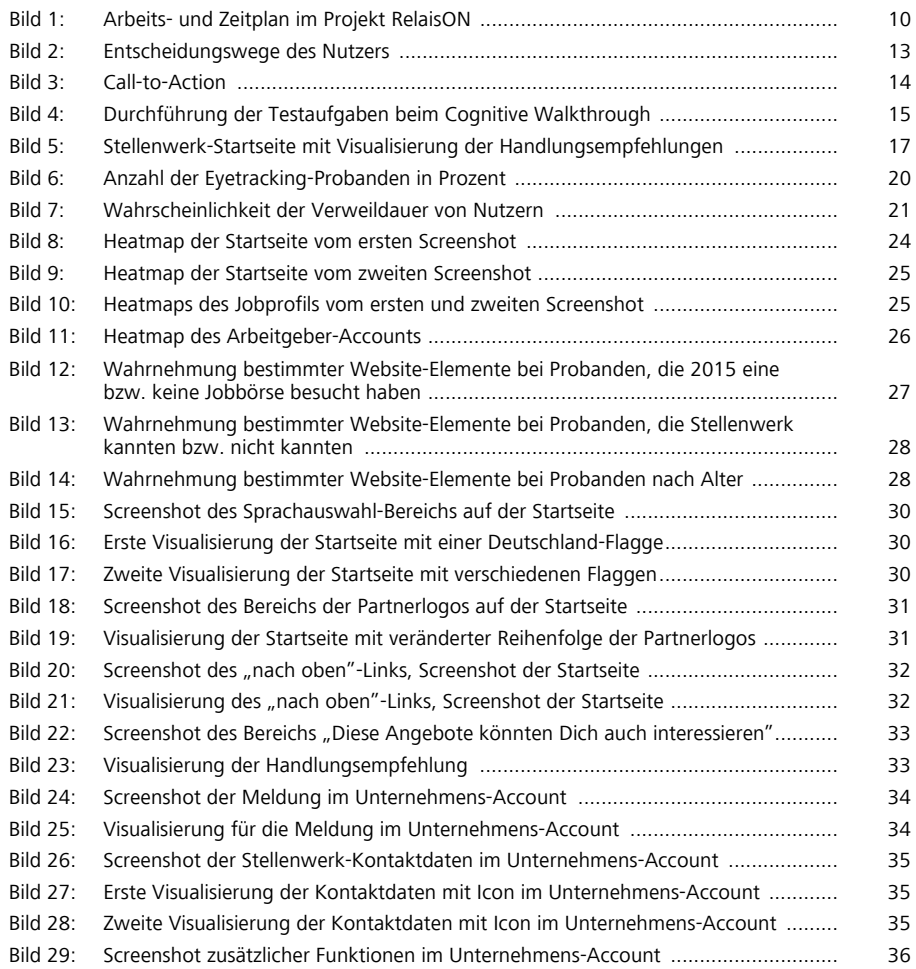

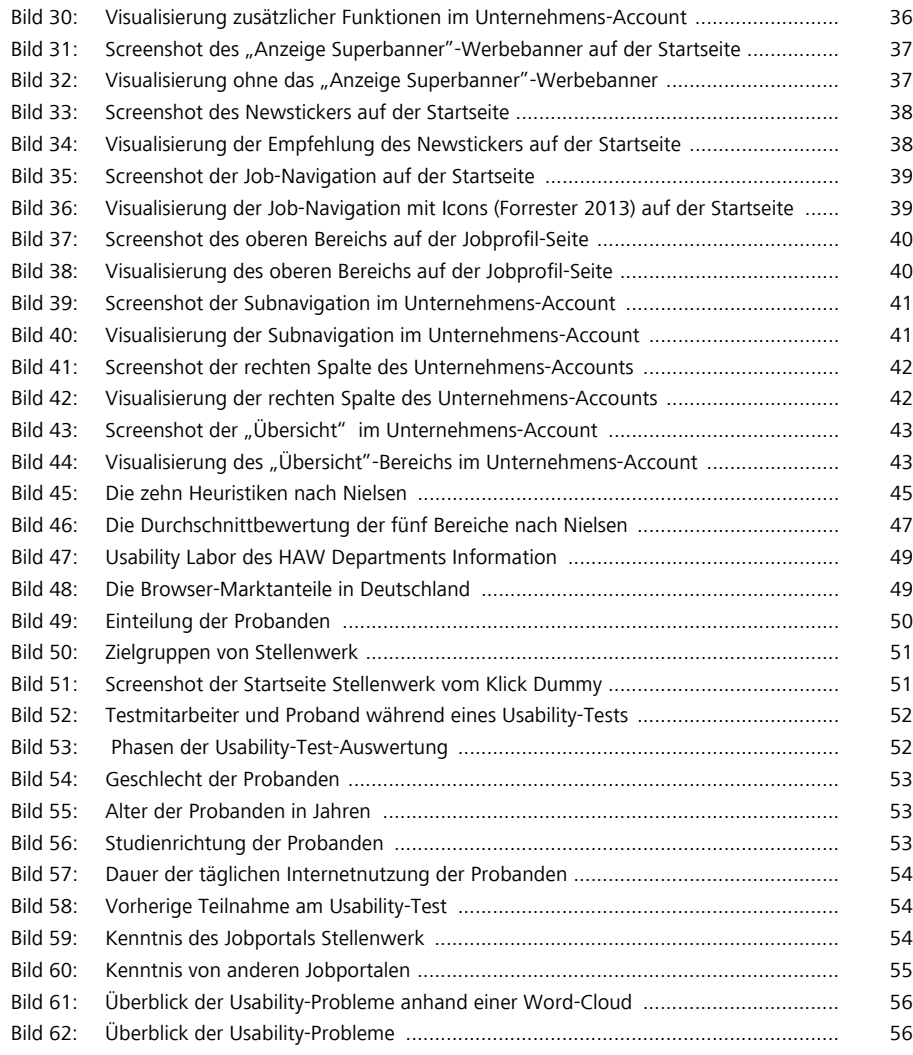

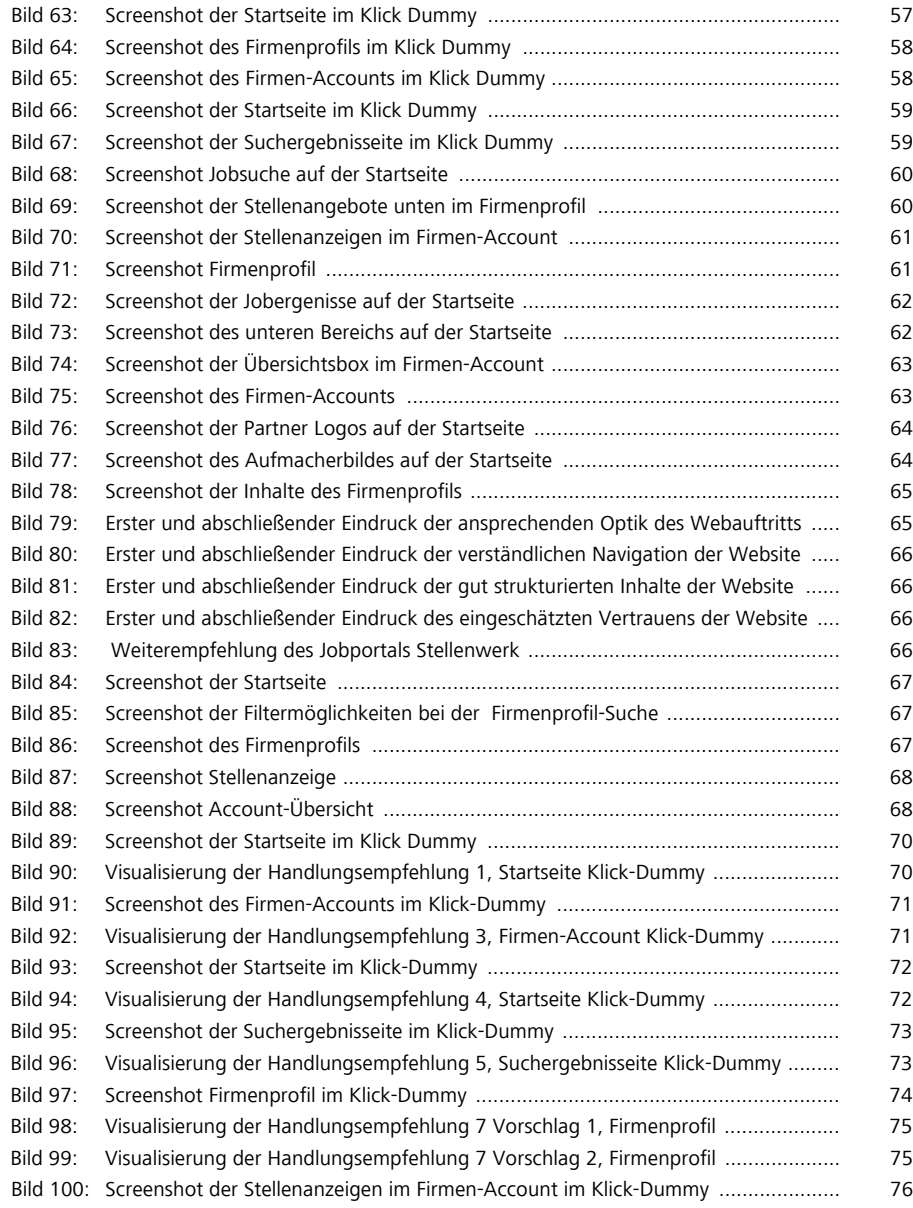

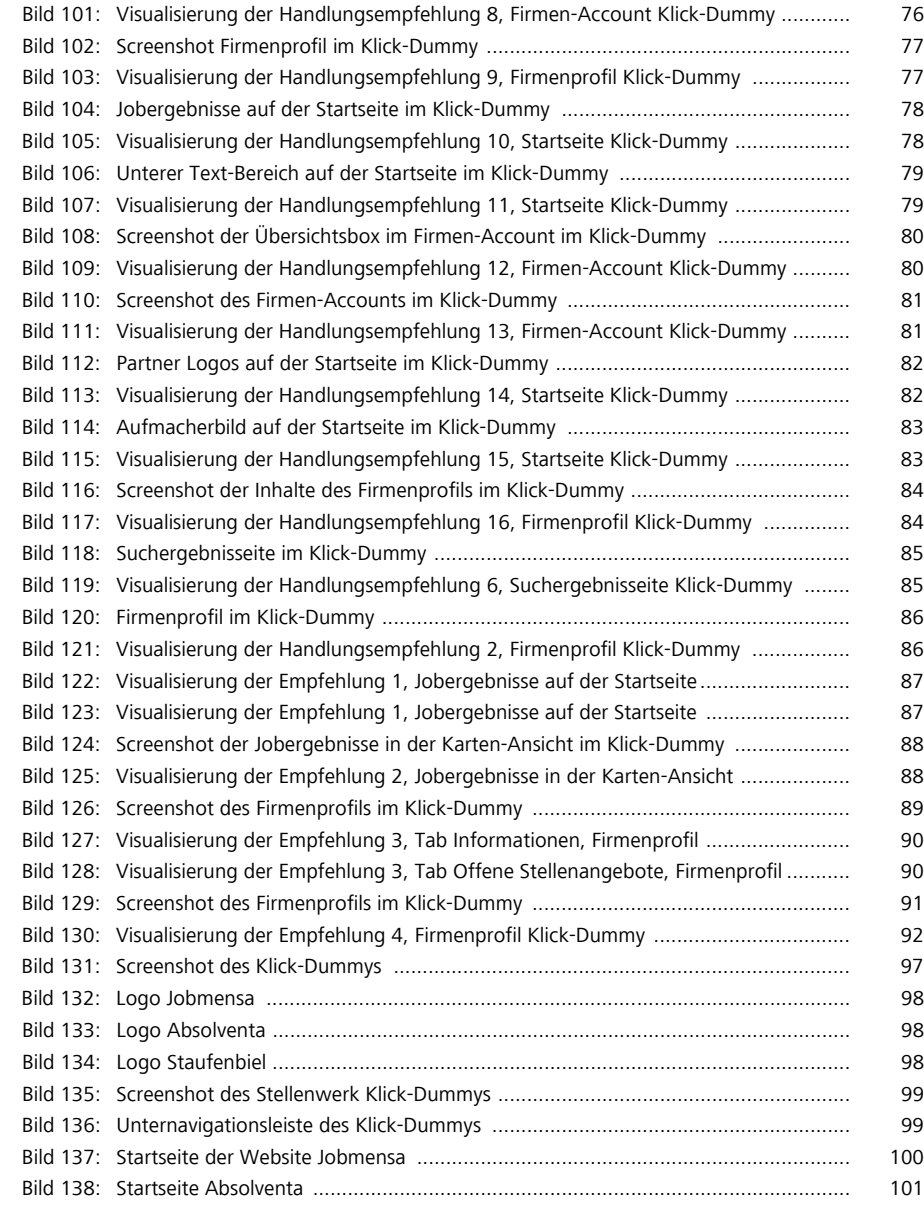

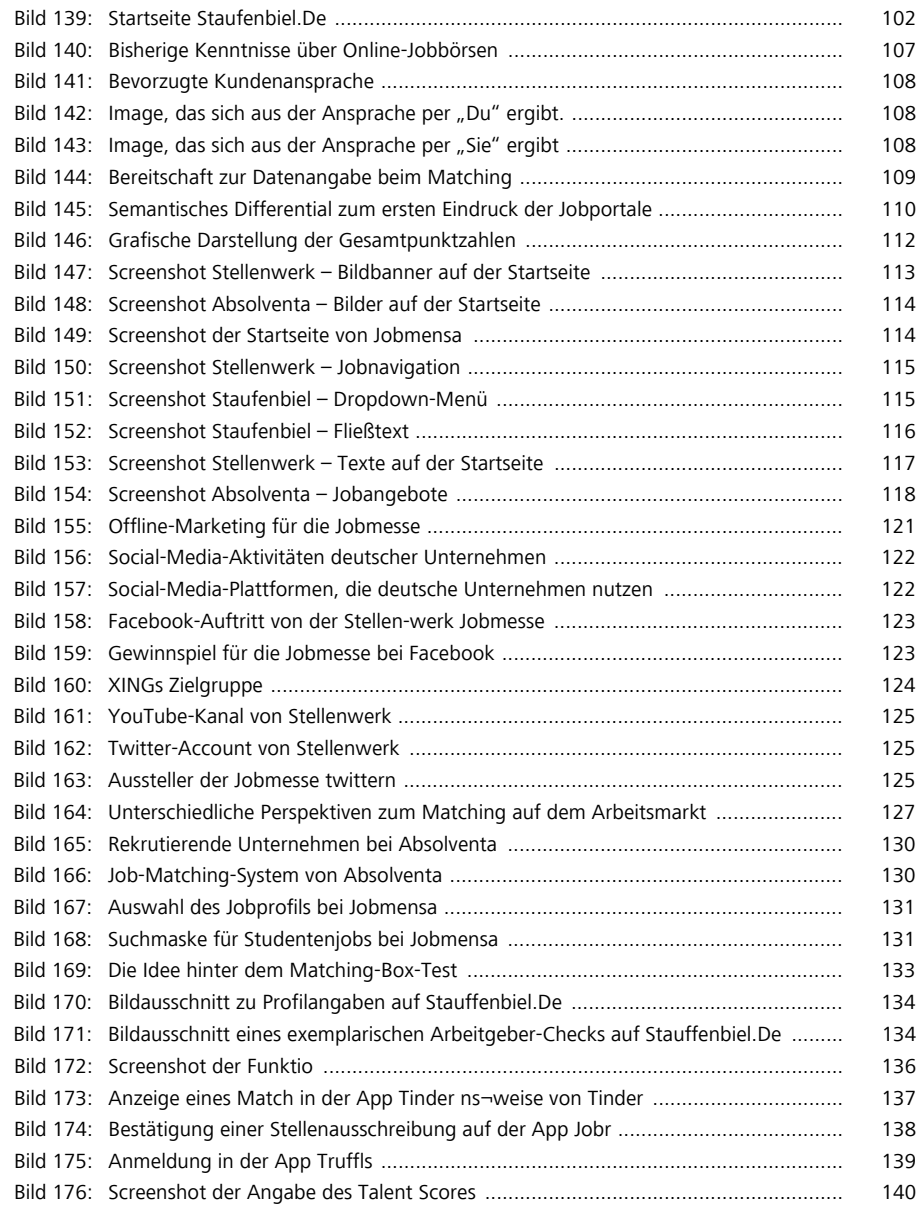

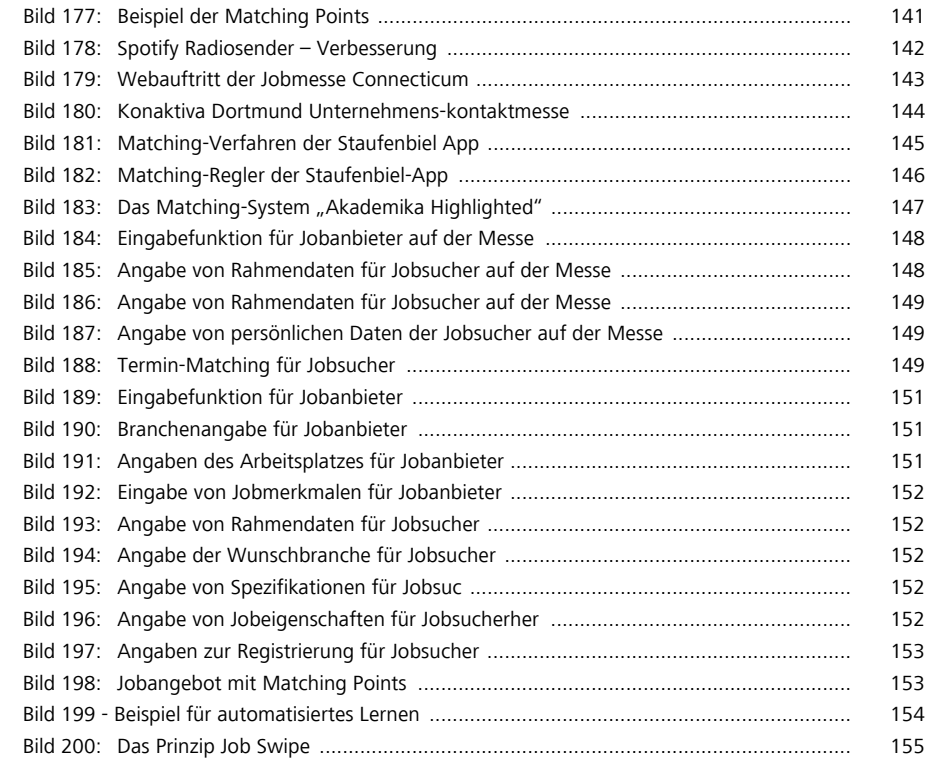

## **Tabellen**

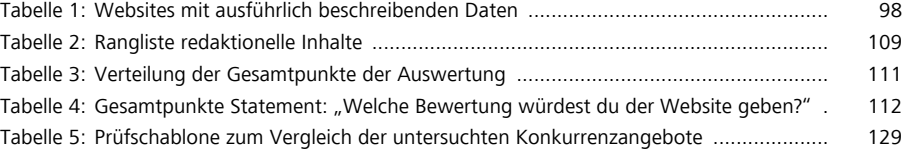

Ш

# **Anhang Übersicht der Arbeitspapiere**

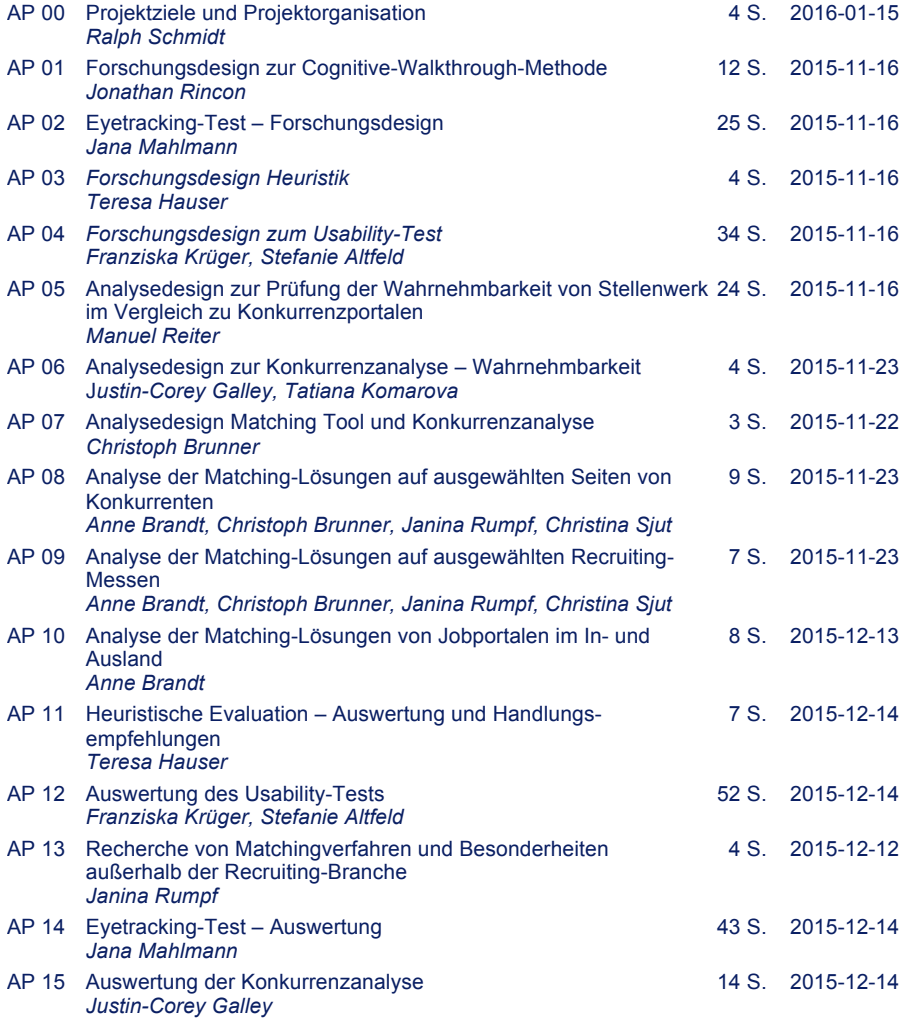

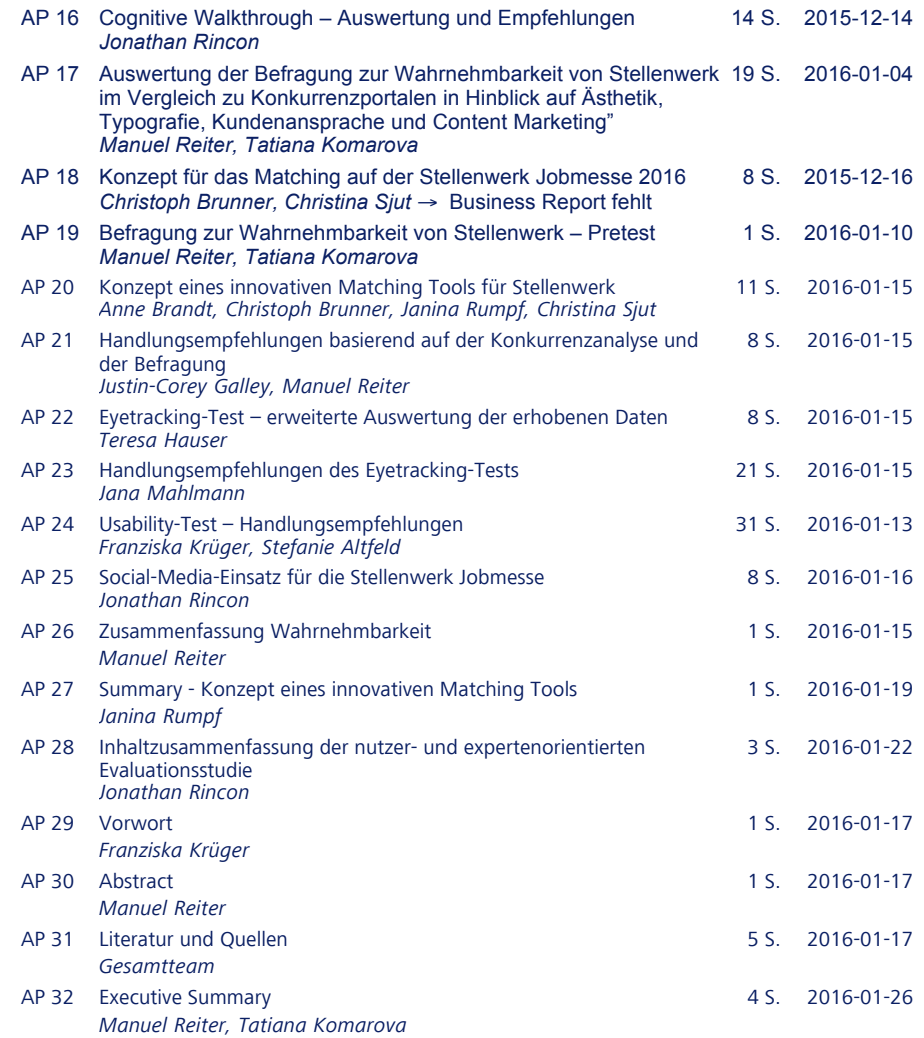

Hochschule für Angewandte Wissenschaften Hamburg (HAW Hamburg) Fakultät Design – Medien – Information Department Information Finkenau 35 22081 Hamburg